**Marco de Referencia para el Diseño Transcultural de Interfaces Gráficas de Usuario en Portales Web Educativos**

# **ANEXOS**

**UNIVERSIDAD DEL CAUCA**

**Lida Elsa Iles Dorado Marly Sirley Quiñones Buesaquillo**

**UNIVERSIDAD DEL CAUCA FACULTAD DE INGENIERÍA ELECTRÓNICA Y TELECOMUNICACIONES PROGRAMA INGENIERÍA DE SISTEMAS Grupo de Investigación IDIS Investigación y Desarrollo en Ingeniería de Software Popayán 2010**

## **Marco de Referencia para el Diseño Transcultural de Interfaces Gráficas de Usuario en Portales Web Educativos**

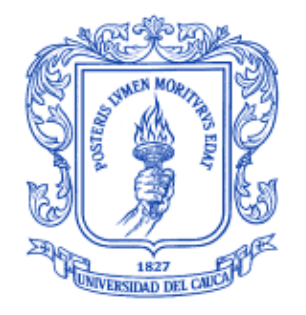

## **UNIVERSIDAD DEL CAUCA**

## **Lida Elsa Iles Dorado Marly Sirley Quiñones Buesaquillo**

Trabajo de investigación para optar al título de Ingenieros de Sistemas

Director: Ing. César Alberto Collazos Ordóñez

> Codirectora: Ing. Rosa Gil

**UNIVERSIDAD DEL CAUCA FACULTAD DE INGENIERÍA ELECTRÓNICA Y TELECOMUNICACIONES PROGRAMA INGENIERÍA DE SISTEMAS Grupo de Investigación IDIS Investigación y Desarrollo en la Ingeniería de Software Popayán 2010**

## **TABLA DE CONTENIDO**

ANEXO A- INFORMACIÓN COMPLEMENTARIA EN EL DOCUMENTO DE LA MONOGRAFÍA.....**¡Error! Marcador no definido.** A1. DEFINICIÓN DE LAS VARIABLES CULTURALES DE LOS MODELOS CULTURALES.........1 A2. INFORMACIÓN BIBLIOGRÁFICA QUE MUESTRA LOS VALORES DE LAS VARIABLES CULTURALES SELECCIONADAS PARA CADA REGIÓN CULTURAL.......................................... 7 A3. MÉTODOS Y TÉCNICAS DE USABILIDAD Y DISEÑO CENTRADO EN EL USUARIO...........9 A4. MÉTODOS Y TÉCNICAS DE ARQUITECTURA DE INFORMACIÓN ÚTILES EN EL PROCESO DE DISEÑO TRANSCULTURAL DE INTERFACES GRÁFICAS DE USUARIO EN PORTALES WEB EDUCATIVOS ....................................................................................................13 A5. ELEMENTOS BÁSICOS DE LA INTERFAZ GRÁFICA DE USUARIO QUE DEBE POSEER TODO PORTAL WEB EDUCATIVO ……………………………………………………........................15. A6. HERRAMIENTAS PARA REALIZAR PROTOTIPOS DE DISEÑO …………………..….........17 A7. PATRONES DE DISEÑO DE SITIOS WEB...........................................................................21 A8 ETNOGRAFÍA VIRTUAL………………………………………………………………..........…….39 A9. HERRAMIENTAS SOFTWARE PARA LA IMPLEMENTACIÓN DE INTERFACES GRÁFICAS DE USUARIO..............................…………………………………………………………………………40 ANEXO B- TEST REALIZADOS EN EL TRANSCURSO DEL Y RESULTADOS DE SU APLICACIÓN …........................................................................................................................... 46 B1. FORMATO DE LA ENCUESTA DE EVALUACIÓN DE VARIABLES CULTURALES PARA EL DISEÑO DE INTERFACES GRÁFICAS DE USUARIO................................................................46 B2. RESULTADO DE LA ENCUESTA: EVALUACIÓN DE VARIABLES CULTURALES PARA EL DISEÑO DE INTERFACES GRÁFICAS DE USUARIO ……………………………….58 B3. TEST DE ANÁLISIS CULTURAL REFLEJADO EN EL PROTOTIPO DE LA INTERFAZ GRAFICA DE USUARIO DEL PORTAL WEB EDUCATIVO ……………………………………..61 B4. RESULTADOS OBTENIDOS DE LA APLICACIÓN DEL TEST DE ANÁLISIS CULTURAL AL PROTOTIPO DE DISEÑO …………………………………………………………64 B5. APLICACIÓN DEL TEST DE USABILIDAD DESDE LA PERSPECTIVA TRANSCULTURAL AL PROTOTIPO YA IMPLEMENTADO............................................................................................71 B6. RECOPILACIÓN DE LOS RESULTADOS DE LA APLICACIÓN DEL (OS) TEST DE USABILIDAD APLICADOS EN LA FASE DE EVALUACIÓN …………………………………….... .74 B7.TEST ANÁLISIS ETNOGRÁFICO COLOMBIA Y ESPAÑA …..........................................75 B8. ANÁLISIS TEST ETNOGRÁFICO COLOMBIA Y ESPAÑA …………………………….77 B9. ANÁLISIS DEL TEST CULTURAL REFLEJADO EN PORTALES WEB EDUCATIVOS DE COLOMBIA Y ESPAÑA..............................................................................................................…79 B10. ANÁLISIS DEL TEST CULTURAL REFLEJADO EN EL PORTAL WEB EDUCATIVOS

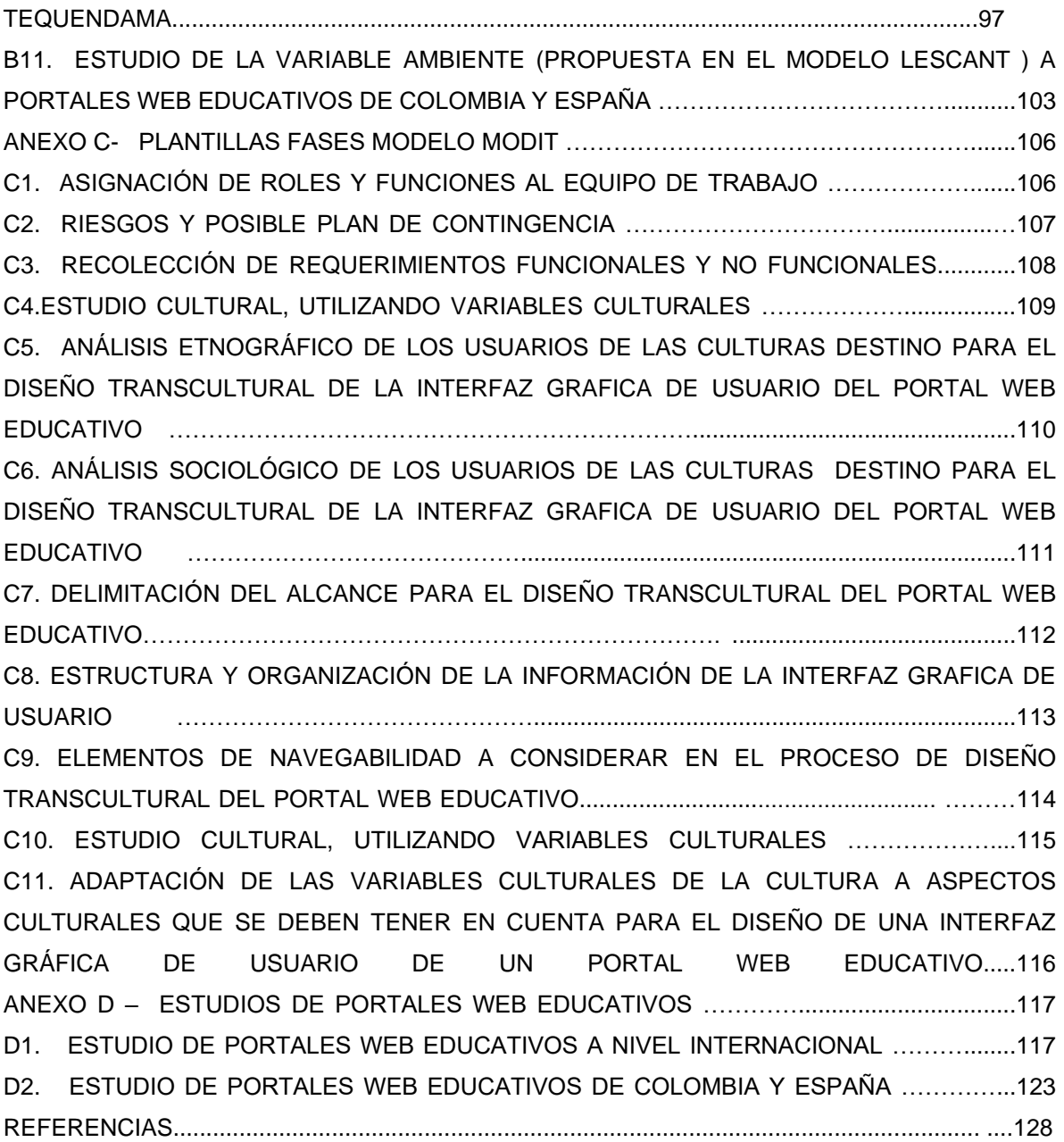

## **LISTA DE FIGURAS**

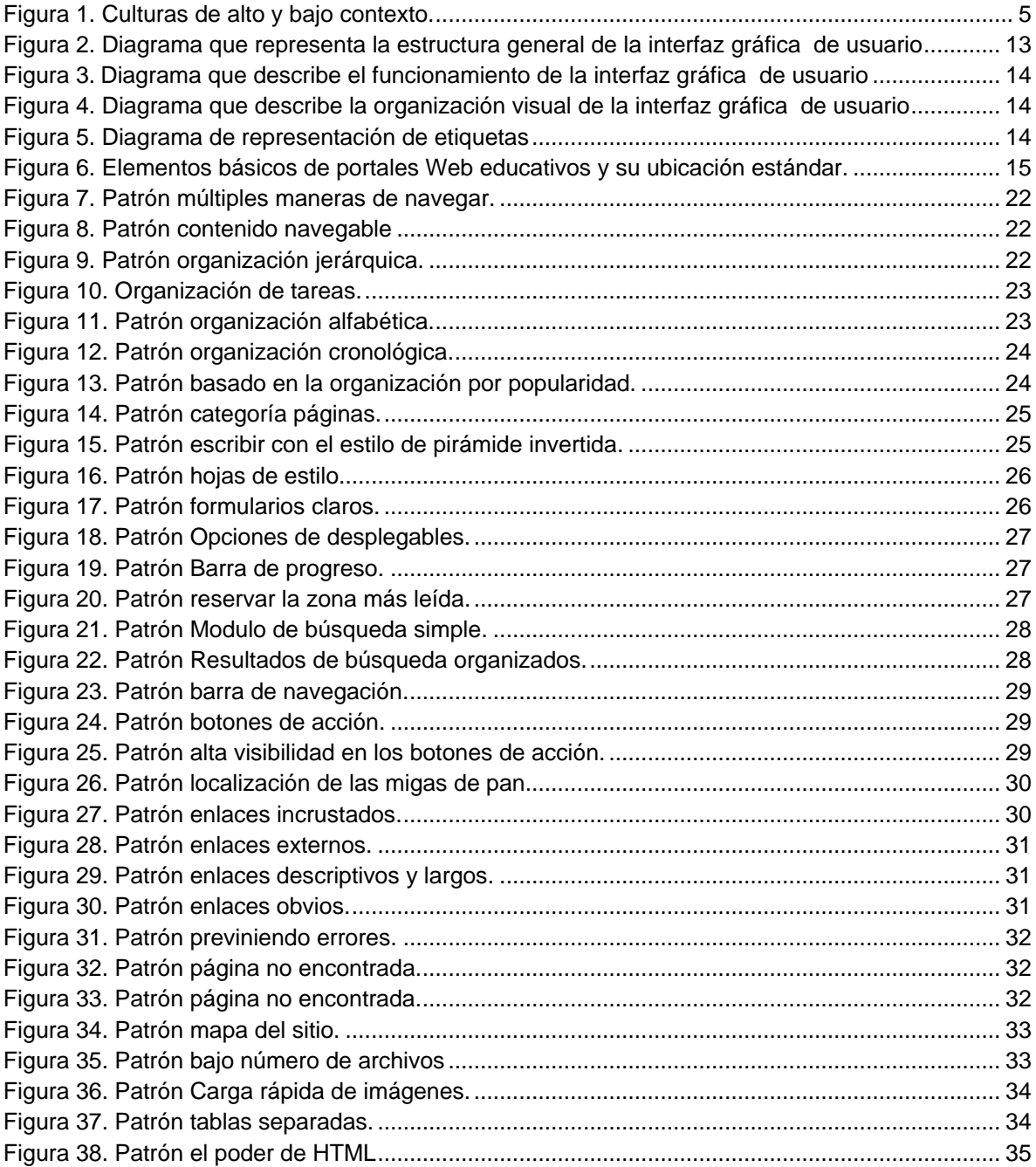

## **LISTA DE TABLAS**

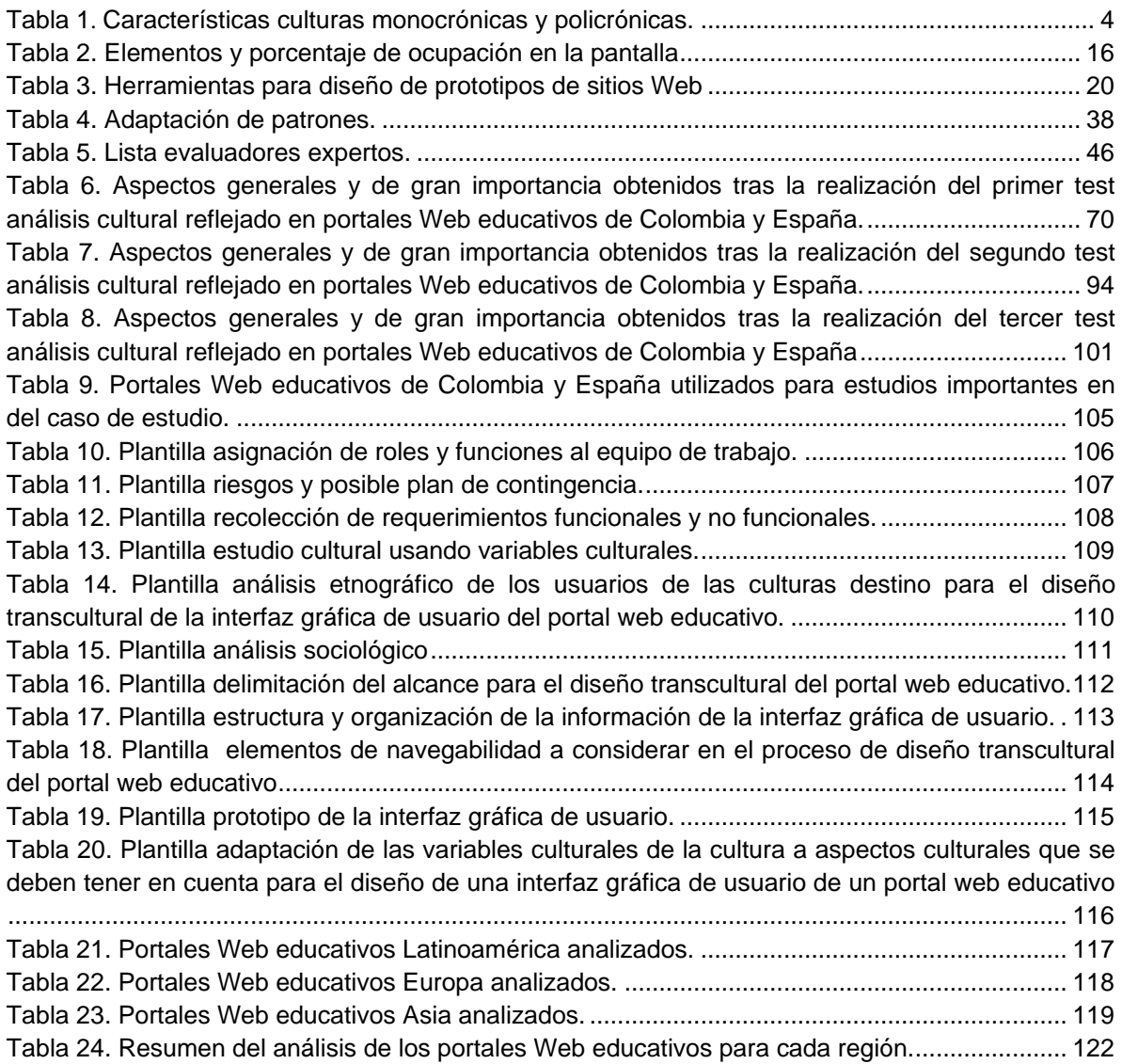

## **ANEXO A – INFORMACION COMPLEMENTARIA EN EL DOCUMENTO DE LA MONOGRAFIA**

## **ANEXO A1. DEFINICIÓN DE LAS VARIABLES CULTURALES DE LOS MODELOS CULTURALES**

En éste anexo se presenta la definición de cada una de las variables culturales, de los modelos escogidos para el desarrollo de éste trabajo. Es bastante la información que se encuentra al respecto, pero aquí se presenta la que se podrá reflejar en el diseño de interfaces gráficas de usuario para portales web educativos, por medio de aspectos como: colores, símbolos, gráficos, íconos, calendarios, entre otros.

### **DIMENSIONES CULTURALES DE HOFSTEDE**

Las diferencias en cultura nacional observadas por Hofstede entre las muestras de empleados de IBM, junto con algunos trabajos posteriores, le permitieron identificar cinco dimensiones independientes que explican diferencias en términos de cultura nacional. Estas dimensiones surgen de la respuesta diferenciada de las distintas culturas a los problemas básicos con los que todas las sociedades se enfrentan. Dichas dimensiones son [1]:

### **Distancia al poder**

La cultura nacional fija el nivel de distancia al poder en un intervalo, asumiendo que los límites del mismo: baja distancia al poder versus alta distancia al poder, son los extremos de un continuo en el que se encuentra todo el espectro de naciones. Se considera entonces que los países con una puntuación baja en ésta dimensión son aquellos en los que no se acepta que el poder esté distribuido de manera desigual, y cuando ésto ocurre es por razones de conveniencia, contrariamente a lo que ocurre en los países con una alta puntuación, que consideran necesaria la desigualdad [1].

"Distancia al poder es el grado en que los miembros menos poderosos de las instituciones y organizaciones dentro de un país esperan y aceptan que el poder se distribuya desigualmente"

## **El peso de la aversión a la incertidumbre**

La segunda de las cuestiones a las que se enfrenta cualquier sociedad es a la incertidumbre que genera el desconocimiento de los acontecimientos futuros. Este hecho básico de la vida hace que los seres humanos nos posicionemos ante dicho futuro incierto en un continuo que parte de una aceptación y asunción plenas de ésta incertidumbre y llega, en el otro extremo, a una ansiedad intolerable frente a la misma. Así pues, y como consecuencia de la incertinidad, las diversas sociedades humanas han desarrollado diferentes recursos que les permiten enfrentarse a ella: tecnología, artefactos humanos, leyes, reglas formales e informales que guían el comportamiento de los otros y religión, conocimiento revelado de lo desconocido [1].

"La aversión a la incertidumbre es la medida en que los miembros de una cultura se sienten atemorizados por situaciones inciertas o desconocidas"

La paradoja es que en los países de baja aversión a la incertidumbre las leyes son menos deseadas pero, curiosamente, más respetadas que en los países de alta aversión a la incertidumbre. El nivel de aversión a la incertidumbre se encuentra negativamente relacionado con el nivel de confianza, de tal forma que cuando el nivel de aversión a la incertidumbre es alto la supervisión es más estrecha y formal [1].

En las sociedades en las que el nivel de aversión a la incertidumbre es bajo, los individuos abordan los cambios también con niveles relativamente bajos de ansiedad, y por ende de estrés, lo que se

refleja en la alta rotación intra e interorganizativa y, al mismo tiempo, explica la inoperatividad del criterio de la antigüedad en la promoción, se ambiciona ascender rápidamente. Por ello, las personas identificadas con un bajo nivel de aversión a la incertidumbre asumen que el trabajo es, solamente, lo que les permite vivir, y ante eso trabajan duro sólo si existe necesidad para ello [1].

## **La trascendencia del individualismo**

Otra de las dimensiones fundamentales en las que las sociedades difieren: la relación entre lo individual y lo colectivo, la dependencia que el individuo tiene del grupo y, en definitiva, el significado dado por los individuos a los pronombres personales "yo" y "nosotros". Así pues, ésta dimensión refleja la programación mental en torno al concepto individuo, estableciéndose una clara distinción entre la sociedad occidental, individualista y la oriental, colectivista, a través de los comportamientos, de la comunicación y, en definitiva, de las normas y valores sociales. La relación entre el individuo y la colectividad en la sociedad humana se refleja en la composición de la unidad familiar (familia monoparental, nuclear, extendida, clanes, tribus, etc) y también en la estructura y funcionamiento de otras muchas instituciones (educativas, religiosas, políticas, utilitarias, etc) [1].

El colectivismo y el individualismo se consideran polos opuestos de ésta tercera dimensión de la cultura nacional, individualismo, la cual Hofstede define como sigue:

"El individualismo pertenece a sociedades en las que el vínculo entre los individuos es bajo: cada persona se espera que desarrolle su vida por sí misma y con su familia inmediata. El colectivismo, como realidad opuesta, caracteriza a sociedades en las que las personas desde su nacimiento están integradas en grupos fuertes y cohesionados, que a lo largo de la vida de sus miembros continúan protegiéndoles como intercambio a una lealtad incuestionable"

Utilizando la terminología de Hall, podríamos decir entonces que los individualistas prefieren comunicación de bajo contexto en la que lo fundamental de la información se encuentra explícitamente codificado y, contrariamente, los colectivistas prefieren la comunicación de alto contexto en la que gran parte de la información se encuentra en el contexto físico o internalizada en las personas, por lo que para ellos es muy importante el contacto físico, los encuentros cara a cara [1].

El individuo identificado con una sociedad individualista estará interesado en las consecuencias que su comportamiento tiene sobre sus propias necesidades, intereses y objetivos, mientras que un individuo colectivista está más preocupado por las consecuencias que su comportamiento tiene para los miembros de su grupo y, al mismo tiempo, estará dispuesto a sacrificar el interés personal por la consecución de los objetivos colectivos [1].

## **El alcance de la masculinidad**

La dualidad de los sexos es un hecho fundamental con el que las sociedades se enfrentan de diferente forma. Las diferencias objetivas que se encuentran en la comparación entre hombres y mujeres se encuentran en el ámbito biológico; unas absolutas -rol en la procreación- y otras estadísticas, por ejemplo, los hombres son más altos que las mujeres, más fuertes, menos diestros con los dedos, etc. Estas diferencias biológicas son las mismas para todas las sociedades humanas; sin embargo, hay un amplio margen en la división actual de roles entre mujeres y hombres que representan elecciones relativamente arbitrarias, mediatizadas por las normas y tradiciones culturales [1].

En el nivel país, una cultura es predominantemente masculina o femenina según sean los valores asociados a los roles de los hombres y de las mujeres. Sobre la base de ello, podemos definir masculinidad/feminidad, como los dos polos de una dimensión de cultura nacional tal y como sigue  $[1]$ :

"Los estándares de masculinidad destacan en una sociedad en la que los roles de género social están claros: los hombres se supone que son asertivos, duros y orientados al éxito material, mientras que las mujeres se supone que son más modestas, sensibles, y preocupadas por la calidad de vida. Los estándares de feminidad destacan en una sociedad en la que los roles de género social se solapan: tanto los hombres como las mujeres se supone que son modestos, sensibles y preocupados por la calidad de vida"

De ésta forma, la masculinidad guarda relación con los roles sociales de competitividad, ambición y asertividad, tradicionalmente asignados al varón, y la feminidad con los roles asociados al entorno social, modestia, solidaridad, etc.

En el escenario organizativo tiene también su representación ésta dualidad de roles de géneros de tal forma que en culturas calificadas como masculinas se prefieren grandes industrias manufactureras, lo que se refleja, por ejemplo, en países como USA y Reino Unido, frente a la tendencia a pequeñas empresas de servicios en las culturas femeninas como las de Holanda, Suiza o Dinamarca. Otra diferencia palpable en las organizaciones es la desigualdad de salarios por género que, si bien en todo el continuo de la dimensión existe, se encuentra más pronunciada cuando el índice de masculinidad toma valores superiores. También respecto al papel que desempeñan los dos géneros ante los resultados, podemos distinguir diferencias, puesto que si bien los hombres y las mujeres desarrollan un papel activo en la consecución tanto de los resultados como de las relaciones en las sociedades orientadas hacia la feminidad, son los hombres los que se encargan de los resultados y las mujeres de las relaciones cuando los valores culturales giran en torno a la masculinidad, es decir, hay una diferencia más clara de roles [1].

En la toma de decisiones se distinguen características diferenciadoras, pues se basa en el grupo si los valores predominantes son los femeninos y, por lo tanto, priman las decisiones colectivas, frente a las decisiones individuales que tienen lugar en las sociedades marcadamente masculinas  $[1]$ .

## **La concepción del tiempo**

Esta dimensión, que se refiere a la orientación que se le da a la vida en el tiempo, largo o corto plazo, es decir, si se vive para el futuro o de cara al pasado y al presente. Actualmente se reconoce la existencia de ésta dimensión, fundamentalmente, por la orientación que se le da a la vida en el tiempo, y en ésta línea Hofstede nos la define como sigue [1]:

"La orientación a largo plazo se posiciona para reforzar las virtudes orientadas hacia las recompensas futuras, en particular, perseverancia y economía. Su polo opuesto, orientación a corto plazo, se posiciona para reforzar las virtudes relacionadas con el pasado y el presente, en particular, respeto por la tradición, preservar la "cara" y cumplir con las obligaciones sociales"

Aunque ésta dimensión se pudo identificar a partir de la encuesta de valores chinos, es una variable analizada en el nivel ecológico y reconocible en cualquier entorno cultural. Consecuentemente, la posición que adopten las sociedades respecto a ésta dimensión determinará la orientación que los individuos desarrollen respecto a la vida y, por supuesto, tendrá su reflejo en las relaciones sociales, familiares y organizativas [1].

## **MODELO DE EDWARD HALL**

Edward Hall, en su modelo define 6 variables culturales, de las cuales varias han sido ampliamente adoptadas a otros modelos de variables culturales como LESCANT y Trompenaars [2]. Para nuestro trabajo tomaremos 2 de ellas:

## **Tiempo**

Esta variable, Hall, la categoriza como: tiempo policrónico y tiempo monocrónico.

El tiempo monocrónico es caracterizado por tener concepción temporal de una cosa en un momento. Da énfasis a los horarios, segmentación y prontitud. Las culturas de tiempo monocrónico colocan valores altos en compromisos de tiempo y más bien se concentran en el trabajo de él. Ellos trabajan duro para hacer un plan agradable pero una vez el plan está listo, ellos se adhieren estrictamente al plan tanto como sea posible. Ellos están muy acostumbrados al término relación corta y cambios flexibles. Los países europeos norteños y América son incluidos en culturas de tiempo monocrónico [2].

Las culturas de tiempo policrónico son caracterizadas porque varias cosas suceden a la vez. Ellos enfatizan envolvimiento de las personas y realización de transacciones en lugar de la adhesión para presentar horarios.. El tiempo policrónico también coloca énfasis en la relación humana más que en la tarea o trabajo y piensa relación de tiempo largo como muy importante. Ejemplos de culturas de tiempo policrónico incluye medio oriente, América latina y culturas mediterráneas. Por ejemplo, en los mercados y tiendas de países mediterráneos, uno es rodeado por otros clientes que rivalizan para la atención de un empleado [2].

En la tabla 1, se muestran las características principales de las culturas monocrónicas y policrónicas.

| Personas Monocrónicas                                          | Personas Policrónicas                                           |  |
|----------------------------------------------------------------|-----------------------------------------------------------------|--|
| Hacen una cosa a la vez                                        | Hacen varias cosas a la vez                                     |  |
| Concentrados en el trabajo                                     | distraídos<br>Son<br>más<br>sujetos<br>V<br>a<br>interrupciones |  |
| Ven las restricciones del tiempo<br>como<br>críticas           | Ven las restricciones del tiempo<br>como<br>objetivos           |  |
| necesitan<br>Son<br>de<br>bajo<br>contexto<br>V<br>información | Son de alto contexto y ya cuentan con<br>información            |  |
| Son comprometidos al trabajo                                   | Están comprometidos a<br>la<br>gente<br>۷<br>relaciones humanas |  |
| Acostrumbrados a relaciones de<br>corta<br>duración            | Significado en las relaciones                                   |  |
| Se adhieren estrictamente a los planes                         | Cambian los planes a menudo.                                    |  |

**Tabla 1.** Características culturas monocrónicas y policrónicas.

## <span id="page-9-0"></span>**Contexto**

Esta variable se divide en: contexto alto y contexto bajo [2].

El contexto alto o el contexto bajo se refiere a la cantidad de información que está en una comunicación dada [2].

Una comunicación altamente contextualizada, es aquella en la cual la mayor parte del significado está en el contexto mientras que poca información es transmitida [2].

En una comunicación con bajo contexto, si la información no es explícitamente determinada, el significado es distorsionado [2].

En la figura 1, se puede observar algunas culturas de alto y bajo contexto.

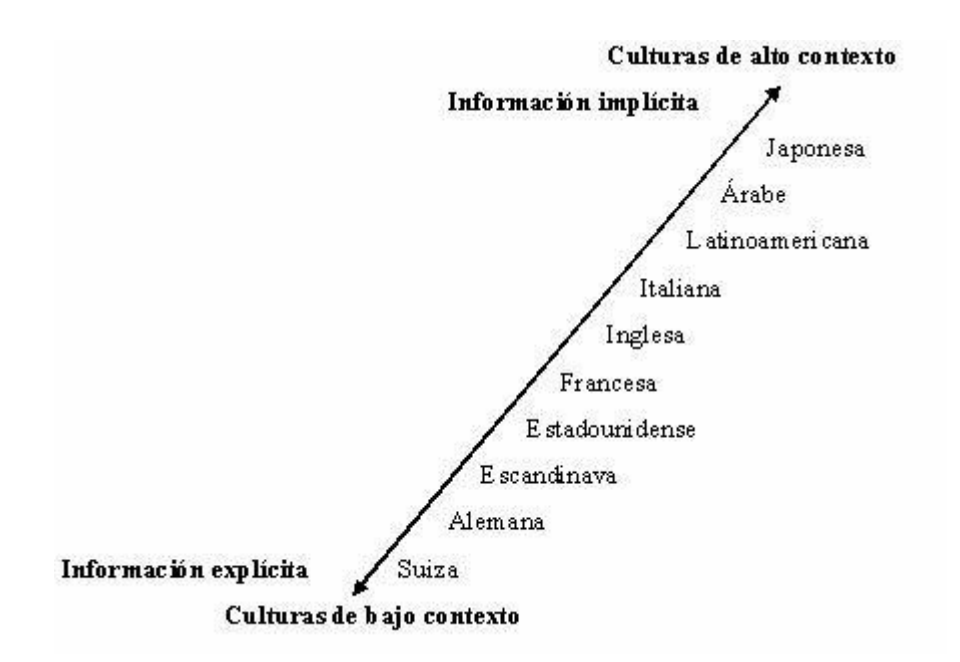

**Figura 1.** Culturas de alto y bajo contexto.

## **MODELO LESCANT**

<span id="page-10-0"></span>El modelo LESCANT fue desarrollado por David A. Victor, y es una herramienta que permite revisar y comparar las diferencias de comportamiento entre personas de distintas culturas. Cada una de las letras que componen la palabra LESCANT describen éstos aspectos: Language, Environment and Technology, Social Organization, Contexting, authority Conception, Nonverbal Behavior y Temporal Conception [2]. En éste trabajo se tendrán en cuenta cinco de ellas y algunas son mencionadas en los otros modelos seleccionados.

## **Lenguaje**

La interpretación y sentido de las frases, ideas o palabras juega un papel muy importante en la comunicación. Según Victor, el lenguaje es uno de los factores de mayor influencia en la cultura [2].

## **Contexto**

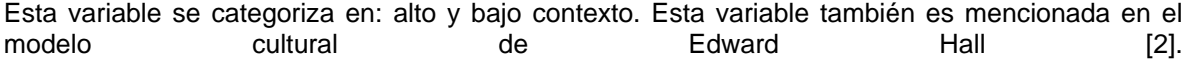

La idea principal radica en la importancia que las personas y las culturas le asignan al contexto del momento v/s la importancia que le asignan a las normas, reglas y costumbres que dominan la convivencia social y/o laboral o de negocios. Estas reglas pueden ser implícitas o explícitas, a

través de leyes, acuerdos escritos, acuerdos o promesas de palabras, señas verbales no verbales, de atención a los detalles o actitudes o cualquier tipo de manifestación o señal que rija la comunicación en una sociedad o cultura [2].

## **Concepción de la autoridad**

Victor incluyó la concepción de la autoridad en su modelo de LESCANT, el cual es similar al concepto de poder de la distancia del modelo de Hofstede. El define autoridad como "creencias compartidas a cerca del poder de la influencia de una organización o un individuo representante de esa organización" [2].

En el modelo de LESCANT, el concepto de autoridad tiene dos elementos que representan aspectos de autoridad: poder y estilo de dirección. La autoridad y el poder son inseparables. La autoridad es lo correcto para ordenar o actuar y es el poder que tienes sobre otros [2].

## **Comunicación no verbal**

Esta variable no se tendrá en cuenta en éste proyecto, pues será incluida cuando se haga uso de la variable contexto del mensaje del modelo de Edward Hall [2], ya que las culturas de alto contexto dependen en gran medida de la comunicación no verbal y las culturas de bajo contexto dependen de las palabras para transmitir significado en la comunicación [3].

### **Concepción temporal**

Esta variable también es mencionada por Geert Hofstede, con la diferencia de que Victor resalta el tiempo policrónico y monocrónico y como ellos pueden afectar la comunicación de negocios, particularmente con respecto al cronograma [2]. Las características principales de las culturas monocrónicas y policrónicas se pueden ver en la tabla 1, mostrada para el modelo de Edward Hall.

## **DIMENSIONES CULTURALES DE TROMPENAARS**

Trompenaars obtuvo siete orientaciones de las relaciones que dirigían la forma en que las personas tratan unos con otros ayudando a las corporaciones multinacionales a hacer negocios en varios países. Para éste trabajo, solo utilizaremos tres de ellas, en las cuales dos de ellas, también son definidas en el modelo de Geert Hofstede, pero con diferentes nombres:

## **Universalismo versus Particularismo**

Universalismo es la creencia de que las ideas y las prácticas pueden ser aplicadas en cualquier parte del mundo sin modificación, mientras que el particularismo cree que las circunstancias dictan cómo las ideas y prácticas deberían ser aplicadas, y que lo mismo no puede ser realizado igual en todos lados.

## **Individualismo versus Comunitarismo**

Es similar a la investigación de Hofstede, pero usando el comunitarismo que se refería a las personas con respecto a ellos mismos como parte de un grupo en vez de usar el colectivismo.

## **Orientación al tiempo**

Esta variable también es mencionada en los modelos de Geert Hofstede y Edward Hall, con la diferencia de que Trompenaars, la relaciona con el tiempo: pasado, presente y futuro.

## **ANEXO A2. INFORMACIÓN BIBLIOGRÁFICA QUE MUESTRA LOS VALORES DE LAS VARIABLES CULTURALES SELECCIONADAS PARA CADA REGIÓN CULTURAL**

Para realizar el estudio general a nivel de características culturales, de las áreas o raíces culturales seleccionadas para el desarrollo de éste proyecto, es necesario tener en cuenta las variables culturales seleccionadas de los modelos escogidos, para saber cuales son las características generales de cada cultura.

De acuerdo al modelo planteado por Geert Hofstede, las culturas nacionales pueden ser caracterizadas de la siguiente manera [4]:

## **Variable distancia al poder**

Las culturas asiáticas (Oriente medio y Lejano oriente) tienen un índice alto de la variable de la distancia al poder [4], ésto se da porque ellos prefieren mantener distancia y mostrar respeto a la autoridad, son más conservadores y formales para asistir diariamente a sus labores, así como en el caso de una junta de negocios, la informalidad en el vestir la pueden considerar una falta de respeto y de importancia a la reunión [5].

Los países de la región latinoamericana, también tienen un alto índice en la variable de la distancia al poder [4], por ejemplo los sitios web de México muestran un nivel alto de distancia con el poder [6].

## **Variable evasión de la incertidumbre**

La mayoría de los países pertenecientes al Lejano oriente y medio oriente (Asia) tienen un índice alto de evasión de la incertidumbre, lo mismo pasa con los países pertenecientes a las regiones de Europa y Latinoamérica [4].

## **Variable trascendencia del individualismo**

La mayoría de países europeos tienen un índice de individualismo alto, mientras que La mayoría de los principales países latinoamericanos tienen un índice de individualismo bajo, es decir son colectivistas [4], lo anterior se puede corroborar teniendo en cuenta los estudios realizados por Singh y Baack en el 2004, donde se llegó a la conclusión de que estados Unidos, un país con raices culturales europeas, es mas individualista en sus contenidos de sitios web que México, un país perteneciente a la región latinoamericana [6].

En general, la mayoría de los principales países del continente asiático (Oriente medio, Lejano oriente), son caracterizados por tener un índice de individualismo bajo, es decir son colectivistas [4]

#### **Variable masculinidad Vs feminidad**

La mayoría de los países pertenecientes al Lejano oriente y medio oriente (Asia) tienen un índice de masculinidad alto, lo mismo pasa con los países pertenecientes a las regiones de Europa y Latinoamérica [4].

#### **Variable orientación a largo plazo**

Los principales países del lejano oriente (Asia) tienen un índice alto de orientación a largo plazo [4] [7].

Los principales países de Europa tienen un índice bajo de la variable orientación a largo plazo [4]. América Latina tiene un alto índice de orientación a corto plazo [7].

De acuerdo a otros modelos planteados por David Victor, Hall y Trompenaars existen otras variables culturales tales como:

### **Variable contexto del mensaje**

#### **Alto contexto**

La mayoría de los principales países pertenecientes al Lejano Oriente y Medio Oriente (Asia) son considerados de alto contexto [6].

En general todos los países latinos, son de alto contexto [8].

### **Bajo contexto**

La mayoría de los principales países pertenecientes al continente europeo son considerados de bajo contexto [6].

En la variable contexto del mensaje, es importante tener en cuenta que las culturas de alto contexto dependen en gran medida de la comunicación no verbal y las culturas de bajo contexto dependen de las palabras para transmitir significado en la comunicación [6]

## **Variable de Concepción temporal**

La mayoría de los países europeos tienen un alto índice en la variable de concepción temporal, mientras que los países pertenecientes a la zona latinoamericana tienen un índice bajo, por lo mencionado, es que para la gente de Estados Unidos y los Europeos el tiempo es valioso y es un recurso limitado, tienden a cuidarlo, a saber con precisión como y en que lo utilizan, el reloj está siempre corriendo, el tiempo es dinero, por ello las metas y las fechas de entrega, tienen que conocerse y cumplirse, cuando las personas no están a tiempo para una junta o no cumplen con las fechas prometidas, la cultura Norteamericana o Alemana en especifico, sienten que es un insulto y una falta de profesionalismo, de la misma manera cuando las juntas se desvían de su programa ellos tienden a impacientarse, en contraparte de ésto, las culturas Latinoamericanas, tienden a sentir agresivo y deshumanizado éste tipo de comportamiento [5].

## **Variable Adherencia a las reglas: Universalismo Vs particularismo**

## **Variable lenguaje**

Esta variable no se puede valorar, en una escala de alto y bajo, pues no es correcto decir que determinado lenguaje es mas o menos importante para cada una de las regiones culturales seleccionadas, o generalizar un lenguaje para determinada región, pues aunque en algunas regiones se tiende a utilizar un determinado lenguaje para la gran mayoria de países, para otras existe una gran diversidad linguística [9][10][11], incluso en un solo país o estado se utilizan muchos lenguajes, como es el caso de Rusia que posee 56 lenguas [12]. Para éste trabajo planteamos que ésta variable se determine cuando ya se sepa para que países en particular es que se quiere realizar el diseño transcultural, evitando escoger los lenguajes inapropiados para dichos países. En caso de que en los países seleccionados se utilicen muchos lenguajes, se toma el lenguaje nacional.

## **ANEXO A3. MÉTODOS Y TÉCNICAS DE USABILIDAD Y DISEÑO CENTRADO EN EL USUARIO**

En ésta sección se presentan algunas técnicas de usabilidad y diseño centrado en el usuario, las cuales se pueden utilizar en el proceso de diseño transcultural de interfaces gráficas de usuario para portales web educativos. Las técnicas mencionadas se relacionan con los procesos de indagación, prototipado y pruebas [18]. A continuación se presenta una breve descripción de cada una de las técnicas y la fase del modelo MODIT donde pueden ser utilizadas.

## **MÉTODOS DE INDAGACIÓN**

Una primera categoría para la clasificación de los métodos clásicos de usabilidad es la de indagación. Este tipo de técnicas son muy útiles para la identificación de requerimientos, tanto de los del usuario como del producto (en éste caso la interfaz gráfica de usuario del portal Web educativo), son indispensables en una etapa temprana de un proceso de desarrollo que culminará en la satisfacción de una necesidad del usuario. En el proceso de diseño transcultural de interfaces gráficas de usuario para portales web educativos se puede hacer uso de las siguientes técnicas:

**1. Aproximación contextual y etnográfica.** Esta técnica se puede utilizar en la fase de análisis y diseño transcultural de interfaces.

**Aproximación contextual:** se trata, básicamente, de un método estructurado de entrevista de campo caracterizado por la necesidad de comprender el contexto, de asimilar al usuario en el proceso de diseño y de plantear un objetivo en su aplicación.

**Análisis etnográfico:** es un estudio etnográfico u observación de campo. Consiste en la observación del usuario y su interacción con el producto en su entorno habitual, prescindiendo de las ventajas del laboratorio a la hora de captar y registrar datos.

**2. Aproximación por grupos.** Esta técnica se puede utilizar en la fase de diseño transcultural de interfaces.

**Grupos orientados (Focus groups)**: probablemente uno de los métodos más conocidos y característicos, en los que la Figura del moderador es fundamental y su proceder es determinante para el éxito de la sesión. Los integrantes de los grupos son usuarios representativos del producto sometido a estudio, y por tanto integrantes de un contexto, durante la sesión no se encuentran en dicho contexto, la sesión es conducida por un moderador de manera formal y estructurada para proporcionar datos y generar ideas.

**Grupos de debate (Group discussion / future workshops):** en ésta técnica el moderador ya no tiene la misión de estimular y guiar la discusión sino que conduce, establece y propone los temas a tratar en las sesiones. Los usuarios debaten ideas y opciones de diseño según tres etapas básicas: crítica a la situación presente, fantasía en la generación de ideas e implementación de las mismas. Es frecuente la combinación de éstas sesiones con técnicas de generación de ideas tan conocidas como el Brainstorming<sup>1</sup>.

-

<sup>1</sup> El brainstorm es probablemente la más conocida de las aproximaciones contextuales. Se basa en el establecimiento de un grupo multidisciplinar (la diversidad es fundamental) en la fase de generación de ideas del proceso de desarrollo. El brainstorm se utiliza para generar nuevas ideas,

**3. Aproximación individual.** Esta técnica se puede utilizar en todas las fases del modelo MODIT y aunque la aproximación individual presenta diferentes estructuras y procedimientos, el factor común, y el más importante, es la formulación de preguntas efectivas. Las metodologías más habituales son:

**Encuestas:** son interactivas, pero ni poseen un carácter estructurado ni se establecen ni organizan formalmente.

**Cuestionarios:** es característico el formato de lista de las preguntas, así como el requerimiento de un esfuerzo adicional por parte del usuario, quien contesta y envía de vuelta el cuestionario al evaluador.

**Entrevistas:** de forma similar a los grupos orientados, rige la filosofía estímulo-respuesta. De hecho, es frecuente ver unidas a ambas técnicas en algunas recopilaciones de herramientas por éste motivo.

**4. Participación Remota.** En muchas ocasiones nos encontraremos con que el objetivo de un experimento remoto es evaluar o testear un producto, o al menos así lo manifestará la bibliografía, pero la distancia no debe suponer un obstáculo, por otra parte, a una primera fase de investigación e indagación contextual. Esta técnica se puede utilizar en todas las fases del modelo MODIT y la técnica mas conocida y utilizada es la siguiente:

**Cuestionario o encuesta remota:** es la versión a distancia de las aproximaciones individuales, con la misma dificultad que presenta la formulación de preguntas efectivas pero con la ventaja que puede suponer el retorno de la información a través de la red.

**Generación de ideas.** Esta técnica se puede utilizar en todas las fases del modelo MODIT. La generación de ideas es también una forma de descubrir, aprender y refinar determinados conceptos de diseño. La participación de los usuarios en estos procedimientos contribuye a ampliar perspectivas y a profundizar en una variedad de consideraciones, que en ocasiones, pasan inadvertidas para el diseñador. Ya se ha mencionado la combinación del brainstorming (lluvia de ideas) y mental imaging con los grupos orientados.

## **MÉTODOS DE PROTOTIPADO**

La aplicación de los métodos de prototipado es muy importante en el proceso de diseño transcultural de interfaces gráfica de usuario para portales Web educativos, pues no será el producto final lo que se someta a los diversos experimentos, sino un prototipo del mismo con unas determinadas características, encaminadas hacia el prototipo final. A continuación se muestran las técnicas útiles para éste trabajo:

**1. [Prototipado de alta fidelidad \(high-fidelity prototyping\):](http://www.sidar.org/recur/desdi/traduc/es/visitable/tecnicas/High.htm)** Esta técnica s e puede aplicar en las fases de diseño transcultural de interfaces e implementación. El prototipo será prácticamente idéntico al producto final. El prototipado de alta fidelidad es un método donde el prototipo utilizado para el test corresponde con la interfaz real en la mayor medida posible. Normalmente, y en particular para interfaces de software, es otra herramienta de software la utilizada para maquetar la interfaz. Dicha herramienta acepta entradas desde ratón o teclado, tal y como haría la interfaz real

-

liberando la mente para aceptar cualquier idea que se proponga, permitiendo, así, la libertad para la creatividad [18].

y responde a esos eventos de idéntica forma (mostrando una ventana en particular, un mensaje, cambiando de estado, etc).

Para llevarlo a cabo se puede utilizar una herramienta que permita imitar el aspecto y el comportamiento de la interfaz real en la mayor medida de lo posible. Muchos prototipos de software se construyen utilizando herramientas multimedia. Dichas herramientas, además, permiten imitar la existencia de retrasos en máquinas más lentas o la espera a la respuesta de un servidor.

Las interfaces basadas en la Web se prototipan bastante bien con HTML y HTML dinámico, siendo posible reutilizar algunos fragmentos de código del prototipo en la interfaz real.

**2. [Prototipado de baja fidelidad \(low-fidelity prototyping\):](http://www.sidar.org/recur/desdi/traduc/es/visitable/tecnicas/Low.htm)** Esta técnica se puede aplicar en las fases de diseño transcultural de interfaces e implementación. El aspecto del prototipo no se corresponderá con el del producto final, si bien reproducirá la disposición de sus características, dimensiones y otros aspectos (de hecho, se trata de prototipos horizontales, habitualmente). Frecuentemente se hablará de [prototipado de papel \(paper prototyping\)](http://www.sidar.org/recur/desdi/traduc/es/visitable/nuevos/Papel.htm) como uno de los mecanismos más económicos, en tiempo y dinero, para desarrollar prototipos. Ha sido una herramienta tradicionalmente destinada a software, pero se está empezando a comprobar que prototipos bi- y tridimensionales para hardware proporcionan resultados magníficos. Por otra parte, éstos prototipos admiten, en general, rápidas modificaciones, admitiendo, en el momento del test, la inclusión en el mismo de variadas características.

El prototipado de baja fidelidad es una manera barata de proporcionar prototipos para su uso en test y sesiones de diseño participativo. Baja-fidelidad significa que los prototipos a utilizar no tienen el aspecto real de la interfaz que se está testeando, aun cuando operan de la misma forma. La idea es conseguir una gran cantidad de información de la interacción entre la interfaz y el usuario mediante la evaluación de éste prototipo. Dado que los prototipos de baja fidelidad son baratos, tanto en términos de dinero como de tiempo, es posible permitirse un mayor número de ciclos de test, más sujetos o más prototipos. El ejemplo clásico del prototipado de baja fidelidad es el uso de lápiz y papel para maquetar interfaces en pantallas. Esto puede resultar tan simple como dibujar a mano cajas con controles garabateados, o imprimir el dibujo si se opta por un programa de ordenador. Habría de hacerse uno por cada pantalla de la interfaz.

## **MÉTODOS DE PRUEBA**

Los métodos de prueba permiten que el usuario exprese su opinión, impresión o sensación respecto al producto. A continuación se presentan algunas técnicas incluidas en éstos métodos:

**1. Paseos cognitivos.** Esta técnica se puede aplicar en las fases de diseño transcultural de interfaces e implementación. Los paseos cognitivos derivan de los análisis cognitivos y reciben éste nombre porque el especialista que realiza la sesión recorre un escenario de tareas determinado como habría de hacerlo un usuario normal. Según se plantee la sesión de forma individual o en grupo (usuarios, desarrolladores y profesionales de la usabilidad).

**2. Evaluación heurística.** Esta técnica se puede aplicar en todas las fases del modelo MODIT, pero especialmente en la fase de implementación. La evaluación heurística es una variante de la inspección de usabilidad. Consiste en un equipo de usuarios que analizan la interfaz en su conjunto y en los elementos que lo componen, lo evalúan contra una lista de principios heurísticos mayoritariamente aceptados que evalúan [19]: la visibilidad del estado del sistema, el

emparejamiento entre el sistema y el mundo real, control y libertad del usuario, consistencia y estándares, prevención de errores, reconocimiento sobre flexibilidad y eficiencia de uso, estética y diseño minimalista, ayudar a reconocer, diagnosticar y solucionar errores, ayuda y documentación.

**3. Protocolos de expresión del usuario.** Esta técnica se puede aplicar en las fases de diseño transcultural de interfaces, implementación y evaluación. Con ésta técnica se va a contemplar la captación de las impresiones y sensaciones que el usuario manifiesta oralmente, diciéndose entonces que se están aplicando protocolos de expresión de usuario dentro de ésta técnica se ha seleccionado: el pensamiento manifestado y el protocolo manifestado o de preguntas.

**Pensamiento manifestado.** Durante el transcurso del test, donde el participante está realizando una tarea como parte de un escenario de usuario, se solicita que exprese en voz alta sus pensamientos, sensaciones y opiniones mientras interactúa con el producto.

**[Protocolo de preguntas \(question-asking protocol\).](http://www.sidar.org/recur/desdi/traduc/es/visitable/Test/Question.htm)** Este método lleva un paso más allá al protocolo del pensamiento manifestado al provocar las manifestaciones del usuario respecto del producto mediante la formulación de preguntas directas acerca del mismo.

**4. Variantes del test de usabilidad clásico.** Esta técnica se puede aplicar en las fases de diseño transcultural de interfaces, implementación y evaluación. Dentro de ésta técnica se tienen las siguientes:

**[Método tutorado \(coaching method\).](http://www.sidar.org/recur/desdi/traduc/es/visitable/nuevos/VarTest.htm#Tuto)** Ya sea el experimentador u otro experto van a contestar con la mayor precisión posible cualquier pregunta que formulen los usuarios participantes en el test de usabilidad del sistema. Otra variante del método incluye a un usuario experto que actúa como tutor mientras que el director de test observa la interacción entre participante y sistema y entre participante y tutor. El método resulta útil ante el planteamiento de proporcionar entrenamiento o ayudas más adecuadas. La participación de un usuario experto aporta, además, un modelo mental que puede ser de interés para el observador.

**[Método de seguimiento \(shadowing method\).](http://www.sidar.org/recur/desdi/traduc/es/visitable/nuevos/VarTest.htm#Segu)** Un usuario experto en el dominio de la tarea explicará al evaluador los problemas y reacciones del usuario de test. El usuario experto se sitúa, habitualmente, ligeramente por detrás del evaluador "como si fuera su sombra". El observador asume con mayor facilidad el modelo mental del usuario experto y se concentra en la interacción entre usuario y sistema.

**[Método de instrucción previa \(teaching method\).](http://www.sidar.org/recur/desdi/traduc/es/visitable/nuevos/VarTest.htm#Prev)** En una fase previa se permite a los participantes interaccionar con el sistema para adquirir cierta soltura en su manejo. Después, habrán de ayudar a un usuario inexperto a realizar las tareas que se le encomienden. Sin embargo, la actuación de éste participante queda limitada, pues no entrará en la dinámica de resolver problemas. A éste método se le denomina también entrenamiento de usuarios noveles (Train Novice Users).

**[Método del descubrimiento conjunto \(co-discovery method\).](http://www.sidar.org/recur/desdi/traduc/es/visitable/Test/Co.htm)** El descubrimiento conjunto es una variante del test de usabilidad en la que dos participantes intentan realizar las tareas juntos mientras están siendo observados. La ventaja de éste método sobre el del pensamiento manifestado se refleja por partida doble: en el lugar de trabajo, la mayoría de las personas cuenta con alguien que pueda ayudarles. La interacción entre los dos participantes puede revelar más información que un único participante expresando en voz alta sus pensamientos.

## **ANEXO A4. MÉTODOS Y TÉCNICAS DE ARQUITECTURA DE INFORMACIÓN ÚTILES EN EL PROCESO DE DISEÑO TRANSCULTURAL DE INTERFACES GRÁFICAS DE USUARIO EN PORTALES WEB EDUCATIVOS**

Este anexo presenta los métodos de arquitectura de información, los cuales permiten organizar adecuadamente información y contenidos de la interfaz gráfica de usuario de un portal web, éstos métodos en el caso de los portales web educativos también se pueden utilizar en el diseño de las interfaces gráficas de usuario ya que una característica de éstos portales es la cantidad de información que se muestra en la interfaz gráfica y agruparla de la mejor manera es importante para que el usuario encuentre lo que busca. La arquitectura de información es la disciplina que se encarga de agrupar, definir, catalogar y diseñar la información en los medios digitales para facilitar su comprensión; es el boceto de la página principal y los enlaces hacia las subpáginas [20], ésta disciplina pretende [21]:

- Ser un proceso iterativo.
- Articular técnica y métodos para mejorar la creación de aplicaciones informáticas.
- Mejorar la experiencia de usuario.
- Generar satisfacción e impedir la frustración del usuario.
- Garantizar un factor higiénico y transparente en el diseño.

A continuación se menciona y se describe brevemente algunos métodos de representación de información, los cuales pueden ser de gran ayuda en la aplicación del modelo MODIT.

### **1. Diagramación o bocetado**

Consiste en la realización de diagramas que concreten las propuestas de diseño realizadas por los encargados de llevar a cabo la estructura de información de la interfaz gráfica de usuario del portal Web educativo. Estos diagramas ayudan tanto a las personas implicadas en diseño como a los usuarios. Se usan con el objetivo de que todas las personas conozcan y comprendan cómo será la estructura y funcionamiento de la interfaz gráfica de usuario a realizar. Existen tres tipos de diagramas para éste método, los cuales pueden ser utilizados en la fase de diseño transcultural de interfaces gráficas de usuario del modelo MODIT, para ejecutar las actividades de definición de la estructura y organización de la información en la interfaz gráfica de usuario y la navegabilidad del portal Web educativo, ya que dependiendo de los usuarios de las culturas para las cuales va dirigido el diseño de la interfaz gráfica, la organización de los elementos puede variar, como por ejemplo la direccionalidad de la lectura y escritura de la cultura hace que cambie la posición algunos elementos; además la estructura del portal web educativo es importante organizarla adecuadamente debido a la cantidad de información a mostrar, todo ésto ayuda a que los usuarios encuentren lo que buscan.

**Los que describen la estructura organizacional de la interfaz gráfica de usuario:** con éste esquema se permite representar el esquema de organización general que tendrá el diseño de la interfaz gráfica de usuario. Estos esquemas deberán ser lo más cercanos posible al modelo mental de los usuarios.

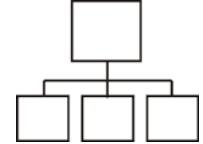

<span id="page-18-0"></span>**Figura 2.** Diagrama que representa la estructura general de la interfaz gráfica de usuario

**Los que describen el funcionamiento de la interfaz gráfica de usuario:** con éste esquema se permite saber cómo va a funcionar la interfaz gráfica de usuario en cuanto a la navegación e interacción.

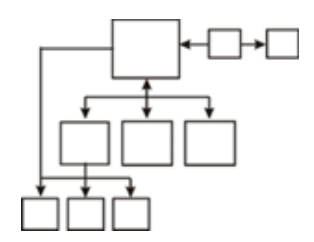

**Figura 3.** Diagrama que describe el funcionamiento de la interfaz gráfica de usuario

<span id="page-19-0"></span>**Los que describen la organización visual:** con éste esquema se permite presentar los elementos de la interfaz: Qué orden tendrán los elementos incorporados en cada pantalla o página. Éste orden se establece según la lógica organizacional de los usuarios de la interfaz gráfica de usuario.

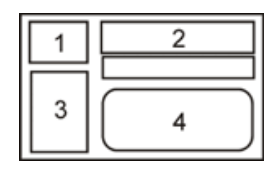

**Figura 4.** Diagrama que describe la organización visual de la interfaz gráfica de usuario

#### <span id="page-19-1"></span>**2. Representación de etiquetas**

Esta técnica está estrechamente relacionada con la diagramación, hasta el punto de que es posible mezclar ambas. Se basa en la representación de las etiquetas obtenidas durante el proceso de etiquetado (los textos que se usarán en los títulos, subtítulos, hipervínculos de las interfaces, eslogan, etc.), los cuales se representan en cada uno de los diagramas realizados, con el objetivo de que se observen los términos en el contexto de uso. El etiquetado conlleva una labor previa más extensa. Al representar las etiquetas se logran eliminar errores como, por ejemplo, que al definir una etiqueta durante el proceso de producción sea cambiada una vez esté ubicada en la interfaz gráfica de usuario terminada, porque siempre se analizó de manera aislada y no en su contexto de uso. Esta técnica puede ser utilizada en la fase de diseño transcultural de interfaces gráficas de usuario del modelo MODIT, para ejecutar las actividades de definición de la estructura y organización de la información en la interfaz gráfica de Usuario y la navegabilidad del portal Web educativo.

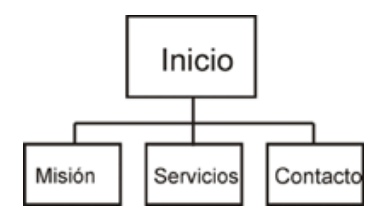

<span id="page-19-2"></span>**Figura 5.** Diagrama de representación de etiquetas

## **ANEXO A5. ELEMENTOS BÁSICOS DE LA INTERFAZ GRÁFICA DE USUARIO QUE DEBE POSEER TODO PORTAL WEB EDUCATIVO**

En éste anexo se describe brevemente los elementos básicos que todo portal Web educativo debe poseer en la estructura de sus páginas [22]. La ubicación estándar de cada uno de éstos elementos (Ver Figura 6) permite guiar al diseñador en la definición de la estructura y la organización de la información en la interfaz gráfica de usuario, además tras la exploración a portales web educativos se observo que ésta estructura se ve muy reflejada en éste tipo de portales ya que la información mostrada, a diferencia de portales comerciales como cocacola o mac donal´s, es mucho mayor , entonces se busca la manera de estructurar la información de tal forma que el usuario la encuentre más rápido.

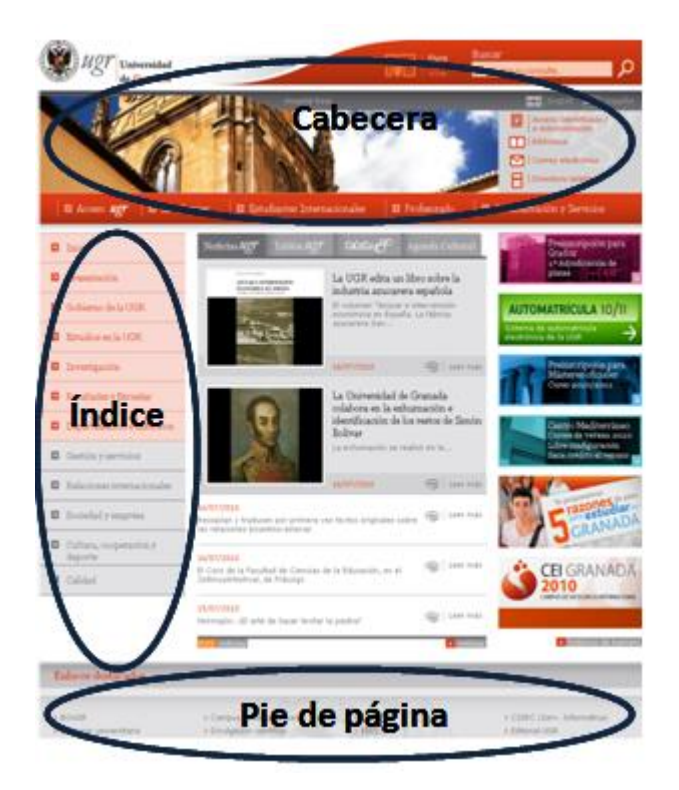

**Figura 6.** Elementos básicos de portales Web educativos y su ubicación estándar.

<span id="page-20-0"></span>**Encabezado.** La mayoría de las páginas web utilizan en el encabezado elementos identificadores, como son el logotipo, el eslogan y elementos de navegación.

**Menú vertical al lado izquierdo.** Esta área de la pantalla tiene como función contener apuntadores que direccionen al contenido Web. De la misma manera que un libro de texto es indexado, el contenido del portal web lo está. Es casi un estándar la ubicación de éste menú (Respetando el sentido de lectura de la cultura occidental), sin embargo, aun hay sitios educativos donde éste menú se encuentra en la parte inferior o superior

**Cuerpo temático o contenido.** Esta área de las páginas debe ser las mas amplia posible, es decir, debemos respetar el principio de que el usuario quiere información y por ende se debe dar el mayor contenido. Es común en los portales web educativos presentar en ésta sesión el desarrollo de los temas, cayendo en el error de escribir en forma semejante a una lección de un libro, cuando se debe recordar que el formato natural de la Web es hipertexto. Si el contenido que se va a dar a conocer es demasiado, es prudente no presentarlo en profundidad, sino en un resumen y darle la oportunidad al usuario de enlazar a un archivo cuyo formato sea mas idóneo para la lectura, como por ejemplo en un archivo de formato pdf o acrobat reader.

Como norma el contenido debe utilizar el 50% de la página y preferiblemente hasta un 80%, sin embargo los porcentajes reales son menores, como se refleja en la tabla 2.

| <b>Elemento</b>                     | Porcentaje (%) de ocupación en la pantalla |
|-------------------------------------|--------------------------------------------|
| Contenido                           |                                            |
| Controladores del sistema operativo |                                            |
| Publicidad                          |                                            |
| Navegación                          | 23                                         |
| Espacio en blanco                   | 16                                         |

**Tabla 2.** Elementos y porcentaje de ocupación en la pantalla

<span id="page-21-0"></span>**Pie de página.** El área de pie de página es la que menos llama la atención, sin embargo algunos portales web educativos la utilizan para colocar algún menú, pero sin las imágenes que éstos contengan, pues aunque crean una duplicidad en las opciones, ocasionando problemas de usabilidad, el texto puro da mayor velocidad de navegación.

**Botones de navegación.** Estos son otros elementos comunes, los cuales permiten avanzar a lo largo de un tema o dentro de las diferentes páginas del sitio web, ésto evita que el usuario se desplace hasta la cabeza del documento, la diferencia con los menús de texto puro que se ubican en e pie de página es que el formato no cambia y el usuario no se confunde y reconoce los botones otorgándole la misma funcionalidad.

## **ANEXO A6. HERRAMIENTAS PARA REALIZAR PROTOTIPOS DE DISEÑO**

En éste anexo se muestra un listado de herramientas para realizar el diseño del prototipo de la interfaz gráfica de usuario del portal Web educativo. Son muy pocas las que tienen un tipo de licencia gratuito total, pero éstas herramientas serán de gran utilidad en el diseño del prototipo pues permitirán realizarlo en un menor tiempo. Las que tienen un tipo de licencia gratuito, el acceso a los elementos gráficos de sus bibliotecas es muy poco [23]. En el caso de estudio se utilizó la herramienta Fireworks, pues además de que permite crear gráficos de alta calidad manteniendo los archivos con el menor peso posible, cuenta con herramientas para integración con otros programas Macromedia como dreamweaver que fue el editor de páginas web tipo WYSIWYG<sup>2</sup> que se utilizo para el diseño de la interfaz gráfica de usuario del portal web educativo Tequendama.

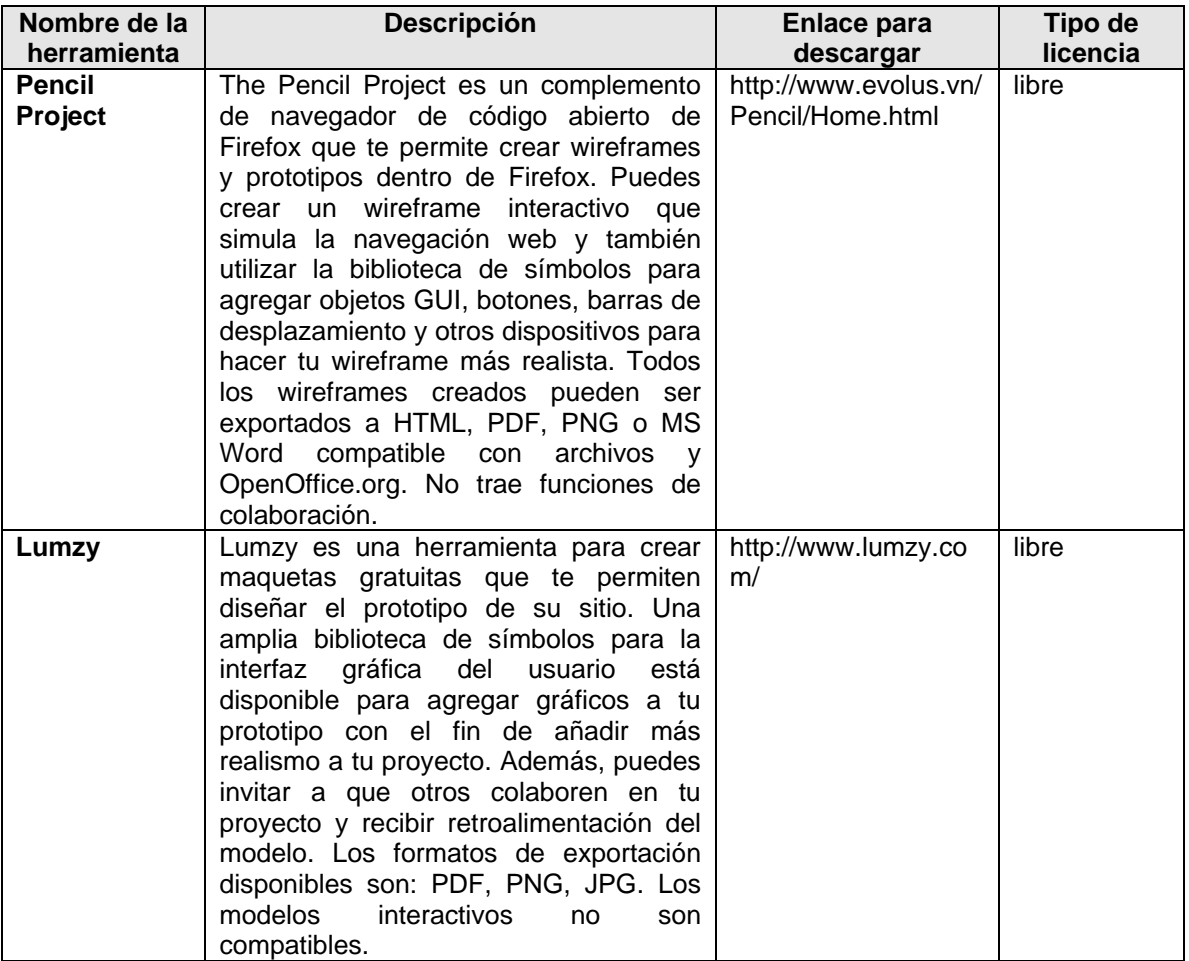

-

<sup>2</sup> Es un principio de diseño en sistemas interactivos, que intenta hacer coincidir los signos representados en la interfaz, con el resultado final que se obtiene a través de algún dispositivo de salida. Nació conjuntamente con la metáfora de escritorio, en el contexto de la impresión, donde hace referencia más concretamente a la relación entre un documento en pantalla y el resultado final impreso.

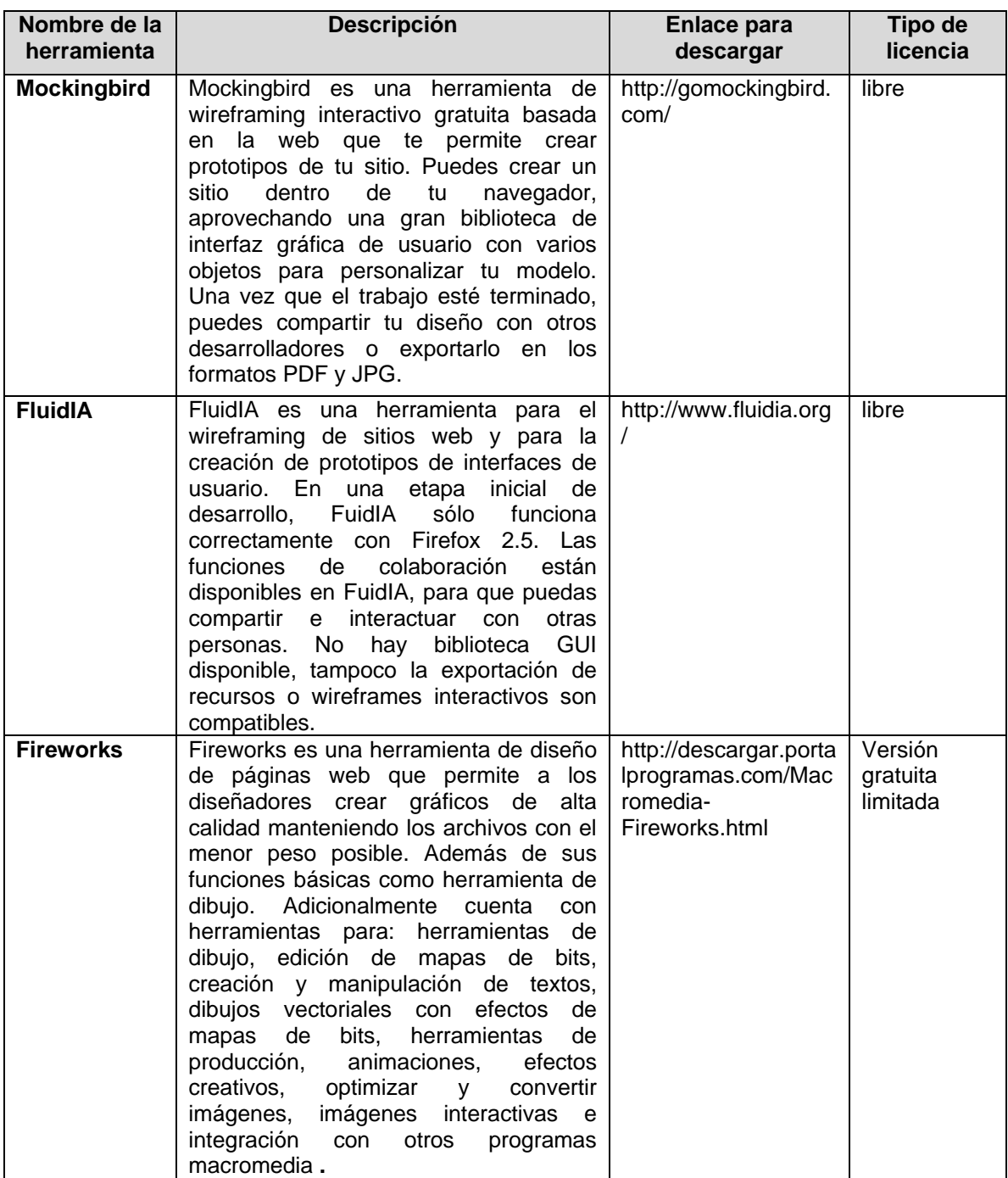

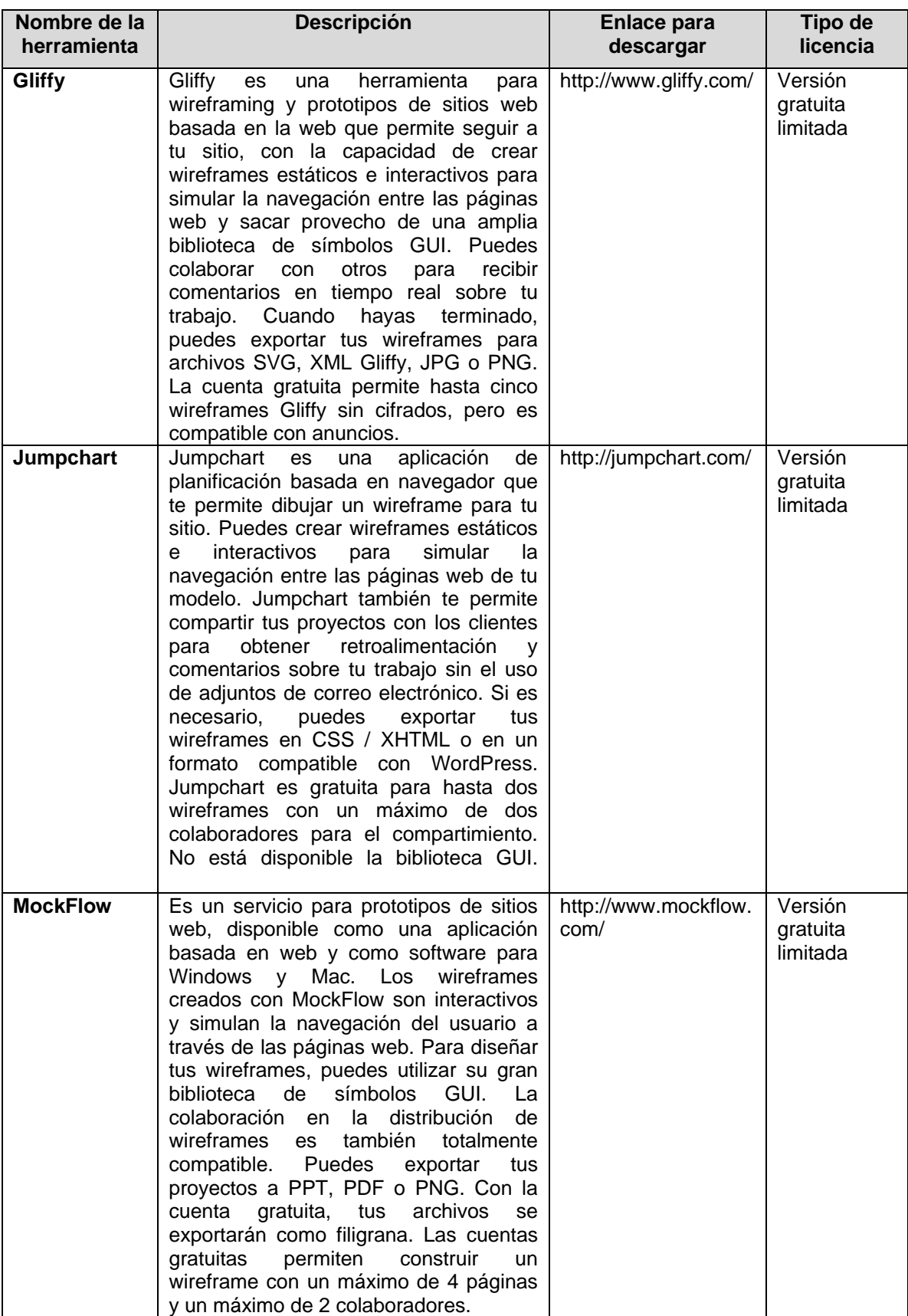

<span id="page-25-0"></span>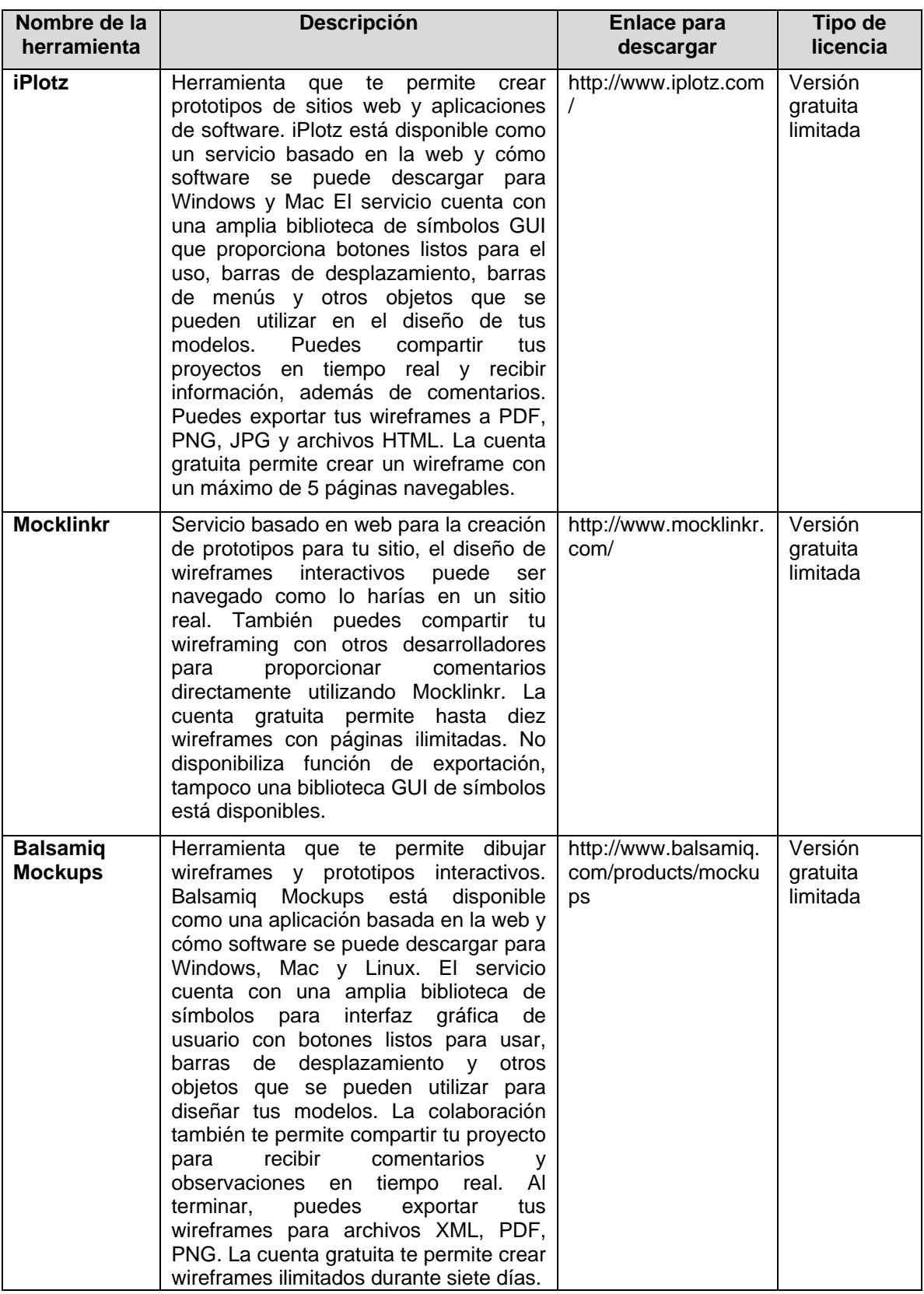

## **ANEXO A7. PATRONES DE DISEÑO DE SITIOS WEB**

En éste anexo se muestra la definición de algunos patrones de diseño de sitios Web [24], utilizados para la construcción de lineamientos para el diseño transcultural de interfaces gráficas de usuario en portales Web educativos, específicamente los de las fases de diseño transcultural de interfaces e implementación del modelo MODIT y también para definir la interfaz gráfica de usuario transcultural del portal Web educativo Tequendama. Es importante mencionar que algunos de éstos patrones fueron adaptados teniendo en cuenta el concepto de diseño transcultural y otros se tomaron sin modificarlos ya que su definición es importante tenerla en cuenta en el diseño transcultural de las interfaces gráficas de usuario como por ejemplo la navegación múltiple y la organización jerárquica.

Para la construcción de los lineamientos se tuvieron en cuenta algunas definiciones de los patrones aquí mencionados, además considerando las observaciones realizadas a los portales web educativos y los test efectuados a los usuarios en la fase de análisis, se observó que algunos de éstos patrones no concordaban con la organización de los elementos y dependiendo de ésto se fueron organizando lineamientos donde se tenía en cuenta la opinión del usuario y la definición del patrón para organizar los elementos en la interfaz gráfica.

En seguida se muestran dos de las adaptaciones que se realizaron de los patrones.

- En el caso del patrón organización alfabética, éste no tiene en cuenta el aspecto transcultural para lo que se propone enlaces a cada grupo de letras del alfabeto romano o latino que es el sistema de escritura más utilizado hoy en día.
- El patrón módulo de búsqueda muestra la importancia de que éste módulo sea visible, de igual manera los usuarios lo manifiestan en los test realizados en la fase de análisis, teniendo en cuenta ésto se define el lineamiento 17 donde se habla del modulo de búsqueda dependiendo de la cultura (direccionalidad del texto).

A continuación se describen los patrones de diseño de sitios web:

## **Organización alfabética**

Alfabetizar una lista, es una forma obvia de organizar el contenido. Sin embargo, las largas listas por orden alfabético en un sitio, son engorrosas de usar.

Ofrezca enlaces a cada grupo de letras en la parte superior de la página, mostrando en cada página un máximo de 10 elementos de temas conocidos, con el fin de ayudar a la gente a localizar más rápidamente la información que necesitan.

#### **1. Múltiples maneras de navegar**

Los clientes navegan por lo sitios Web de muchas maneras y si alguna de las herramientas de navegación clave son difíciles de encontrar o no son visibles, los visitantes encontrarán el sitio aburrido de usar. Aprende a diseñar un sitio con múltiples y a veces redundantes formas de navegar.

| Start         |                    |                    |
|---------------|--------------------|--------------------|
| Search        | Browse             |                    |
| <b>Browse</b> | Content            | Continue           |
|               | Related<br>Content | Relate,<br>Promote |
|               |                    |                    |
|               | Continue           |                    |

**Figura 7.** Patrón múltiples maneras de navegar.

### <span id="page-27-0"></span>**2. Contenido navegable**

Navegar el contenido de un sitio puede ser difícil si la información no está organizada, o si no hay señales de navegación clara y coherente para encontrar el contenido y volver a ella más tarde.

Organice el contenido de varias maneras, en las categorías que tengan sentido para sus clientes y en la forma intuitiva que ellos piensan sobre sus tareas. Genere herramientas de navegación y señales que permitan a los clientes saber dónde están, dónde pueden ir y cómo regresar. Construya cada página con su propia jerarquía de lectura para que los clientes puedan explorar rápidamente. Con el fin de que al usuario se le simplifique la tarea de encontrar la información solicitada.

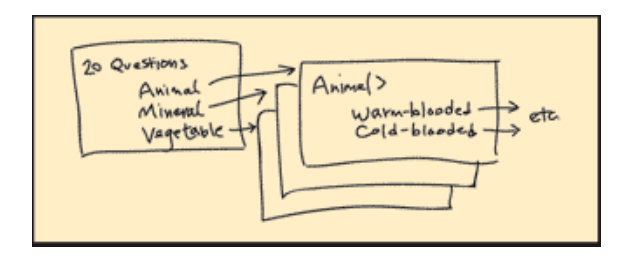

**Figura 8.** Patrón contenido navegable

## <span id="page-27-1"></span>**3. Organización jerárquica**

La organización de la información en una jerarquía de categorías puede ayudar a los clientes a encontrar las cosas, pero la construcción de una jerarquía de efectivo no es fácil.

<span id="page-27-2"></span>Construya una jerarquía de categorías con la participación de los clientes o de los expertos en la información que se va a publicar.

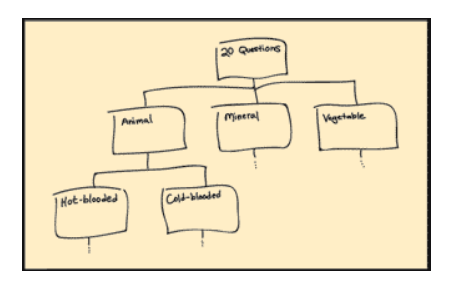

**Figura 9.** Patrón organización jerárquica.

## **4. Organización de tareas**

Completar varias tareas en un sitio no es rápido y fácil a menos que las tareas relacionadas están unidas entre sí.

Realice un estudio de los clientes, las tareas que hacen, y la secuencia en que lo hacen. A continuación, establezca relaciones entre las tareas y vincúlelas de manera que la realización de una tarea inmediatamente pueda preceder al inicio de la siguiente.

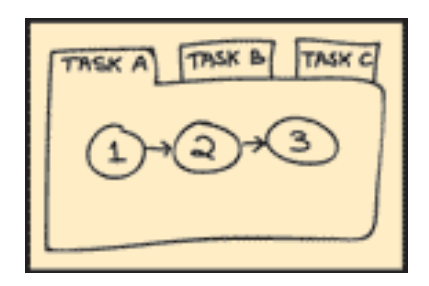

**Figura 10.** Organización de tareas.

## <span id="page-28-0"></span>**5. Organización alfabética**

Alfabetizar una lista, es una forma obvia de organizar el contenido. Sin embargo, las largas listas por orden alfabético en un sitio, son engorrosas de usar.

Ofrezca enlaces a cada grupo de letras en la parte superior de la página, mostrando en cada página un máximo de 10 elementos de temas conocidos, con el fin de ayudar a la gente a localizar más rápidamente la información que necesitan.

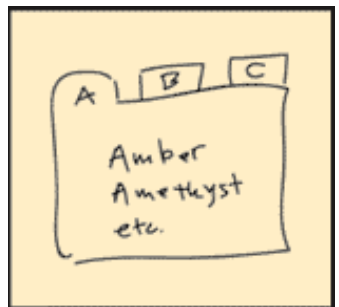

**Figura 11.** Patrón organización alfabética.

## <span id="page-28-1"></span>**6. Organización cronológica**

Organizar cronológicamente el contenido en un sitio ayuda a los visitantes a comprender el orden de los contenidos en el tiempo, ya sea pasado o futuro, pero las largas listas de eventos son difíciles de leer y usar. Muestre las listas cronológicas en un formato vertical, horizontal, o formato de calendario, manteniendo el número total de elementos en cada lista por debajo de 50 pero dividiendo la lista en grupos más pequeños de tiempo

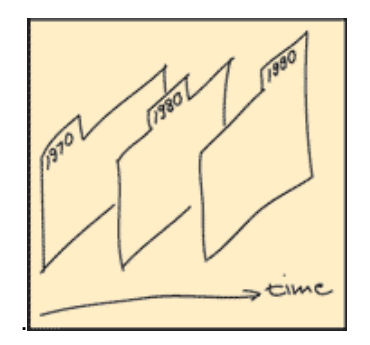

**Figura 12.** Patrón organización cronológica.

## <span id="page-29-0"></span>**7. Basado en la organización por popularidad**

Algunos clientes quieren ver que contenidos o productos son los más populares. Pero sin etiquetas claras que indiquen cómo se calificó el contenido y en qué plazo, las listas de popularidad son inútiles.

Construya su lista de contenido popular de uso del cliente, valoraciones de los clientes, o adquiridos fuera de las listas. Etiquete cada lista, con un título descriptivo que indique lo que fue calificado y en qué plazo.

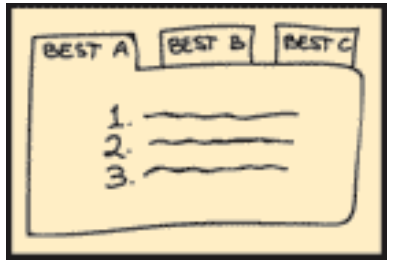

**Figura 13.** Patrón basado en la organización por popularidad.

## <span id="page-29-1"></span>**8. Categoría páginas**

Los sitios web deberían presentar las secciones de información de forma distinta para diferenciarlas, pero éstas secciones también deberían conservar cierta similitud para que los clientes sepan que hay de nuevo en el sitio.

Utilice un diseño de sección de categoría coherente en todo el sitio, con los mismos elementos de navegación, dando a los clientes una fuerte sensación de que han llegado a una nueva sección y una idea clara de cómo regresar.

| Search                            | Browse Main Chegries |                                                 |
|-----------------------------------|----------------------|-------------------------------------------------|
| Browse<br>this<br><b>Celegory</b> | Featured<br>Content  | Related<br><b>Titung</b><br>Special<br>Interest |

**Figura 14.** Patrón categoría páginas.

## <span id="page-30-0"></span>**9. Escribir con el estilo de pirámide invertida**

Los clientes que buscan información específica en su página Web, pueden leer cosas aburridas, por eso es importante escribir de forma concisa para que la navegación y búsqueda sean más fáciles, además si un sitio de escritura no es rápido y fácil de entender, por lo general no se lee.

Para pirámides invertidas, comience con un buen título, conciso pero descriptivo, continúe con pocas propagandas publicitarias y luego con la información.

Coloque enlaces incorporados en su texto para ayudar a los visitantes encontrar más información sobre un tema relacionado. Experimente con diferentes estilos de escritura con fines de entretenimiento.

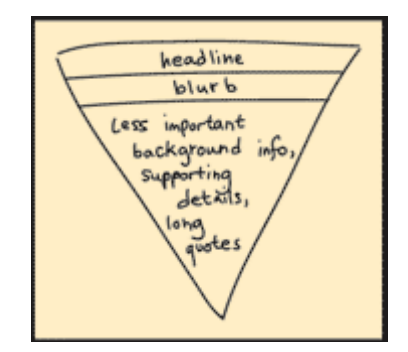

**Figura 15.** Patrón escribir con el estilo de pirámide invertida.

## <span id="page-30-1"></span>**10. Hojas de estilo**

La actualización de página por página de un diseño de un sitio web, incluyendo diseño, colores y fuentes es un proceso lento y propenso a errores.

Inicie el diseño de su sitio utilizando una hoja de estilos para que los cambios sean más fáciles de hacer más tarde. Separe el contenido y la navegación desde el diseño y la disposición para que usted pueda crear diferentes diseños de su contenido y navegación. Si sus páginas web pueden ser impresas, cree una hoja de estilo de impresión. Si los clientes tendrán que usar su sitio web desde un dispositivo móvil, cree una hoja de estilo móvil. Si se construyen las páginas de ésta manera, su sitio será más accesible para todos.

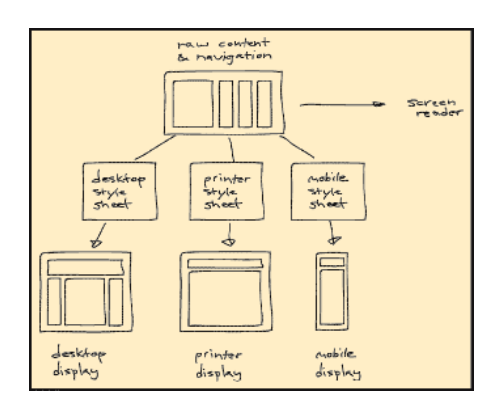

**Figura 16.** Patrón hojas de estilo.

### <span id="page-31-0"></span>**11. Formularios claros**

Los formularios ayudan a recopilar información importante de los usuarios, pero si los formularios son confusos o demasiado largos, la gente los completa de forma incorrecta, por eso es importante realizar formularios que sean claros, de tal forma que se obtenga la información que el sitio requiere. Elija los nombres de las etiquetas cuidadosamente, utilizando el lenguaje familiar y abreviaturas, y luego pruebe las etiquetas. Coloque las etiquetas de al lado, encima o por debajo de las cajas de entrada, pero asegúrese de que las etiquetas son visualmente asociadas a sus campos.

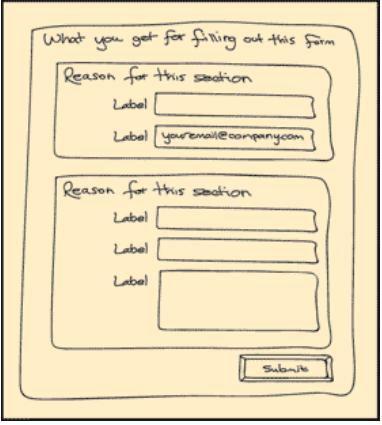

**Figura 17.** Patrón formularios claros.

#### <span id="page-31-1"></span>**12. Listas desplegables**

La especificación de una opción particular en una larga lista puede ser desalentador.

Si tiene demasiados elementos organizados jerárquicamente para colocar en una sola lista de selección, puede crear desplegables con opciones de múltiples listas, selección jerárquica o menús. Si utiliza varias listas de selección, desactive las listas de selección secundaria y terciaria hasta que el usuario seleccione uno de los padres. Si utiliza menús jerárquicos, configure los menús secundarios y terciarios para permanecer visibles durante uno o dos segundos, incluso si el usuario retira el ratón en la opción de los padres.

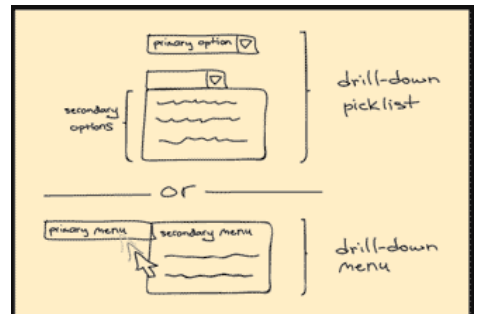

**Figura 18.** Patrón Opciones de desplegables.

## <span id="page-32-0"></span>**13. Barra de progreso**

Los visitantes del sitio Web se sienten frustrados cuando un proceso toma más tiempo de lo que esperan, por eso es importante aprender a usar barras de progreso para establecer las expectativas adecuadas y que el tiempo parezca pasar más rápido.

Describa los principales pasos en un proceso y visualmente indique qué medidas se han completado, lo que el paso actual es, y qué medidas están por venir. Etiquete los pasos de la barra de progreso con un resumen de lo que se espera, si el espacio lo permite. También se podría indicar lo que vendrá en el próximo paso.

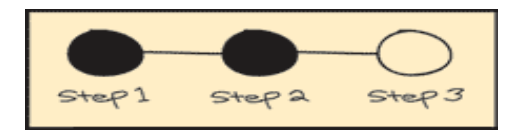

**Figura 19.** Patrón Barra de progreso.

## <span id="page-32-1"></span>**14. Reservar la zona más leída**

Los clientes a menudo pierden elementos de navegación y contenido si tienen que desplazarse hacia abajo para verlos.

Asegúrese de que el material más importante esté en la parte superior de cada página de su sitio Web, de manera visible y de fácil acceso. Realice pruebas de las páginas para ver cómo se ven en diferentes tamaños de pantalla y para asegurarse de que los elementos de navegación y contenido importantes siempre están visibles.

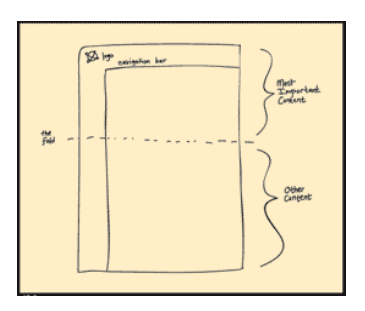

<span id="page-32-2"></span>**Figura 20.** Patrón reservar la zona más leída.

## **15. Modulo de búsqueda simple**

Los clientes a veces quieren saltar rápidamente de un lugar a otro, pero las páginas de búsqueda a menudo son demasiado complejos para esa funcionalidad, por eso un módulo de acción de búsqueda es útil sólo si es fácil de localizar y utilizar.

Construya un módulo de acción de búsqueda en cada página, use frases simples que indiquen el espacio de búsqueda para la clasificación de palabras o frases y proporcione un botón de acción para iniciar la búsqueda. Si usted tiene un sitio grande y quiere dar a los clientes la posibilidad de buscar un inciso, añada una lista de párrafos y la palabra para indicar la cadena a buscar.

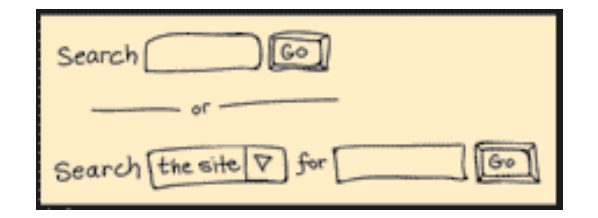

**Figura 21.** Patrón Modulo de búsqueda simple.

## <span id="page-33-0"></span>**16. Resultados de búsqueda organizados**

Puede ser difícil de comprender un gran número de resultados de búsqueda, por eso es importante conocer las maneras de estructurar y organizar los resultados de búsqueda para hacerlos más comprensibles. Proporciona resúmenes de resultados de la búsqueda de los usuarios. Organiza claramente los resultados.

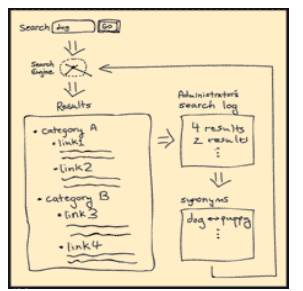

**Figura 22.** Patrón Resultados de búsqueda organizados.

## <span id="page-33-1"></span>**17. Barra de navegación**

Los clientes necesitan un método rápido y fácil de entender para el acceso a las principales partes de un sitio Web, por ello es importante crear barras de navegación que muestren claramente a los clientes lo que su sitio tiene para ofrecer.

Coordine navegación de alto nivel y segundo nivel en una barra de navegación en la parte superior y / o en el lado izquierdo de cada página Web. Use texto, o iconos y texto, como enlaces dentro de la barra de navegación.

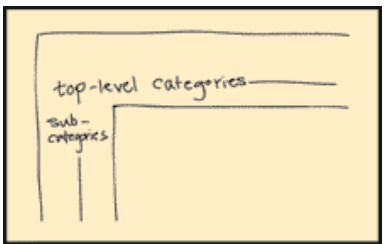

**Figura 23.** Patrón barra de navegación.

## <span id="page-34-0"></span>**18. Botones de acción**

Los hipervínculos de texto son buenos para pasar de una página a otra, pero no está bien para la representación de acciones importantes, como autorizar una compra o enviar un mensaje a un tablón de mensajes.

Utilice los botones para representar acciones. Si utiliza imágenes, haga parecer que se puede hacer clic en ellas, dándoles una apariencia tridimensional. También facilite etiquetas claras y concisas para explicar lo que los botones harán.

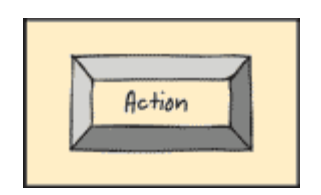

**Figura 24.** Patrón botones de acción.

## <span id="page-34-1"></span>**19. Alta visibilidad en los botones de acción**

Los clientes a veces tienen que desplazarse hacia arriba y hacia abajo para encontrar el botón derecho para hacer clic, por eso es importante resolver éste problema mediante la incorporación de varias copias de botones en la misma página.

En cada página que forma parte de un proceso:

Proporcione sus botones de acción de la derecha debajo de la barra de navegación superior o barra de progreso.

Si el contenido crítico no puede estar por encima de los botones, repita la acción en la parte inferior del contenido.

Realice los botones de acción más grandes que todos los otros botones en la pantalla, y deles un color que contraste con el color de fondo. Elija etiquetas para los botones que sean descriptivas y diferentes de los nombres de los otros botones de la página

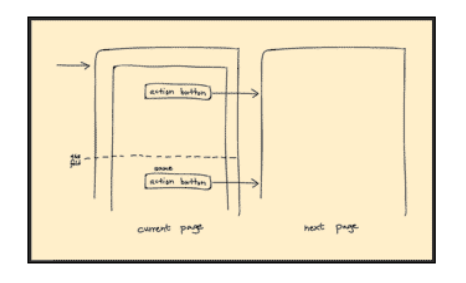

<span id="page-34-2"></span>**Figura 25.** Patrón alta visibilidad en los botones de acción.

## **20. Localización de las migas de pan**

Los clientes necesitan saber dónde están en sitios grandes, y cómo volver a donde estaban antes. Proporcione enlaces miga de pan que muestren cómo llegar desde la página principal a la página actual y a la anterior.

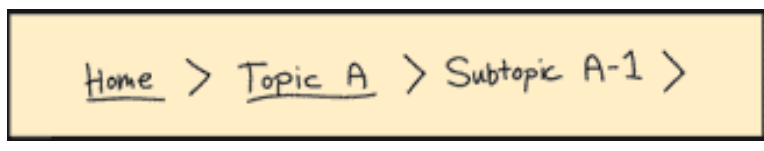

**Figura 26.** Patrón localización de las migas de pan.

### <span id="page-35-0"></span>**21. Enlaces incrustados**

A veces los clientes pueden encontrar aburrido tener que ir a otra parte en la página para obtener información adicional.

Mantenga un número bajo de enlaces incrustados por página del texto, para no abrumar a los lectores. Utilice las ventanas flotantes para algunos enlaces incrustados, para proporcionar información adicional mientras se mantiene el contexto y para impedir a los visitantes saltar a otras páginas.

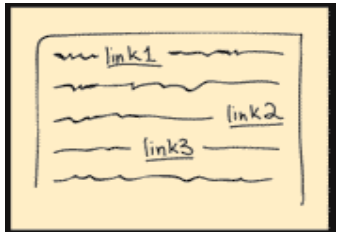

**Figura 27.** Patrón enlaces incrustados.

#### <span id="page-35-1"></span>**22. Enlaces externos**

Los enlaces a sitios Web externos pueden mejorar la credibilidad, pero también hacen que sea fácil para las personas a abandonar el sitio Web de forma no deliberada, por eso es importante aprender algunas técnicas para la organización de los enlaces externos para que no haya sorpresas.

Los enlaces externos pueden ayudar a construir confianza y credibilidad entre sus clientes, al tiempo que reducen la cantidad de trabajo necesario para crear nuevo contenido. Si éstos son utilizados, tenga especial cuidado en pedir permiso a los operadores de sitios externos, y conocer sus políticas de direcciones de las páginas y la creación de contenido dinámico para que pueda evitar la incrustación de enlaces rotos. Deje que sus clientes sepan que están a punto de ser enviados a un sitio externo de forma explícita marcando cada enlace, o poniendo los enlaces externos en una zona bien marcada en su página. Utilice las ventanas emergentes de los enlaces externos sólo cuando el contexto de su sitio debe ser mantenido de modo que los clientes no pierdan su lugar en un proceso.
| $\begin{array}{r} \text{External} \\ \text{- [mk1] } \\ \text{- [ink2] } \end{array}$<br>[External] link1.<br>$\frac{1}{\ln k_0^2}$ |
|----------------------------------------------------------------------------------------------------|
|----------------------------------------------------------------------------------------------------|

**Figura 28.** Patrón enlaces externos.

#### **23. Enlaces descriptivos y largos**

Los nombre cortos de los enlaces a menudo no indican claramente a donde el enlace conduce. Cree el nombre del enlace con un resumen de la página vinculada. Use un lenguaje familiar, y diferencie los vínculos que tienen nombres similares. Por último, asegúrese de que cualquier vínculo con nombres largos sean claros y diferenciados de otros enlaces.

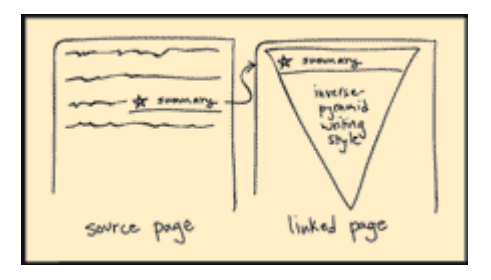

**Figura 29.** Patrón enlaces descriptivos y largos.

### **24. Enlaces obvios**

Los enlaces tradicionalmente han sido indicados por el color azul y subrayado, pero en algunos casos no siempre es claro qué partes del texto son enlaces.

Utilice texto subrayado azul para los hipervínculos. Evite el uso de azul o subrayados para otra cosa que no sea enlaces Web. Los enlaces se hacen más atractivos mediante el uso de diferentes tamaños de fuente y estilos.

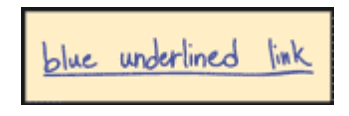

**Figura 30.** Patrón enlaces obvios.

#### **25. Previniendo errores**

Es importante aprender a anticipar los posibles errores con los que los visitantes podrían encontrarse en su página Web y la forma de la estructura del sitio para evitarlos y prevenirlos. Proporcione sugerencias sobre el tipo de entrada de texto que usted espera de sus clientes. Usted puede hacer ésto proporcionando campos que muestren el formato, proporcionando valores de muestra en los campos como por ejemplo presentando un texto explicativo. También deje claro que campos son obligatorios y que es opcional, para que los clientes no tengan que adivinar.

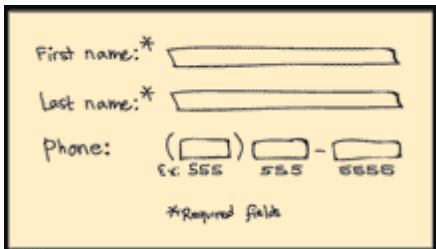

**Figura 31.** Patrón previniendo errores.

#### **26. Mensajes del significado del error**

Los mensajes de error de buena calidad pueden ayudar a los clientes a recuperarse de las pocas veces que cometen errores. Cuando los clientes cometen errores, tienen que ser cuidadosamente informados del problema y cómo recuperarse.

Provea mensajes de error significativos en un lenguaje familiar sin culpar y sin banalizar el problema con humor, también provea el estado de la gravedad del problema y proporcione los pasos que los clientes pueden tomar para recuperarse. Muestre el mensaje de error cerca del área del problema, y colóquelo con relieve para que se destaque visualmente.

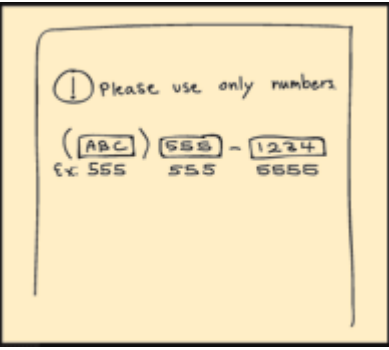

**Figura 32.** Patrón página no encontrada.

#### **27. Página no encontrada**

El recibir tan sólo un mensaje de error al intentar acceder a una página de un sitio Web puede ser muy frustrante.

Cree una página Web, Página no encontrada, que permita a los usuarios saber cual es la página no encontrada y que no se encuentra disponible y que facilite regresar al inicio del sitio web.

| www.yoursite.com/date/cotegory/doctitle.html?viewspecs |                                    |             |                                 |  |
|--------------------------------------------------------|------------------------------------|-------------|---------------------------------|--|
|                                                        |                                    |             |                                 |  |
| domain                                                 | immutable<br>aspects of<br>content | descriptive | Viewing<br>file name parameters |  |
|                                                        | $\sim$<br>$\sim$                   | ٠<br>       |                                 |  |

**Figura 33.** Patrón página no encontrada.

#### **28. Mapa del sitio**

Un mapa de sitio permite a los clientes ver todo lo que su sitio web tiene para ofrecer, por ello es indispensable aprender a crear un mapa del sitio eficaz.

Como una copia de seguridad de la navegación del sitio y la búsqueda, cree una página de mapa del sitio que contenga enlaces a todas las características ofrecidas en el sitio, y organice la página para atender las necesidades de todo tipo de visitantes por igual. Simplifique la página de mapa del sitio que contiene sólo texto y HTML para que se cargue rápidamente. Organice la página mediante una jerarquía adecuada, con las categorías de enlaces separados para diferentes funciones, los visitantes, o tipos de contenido. Vincule las categorías a las páginas de categorías para un acceso rápido al contenido general. Para incluir un enlace al mapa del sitio hágalo desde la cabecera o pie de página de cada página.

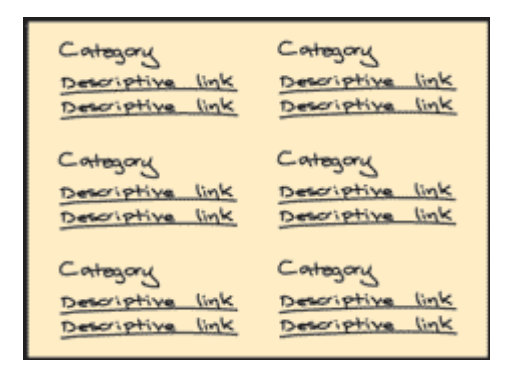

**Figura 34.** Patrón mapa del sitio.

#### **29. Bajo número de archivos**

Tener un pequeño número de archivos puede reducir el tiempo que se tarda en descargar una página Web, por ello se debe reducir el número de archivos transferidos para páginas Web. Páginas web que contienen muchas imágenes, archivos de audio / vídeo, applets y plug-ins son lentas de cargar.

Determine sus páginas más importantes y enfoque sus esfuerzos en ajustar las páginas para obtener un rendimiento de descarga. Minimice el número de archivos que absolutamente se debe cargar para cada página. Haga uso de funciones en HTML y en los navegadores web que minimicen el número de clientes que tienen que descargar las imágenes. Mueva los objetos de carga lenta de las páginas más importantes a otras páginas, y proporcione enlaces hacia y vistas previas de ellos en su lugar.

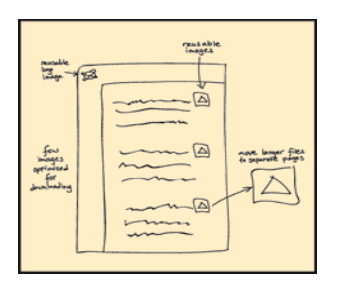

**Figura 35.** Patrón bajo número de archivos

### **30. Carga rápida de imágenes**

Las páginas Web que tienen un montón de imágenes de gran tamaño son lentas para descargar, por ello es importante aprender algunas técnicas para hacer imágenes más pequeñas y más rápidas para descargar.

Use una combinación de técnicas para acelerar la carga de imágenes. En la imagen en sí misma, considere la aplicación de las siguientes técnicas: cambiar el formato de archivo de imagen, reducción de colores y la disminución, con una compresión más alta, y el uso de escaneo progresivo o imágenes entrelazadas. El uso de otras técnicas como la inclusión de los atributos height y width en el código HTML, utilizar el atributo alt para la etiqueta img, combinar imágenes pequeñas que sean similares a las imágenes de mayor tamaño para determinar cómo la imagen se utiliza mejor en una página Web y para ayudar a mejorar la velocidad percibida de cargar la imagen.

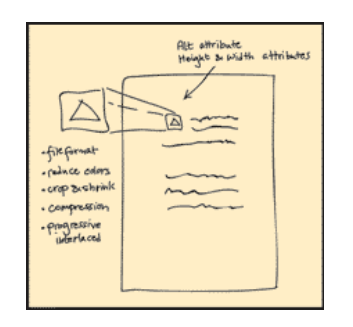

**Figura 36.** Patrón Carga rápida de imágenes.

## **31. Tablas separadas**

Las tablas HTML se utilizan a menudo para los sofisticados diseños de página, pero las tablas complejas pueden ser lentas para mostrar, por eso es importante aprender a simplificar las tablas para que los sitios se visualicen más rápido.

Para sitios Web grandes que utilizan tablas HTML para el diseño, divida las tablas de gran tamaño en pequeños cuadros, totalmente independientes, de modo que cada uno pueda ser cargado y se muestre de forma independiente. Coloque los elementos de navegación y el contenido importante en la primera tabla para que la gente los vea en primer lugar, mientras que el resto de la página se está cargando.

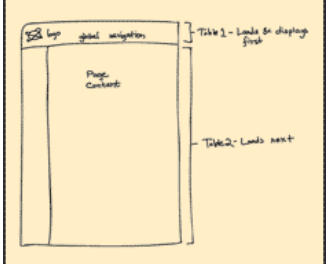

**Figura 37.** Patrón tablas separadas.

#### **32. El poder de HTML**

HTML ofrece colores, diseño, y opciones de formato para crear atractivas páginas Web. Las imágenes son fundamentales para el buen diseño del sitio Web, ya que proporcionan pistas

visuales acerca de la interacción y cómo se organiza la página. Sin embargo, las páginas Web con imágenes de más, son lentas para cargar.

A menudo las características de HTML, incluyen barras de navegación, botones de acción, líneas divisorias y fondos, que se pueden utilizar en lugar de imágenes para una descarga más rápida.

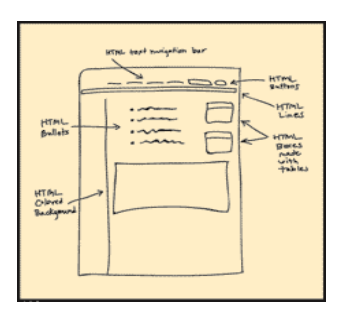

**Figura 38.** Patrón el poder de HTML

Teniendo en cuenta la definición de los patrones utilizados para el diseño de interfaces gráficas de usuario, a continuación se muestra los patrones adaptados y no adaptados para el diseño transcultural de interfaces gráficas de usuario, es importante resaltar que aunque algunos patrones no fueron adaptados, su definición si se utilizó para la adquisición de los lineamientos, pues lo que dichos patrones plantean, también es importante tenerlo presente para el diseño transcultural de las interfaces gráficas de usuario; por ejemplo las múltiples maneras de navegar y la alta visibilidad en los botones de acción.

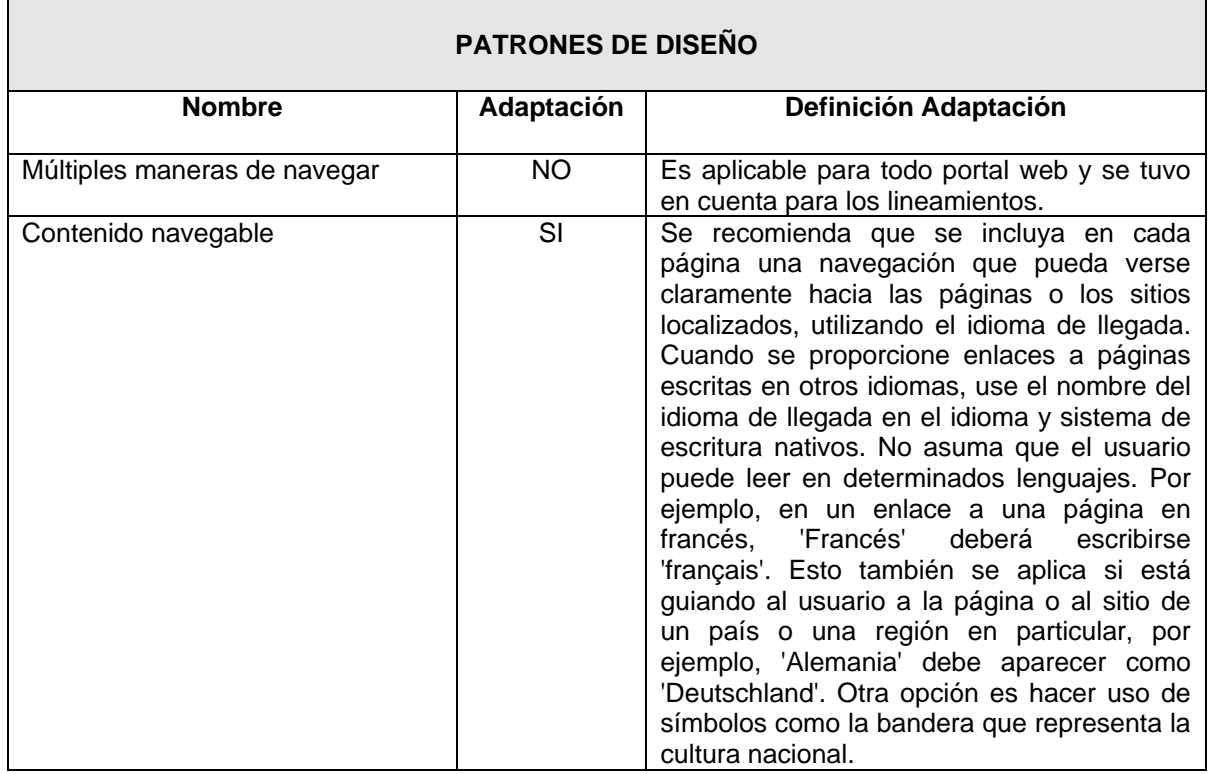

| <b>PATRONES DE DISEÑO</b>                       |           |                                                                                                    |  |  |
|-------------------------------------------------|-----------|----------------------------------------------------------------------------------------------------|--|--|
| Organización jerárquica                         | SI        | definir<br>recomienda<br>Se<br>la<br>estructura,<br>organización (ubicación adecuada) de los<br>elementos en la interfaz gráfica de usuario y<br>características generales o más importantes<br>de ellos, teniendo en cuenta las culturas<br>para las cuales se hará el diseño, pues<br>dentro de las culturas las priorizaciones<br>pueden variar. Elementos como: el logo,<br>modulo de búsqueda, correo electrónico,<br>iconos, símbolos, se les debe la correcta<br>ubicación, ya que son elementos que deben<br>estar visibles para los usuarios.            |  |  |
| Organización de tareas                          | <b>NO</b> | Es aplicable para todo portal web y se tuvo<br>en cuenta para los lineamientos.                                                                                                    |  |  |
| Organización alfabética                         | SI        | Para mantener el contenido organizado,<br>proporcionando<br>usabilidad<br>además<br>V<br>transculturalidad, se puede ofrecer enlaces<br>a cada grupo de letras del alfabeto romano <sup>3</sup><br>o latino que es el sistema de escritura más<br>utilizado hoy en día, en la parte superior de<br>la página, mostrando en cada página un<br>10<br>elementos de<br>máximo<br>de<br>temas<br>conocidos, con el fin de ayudar a los<br>usuarios, independiente de la cultura a la<br>que pertenezcan, a localizar más rápido la<br>información.                     |  |  |
| Organización cronológica                        | SI        | Teniendo en cuenta la variable concepción<br>del tiempo (orientación de largo plazo),<br>organizar cronológicamente el contenido en<br>un sitio ayuda a los visitantes a comprender<br>el orden de los contenidos en el tiempo, ya<br>sea pasado o futuro, pero para evitar la<br>dificultad de leer y la falta de usabilidad en<br>las largas listas de eventos, se recomienda<br>mostrar las listas cronológicas en un formato<br>vertical, horizontal o formato de calendario<br>dependiendo el usado en la cultura para<br>evitar errores en la organización. |  |  |
| Basado en la organización por<br>popularidad    | <b>NO</b> | Es aplicable para todo portal web y se tuvo<br>en cuenta para los lineamientos                                                                                                    |  |  |
| Categoría páginas                               | <b>NO</b> | Es aplicable para todo portal web y se tuvo<br>en cuenta para los lineamientos                                                                                                    |  |  |
| Escribir con el estilo de pirámide<br>invertida | <b>NO</b> | Es aplicable para todo portal web y se tuvo<br>en cuenta para los lineamientos                                                                                                    |  |  |
| Hojas de estilo                                 | <b>NO</b> | Es aplicable para todo portal web y se tuvo<br>en cuenta para los lineamientos                                                                                                    |  |  |

<sup>&</sup>lt;sup>3</sup> Entre los idiomas que lo emplean en su escritura se cuentan el español, el inglés, el portugués, el indonesio, el islandés, el francés, el turco, el alemán, el catalán, el croata, el gallego, el javanés, el vietnamita, el italiano, el polaco, el quechua, el hausa, el suajili, el kazajo, el azerí, el tagalo, el uzbeko, el turkmeno, el somalí y el pinyin (transcripción fonética del chino mandarín), entre otros.

1

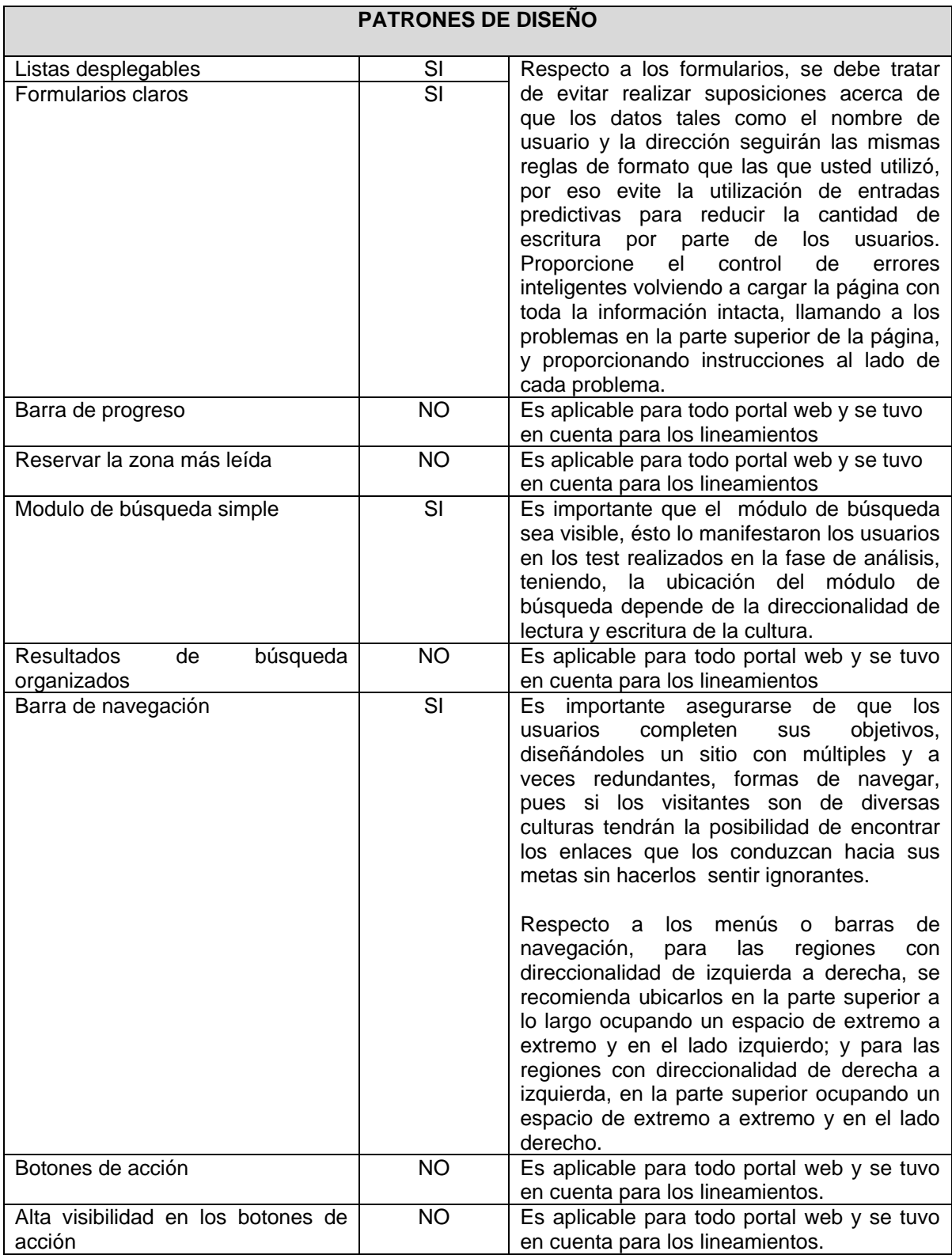

| <b>PATRONES DE DISEÑO</b>          |           |                                                                                                    |  |  |
|------------------------------------|-----------|----------------------------------------------------------------------------------------------------|--|--|
| Localización de las migas de pan   | SI        | Proporcionar enlaces miga de pan que<br>muestre cómo llegar desde la página<br>principal a la página actual y a la anterior, es<br>importante, pero la direccionalidad del texto<br>de cada cultura indica la posición adecuada<br>de éste tipo de navegación.                                                                                                    |  |  |
| Enlaces incrustados                | <b>NO</b> | Es aplicable para todo portal web y se tuvo<br>en cuenta para los lineamientos.                                                                                                    |  |  |
| Enlaces externos                   | <b>NO</b> | Es aplicable para todo portal web y se tuvo<br>en cuenta para los lineamientos.                                                                                                    |  |  |
| Enlaces descriptivos y largos      | <b>NO</b> | Es aplicable para todo portal web y se tuvo<br>en cuenta para los lineamientos.                                                                                                    |  |  |
| Enlaces obvios                     | <b>NO</b> | Es aplicable para todo portal web y se tuvo<br>en cuenta para los lineamientos.                                                                                                    |  |  |
| Previniendo errores                | SI        | Es importante aprender a anticipar los                                                                                                    |  |  |
| Mensajes del significado del error | SI        | posibles errores con los que los visitantes                                                                                                    |  |  |
| Página no encontrada               | SI        | podrían encontrarse en su portal y la forma<br>de la estructura del sitio para evitarlos y<br>prevenirlos, pues el recibir tan sólo un<br>mensaje de error al intentar acceder a una<br>página de un sitio Web puede ser muy<br>frustrante, por ello es indispensable crear<br>una página Web, Página no encontrada, que<br>permita a los usuarios saber cuál es la<br>página no encontrada y que no se encuentra<br>disponible y que facilite regresar al inicio del<br>sitio web; el lenguaje utilizado en ésta<br>página y en los demás mensajes de error<br>que se generen tras la navegación en el<br>portal, debe ser entendido por cualquier<br>usuario, independiente de su cultura, para<br>ello el significado de las palabras es<br>importante tenerlo en cuenta, se puede usar<br>un lenguaje común o mas hablado en las<br>culturas destino (por ejemplo el ingles es<br>uno de los idiomas más utilizados a nivel<br>mundial) y se recomienda relacionarlo con<br>gráficos de advertencia o pregunta según<br>sea la situación. |  |  |
| Mapa del sitio                     | <b>NO</b> | Es aplicable para todo portal web y se tuvo<br>en cuenta para los lineamientos.                                                                                                    |  |  |
| Bajo número de archivos            | <b>NO</b> | Es aplicable para todo portal web y se tuvo<br>en cuenta para los lineamientos.                                                                                                    |  |  |
| Carga rápida de imágenes           | <b>NO</b> | Es aplicable para todo portal web y se tuvo<br>en cuenta para los lineamientos.                                                                                                    |  |  |
| Tablas separadas                   | <b>NO</b> | Es aplicable para todo portal web y se tuvo<br>en cuenta para los lineamientos.                                                                                                    |  |  |
| El poder de HTML                   | <b>NO</b> | Es aplicable para todo portal web y se tuvo<br>en cuenta para los lineamientos.                                                                                                    |  |  |

**Tabla 4.** Adaptación de patrones.

### **ANEXO A8. ETNOGRAFÍA VIRTUAL**

En éste anexo muestra la etnografía virtual que es una opción en el caso de que no se pueda realizar la etnografía tradicional.

Desde diferentes perspectivas teóricas, varios estudios han utilizado el método etnográfico como estrategia de investigación para estudiar temas como la identidad y la sociabilidad en línea, el establecimiento de categorías *online*, reglas de comportamiento, resolución de conflictos, sentimiento de pertenencia al grupo, etc. adaptando la observación participante y la realización de entrevistas a la CMO (Comunidades mediadas por Ordenador). Por ejemplo, la mayor parte de los estudios reunidos en la edición de Internet Culture de David Porter (1997) constituyen estudios cualitativos, realizados a partir de técnicas de observación participante, entrevistas en línea o cuestionarios por correo electrónico que exploran diferentes aspectos de la vida social en la red, tanto en los espacios marcados socialmente para corrientes contraculturales y libertarias, como en canales de chat denominados coffehouse o bars, para encuentros informales entre usuarios de diversas procedencias [12].

El objetivo de éstos estudios cualitativos es mostrar cómo se organiza la vida social a partir de la interacción y la comunicación mediada por ordenador, pero no siempre tienen en cuenta los aspectos sociales y culturales fuera de la red, o incluso se intenta encontrar características específicas del medio asociadas a la ausencia de contacto físico cara a cara y al carácter textual de éste modo de comunicación, que se define como a medio camino entre la oralidad y la escritura. En ésta dirección, los primeros estudios hablaban de efectos desinhibidores y democratizadores por la eliminación de marcas socioculturales (sexo, clase social, grupo étnico, etc.) [12].

### **ANEXO A9. HERRAMIENTAS SOFTWARE PARA LA IMPLEMENTACIÓN DE INTERFACES GRÁFICAS DE USUARIO**

En éste anexo se muestra una lista de posibles herramientas software que pueden ser utilizadas en el proceso de desarrollo transcultural de la interfaz gráfica de usuario de un portal Web educativo [13] [14] [15] [16] [17].

### **NetBeans**

- NetBeans es un entorno gratuito de código abierto para la generación de código en diversos lenguajes (especialmente pensado para Java).
- La Plataforma Netbeans ofrece numerosos frameworks y muchas características que pueden ser de gran utilidad a la hora de desarrollar nuestras aplicaciones, entre las cuales podemos resaltar:
	- Framework para la creación de interfaces de usuario.
	- El editor de datos de Netbeans IDE.
	- Interfaz de usuario para la personalización de la aplicación.
	- Framework para la creación de asistentes (Wizards).
	- Sistema de datos que permite obtener información de diferentes orígenes de datos (FTP, CVS, XML o de una Base de Datos).
	- Internacionalización.
	- Ayudas del sistema.
	- Ayudas contextuales del sistema.
- Es compatible con la codificación Unicode. Tipo de licencia: libre.
- Url para descargar:<http://netbeans-ide.uptodown.com/descargar>

## **Eclipse**

- Eclipse es un entorno completo de código abierto que admite numerosas extensiones (incluido un módulo para J2EE) y posibilidades. Es uno de los más utilizados por su compatibilidad con todo tipo de aplicaciones Java y sus interesantes opciones de ayuda al escribir código.
- Es compatible con la codificación Unicode y soporta el sistema de internacionalización.
- Tipo de licencia: libre.
- Url para descargar:<http://eclipse-sdk.uptodown.com/descargar>

## **QT Designer**

- QT Designer es una herramienta para el desarrollo de formularios y presentaciones gráficas para las aplicaciones. Permite acelerar el desarrollo de interfaces de alto rendimiento, a la vez que proporciona una forma fácil de diseñar interfaces gráficas de usuario avanzadas generando el código fuente para las mismas, lo que permite al desarrollador ajustarlo a sus necesidades.
- El QT Designer utiliza como base la librería gráfica de QT, que ha sido transportada a diversas plataformas, lo que permite que el código generado por el QT Designer pueda ser utilizado en diversas plataformas. Además, el QT funciona sólo o asociándose a algunos entornos de desarrollo integrado como Visual Studio .Net o Eclipse. Esta herramienta provee características

muy poderosas como la previsualización de la interfaz, soporte para widgets, permite escribir controles personalizados y un editor de propiedades bastante poderoso.

- QT ofrece soporte para la localización de aplicaciones, es decir, el proceso de adaptar una aplicación a diversas culturas. No obstante el soporte ofrecido se refiere únicamente a brindar diversas traducciones para los elementos textuales de la interfaz. Aún así ofrece una herramienta de traducción automática muy conveniente: el Qt Linguist.
- QT provee una poderosa máquina de interpretación de texto Unicode para todo el texto que es desplegado en pantalla, desde la más simple etiqueta hasta el mas sofisticado editor de texto. Esta interpreta la mayoría de los sistemas de escritura del mundo, incluyendo Árabe, Chino, Inglés, Griego, Japonés, Koreano, Latino y Vietnamiés.
- Tipo de licencia: QT Designer tienen dos opciones principales de licenciamiento: Licencia Comercial y Licencia OpenSource. La licencia comercial (que debe ser pagada) se usa cuando el desarrollador está creando aplicaciones de su propiedad para la 3 distribución comercial de las mismas. La licencia Open Source es gratuita pero implica que el desarrollador se ve obligado a liberar su código fuente y hacer una distribución gratuita de su aplicación.
- Url para descargar: http://uic.sf.net/QtWin230-NonCommercial.exe

### **JavaFX**

- JavaFX es una plataforma que brinda un conjunto de herramientas y tecnologías esenciales que permiten a los desarrolladores y diseñadores trabajar en un ambiente colaborativo para crear y desplegar aplicaciones de contenido expresivo en navegadores de Internet y escritorios.
- Soporta varios lenguajes
- Con la tecnología de JavaFX, se puede internacionalizar fácilmente las aplicaciones para usuarios de todo el mundo.
- JavaFX proporciona un API, que permite realizar peticiones HTTP asíncronas y hacer uso de hojas de estilo (CSS).
- Tipo de licencia: libre
- . Url para descargar: [https://cds.sun.com/is-bin/INTERSHOP.enfinity/WFS/CDS-](https://cds.sun.com/is-bin/INTERSHOP.enfinity/WFS/CDS-CDS_Developer-Site/en_US/-/USD/ViewFilteredProducts-SingleVariationTypeFilter)[CDS\\_Developer-Site/en\\_US/-/USD/ViewFilteredProducts-SingleVariationTypeFilter](https://cds.sun.com/is-bin/INTERSHOP.enfinity/WFS/CDS-CDS_Developer-Site/en_US/-/USD/ViewFilteredProducts-SingleVariationTypeFilter)

## **Entorno de Escritorio K (KDE)**

- El proyecto de software libre y código abierto dedicado al desarrollo de KDE, es un entorno gráfico de escritorio para sistemas operativos GNU/Linux y Unix.
- El entorno KDE está disponible en más de 70 idiomas y se utiliza por un número inmenso de usuarios.
- Posee ficheros de internacionalización de KDE. Incluye documentación traducida.
- Posee un paquete de aplicaciones relacionadas con la conectividad y redes (Mensajería Instantánea).
- Posee paquetes de aplicaciones educativas KDE diseñadas para niños y jóvenes de 3 hasta 18 años.
- Tipo de licencia: libre.
- Url para descargar:<http://www.winkde.org/>
- Url de documentación: http://www.gentoo.org/proj/es/desktop/kde/kde-config.xml

#### **Macromedia Dreamweaver**

- Macromedia Dreamweaver es una aplicación en forma de estudio (basada en la forma de estudio de Adobe Flash) enfocada a la construcción y edición de sitios y aplicaciones Web basados en estándares. Permite a los diseñadores y desarrolladores crear con total confianza sitios web basados en estándares. Posee un editor gráfico de html para la creación visual web.
- Tipo de licencia: temporal (de prueba).
- Url para descargar:<http://macromedia-dreamweaver.uptodown.com/descargar>

#### **Joomla**

- Joomla es un Sistema de Gestión de Contenidos (CMS) premiado mundialmente, que le ayuda a construir sitios web y otras aplicaciones online potentes. Lo mejor de todo, es que Joomla es una solución de código abierto y está disponiblelibremente para cualquiera que desee utilizarlo.
- Joomla realiza un gran trabajo gestionando el contenido necesario para que un sitio web funcione. Pero para mucha gente, el verdadero potencial de Joomla recae en la arquitectura de la aplicación, que posibilita que miles de desarrolladores en el mundo puedan crear potentes add-ons y extensiones. A continuación mostramos algunos ejemplos de los cientos de extensiones disponibles:
	- Generadores de Formularios Dinámicos
	- Directorios de Empresas u Organizaciones
	- Gestores de Documentos
	- Galerías de Imágenes Multimedia
	- Motores de Comercio y Venta Electrónica
	- Software de Foros y Chats
	- Calendarios
	- Software para Blogs
	- Servicios de Directorio
	- Boletines de Noticias
	- Herramientas de Registro de Datos
	- Sistemas de Publicación de Anuncios
	- Servicios de Suscripción y muchos más.
- Además de lo anterior Joomla tiene soporte para la **i**nternacionalización en los siguientes aspectos:
	- UTF-8 completo. Es capaz de representar cualquier carácter universal en el estándar Unicode, puesto que el codificado inicial de códigos byte y asignaciones de caracteres para UTF-8 coincide con ASCII (requiriendo pequeños cambios o ningunos en el software que maneja ASCII, pero preservando otros valores). Por éstas razones, ésta codificación está convirtiéndose en la preferida para e-mail, páginas web, y otros lugares en los que los caracteres se almacenan o clasifican.
- Soporte RTL. Esta opción apoya el soporte 'Derecha a Izquierda', simplemente haciendo posible renderizar el orden inverso del contenido. Esta opción está disponible para idiomas en los que se usa la escritura derecha a izquierda, como el Árabe.
- Traducción usando archivos INI. La traducción de extensiones ahora está soportada completamente en la arquitectura del núcleo por archivos INI. Resulta muy fácil añadir nuevos idiomas debido a la estructura INI.
- Url para descargar:<http://joomla.uptodown.com/descargar>
- Url para instalación:<http://joomla.uptodown.com/>

### **Frameworks Web**

### **Struts**

- Struts es por el momento el más difundido de los frameworks open source en el ámbito java. Consta de un servlet que actúa de controlador central que recibe todas las peticiones de los clientes. Las facilidades de desarrollo que ofrece son:
	- Lógica de navegación entre páginas.
	- Binding entre java y el html.
	- Validación de entradas.
	- Internacionalización.
	- Independencia del motor de visualización.
	- Maquetación.
- Url para descargar: [http://struts.apache.org/download.cgi](http://translate.googleusercontent.com/translate_c?hl=es&langpair=en%7Ces&u=http://struts.apache.org/download.cgi&rurl=translate.google.com.co&usg=ALkJrhgAYHSaL2T11bo3dLJLFmEynYwI_A)
- Url para instalar: [http://translate.google.com.co/translate?hl=es&langpair=en%7Ces&u=http://www.roseindia.net/](http://translate.google.com.co/translate?hl=es&langpair=en%7Ces&u=http://www.roseindia.net/struts/struts2/struts-2-download.shtml) [struts/struts2/struts-2-download.shtml](http://translate.google.com.co/translate?hl=es&langpair=en%7Ces&u=http://www.roseindia.net/struts/struts2/struts-2-download.shtml)

## **Tapestry**

- Tapestry es otro framework opensource mantenido por la comunidad Apache y una de sus principales características es que está basado en un modelo de componentes. Esto provee una estructura consistente, permitiendo al framework asumir responsabilidades sobre conceptos como la construcción de URL, el despacho, el almacenamiento del estado en el cliente o en el servidor, la validación del usuario, la localización/internacionalización, el manejo de reportes, etc.
- Desarrollar con Tapestry permite:
	- Transparencia en la construcción de las vistas.
	- Binding entre java y html.
	- Manejo de eventos.
	- Construcción de componentes.
	- Validación de entradas.
	- Internacionalización.
- Url para descargar: [https://nbtapestrysupport.dev.java.net/files/documents/5599/45268/org](https://nbtapestrysupport.dev.java.net/files/documents/5599/45268/org-netbeans-modules-web-tapestry-framework.nbm)[netbeans-modules-web-tapestry-framework.nbm](https://nbtapestrysupport.dev.java.net/files/documents/5599/45268/org-netbeans-modules-web-tapestry-framework.nbm)

 Url para instalación: [http://translate.google.com.co/translate?hl=es&langpair=en%7Ces&u=http://wiki.netbeans.org/](http://translate.google.com.co/translate?hl=es&langpair=en%7Ces&u=http://wiki.netbeans.org/UsingTapestryFramework) [UsingTapestryFramework](http://translate.google.com.co/translate?hl=es&langpair=en%7Ces&u=http://wiki.netbeans.org/UsingTapestryFramework)

## **Java Server Faces (JSF)**

- Java Server Faces es una especificación (JSR 127) aprobada por el Java Community Process (JCP) para construir interfaces de usuario para las aplicaciones que corren en un servidor. Esto quiere decir que es un estándar y pueden existir varias implementaciones mientras que cumplan con lo que exija la especificación. JSF es un framework que posee un controlador central (FrontControler) que se encarga de manejar todas las peticiones del cliente y gestionar su ciclo de vida. Esta basado en un modelo de componentes para la interfaz de usuario. El diseño del framework permite navegar a través del árbol de componentes para acceder a sus propiedades. Además, los componentes pueden reaccionar a diferentes eventos y son capaces de almacenar su estado interno.
- Desarrollar con Java Server Faces permite:
	- Lógica de navegación entre páginas.
	- Binding entre la vista y los beans de negocio.
	- Manejo de eventos.
	- Internacionalización.
	- Validación de entradas.
	- Independencia del dispositivo de presentación.
	- Construcción de componentes.
- Tipo de licencia: Libre y comercial.
- Url para descarga gratuita: http://translate.google.com.co/translate?hl=es&langpair=en%7Ces&u=http://www.javaserverfac es.org/

## **ASP .NET**

- ASP .NET está basado en la plataforma .NET. La plataforma .NET es un amplio conjunto de bibliotecas de desarrollo que pueden ser utilizadas por otras aplicaciones para acelerar el desarrollo y obtener de manera automática características avanzadas de seguridad, rendimiento, etc. Ofrece un entorno gestionado de ejecución de aplicaciones, nuevos lenguajes de programación y compiladores, y permite el desarrollo de todo tipo de funcionalidades: desde programas de consola o servicios Windows hasta aplicaciones para dispositivos móviles, pasando por desarrollos de escritorio o para Internet. La plataforma .NET no está atada a un determinado lenguaje de programación, no favorece a uno determinado frente a otros.
- Las principales ventajas de ASP .NET es que permite el uso de archivos de recursos por idioma o cultura, donde se guarda todo el texto del interfaz de usuario que deba ser traducido. ASP.NET utiliza Unicode internamente por defecto, para representar cualquier tipo de texto que sea mostrado en el sitio web, por tanto no es necesario definir éste tipo de codificación explícitamente como ocurre con otros lenguajes y además separa lógica de diseño, lo cual hace que cualquier modificación o actualización sea mucho menos costosa y fácil de implementar.
- Trabajar con ASP:NET permite:
	- Separación del html y el código .NET.
	- Binding entre los elementos de la vista y el código .NET.
	- Validación de entradas.
- Manejo de eventos.
- Creación de componentes propios.
- Internacionalización (Manipulación de fechas, zonas horarias y periodos de tiempo, manipulación de archivos de imágenes, manejo de idiomas).
- Tipo de licencia: comercial.
- Url para descargar asp .net:<http://descargar.mp3.es/lv/software/download/kl77115.htm>
- Url para descargar framework .net: [http://descargar.traducegratis.com/es\\_soft\\_v\\_i31780/MICROSOFT-.NET-FRAMEWORK.htm](http://descargar.traducegratis.com/es_soft_v_i31780/MICROSOFT-.NET-FRAMEWORK.htm)

## **ANEXO B– TEST REALIZADOS EN EL TRANSCURSO DEL PROYECTO Y LOS RESULTADOS DE SU APLICACIÓN**

#### **ANEXO B1. FORMATO DE LA ENCUESTA DE EVALUACIÓN DE VARIABLES CULTURALES PARA EL DISEÑO DE INTERFACES GRÁFICAS DE USUARIO.**

En éste anexo se muestra un test de evaluación de variables culturales para el diseño de interfaces gráficas de usuario, aplicado a personas con conocimientos en usabilidad, interfaces gráficas y en el estudio de los individuos en la cultura, como fueron ingenieros y antropólogos.

Esta encuesta se aplicó para obtener información sobre cómo las variables culturales de los modelos podían ser aplicadas en la interfaz gráfica de usuario del portal web educativo, a continuación se mencionan las personas que participaron en éste test, los cuales fueron seleccionados por la experiencia en el desarrollo de trabajos relacionados con las áreas de la usabilidad, desarrollo de interfaces gráficas de usuario, estudio del individuo en la cultura, aplicación y la Interacción Humano Computador .

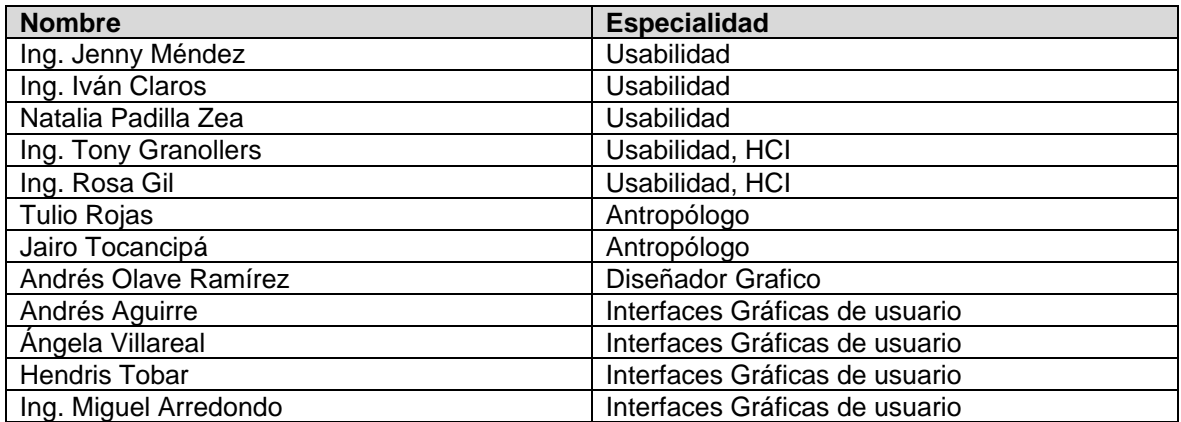

**Tabla 5.** Lista evaluadores expertos.

## **EVALUACION DE VARIABLES CULTURALES PARA EL DISEÑO DE INTERFACES GRÁFICAS DE USUARIO**

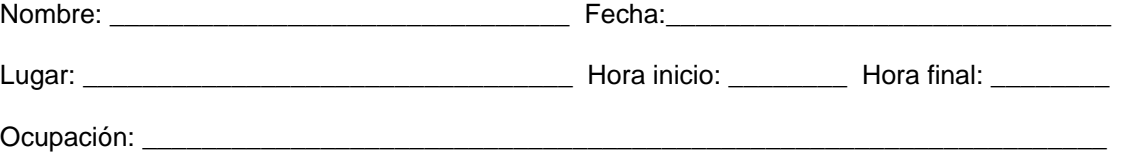

El objetivo de ésta encuesta es recopilar información a cerca de cómo las variables culturales de los modelos culturales pueden ser aplicadas en el diseño de una interfaz gráfica de usuario.

La información que proporcione para el desarrollo de éste test, será tratada de forma confidencial y no se utilizará para otro propósito.

Gracias por su colaboración. Sus respuestas y recomendaciones son muy importantes.

Existen varios modelos culturales que permiten estudiar y comparar las diferencias de comportamiento entre las personas de distintas culturas. Entre los mas destacados se encuentran los siguientes: Dimensiones culturales de Geert Hofstede LESCANT, Hall y el de Trompenaars. Cada uno de los modelos mencionados definen variables culturales que ayudan a rescatar algunas características culturales de diversas naciones o países.

**1.** Cree usted que la variable cultural se puede aplicar en un diseño de interfaz gráfica de usuario, utilizando aspectos como: colores y símbolos, íconos, gráficos, calendarios, formatos y separadores de fecha y hora, números y monedas con sus formatos, unidades de medida?

Para responder ésta pregunta, lea la definición o la información dada de cada variable cultural y marque con una **X** en cada aspecto. Cabe aclarar que algunas de ellas son listadas en varios modelos, diferenciándose por el nombre y además por ser definidas desde otro punto de vista.

## **VARIABLES CULTURALES**

### **DISTANCIA AL PODER**

Según el modelo de Geert Hofstede

#### **Distancia al poder**

"Distancia al poder es el grado en que los miembros menos poderosos de las instituciones y organizaciones dentro de un país esperan y aceptan que el poder se distribuya desigualmente"

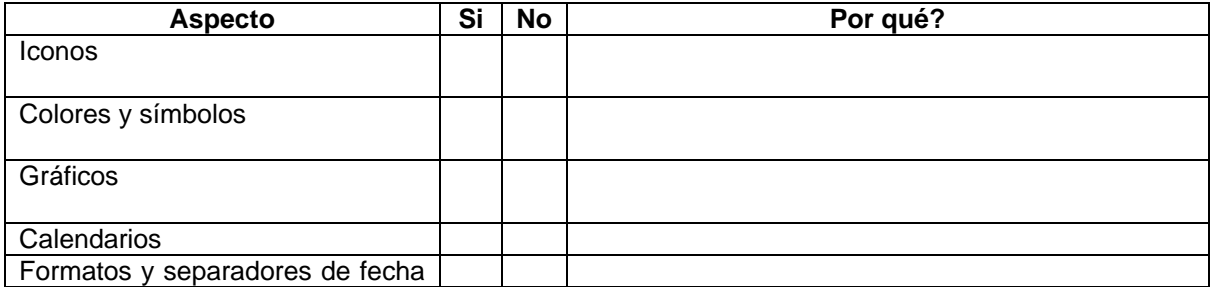

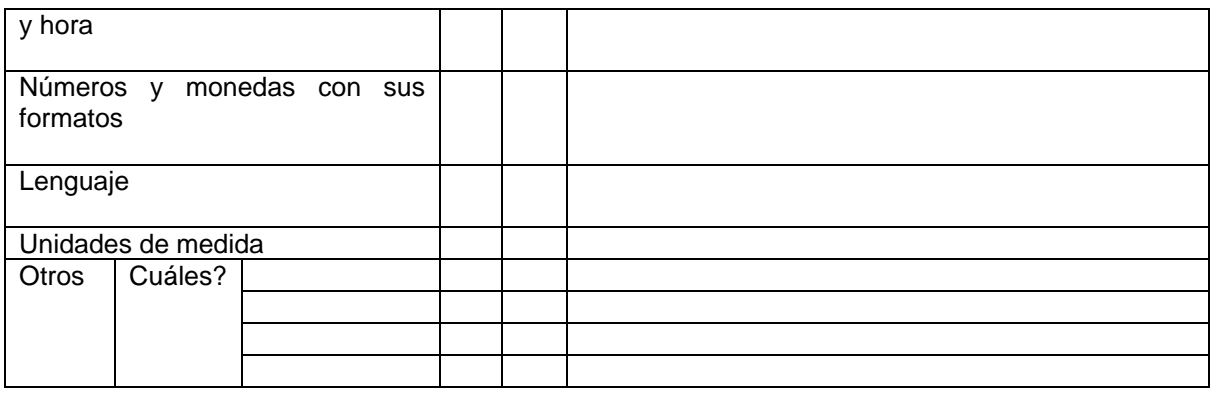

Según el modelo LESCANT de David Victor

### **Concepción de la autoridad**

"Creencias compartidas a cerca del poder de la influencia de una organización o un individuo representante de esa organización". El concepto de autoridad tiene dos elementos que representan aspectos de autoridad: poder y estilo de dirección. La autoridad y el poder son inseparables. La autoridad es lo correcto para ordenar o actuar y es el poder que tienes sobre otros.

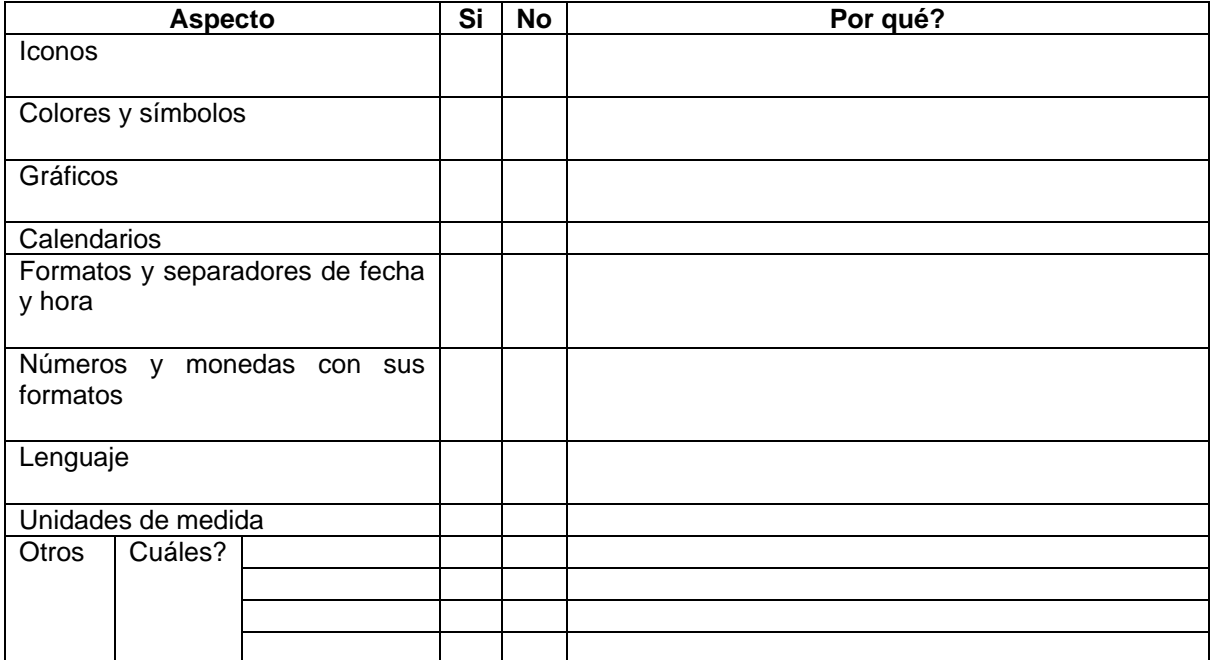

#### EL PESO DE LA AVERSIÓN A LA INCERTIDUMBRE

"La aversión a la incertidumbre es la medida en que los miembros de una cultura se sienten atemorizados por situaciones inciertas o desconocidas"

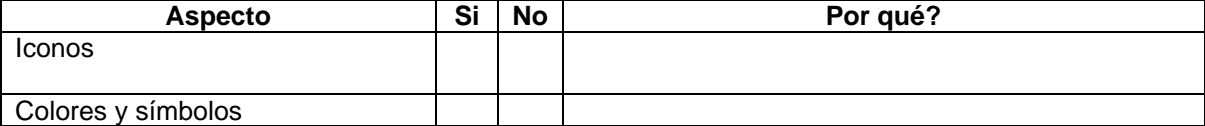

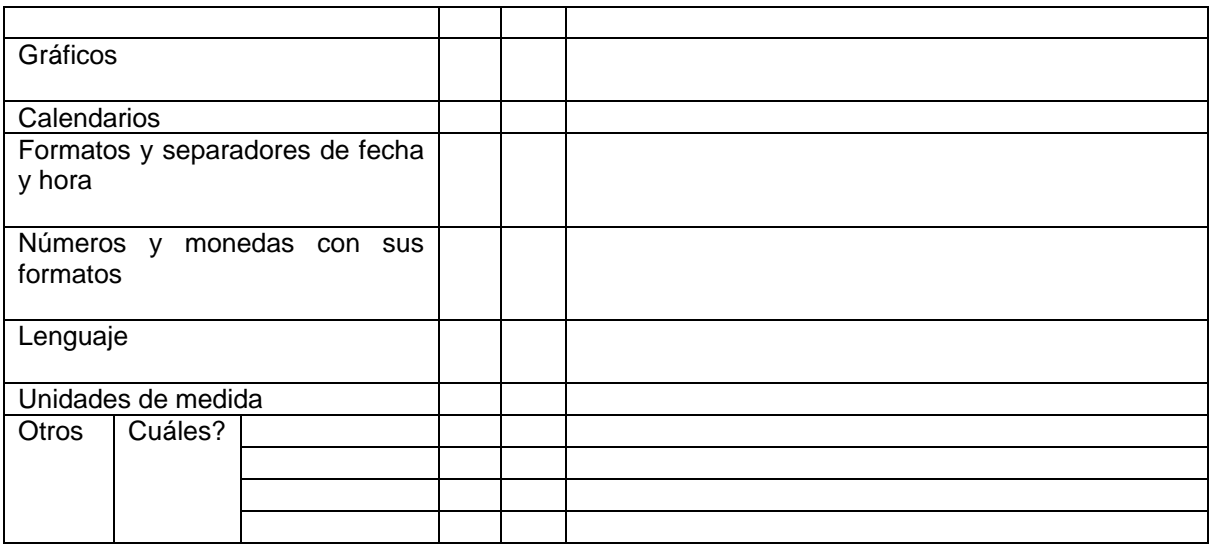

## LA TRASCENDENCIA DEL INDIVIDUALISMO

"El individualismo pertenece a sociedades en las que el vínculo entre los individuos es bajo: cada persona se espera que desarrolle su vida por sí misma y con su familia inmediata. El colectivismo, como realidad opuesta, caracteriza a sociedades en las que las personas desde su nacimiento están integradas en grupos fuertes y cohesionados, que a lo largo de la vida de sus miembros continúan protegiéndoles como intercambio a una lealtad incuestionable"

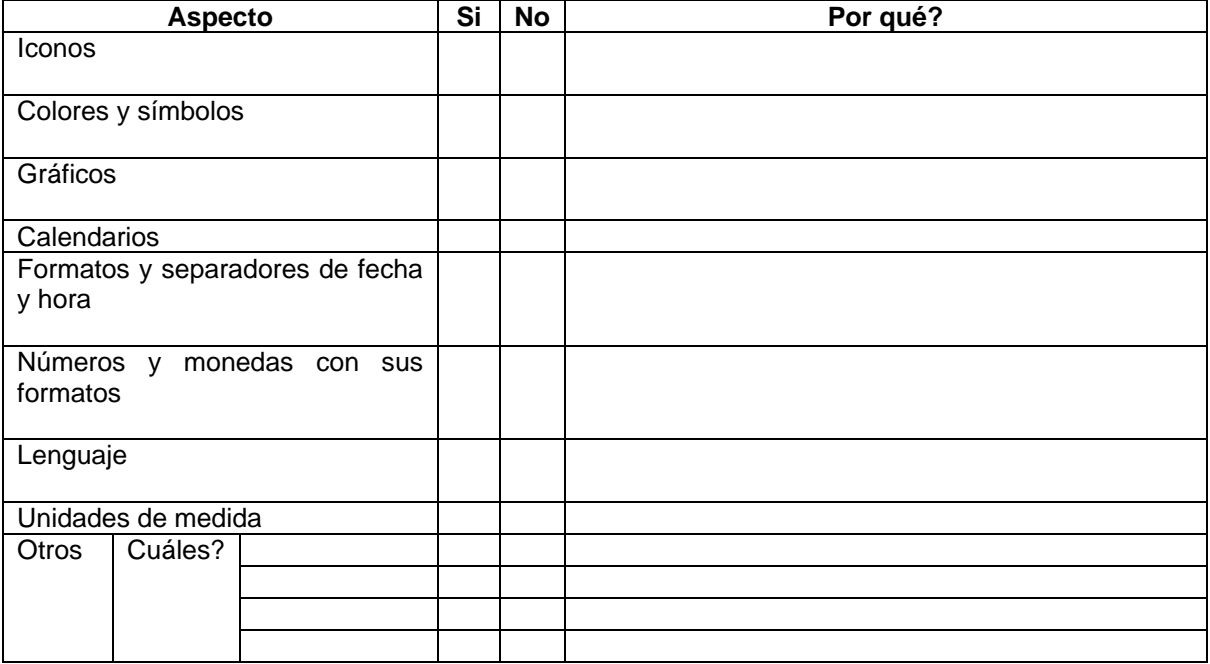

#### EL ALCANCE DE LA MASCULINIDAD

"Los estándares de masculinidad destacan en una sociedad en la que los roles de género social están claros: los hombres se supone que son asertivos, duros y orientados al éxito material,

mientras que las mujeres se supone que son más modestas, sensibles, y preocupadas por la calidad de vida. Los estándares de feminidad destacan en una sociedad en la que los roles de género social se solapan: tanto los hombres como las mujeres se supone que son modestos, sensibles y preocupados por la calidad de vida"

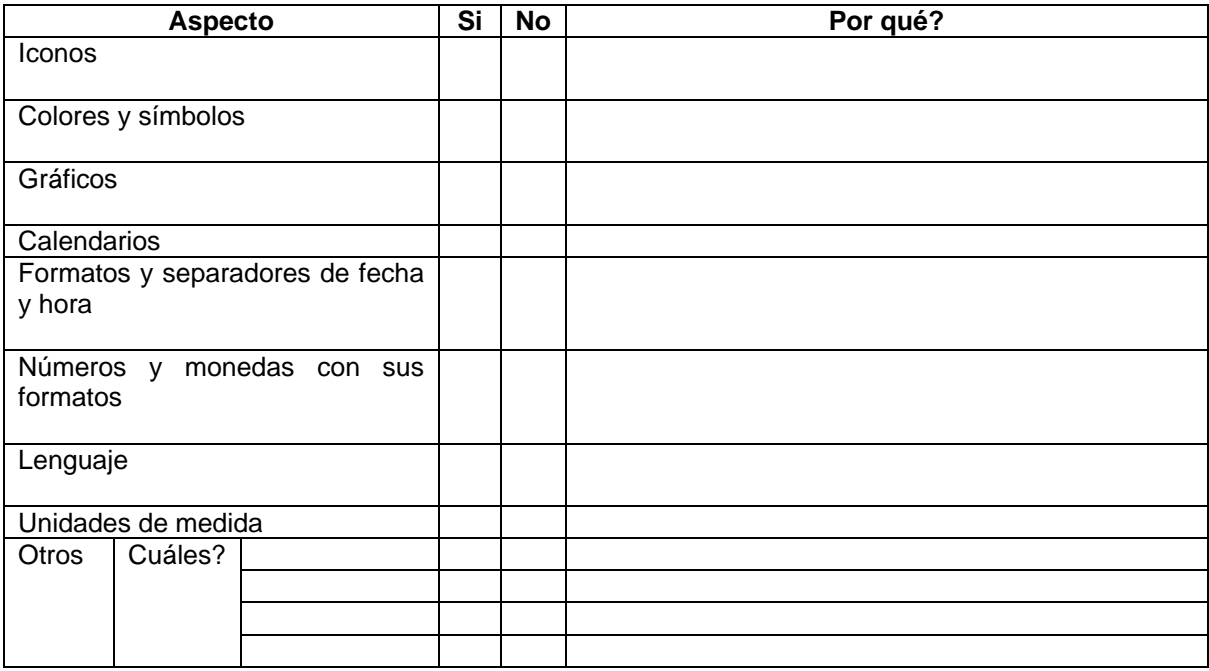

## LA CONCEPCIÓN DEL TIEMPO

#### Según el modelo de Geert Hofstede

### **La orientación a largo plazo**

"La orientación a largo plazo se posiciona para reforzar las virtudes orientadas hacia las recompensas futuras, en particular, perseverancia y economía. Su polo opuesto, orientación a corto plazo, se posiciona para reforzar las virtudes relacionadas con el pasado y el presente, en particular, respeto por la tradición, preservar la "cara" y cumplir con las obligaciones sociales"

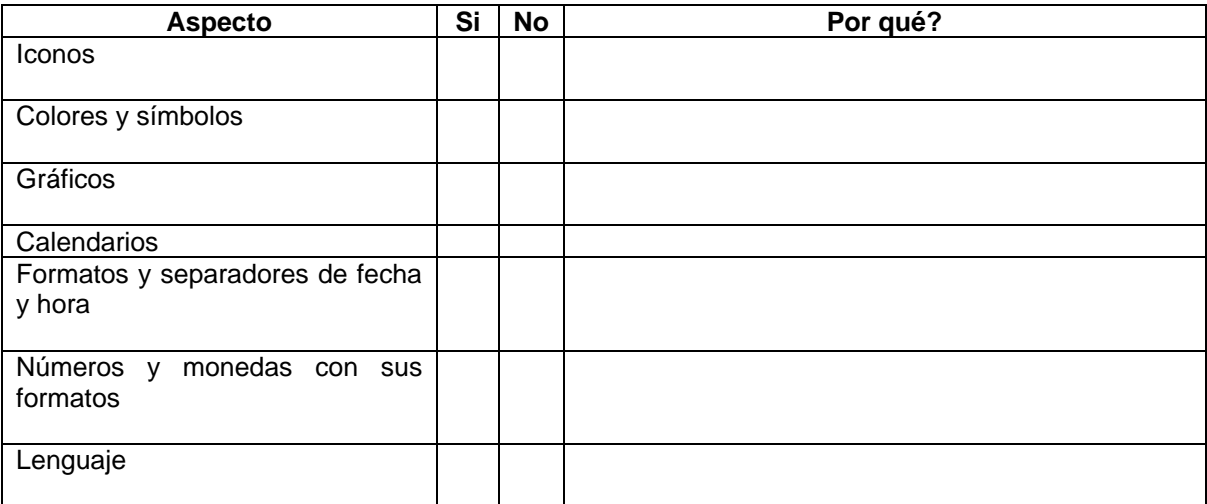

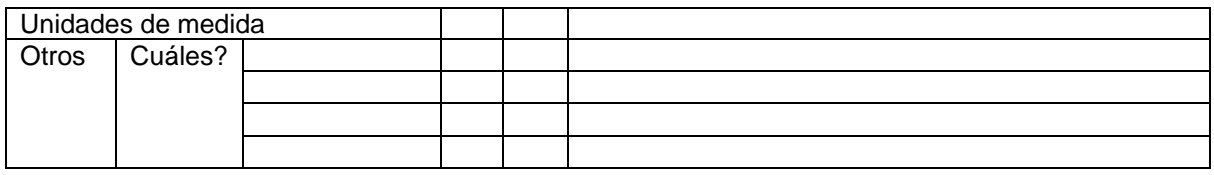

#### Según el modelo de Edward Hall

#### **Tiempo**

Esta variable, se categoriza como: tiempo policrónico y tiempo monocrónico.

Características de personas monocrónicas: Hacen una cosa a la vez, Concentrados en el trabajo, Ven las restricciones del tiempo como críticas, Son de bajo contexto y necesitan información, son comprometidos al trabajo, acostumbrados a relaciones de corta duración, Se adhieren estrictamente a los planes.

Características de personas policrónicas: Hacen varias cosas a la vez, Son más distraídos y sujetos a interrupciones, Ven las restricciones del tiempo como objetivos, Son de alto contexto y ya cuentan con información, Están comprometidos a la gente y relaciones humanas, Significado en las relaciones, Cambian los planes a menudo.

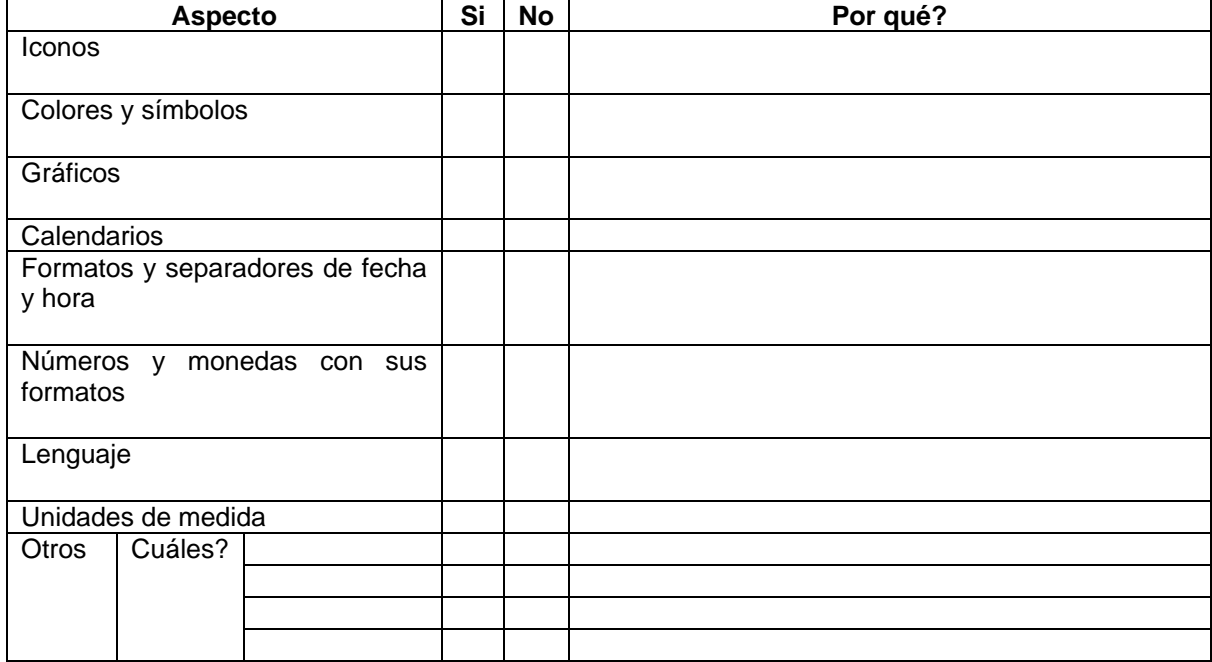

Según el modelo de Trompenaars

#### **Orientación al tiempo**

Esta variable se relaciona con el tiempo: pasado, presente y futuro, de la siguiente manera:

Orientadas hacia el pasado- presente: le prestan mayor importancia a la historia, tradición, acontecimientos, etc. (Generalmente cuentan con una visión a corto plazo).

Orientadas hacia el futuro: se interesan más por las metas a largo plazo, y cómo funcionarán en un futuro.

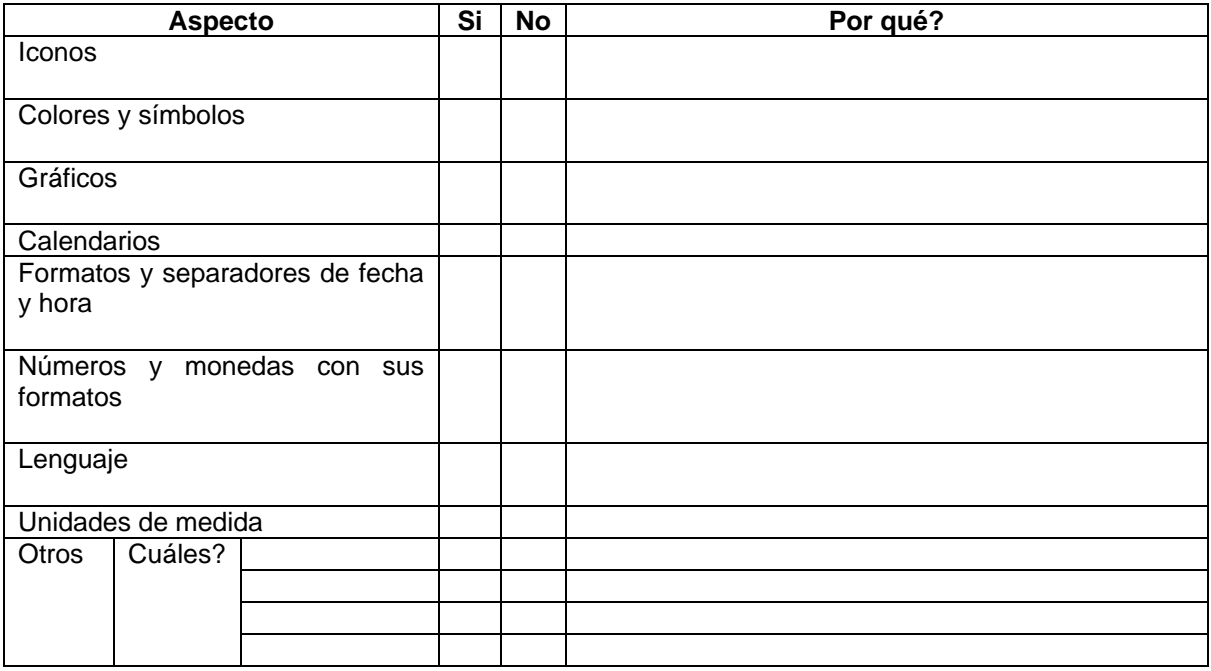

## **CONTEXTO**

Esta variable se divide en: contexto alto y contexto bajo.

El contexto alto o el contexto bajo se refiere a la cantidad de información que está en una comunicación dada.

Una comunicación altamente contextualizada, es aquella en la cual la mayor parte del significado está en el contexto mientras que poca información es transmitida.

En una comunicación con bajo contexto, si la información no es explícitamente determinada, el significado es distorsionado.

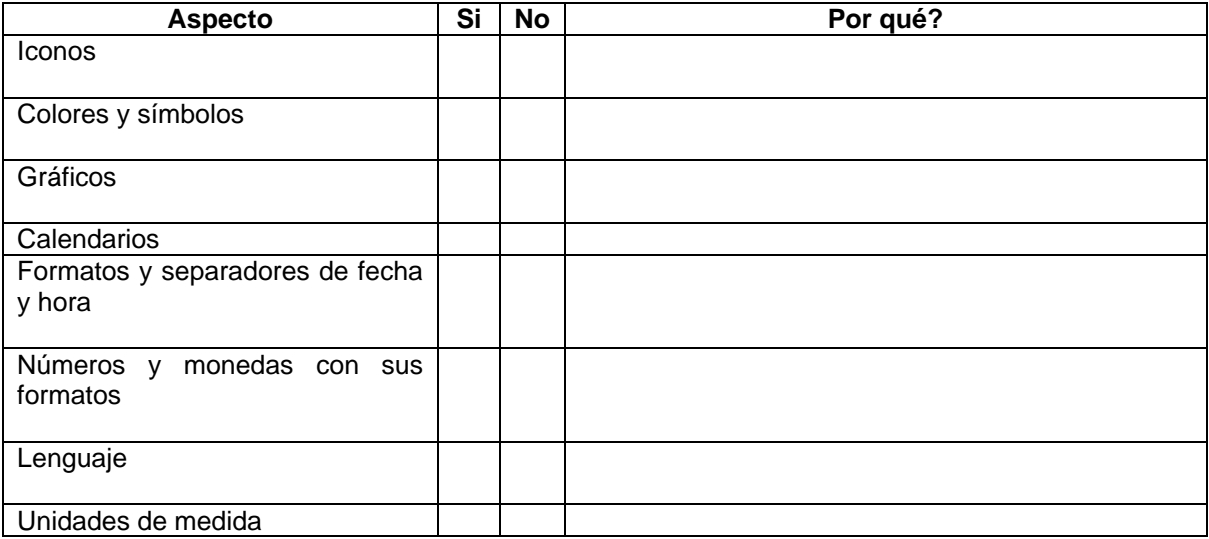

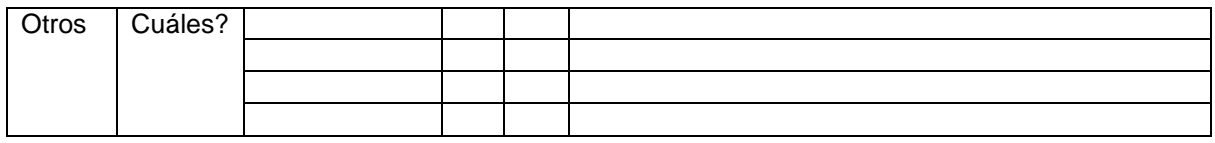

## **LENGUAJE**

El lenguaje es una de las variables culturales más influyentes en la cultura. La interpretación y sentido de las frases, ideas o palabras juega un papel muy importante en la comunicación. Cada expresión o frase va acompañada de emociones y sensaciones que difícilmente se logran transmitir cuando se habla en un idioma que no es el nativo. La entonación que se da a cada palabra puede significar alguna emoción o mensaje importante que es necesario captar en una comunicación.

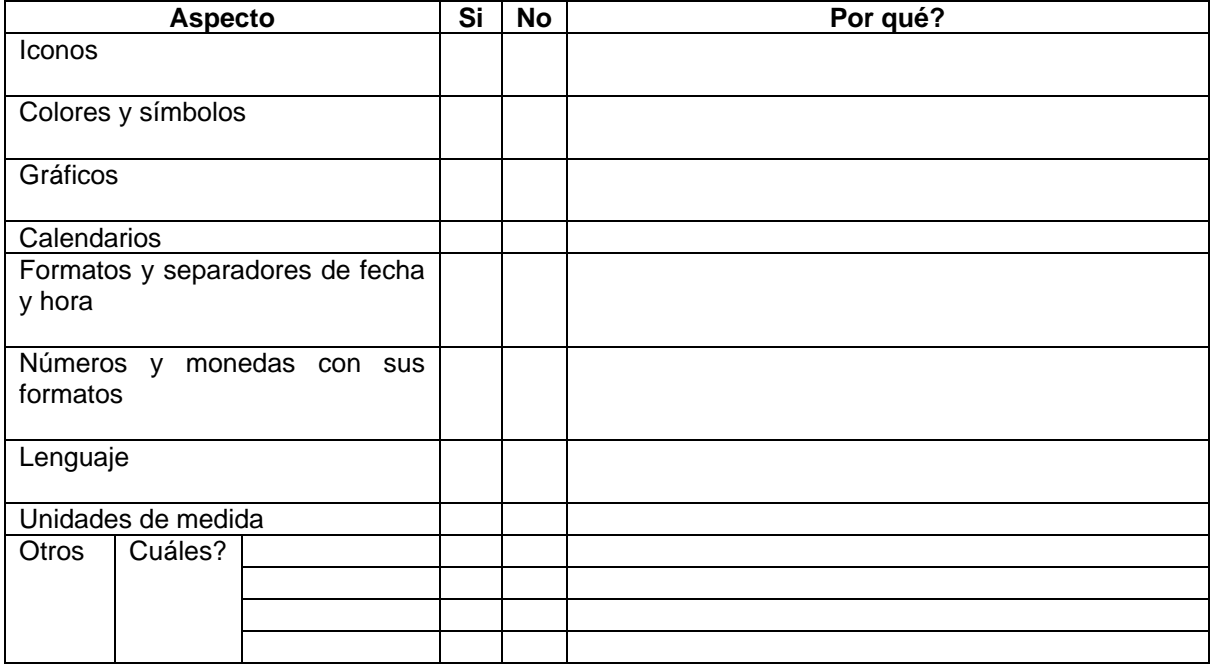

# **COMUNICACIÓN NO VERBAL**

La comunicación no verbal se realiza a través de multitud de signos de gran variedad: Imágenes sensoriales (visuales, auditivas, olfativas...), sonidos, gestos, movimientos corporales, etc.

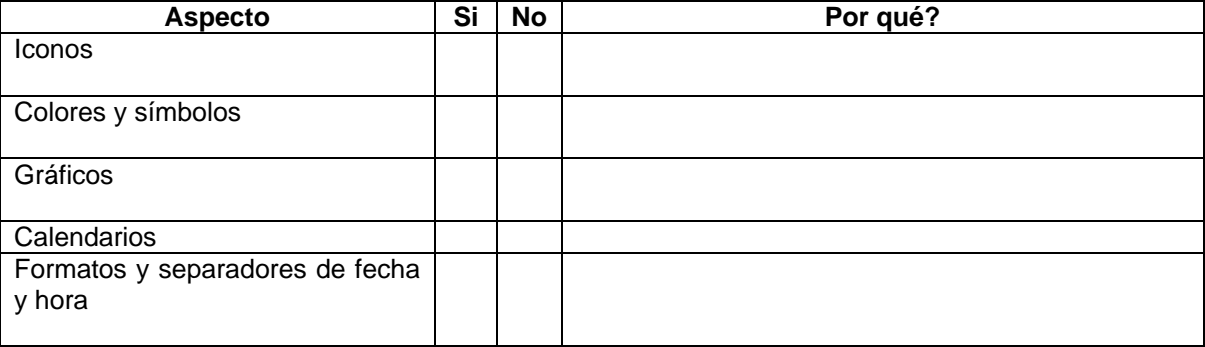

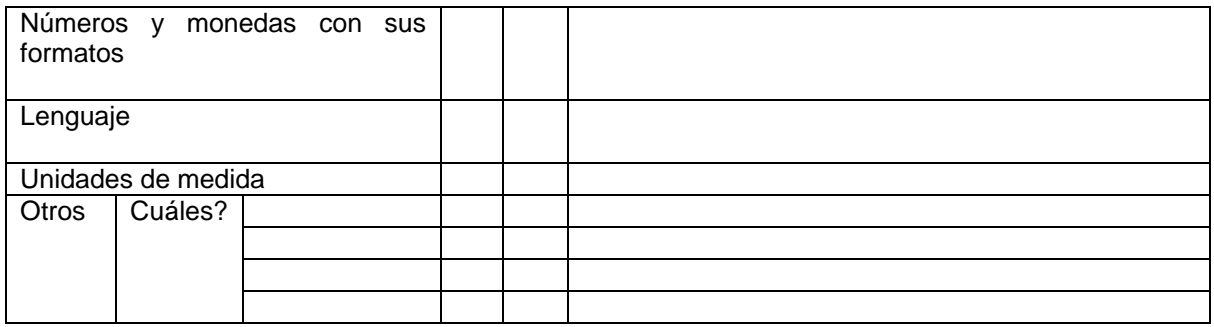

### **AMBIENTE Y TECNOLOGÍA**

Los aspectos medio ambientales también son muy importantes para el desempeño de las personas. Considerando lo complicado que resultan las diferencias de idiomas, a ésto se suman las distintas situaciones ambientales que pueden ser agradables o desagradables para las personas dependiendo de sus costumbres.

Como ejemplo, se destacan los aspectos climáticos que pueden ser relevantes en casos de climas extremos a los que las personas no están acostumbrados. Por otro lado, dependiendo de las costumbres de las culturas, puede ser muy importante el entorno tanto de trabajo como de vida en comunidad.

Otro punto importante a considerar, lo constituye la percepción sobre la tecnología y el real aporte o intervención que ésta puede realizar dependiendo de las culturas.

### **ORGANIZACIÓN SOCIAL**

Los aspectos sociales también pueden constituir un aspecto relevante en la toma de decisiones en los negocios, debido a las distintas valoraciones que le atribuyen a éstos aspectos las diferentes culturas. Por ejemplo, podría ser relevante el horario de trabajo, el que debiera permitir el poder compartir un tiempo importante con la familia o tener tiempo de ocio, donde también puede ser relevante la política de la cantidad de días de vacaciones u otros beneficios asociados. Entre las distintas culturas existen grandes diferencias en términos de dedicación a las horas de trabajo v/s las horas libres.

Otro aspecto importante que se considera, en ésta variable cultural, es el concepto de familia que cada cultura tiene, lo que permite predecir ciertos comportamientos de las personas.

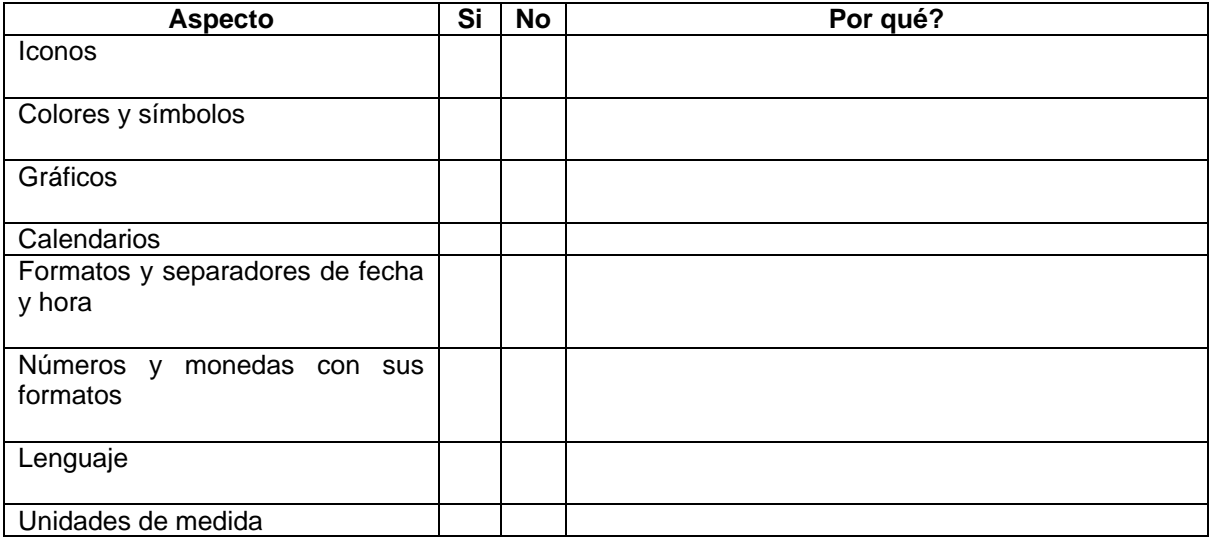

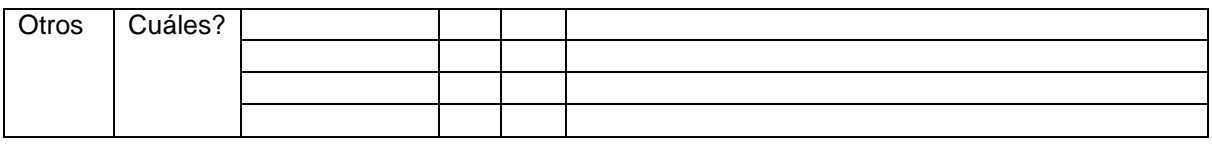

## **RELACIONES NEUTRALES VS. EMOCIONALES**

Relaciones neutrales: las emociones permanecen ocultas.

Relaciones emocionales: las emociones se expresan.

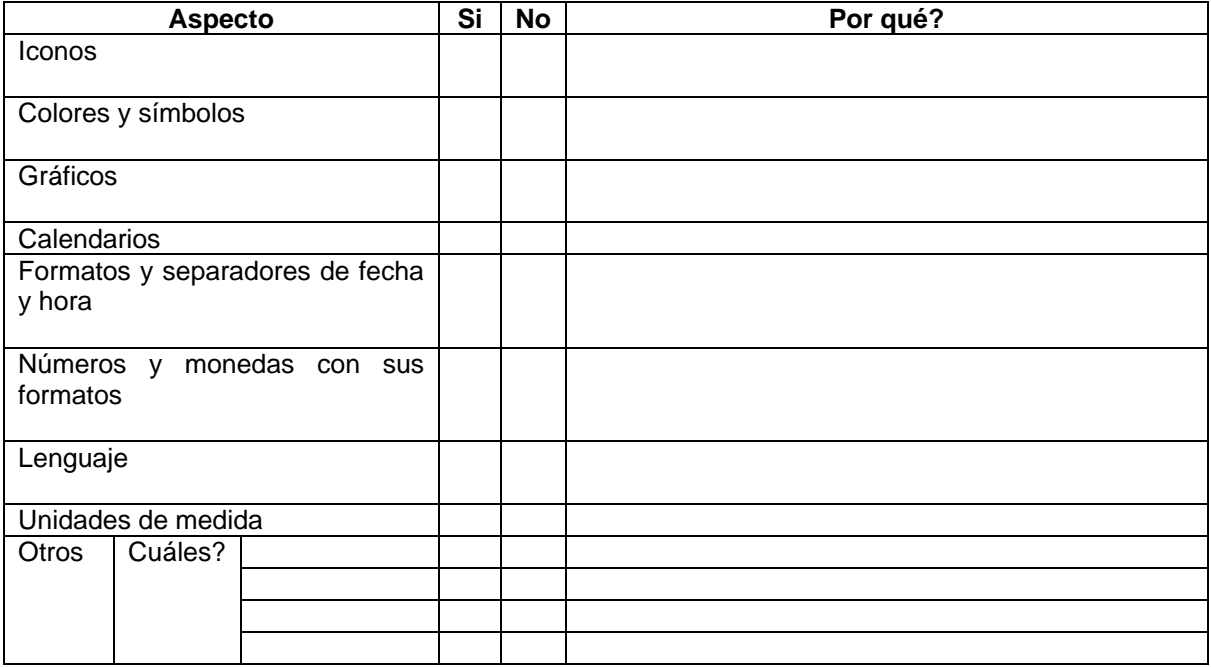

## **RELACIONES ESPECÍFICAS VS. DIFUSAS**

Relaciones específicas: las personas cuentan con un espacio público extenso, mientras que el espacio privado es muy reducido.

Relaciones difusas: las personas cuentan con un espacio público y privado de la misma magnitud.

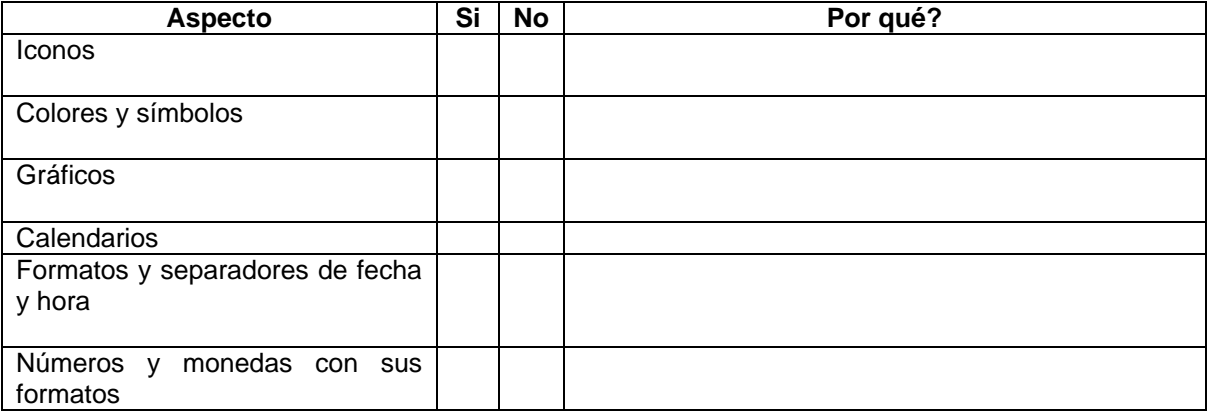

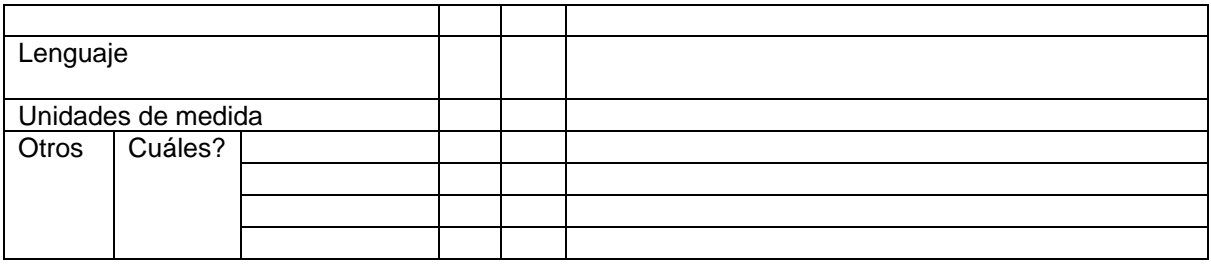

#### **UNIVERSALISMO VERSUS PARTICULARISMO**

Universalismo es la creencia de que las ideas y las prácticas pueden ser aplicadas en cualquier parte del mundo sin modificación, mientras que el particularismo cree que las circunstancias dictan cómo las ideas y prácticas deberían ser aplicadas, y que lo mismo no puede ser realizado igual en todos lados.

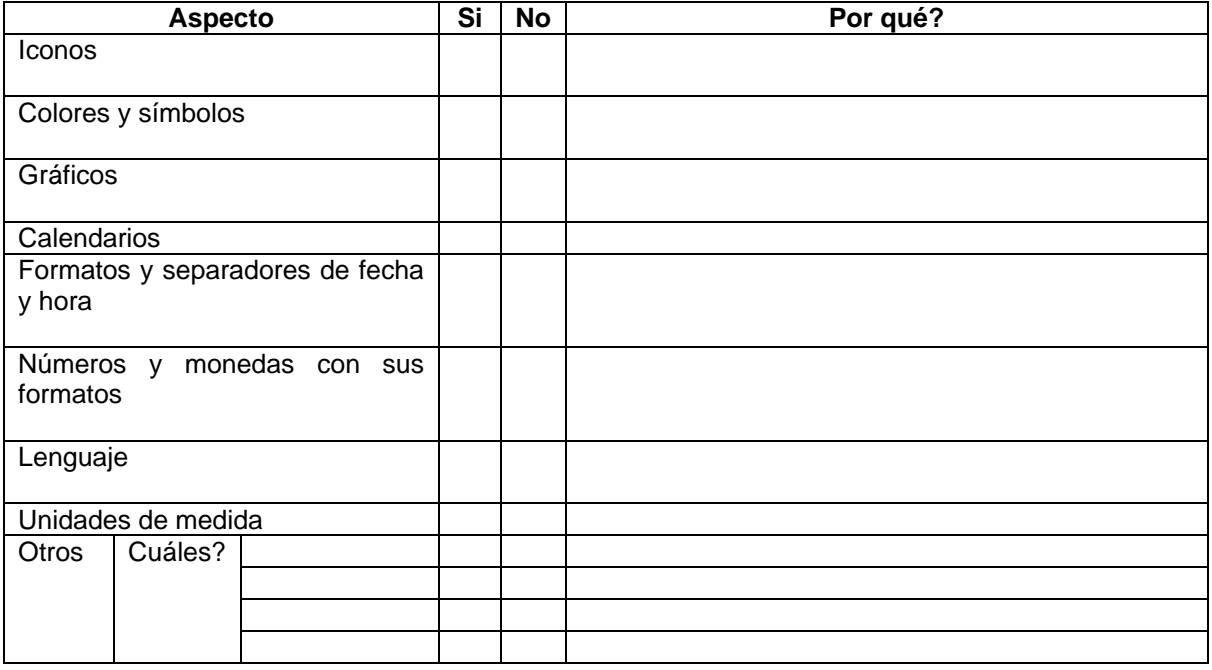

**2.** Cree usted que el utilizar las variables culturales, mencionadas en la pregunta número 1, para realizar un estudio de diversas culturas, es suficiente para obtener información de caracterización cultural adecuada para reflejarla en el diseño de una interfaz gráfica de usuario? Marque con una **X** su respuesta.

\_\_\_\_\_\_\_\_\_\_\_\_\_\_\_\_\_\_\_\_\_\_\_\_\_\_\_\_\_\_\_\_\_\_\_\_\_\_\_\_\_\_\_\_\_\_\_\_\_\_\_\_\_\_\_\_\_\_\_\_\_\_\_\_\_\_\_\_\_\_\_\_\_\_\_

 $Si$ <sub>---</sub>

 $No$   $\_\_$ 

Por qué? \_\_\_\_\_\_\_\_\_\_\_\_\_\_\_\_\_\_\_\_\_\_\_\_\_\_\_\_\_\_\_\_\_\_\_\_\_\_\_\_\_\_\_\_\_\_\_\_\_\_\_\_\_\_\_\_\_\_\_\_\_\_\_\_\_\_\_

**3.** Había escuchado algo sobre las variables culturales mencionadas? Marque con una **X** su respuesta.

 $Si$ <sub>---</sub>

 $No$   $\_\_$ 

**4.** Si la respuesta a la pregunta anterior es afirmativa, marque con una **X** su(s) respuesta(s).

\_\_\_\_\_\_\_\_\_\_\_\_\_\_\_\_\_\_\_\_\_\_\_\_\_\_\_\_\_\_\_\_\_\_\_\_\_\_\_\_\_\_\_\_\_\_\_\_\_\_\_\_

\_\_\_\_\_\_\_\_\_\_\_\_\_\_\_\_\_\_\_\_\_\_\_\_\_\_\_\_\_\_\_\_\_\_\_\_\_\_\_\_\_\_\_\_\_\_\_\_\_\_\_\_\_\_\_\_\_\_\_\_\_\_\_\_\_\_\_\_\_\_\_\_\_

\_\_\_\_\_\_\_\_\_\_\_\_\_\_\_\_\_\_\_\_\_\_\_\_\_\_\_\_\_\_\_\_\_\_\_\_\_\_\_\_\_\_\_\_\_\_\_\_\_\_\_\_\_\_\_\_\_\_\_\_\_\_\_\_\_\_\_\_\_\_\_\_\_

Estudios realizados \_\_\_

Críticas \_\_\_

Otros \_\_\_ Cuales\_\_\_\_\_\_\_\_\_\_\_\_\_\_\_\_\_\_\_\_\_\_\_\_\_\_\_\_\_\_\_\_\_\_\_\_\_\_\_\_\_\_\_\_\_\_\_\_\_\_\_\_

**Observaciones o recomendaciones generales.**

# **ANEXO B2. RESULTADO DE LA ENCUESTA: EVALUACIÓN DE VARIABLES CULTURALES PARA EL DISEÑO DE INTERFACES GRÁFICAS DE USUARIO.**

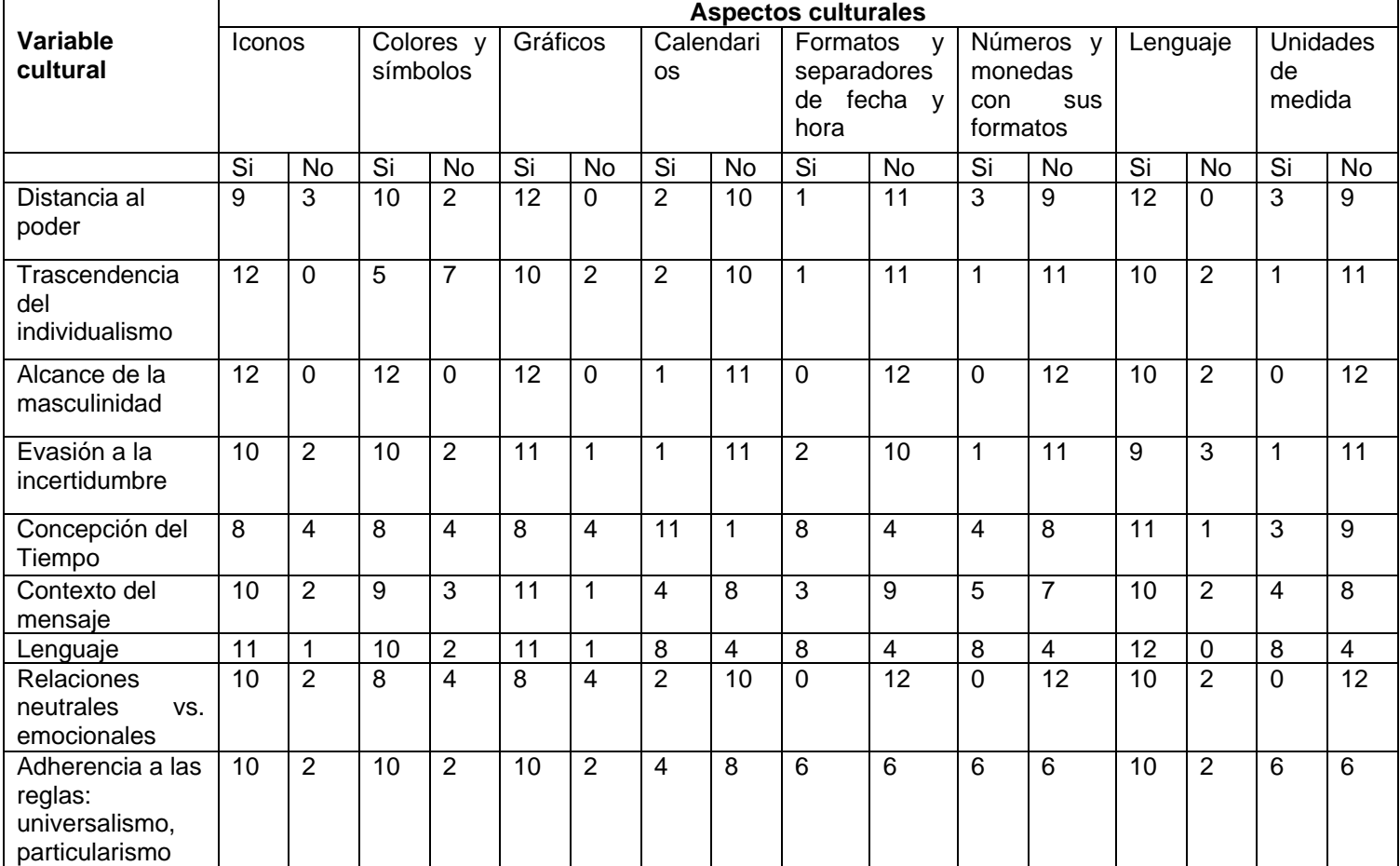

## **Resultados de la encuesta en valores**

### **Resultados de la encuesta en porcentaje**

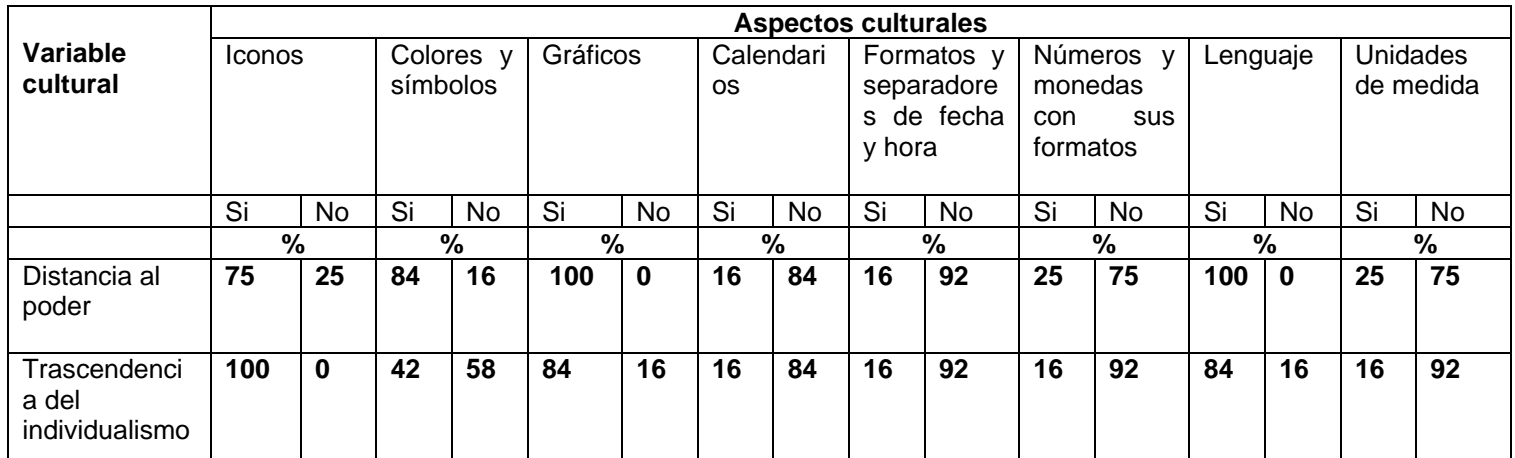

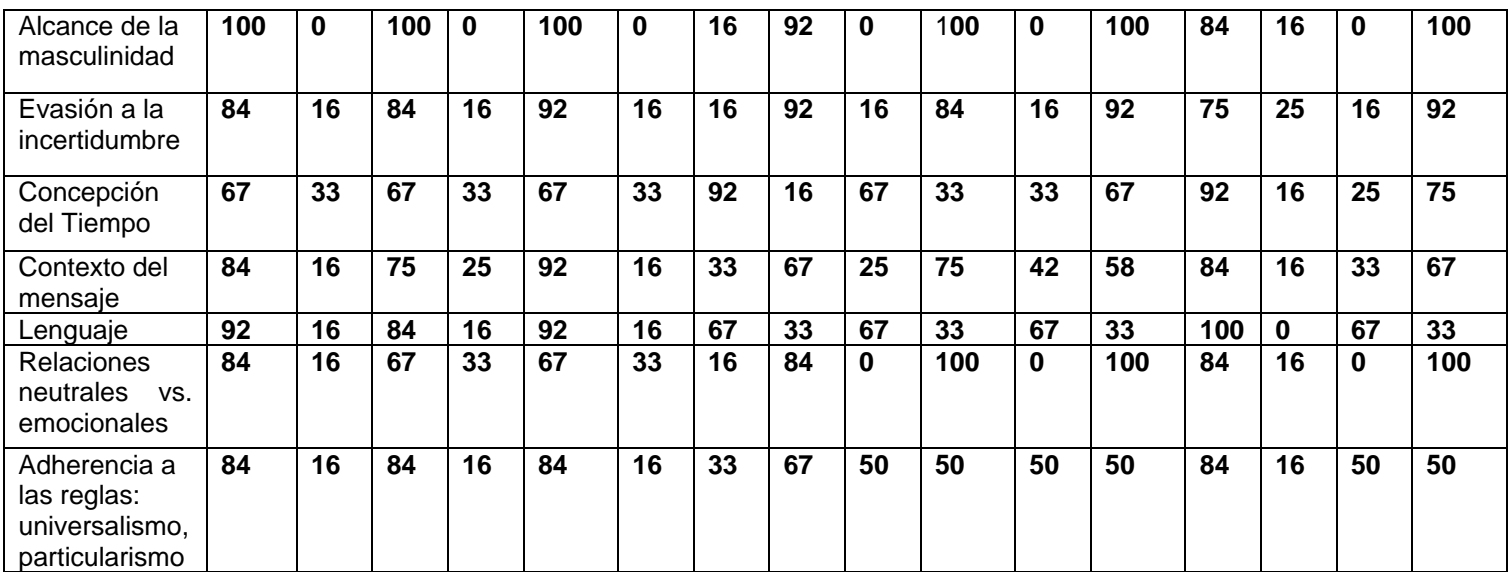

Con el resultado de la encuesta: evaluación de variables culturales para el diseño de interfaces gráficas de usuario, realizada a personas expertas en usabilidad e interfaces gráficas de usuario, se corroboró que las siguientes variables culturales, correspondientes a los modelos culturales de Geert Hofstede, LESCANT, Hall, Trompenaars, si permiten rescatar características culturales de países, naciones o culturas y que además éstas pueden ser reflejadas en la interfaz gráfica de usuario por medio de aspectos como : colores, símbolos, gráficos, iconos, lenguaje, formato de fecha y hora, entre otros. Las variables culturales son las siguientes:

- Distancia al poder
- Trascendencia del individualismo
- Alcance de la masculinidad
- Evasión a la incertidumbre
- Orientación de largo plazo
- Lenguaje
- comunicación no verbal
- Ambiente y tecnología
- concepción de la autoridad
- organización social
- Contexto del mensaje
- Concepción temporal (Tiempo monocrónico y tiempo policrónico)
- relaciones neutrales vs. Emocionales
- Adherencia a las reglas: universalismo, particularismo

Todas las variables en general pueden ser reflejadas en la interfaz gráfica de usuario por medio de: íconos, colores y símbolos, gráficos y el lenguaje. Los otros aspectos como: Calendarios, Formatos y separadores de fecha y hora, Números y monedas con sus formatos y Unidades de medida, son mas bien elementos estandares o asociados mas con imposiciones que manifestaciones individualistas, en el caso de la variable trascendencia del individualismo.

Teniendo en cuenta los resultados de la encuesta se decidió hacer lo siguiente:

 Cambiar o reemplazar las variables concepción de la autoridad y organización social del modelo de LESCANT por la variable distancia al poder porque según las personas encuestadas son variables muy similares y también pueden ser reflejadas en las interfaces gráficas de usuario por medio de aspectos como: íconos, colores y símbolos, gráficos y el

lenguaje. Los demás aspectos tales como los formatos de fecha y hora, unidades de medida y calendarios son ya un estándar en la mayoría de culturas.

- Como la variable concepción del tiempo, es mencionada en los modelos de: Geert Hofstede, Edward Hall y Trompenaars, mencionando aspectos como: tiempo monocrónico, policrónico, pasado, presente y futuro, se decidió dejar dicha variable y teniendo en cuenta todos los aspectos mencionados por los autores.
- La variable de comunicación no verbal, por tener mucha relación con el lenguaje, se decidio quitar y dejar solo la variable lenguaje y tener en cuenta algunos aspectos de la comunicación no verbal, sobretodo los iconos, por medio de los cuales se puede reflejar en las interfaces gráficas de usuario.
- Las siguientes variables mencionadas en el modelo cultural de Troompenaars: relaciones neutrales vs. emocionales y adherencia a las reglas: universalismo vs particularismo, aunque pueden ser plasmadas en la interfaz gráfica de usuario, sobretodo por medio de iconos, colores y símbolos, gráficos y el lenguaje, para éste caso de estudio no se tuvieron en cuenta pues están muy relacionadas con la parte emocional y ese es un aspecto difícil de obtener en una cultura.

Según los resultados de ésta encuesta la utilización de las variables culturales, es muy importante a la hora de realizar un estudio sobre caracterización cultural de diversas culturas, sin embargo, es conveniente y necesario un análisis antropológico, sociológico y psicológico de las culturas que van a interactuar con las interfaces. También es importante resaltar que considerar variables culturales dentro del Diseño de Interfaces gráficas de Usuario, es una labor compleja, sobretodo si se desea considerar aspectos subjetivos y emocionales.

El resultado de ésta encuesta también sirvió para tener en cuenta que además de las variables culturales mencionadas en los modelos culturales, existen muchas más variables que pueden intervenir en el diseño de interfaces gráficas de usuario como por ejemplo: la edad y el genero.

Para éste caso de estudio, teniendo en cuenta que la caracterización cultural será plasmada en interfaces gráficas de usuario de portales web educativos, se decidió tener en cuenta las siguientes variables culturales:

- Distancia al poder
- Trascendencia del individualismo
- Alcance de la masculinidad
- Evasión a la incertidumbre
- Lenguaje
- Ambiente
- Contexto del mensaje
- Edad
- Genero

La mayoría pertenecen al modelo de Geert Hofstede, pero también son mencionadas en los modelos de LESCANT, Hall y Trompenaars, además son variables que ya han sido objeto de estudio y permiten reflejar características visibles (no emocionales), en las interfaces gráficas de usuario.

### **ANEXO B3. TEST DE ANÁLISIS CULTURAL REFLEJADO EN EL PROTOTIPO DE LA INTERFAZ GRÁFICA DE USUARIO DEL PORTAL WEB EDUCATIVO**

Éste test puede ser aplicado para la evaluación de las interfaces gráficas de usuario de los prototipos. Si se desea puede ser modificado para evaluar otros elementos que el grupo de trabajo considere importantes en el diseño transcultural. Éste test también se puede aplicar al prototipo funcional final de la interfaz gráfica de usuario del portal Web educativo.

#### **TEST DE ANALISIS CULTURAL REFLEJADO EN EL PROTOTIPO DE LA INTERFAZ GRÁFICA DE USUARIO DEL PORTAL WEB EDUCATIVO** *<NOMBRE DEL PORTAL WEB EDUCATIVO>*

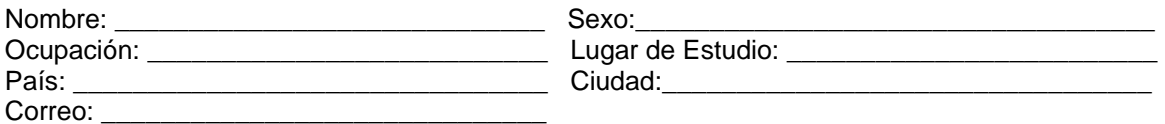

El objetivo de éste test es analizar que tan identificado se siente con la interfaz gráfica de usuario de prototipo del portal web educativo *<Nombre del portal Web educativo>*, por lo que se le agradece que conteste con sinceridad las siguientes preguntas, **teniendo en cuenta tanto su cultura nacional como la de estudiante.**

Califique las siguientes preguntas de 1 a 5, marcando con una x la respuesta adecuada y escriba el porqué de su respuesta. Tenga en cuenta que 1 es la calificación más baja y 5 la más alta.

#### **Para responder las preguntas observe las interfaces gráficas de usuario** *<indicar el documento o ubicación donde se muestra interfaces del prototipo a evaluar>*

Qué tan adecuada le parece la ubicación de los menús?

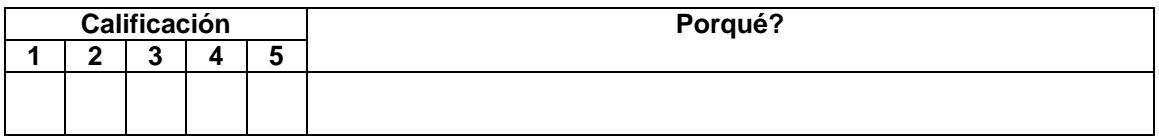

2. Qué tan adecuada le parece la ubicación del módulo de búsqueda?

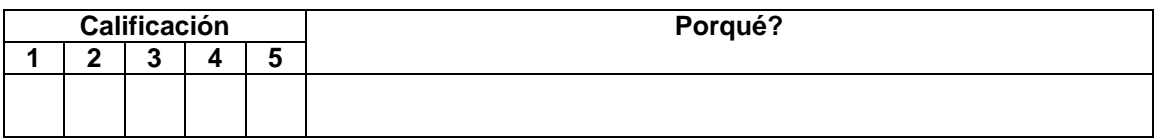

Qué tan adecuada le parece la ubicación del módulo inicio de sesión?

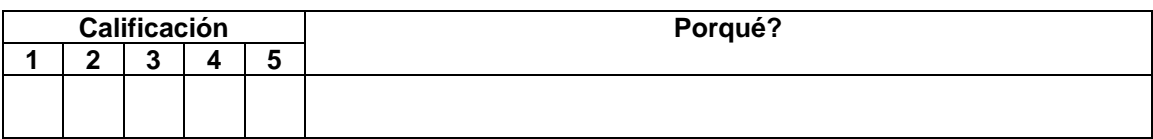

4. Qué tan a gusto o identificado se siente con la estructura del diseño y la organización de sus elementos?

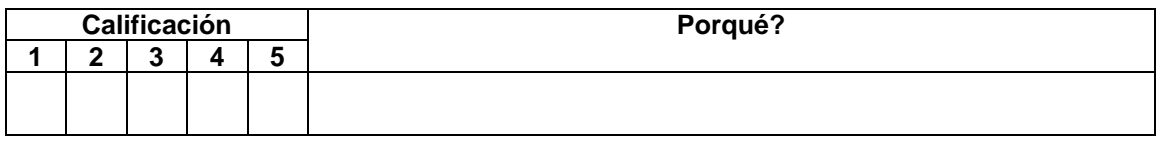

De acuerdo a su cultura tanto nacional como de estudiante, que tan identificado se siente con los colores que se muestran en la interfaz gráfica?

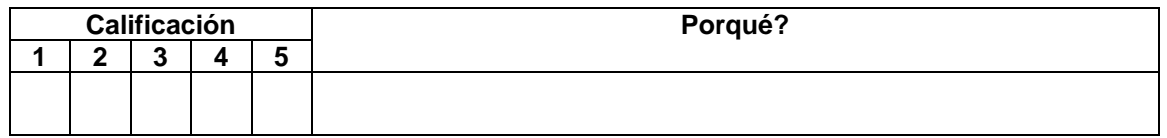

Usted como estudiante, le gustan o le parecen atractivos, los colores que se muestran en la interfaz gráfica?

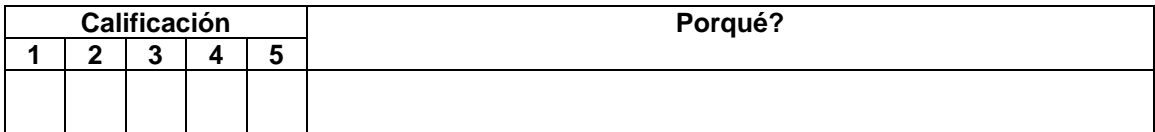

7. Qué tan identificado se siente con las imágenes que se muestran en la interfaz gráfica?

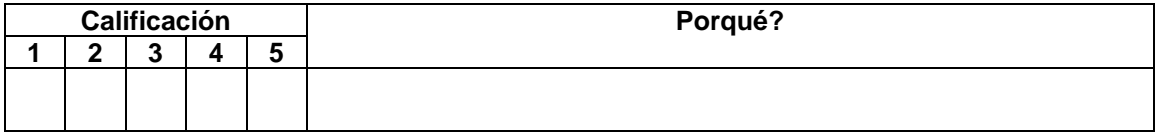

Las palabras que se utilizan en los menús son entendibles o dicientes?

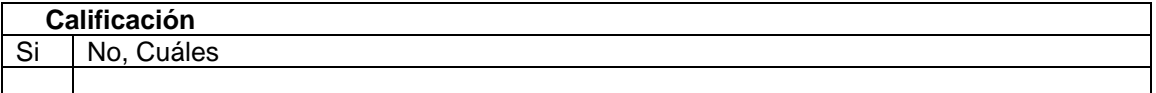

Las gráficos que se utilizan en los menús son entendibles?

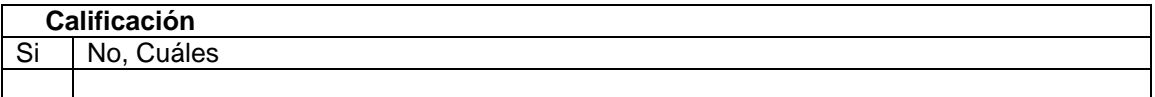

Qué tan a gusto se siente con la cantidad de información mostrada a través de imágenes en la interfaz gráfica de usuario?

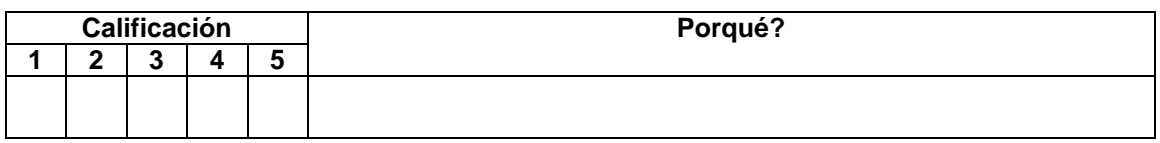

Qué tan a gusto se siente con la cantidad de información textual mostrada en la interfaz gráfica de usuario?

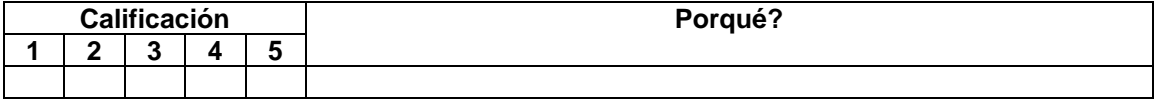

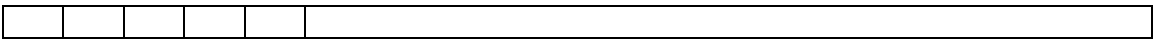

Qué tan entendible es el lenguaje que se muestra en la interfaz gráfica de usuario?

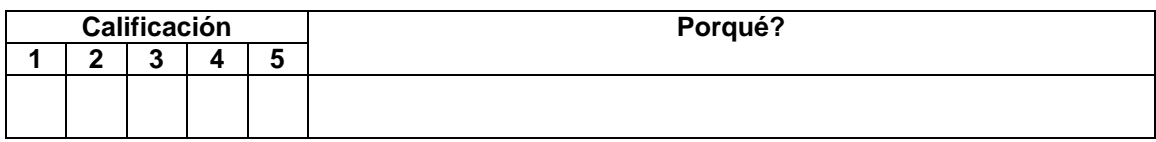

Qué tan entendible es el lenguaje utilizado en los elementos de navegación (botones e iconos atrás y adelante)?

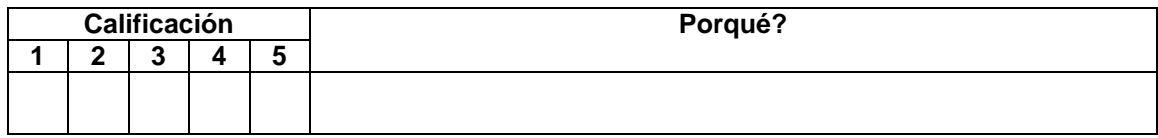

### **14. Observaciones o recomendaciones generales.**

Gracias por su colaboración. Sus respuestas y recomendaciones son muy importantes. Si desea conocer los resultados de éste test puede comunicarse a través de los siguientes correos: *<Correos electrónicos de los ingenieros de pruebas o las personas encargadas de realizar el test>*

## **ANEXO B4. RESULTADOS OBTENIDOS DE LA APLICACIÓN DEL TEST DE ANÁLISIS CULTURAL AL PROTOTIPO DE DISEÑO**

### **ANALISIS DEL TEST DE ANALISIS CULTURAL REFLEJADO EN LA INTERFAZ GRÁFICA DE USUARIO DEL PORTAL WEB EDUCATIVO TEQUENDAMA**

Este test fue realizado a 30 estudiantes colombianos y a 20 estudiantes de España, con el objetivo de analizar que tan identificados se sienten con la interfaz gráfica de usuario del portal web educativo Tequendama.

Como resultado de éste test se obtuvo lo siguiente:

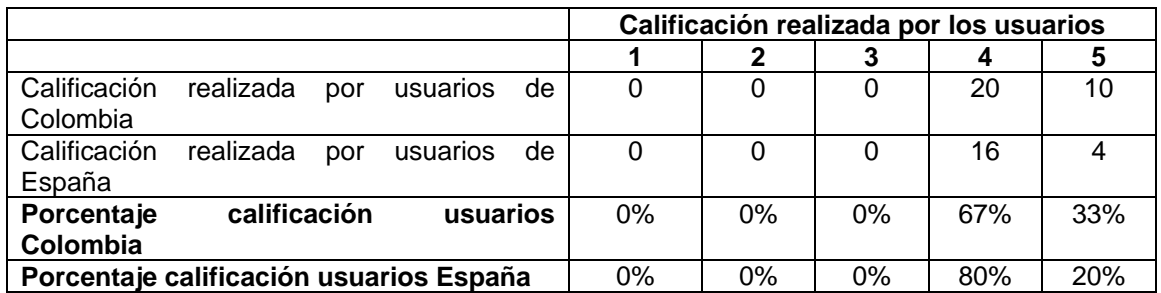

### 1. Qué tan adecuada le parece la ubicación de los menús?

2. Qué tan adecuada le parece la ubicación del módulo de búsqueda?

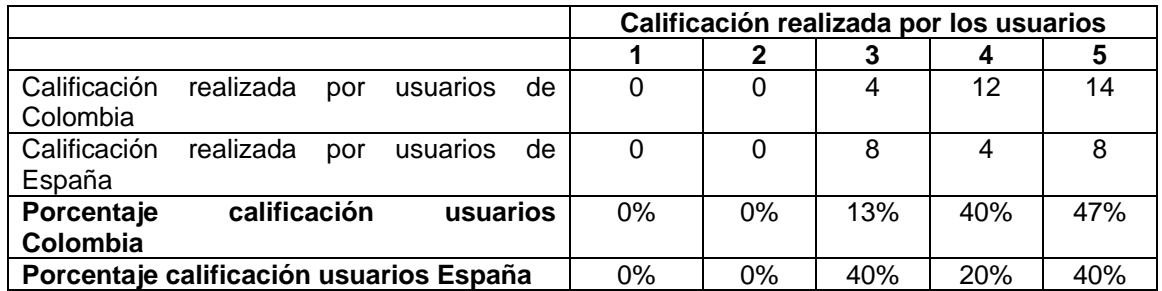

3. Qué tan adecuada le parece la ubicación del módulo inicio de sesión?

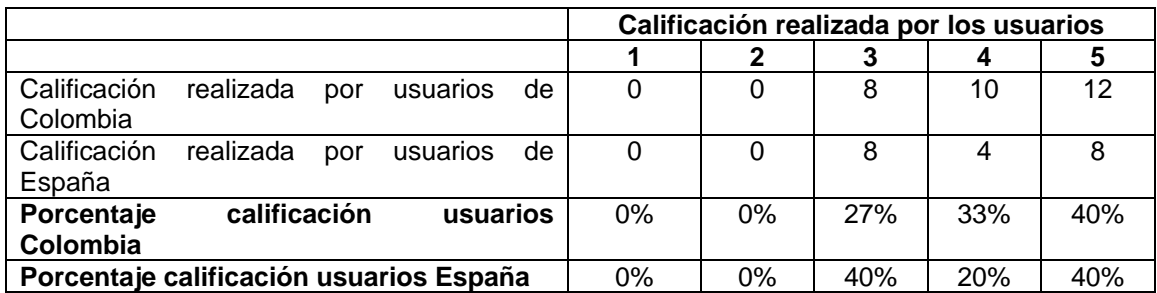

4. Qué tan a gusto o identificado se siente con la estructura del diseño y la organización de sus elementos?

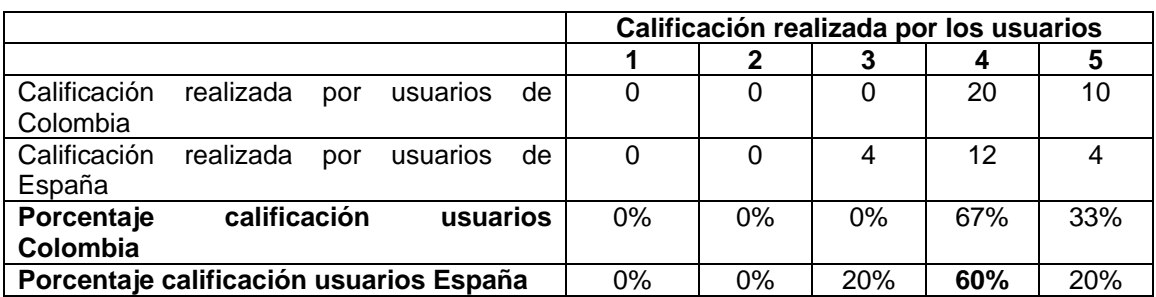

5. De acuerdo a su cultura tanto nacional como de estudiante, que tan identificado se siente con los colores que se muestran en la interfaz gráfica?

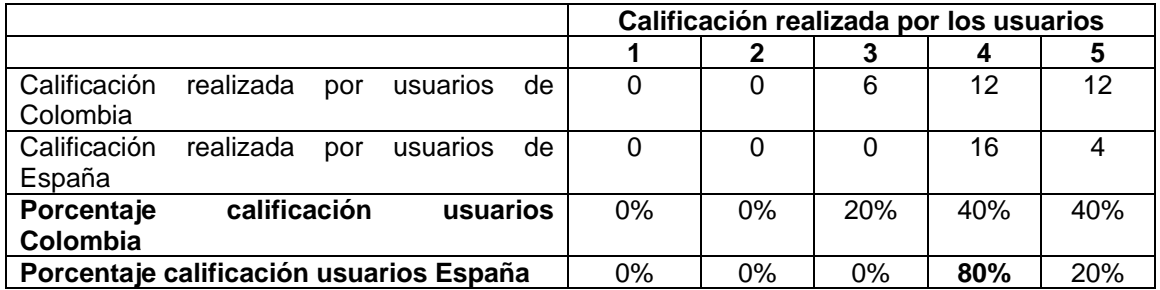

6. Usted como estudiante, le gustan o le parecen atractivos, los colores que se muestran en la interfaz gráfica?

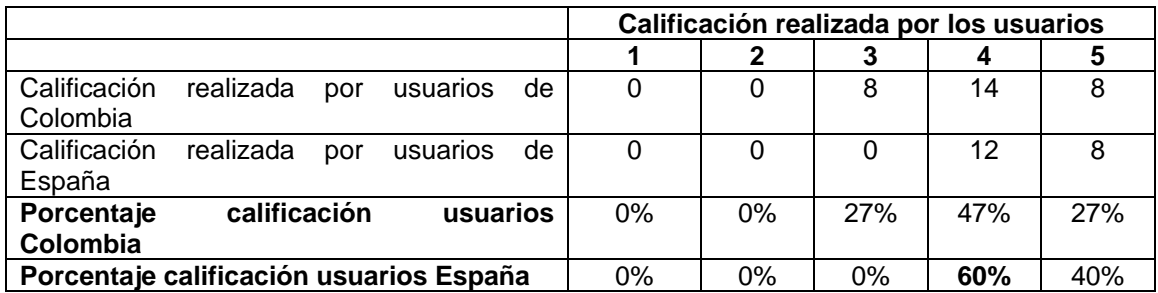

7. Qué tan identificado se siente con las imágenes que se muestran en la interfaz gráfica?

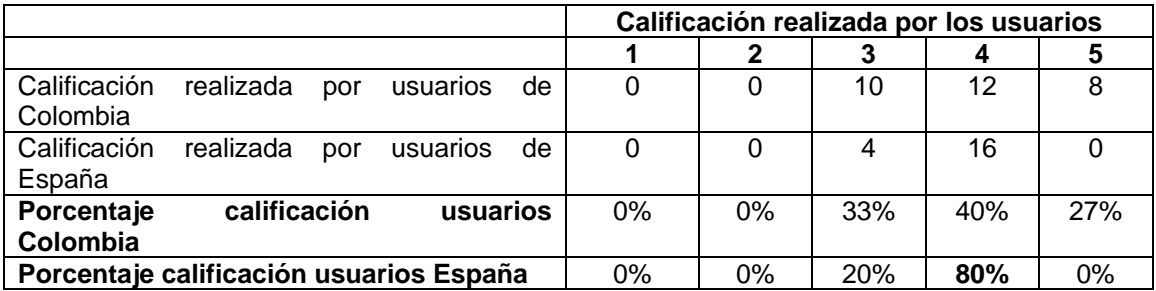

8. Las palabras que se utilizan en los menús son entendibles o dicientes?

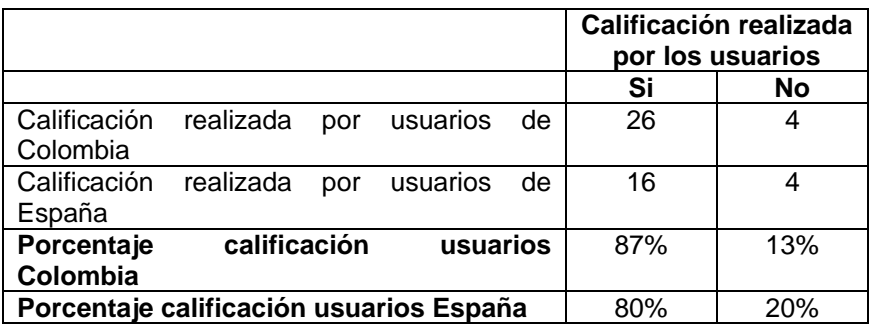

9. Los gráficos que se utilizan en los menús son entendibles?

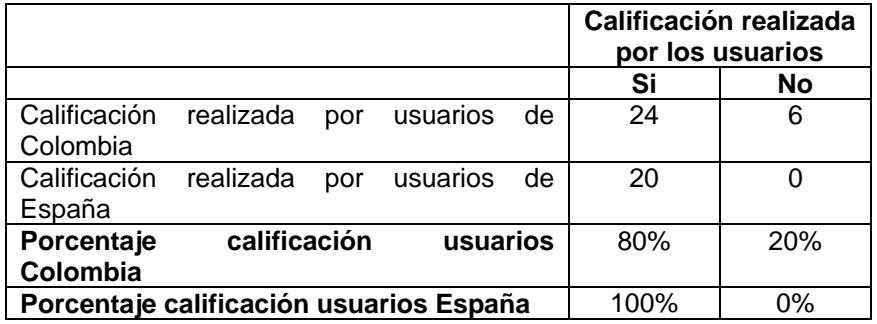

10.Qué tan a gusto se siente con la cantidad de información mostrada a través de imágenes en la interfaz gráfica de usuario?

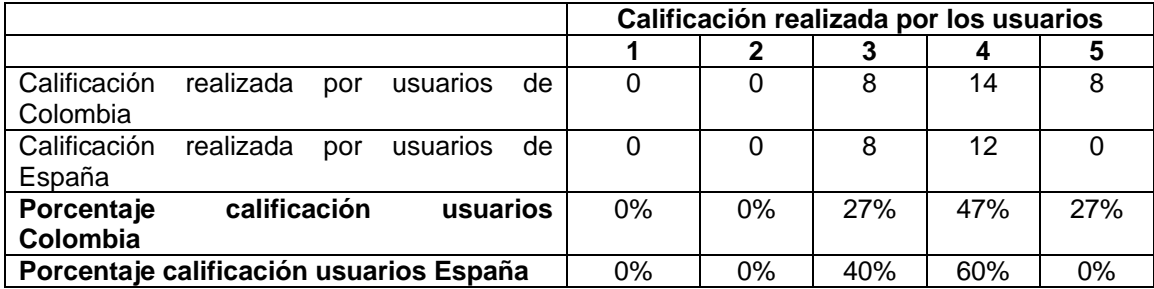

11.Qué tan a gusto se siente con la cantidad de información textual mostrada en la interfaz gráfica de usuario?

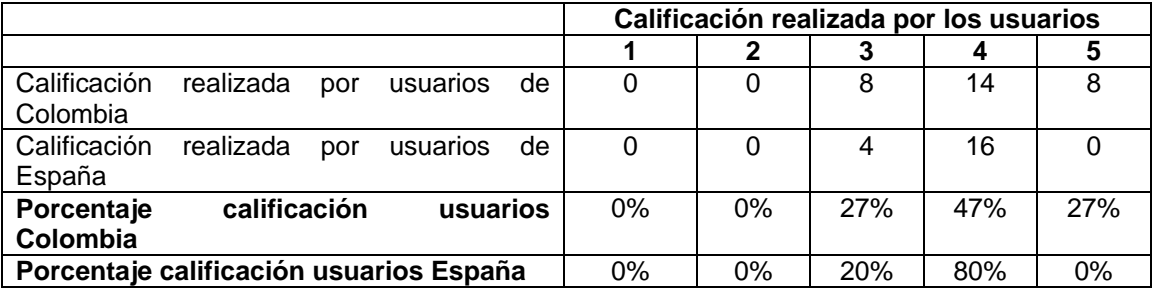
12.Qué tan entendible es el lenguaje que se muestra en la interfaz gráfica de usuario?

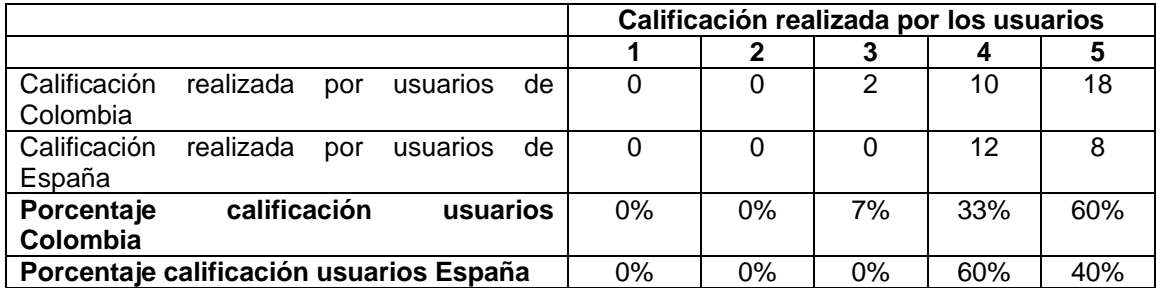

13.Qué tan entendible es el lenguaje utilizado en los elementos de navegación (botones e iconos atrás y adelante)?

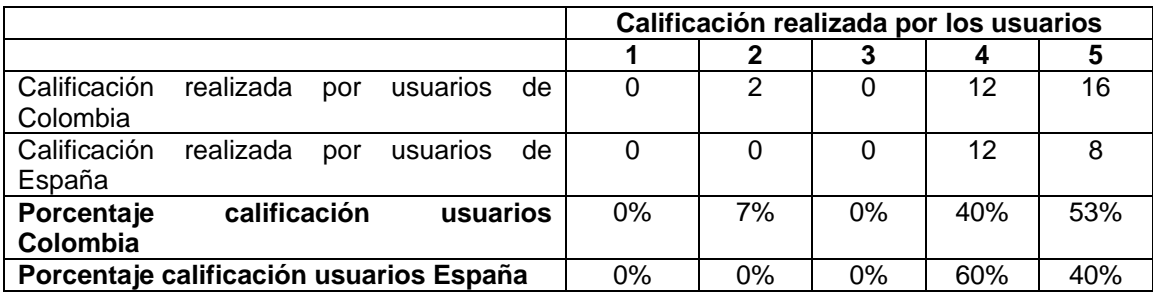

Algunos aspectos generales y de gran importancia obtenidos tras la realización del test se muestran en la siguiente tabla:

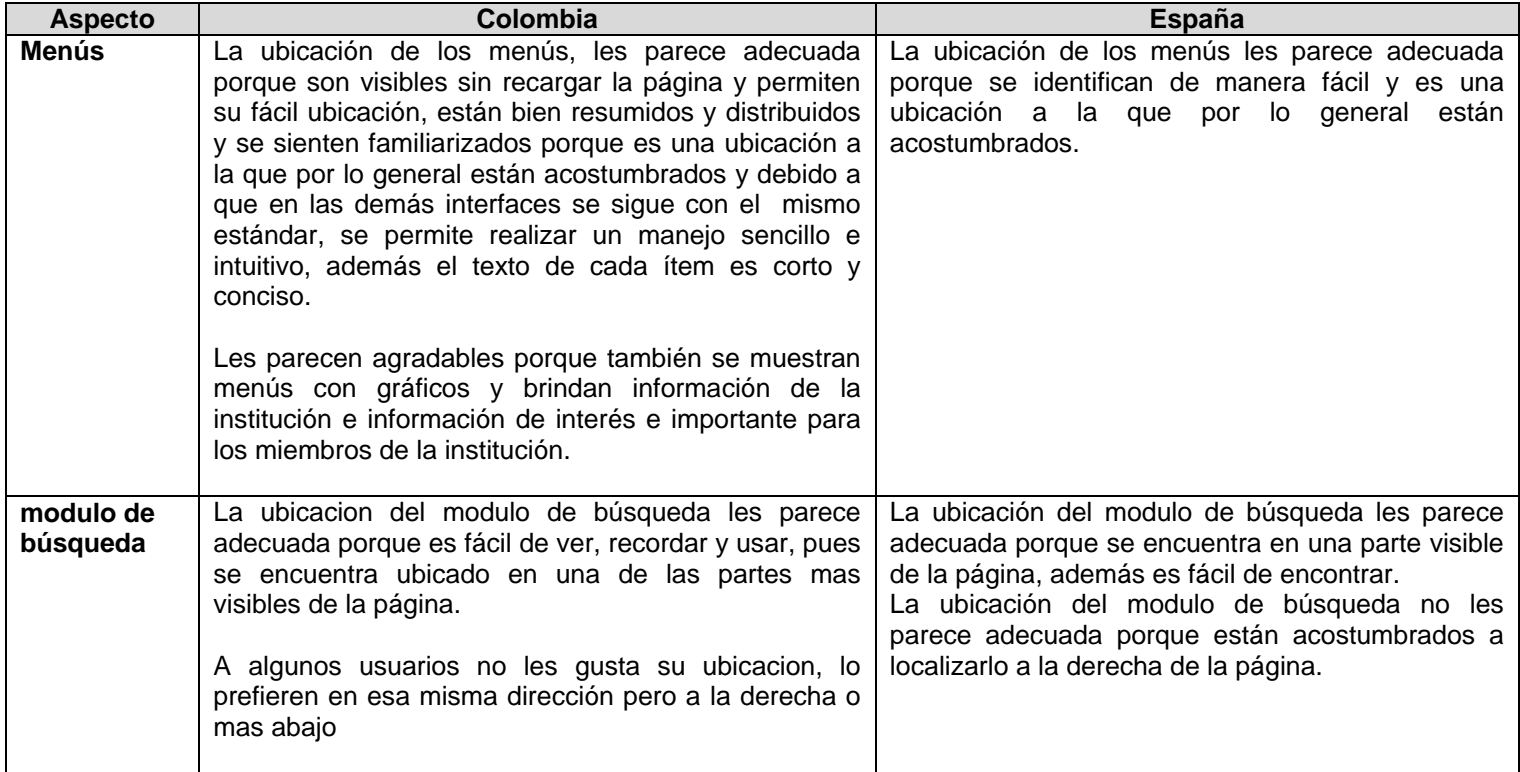

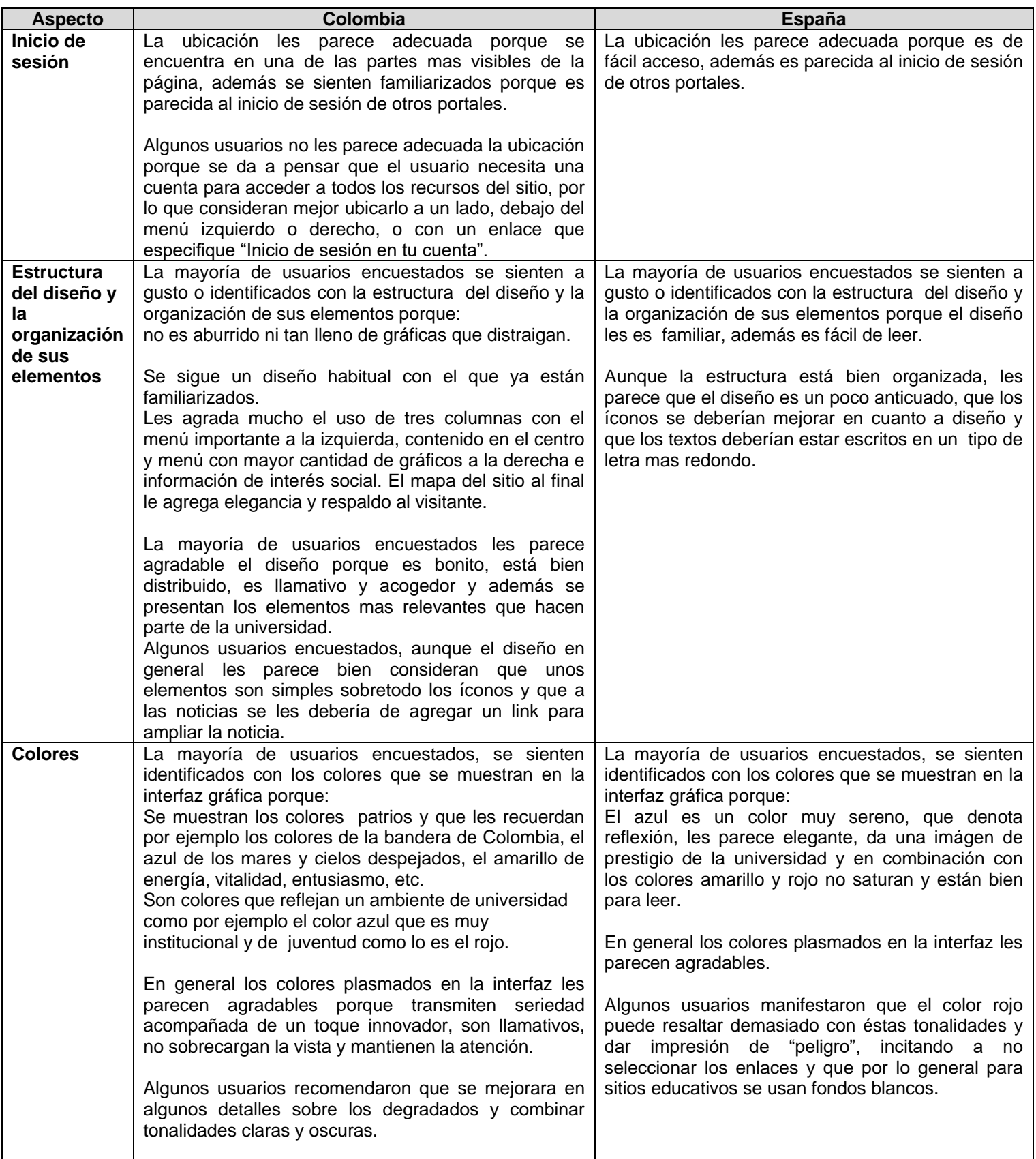

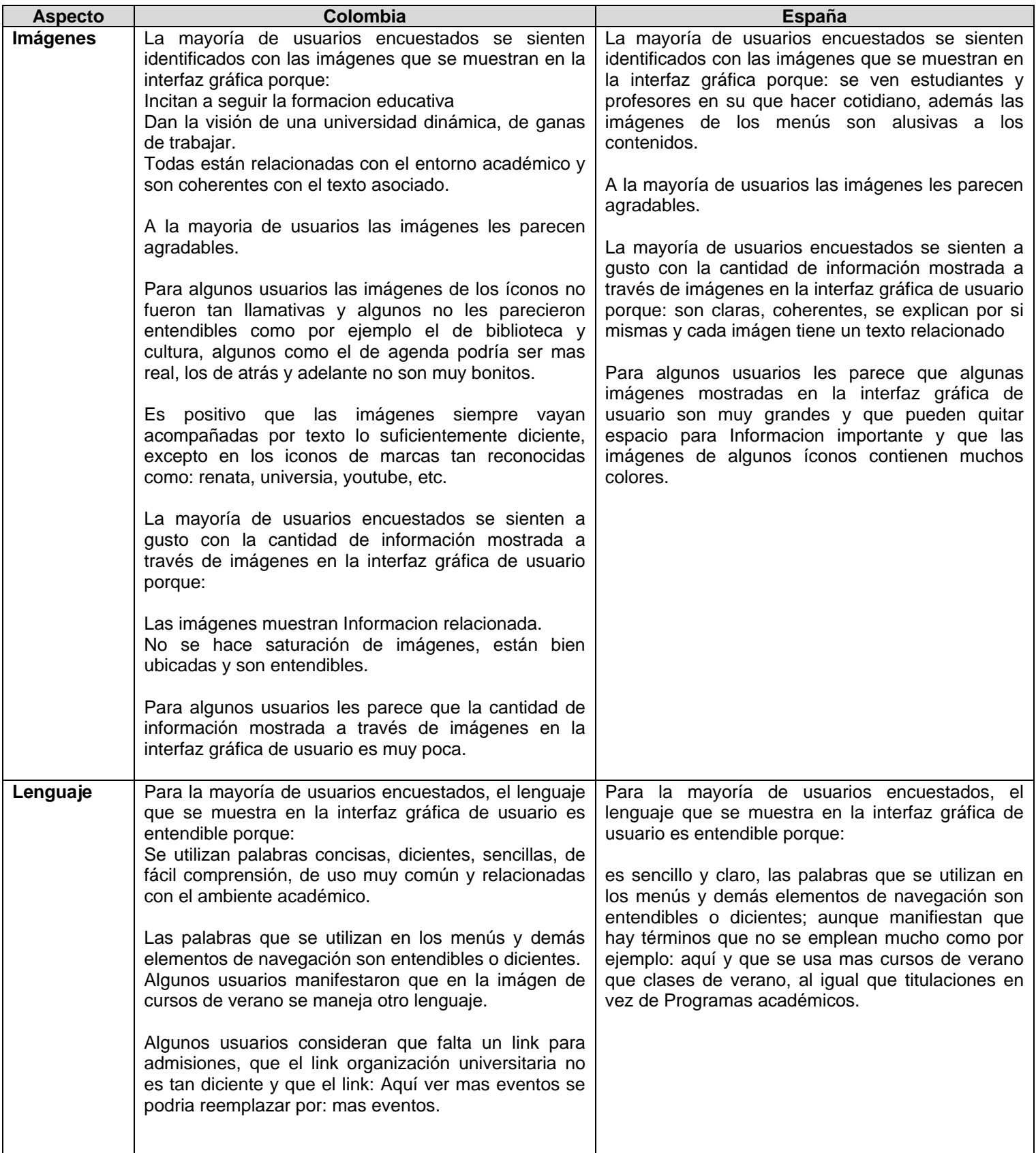

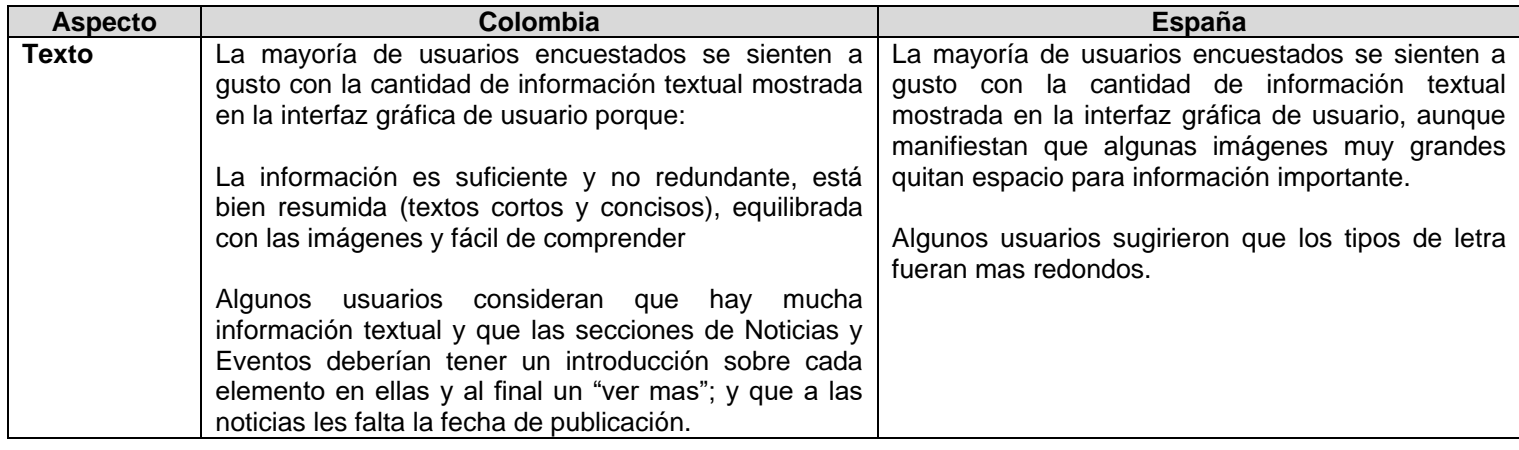

**Tabla 6.** Aspectos generales y de gran importancia obtenidos tras la realización del primer test análisis cultural reflejado en portales Web educativos de Colombia y España.

Teniendo en cuenta que el diseño de la interfaz gráfica de usuario del portal Web educativo Tequendama fue realizado considerando los gustos y tendencias similares de las culturas de Colombia y España recopiladas a través del test análisis test etnográfico Colombia y España y análisis cultural reflejado en portales web educativos de colombia y España y aunque como con el resultado de estos test se obtuvo información como que los usuarios de Colombia se sienten mas identificados y a gusto cuando visitan sus portales Web educativos al igual que los usuarios de España, con éste test se pudo adquirir información que permite concluir que la mayoría de usuarios se sintieron identificados y a gusto con la interfaz gráfica de usuario del portal web educativo Tequendama, aunque sin embargo siguen habiendo diferencias en los gustos por la interfaz gráfica de usuario, que se espera para el próximo prototipo se mejoren.

Teniendo en cuenta los resultados del test, se realizaron los siguientes a cambios a la interfaz gráfica de usuario:

El color azul por ser un color que les agrado mucho tanto a los usuario de Colombia como de España por ser un color muy institucional se decidió dejar pero con una tonalidad mas clara, para que la interfaz no resultara tan anticuada y si un poco mas moderna, además algunos usuarios manifestaron que por lo general par sitio educativo se usan fondos claros. El color rojo por ser un color que a la mayoría de los usuarios les gusta se decidió colocar en el menú horizontal que es uno de los mas importantes y quitar para los textos con enlaces, pues algunos usuarios de España lo asocian con peligro y manifestaron que podría incitar a no utilizar dichos enlaces.

El tipo de letra de decidió cambiar al tipo Arial, pues éste es un tipo de letra mas redondo que el Times New Roman y además es mas habitual. Las imágenes de los iconos de biblioteca y cultura se cambiaron por unas que fueran mas significativas según el nombre asociado, pues algunos usuarios manifestaron que nos les parecían muy dicientes; también se cambiaron las imágenes de los iconos por unas que tuvieran el mismo estilo y color.

Se decidió agregar un link para admisiones, cambiar el de organización universitaria por estructura organizacional, pues éste no era tan diciente, el de: Aquí ver mas eventos por: mas eventos y el de Programas académicos por titulaciones. En las secciones de Noticias y Eventos sobre cada elemento en ellas se decidió añadir un enlace con el nombre de: ver mas.

Debido a que algunos usuarios de Colombia manifestaron que en la imágen de cursos de verano se maneja otro lenguaje y que los usuarios de España manifestaron que términos como por ejemplo: aquí no se emplean mucho y que se usa mas cursos de verano que clases de verano, el nombre de la gráfica decidió cambiarse por: cursos de verano 2010.

### **ANEXO B5. APLICACIÓN DEL TEST DE USABILIDAD DESDE LA PERSPECTIVA TRANSCULTURAL AL PROTOTIPO YA IMPLEMENTADO**

En éste anexo se muestra un test de usabilidad teniendo en cuenta las heurísticas de Nielsen [21], éste test es propuesto por MODIT y puede ser usado y si se desea modificado de acuerdo a sus intereses.

#### **TEST DE USABILIDAD INTERFAZ GRÁFICA DE USUARIO** *<Nombre de portal Web educativo>*

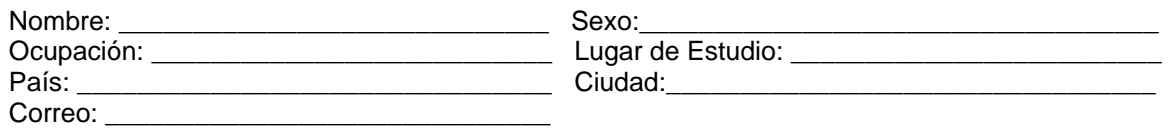

El objetivo de éste test es analizar evaluar y/o valorar la usabilidad de la interfaz gráfica de usuario del portal web educativo *<Nombre del portal Web educativo>,* la cual se define como la medida con la que un producto puede ser usado por determinados usuarios para lograr objetivos específicos con eficacia, eficiencia y satisfacción en un contexto de uso especificado. Sus respuestas serán tratadas de forma confidencial y no se utilizarán para otro propósito.

Gracias por su colaboración en la realización de éste test. Sus observaciones respecto a la usabilidad de ésta interfaz son muy importantes para nosotros. Por favor evalué cada uno de los siguientes criterios, marcando con una X. Tenga en cuenta que 1 es el valor más bajo y 5 el valor más alto.

#### **Para responder las preguntas de éste test ingrese a la siguiente dirección:** *<Dirección para acceder al portal Web educativo>*

¿El portal le informa en que parte del sitio se encuentra y le brinda una retroalimentación apropiada dentro de un tiempo razonable?

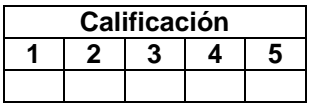

**1.** ¿Se dispone de enlaces a la página de inicio y/o al resto de interfaces?

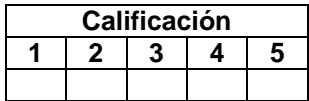

**2.** ¿Los enlaces posibles de explorar están claramente visibles?

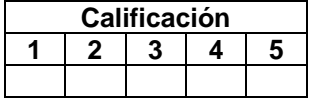

**3.** ¿Todos los enlaces o links hacen referencia a contenido, es decir no existen enlaces rotos?

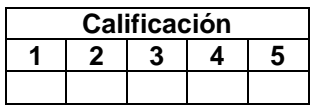

**4.** ¿Si el usuario elige una opción equivocada el portal le ofrece opciones de salidas o regreso al menú principal?

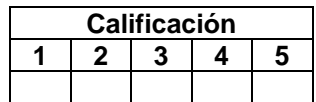

**5.** ¿Existe un mapa del sitio que ayude a ubicar al usuario dentro del portal?

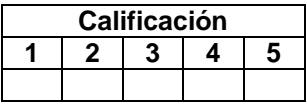

**6.** ¿El portal se puede visualizar en los navegadores más utilizados como Internet Explorer y Firefox?

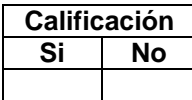

**7.** ¿De acuerdo a su cultura, considera que los colores utilizados en el diseño de las interfaces del portal son los más adecuados?

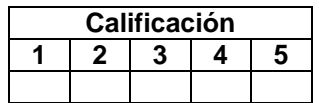

**8.** Califique si la información que se brinda en el portal es importante

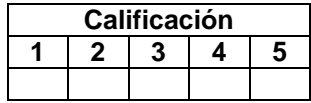

**9.** ¿Los iconos y las palabras utilizadas en los menús son entendibles?

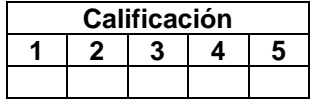

**10.** Evalué la calidad de: imágenes que presenta el portal.

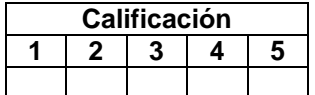

**11.**¿Las imágenes utilizadas demoran en exceso la carga de l portal?

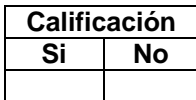

**12.**¿Los mensajes de error son mostrados en un lenguaje claro y simple, indicando en forma precisa el problema y sugerir una solución constructiva al problema?

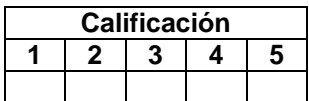

**Observaciones o recomendaciones generales.**

# **ANEXO B6. RECOPILACIÓN DE LOS RESULTADOS DE LA APLICACIÓN DEL (OS) TEST DE USABILIDAD APLICADOS EN LA FASE DE EVALUACIÓN**

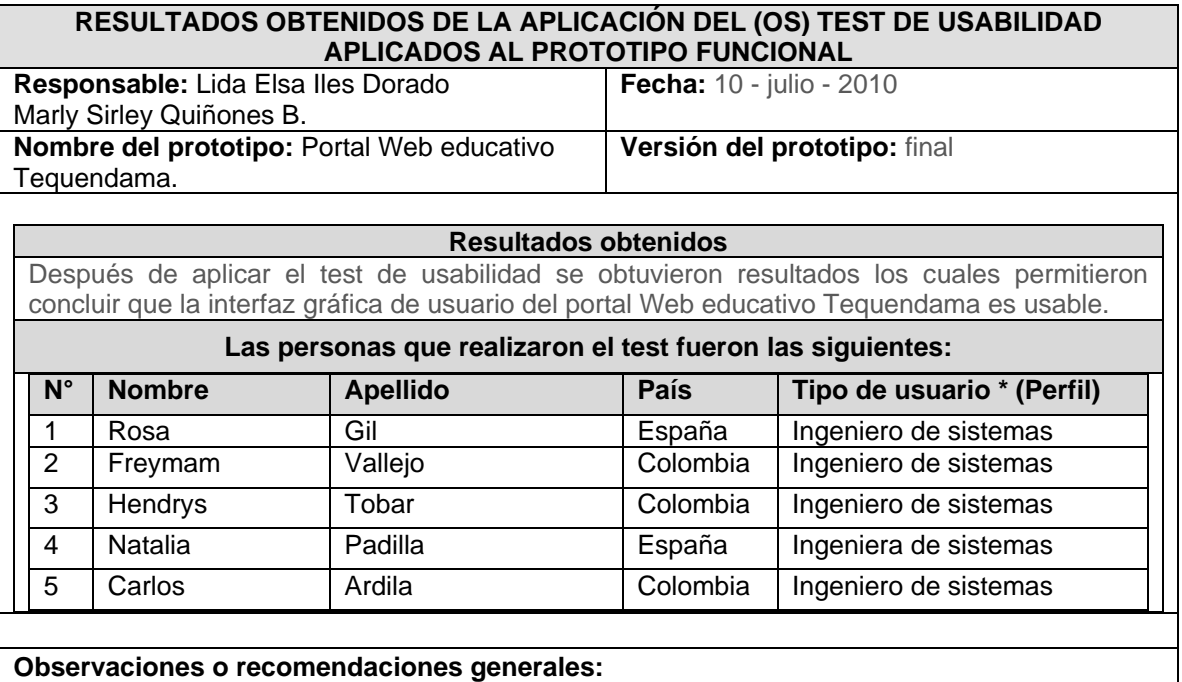

# **ANEXO B7. TEST ANÁLISIS ETNOGRÁFICO COLOMBIA Y ESPAÑA**

En éste anexo se muestra el test utilizado para identificar algunas variables culturales importantes de los usuarios de portales Web educativos y obtener información sobre las actividades que dichos usuarios realizan cuando navegan en ellos. Este test puede ser utilizado por el analista y si se desea modificarlo de acuerdo a sus intereses.

# **TEST ANALISIS ETNOGRAFICO COLOMBIA Y ESPAÑA**

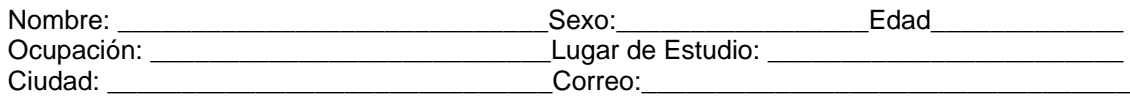

El objetivo de éste test es identificar algunas variables culturales importantes de los usuarios de portales Web educativos y obtener información sobre las actividades que dichos usuarios realizan cuando navegan en ellos.

Para responder las siguientes preguntas, le solicitamos tener en cuenta el portal Web educativo que visita con frecuencia y marcar con una **x** la o las repuestas que considere o responder las preguntas.

1. Cuando usted entra al portal, cuales son las actividades que generalmente realiza?

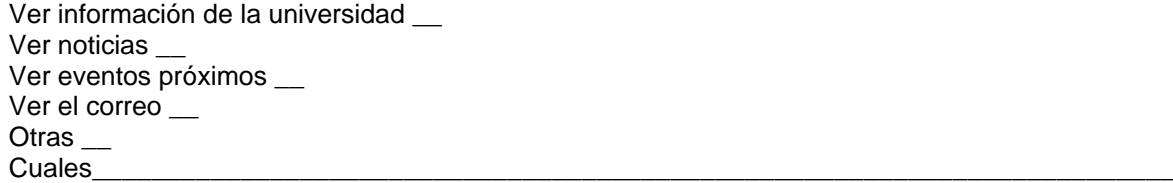

2. De las actividades que respondió en la pregunta anterior, cuál es el orden en que las realiza?

\_\_\_\_\_\_\_\_\_\_\_\_\_\_\_\_\_\_\_\_\_\_\_\_\_\_\_\_\_\_\_\_\_\_\_\_\_\_\_\_\_\_\_\_\_\_\_\_\_\_\_\_\_\_\_\_\_\_\_\_\_\_\_\_\_\_\_\_\_\_\_\_\_\_\_\_\_\_\_ \_\_\_\_\_\_\_\_\_\_\_\_\_\_\_\_\_\_\_\_\_\_\_\_\_\_\_\_\_\_\_\_\_\_\_\_\_\_\_\_\_\_\_\_\_\_\_\_\_\_\_\_\_\_\_\_\_\_\_\_\_\_\_\_\_\_\_\_\_\_\_\_\_\_\_\_\_\_\_ \_\_\_\_\_\_\_\_\_\_\_\_\_\_\_\_\_\_\_\_\_\_\_\_\_\_\_\_\_\_\_\_\_\_\_\_\_\_\_\_\_\_\_\_\_\_\_\_\_\_\_\_\_\_\_\_\_\_\_\_\_\_\_\_\_\_\_\_\_\_\_\_\_\_\_\_\_\_\_

\_\_\_\_\_\_\_\_\_\_\_\_\_\_\_\_\_\_\_\_\_\_\_\_\_\_\_\_\_\_\_\_\_\_\_\_\_\_\_\_\_\_\_\_\_\_\_\_\_\_\_\_\_\_\_\_\_\_\_\_\_\_\_\_\_\_\_\_\_\_\_\_\_\_\_\_\_\_\_ \_\_\_\_\_\_\_\_\_\_\_\_\_\_\_\_\_\_\_\_\_\_\_\_\_\_\_\_\_\_\_\_\_\_\_\_\_\_\_\_\_\_\_\_\_\_\_\_\_\_\_\_\_\_\_\_\_\_\_\_\_\_\_\_\_\_\_\_\_\_\_\_\_\_\_\_\_\_\_

3. Cuando usted visita el portal Web educativo, cuál es la información que le gustaría encontrar en la página principal y con mayor visibilidad?

\_\_\_\_\_\_\_\_\_\_\_\_\_\_\_\_\_\_\_\_\_\_\_\_\_\_\_\_\_\_\_\_\_\_\_\_\_\_\_\_\_\_\_\_\_\_\_\_\_\_\_\_\_\_\_\_\_\_\_\_\_\_\_\_\_\_\_\_\_\_\_\_\_\_\_\_\_\_\_

\_\_\_\_\_\_\_\_\_\_\_\_\_\_\_\_\_\_\_\_\_\_\_\_\_\_\_\_\_\_\_\_\_\_\_\_\_\_\_\_\_\_\_\_\_\_\_\_\_\_\_\_\_\_\_\_\_\_\_\_\_\_\_\_\_\_\_\_\_\_\_\_\_\_\_\_\_\_\_

4. Cuándo entra al portal utiliza el modulo de búsqueda?

Si \_\_  $No$   $\_\_$  5. Como estudiante, cuáles son los colores que le gustaría que se plasmaran en la interfaz gráfica de usuario de los portales web educativos?

\_\_\_\_\_\_\_\_\_\_\_\_\_\_\_\_\_\_\_\_\_\_\_\_\_\_\_\_\_\_\_\_\_\_\_\_\_\_\_\_\_\_\_\_\_\_\_\_\_\_\_\_\_\_\_\_\_\_\_\_\_\_\_\_\_\_\_\_\_\_\_\_\_\_\_\_\_\_\_ \_\_\_\_\_\_\_\_\_\_\_\_\_\_\_\_\_\_\_\_\_\_\_\_\_\_\_\_\_\_\_\_\_\_\_\_\_\_\_\_\_\_\_\_\_\_\_\_\_\_\_\_\_\_\_\_\_\_\_\_\_\_\_\_\_\_\_\_\_\_\_\_\_\_\_\_\_\_\_

 $Azul$ Rojo \_\_ Amarillo \_\_ Verde \_\_ Otros \_\_ Cuales

# **Observaciones o recomendaciones generales.**

Gracias por su colaboración. Sus respuestas y recomendaciones son muy importantes. Si desea conocer los resultados de éste test puede comunicarse a través de los siguientes correos: *<Correos electrónicos de las personas encargadas de realizar éste test>*

\_\_\_\_\_\_\_\_\_\_\_\_\_\_\_\_\_\_\_\_\_\_\_\_\_\_\_\_\_\_\_\_\_\_\_\_\_\_\_\_\_\_\_\_\_\_\_\_\_\_\_\_\_\_\_\_\_\_\_\_\_\_\_\_\_\_\_\_\_\_\_\_\_\_\_\_\_\_\_

\_\_\_\_\_\_\_\_\_\_\_\_\_\_\_\_\_\_\_\_\_\_\_\_\_\_\_\_\_\_\_\_\_\_\_\_\_\_\_\_\_\_\_\_\_\_\_\_\_\_\_\_\_\_\_\_\_\_\_\_\_\_\_\_\_\_\_\_\_\_\_\_\_\_\_\_\_\_\_

# **ANEXO B8. ANÁLISIS TEST ETNOGRÁFICO COLOMBIA Y ESPAÑA**

En éste anexo se muestra los resultados obtenidos tras la aplicación del test etnográfico, realizado a usuarios de Colombia y España para el caso de estudio.

# **ANALISIS TEST ETNOGRAFICO COLOMBIA Y ESPAÑA**

Los resultados de éste test fueron los siguientes:

1. Cuando usted entra al portal, cuáles son las actividades que generalmente realiza?

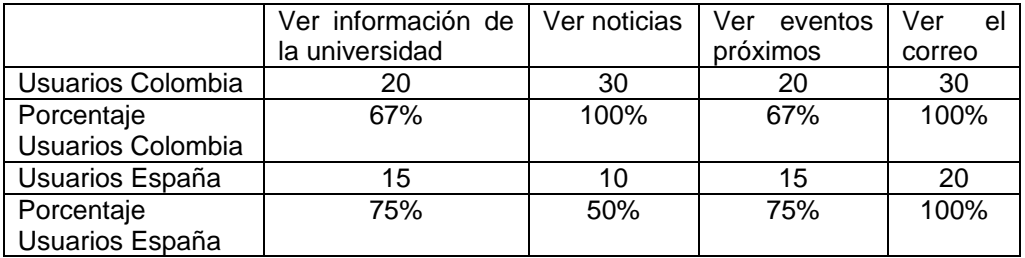

Tanto los usuarios de Colombia como de España, cuando ingresan a un portal Web educativo realizan todas las actividades mencionadas en la pregunta numero 1, destacando que la mayoria de usuarios Colombianos encuestados se inclinan por ver noticias y ver el correo, mientras que la mayoria de usuarios de España encuestados se inclinan por ver el correo, eventos próximos e información de la universidad.

De las actividades que respondió en la pregunta anterior, cuál es el orden en que las realiza?

Los usuarios de Colombia por lo general realizan las actividades en éste orden:

- 1. Ver noticias
- 2. Ver el correo
- 3. Ver eventos próximos
- 4. Ver información de la universidad

Los usuarios de España por lo general realizan las actividades en éste orden:

- 1. Ver eventos próximos
- 2. Ver noticias
- 3. Ver el correo
- 4. Ver información de la universidad
- 2. Cuando usted visita el portal Web educativo cual es la información que le gustaría encontrar en la página principal y con mayor visibilidad?

A la mayoría de los usuarios encuestados de Colombia les gustaría encontrar en la página principal con mayor visibilidad acceso a eventos culturales y deportivos.

A la mayoría de los usuarios encuestados de España les gustaría encontrar en la página principal con mayor visibilidad acceso a información de la biblioteca y eventos culturales y fechas importantes de la universidad.

3. Cuándo entra al portal utiliza el modulo de búsqueda?

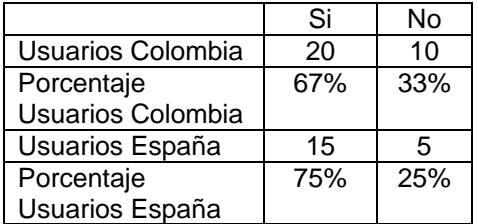

La mayoría de los usuarios encuestados tanto de Colombia como de España utilizan el modulo de búsqueda.

4. Como estudiante, cuáles son los colores que le gustaría que se plasmaran en la interfaz gráfica de usuario de los portales web educativos?

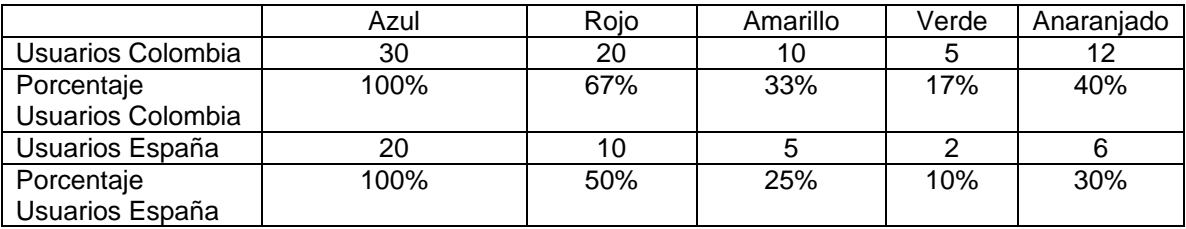

La mayoría de los usuarios encuestados tanto de Colombia como de España manifestaron que los colores que les gustaría se reflejaran en la interfaz gráfica de usuario son el rojo y el azul, porque son colores que les parecen atractivos y visibles; además el azul es un color que están acostumbrados a ver en sitios educativos.

Otros colores que resultaron de la realización del test fueron el verde, el amarillo y el anaranjado pero en un menor porcentaje.

### **ANEXO B9**. **ANÁLISIS DEL TEST CULTURAL REFLEJADO EN PORTALES WEB EDUCATIVOS DE COLOMBIA Y ESPAÑA MOSTRADO EN EL ANEXO B3**

# **ANALISIS DEL TEST DE ANALISIS CULTURAL REFLEJADO EN PORTALES WEB EDUCATIVOS DE COLOMBIA Y ESPAÑA**

Este test fue realizado a 30 estudiantes colombianos, con el objetivo de analizar que tan identificado se siente un usuario colombiano consultando un portal web educativo de España, e identificar como se siente dicho usuario colombiano al ingresar a un portal web educativo de su propia cultura. También fue realizado a 20 estudiantes de España, con el objetivo de analizar que tan identificado se siente un usuario de España consultando un portal web educativo de Colombia, e identificar como se siente dicho usuario de España al ingresar a un portal web educativo de su propia cultura.

#### **Preguntas respecto al diseño y la interfaz gráfica de usuario**

15.Qué tan adecuada le parece la estructura del diseño y la organización de sus elementos? (Logo, banner, menús, modulo de búsqueda, inicio de sesión, entre otros).

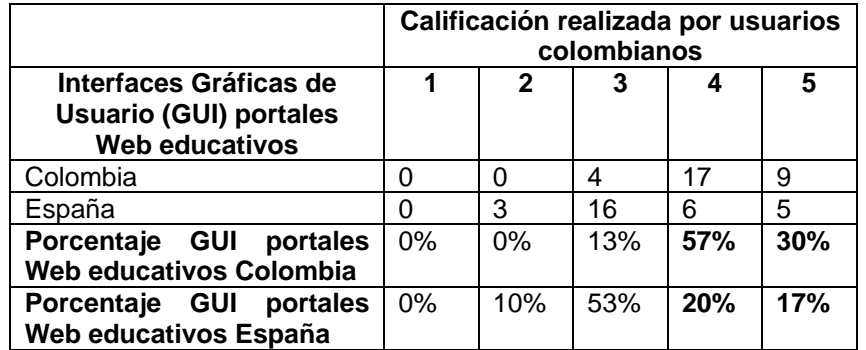

El 87% de los usuarios colombianos encuestados, califican como buena y excelente la estructura del diseño y la organización de los elementos de sus portales, mientras que para los portales web educativos de España solo el 37% la califican como buena y excelente.

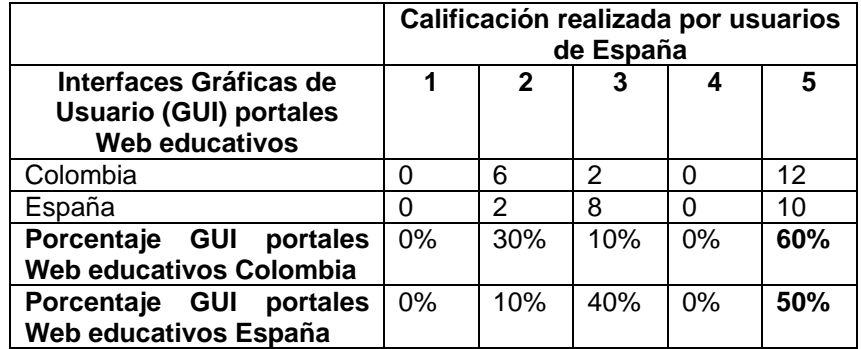

El 50% de los usuarios de España encuestados, califican como excelente la estructura del diseño y la organización de los elementos de sus portales, mientras que para los portales web educativos colombianos el 60% la califican como excelente. Esto quiere decir que la estructura del diseño y la organización de sus elementos, tanto en los portales Web educativos colombianos como de España, les parece adecuada, en la misma proporción.

Qué tan a gusto o identificado se siente con la estructura del diseño y la organización de sus elementos?

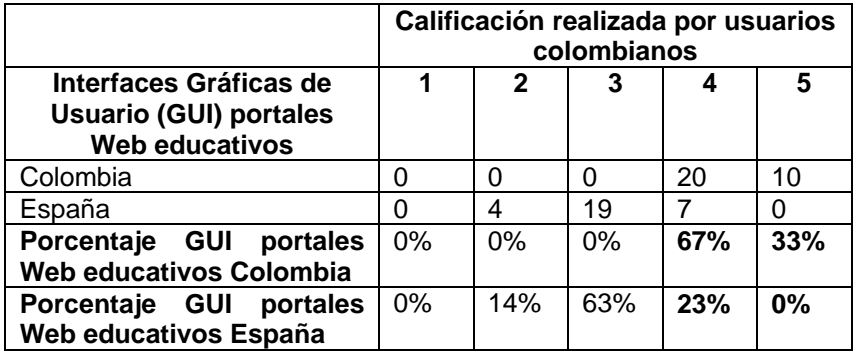

El 100% de los usuarios colombianos encuestados, se sienten a gusto o identificados con la estructura del diseño y la organización de sus elementos de sus portales, mientras que solo el 23% de los usuarios encuestados se sienten a gusto o identificados con la estructura del diseño y la organización de los elementos de los portales de España.

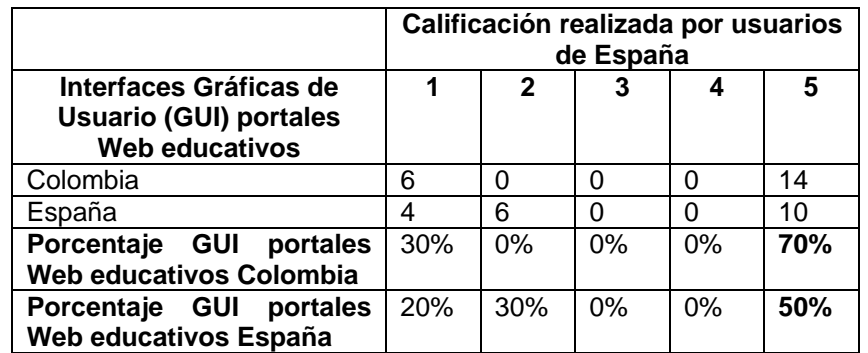

El 50% de los usuarios de España encuestados, se sienten identificados con la estructura del diseño y la organización de los elementos de sus portales, mientras que el 70% se sienten identificados con la estructura del diseño y la organización de los elementos, de los portales Web educativos de Colombia.

18.Qué tan representativo para su cultura tanto nacional como de estudiante, es el logo que se muestra en el diseño?

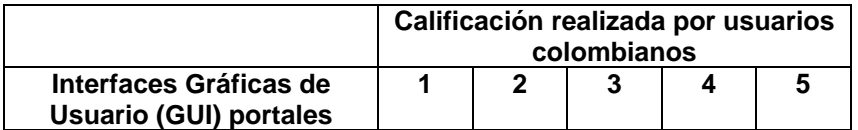

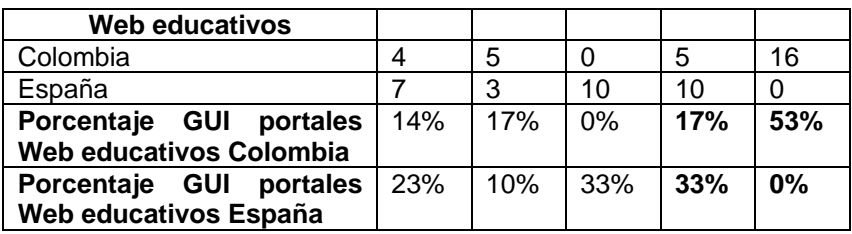

Para el 70% de los usuarios encuestados, el logo que se muestra en los portales Web educativos colombianos es muy representativo, mientras que en los portales de España, el logo solo es representativo para el 33%.

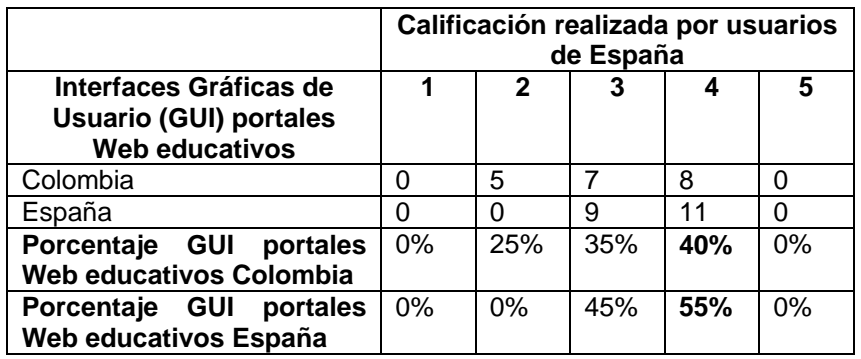

Para el 55% de los usuarios encuestados de España, el logo que se muestra en los portales Web educativos de España es bastante representativo, mientras que el logo que se muestra en los portales colombianos, solo es representativo para el 40%.

Qué tan agradable es el logo?

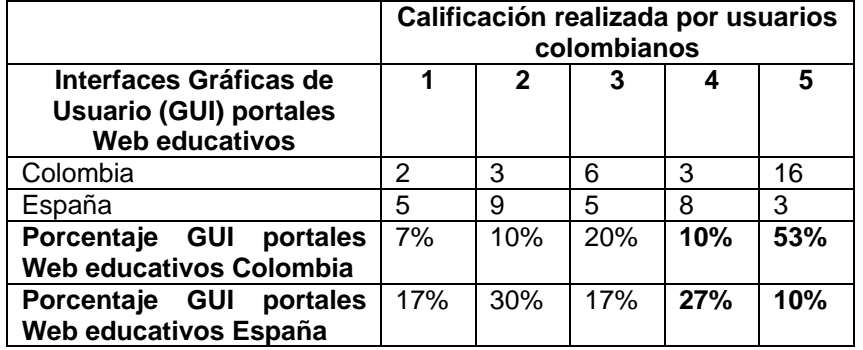

Para el 63% de los usuarios encuestados, el logo que se muestra en los portales Web educativos colombianos es muy agradable, mientras que en los portales de España, el logo solo es agradable para el 37%.

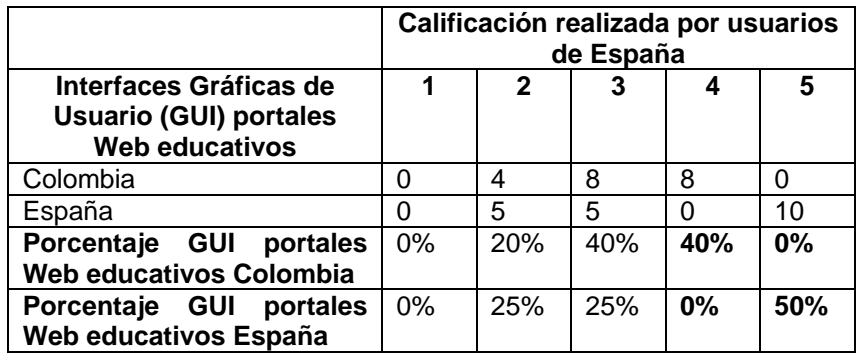

Para el 50% de los usuarios encuestados, el logo que se muestra en los portales Web educativos de España es muy agradable, mientras que el logo que se muestra en los portales Web educativos colombianos, solo es agradable para el 40%.

Si el portal posee un eslogan, qué tan identificado se siente con él?

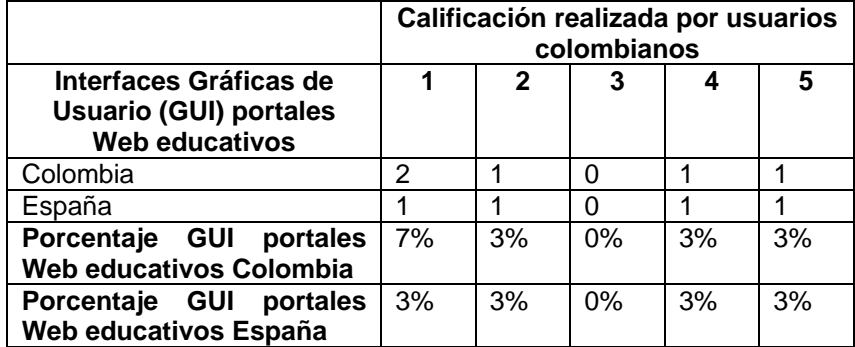

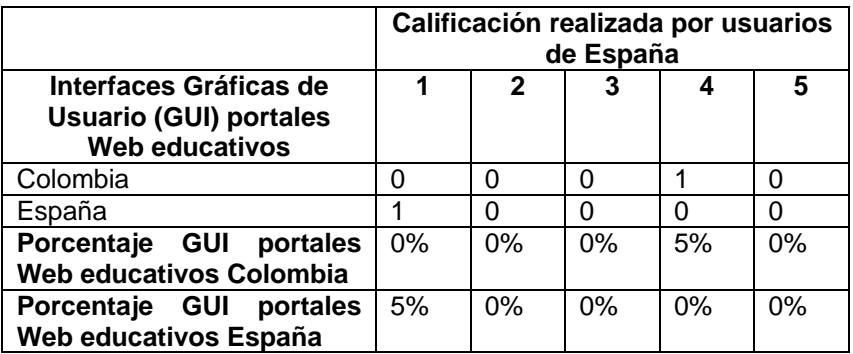

Qué tan identificado se siente con los colores que se muestran en el diseño?

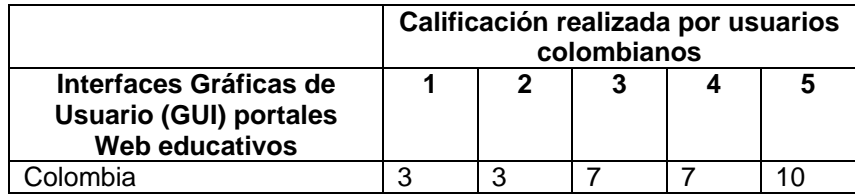

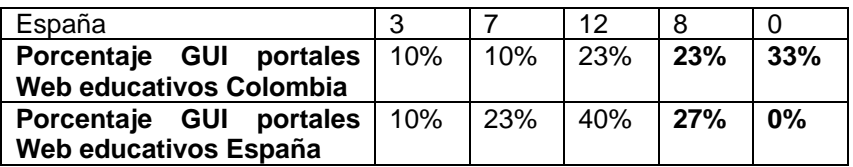

El 56% de los usuarios encuestados, se siente identificado con los colores que se muestran en los portales Web educativos colombianos, mientras que solo el 27% se siente identificado con los colores que se muestran en los portales Web educativos de España.

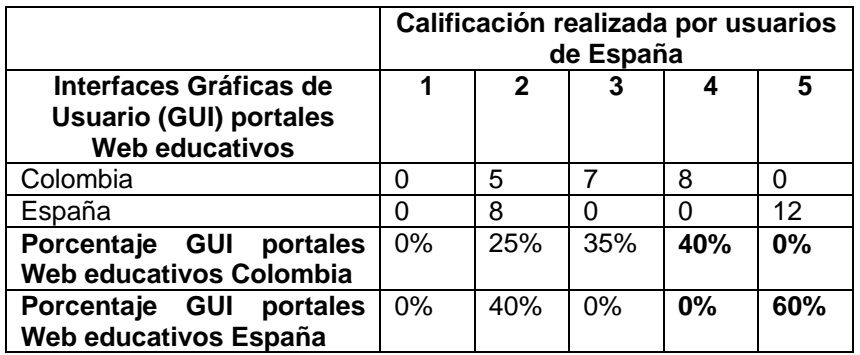

El 60% de los usuarios encuestados, se siente identificado con los colores que se muestran en los portales Web educativos de España, mientras que solo el 40% se siente identificado con los colores que se muestran en los portales Web educativos colombianos.

Los colores que se muestran en el diseño le parecen atractivos?

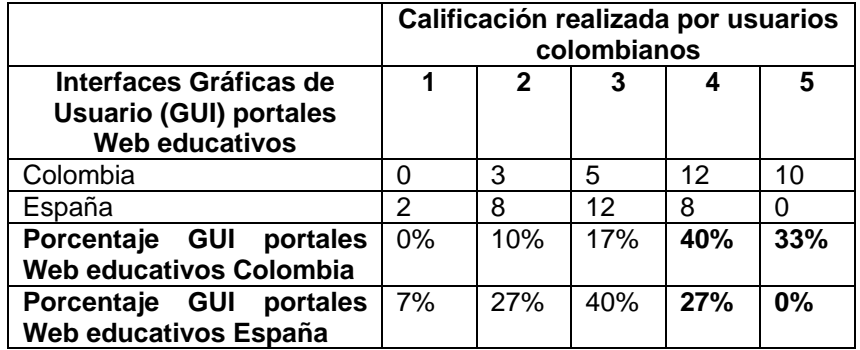

Al 73% de los usuarios encuestados, les parece bastante atractivos los colores que se muestran en los portales Web educativos colombianos, mientras que en los portales Web educativos de España, a solo el 27% les parecen atractivos.

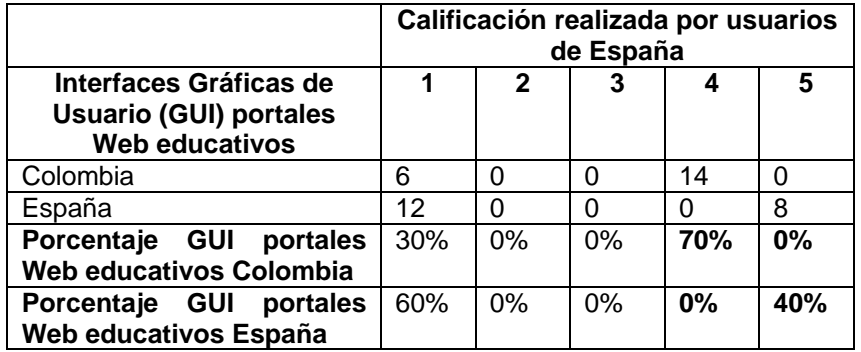

Al 40% de los usuarios de España encuestados, les parece muy atractivos los colores que se muestran en sus portales, mientras que al 70%, les parece atractivos los de lo portales colombianos. Lo anterior quiere decir que a los usuario de España les parece mas atractivos los colores que se muestran en los portales web educativos colombianos.

Qué tan identificado se siente con las imágenes que se muestran en el portal?

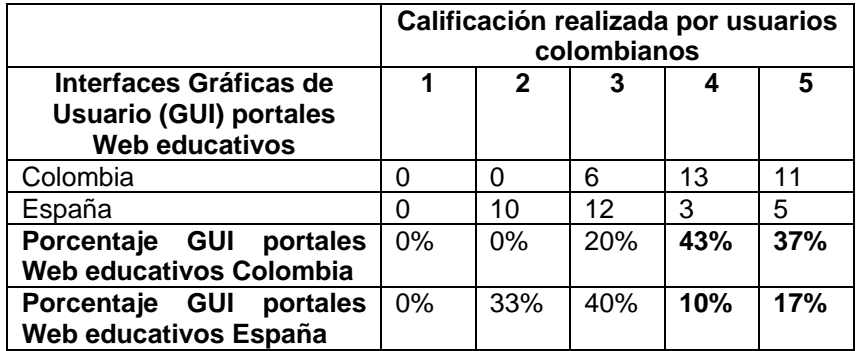

El 80% de los usuarios encuestados, se siente identificado con las imágenes que se muestran en los portales Web educativos colombianos, mientras que solo el 27% se siente identificado con las imágenes que se muestran en los portales Web educativos de España.

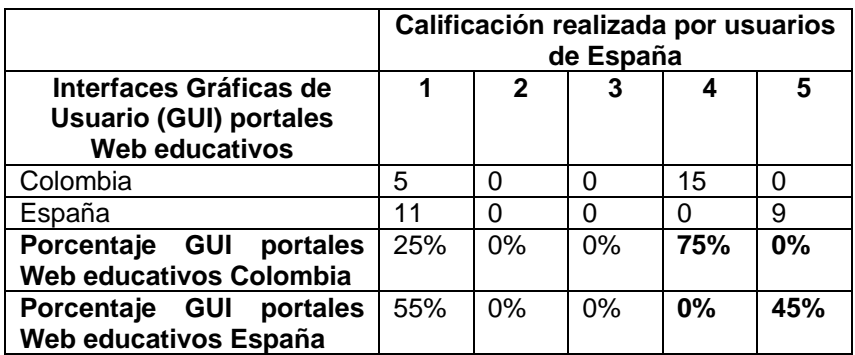

El 45% de los usuarios encuestados, se sienten muy identificados con las imágenes que se muestran en los portales Web educativos de España, mientras que el 75%, se siente identificado con las imágenes que se muestran en los portales Web educativos colombianos.

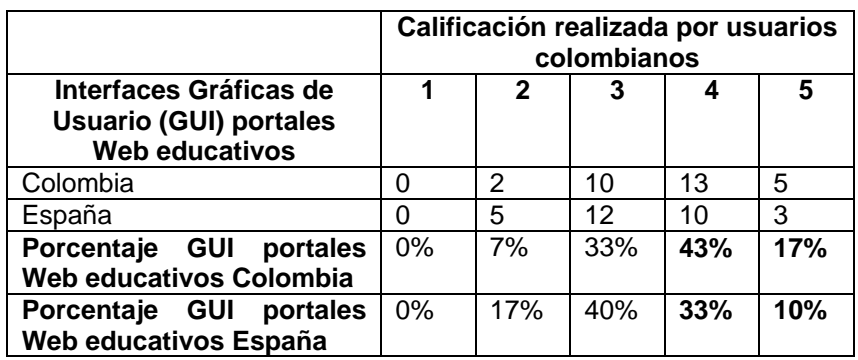

24.Califique la cantidad de información mostrada a través de imágenes en el portal web educativo.

El 60% de los usuarios encuestados, califica que la cantidad de información mostrada a través de imágenes en los portales Web educativos colombianos es alta, mientras que el 43% de los usuarios encuestados, califica que la cantidad de información mostrada a través de imágenes en los portales Web educativos de España es alta, lo cual quiere decir Colombia es una cultura de mas alto contexto del mensaje que España.

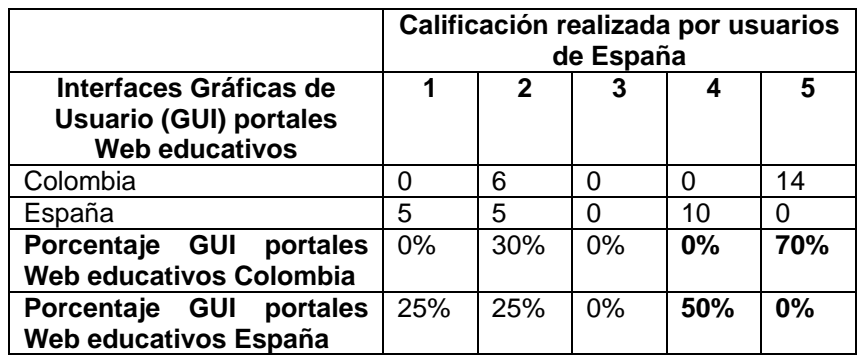

El 50% de los usuarios encuestados, califica que la cantidad de información mostrada a través de imágenes en los portales Web educativos de España es alta, mientras que el 70% de los usuarios encuestados, califica que la cantidad de información mostrada a través de imágenes en los portales Web educativos colombianos es mas alta, lo cual quiere decir Colombia es una cultura de mas alto contexto del mensaje que España.

Califique la cantidad de información textual mostrada en el portal web educativo.

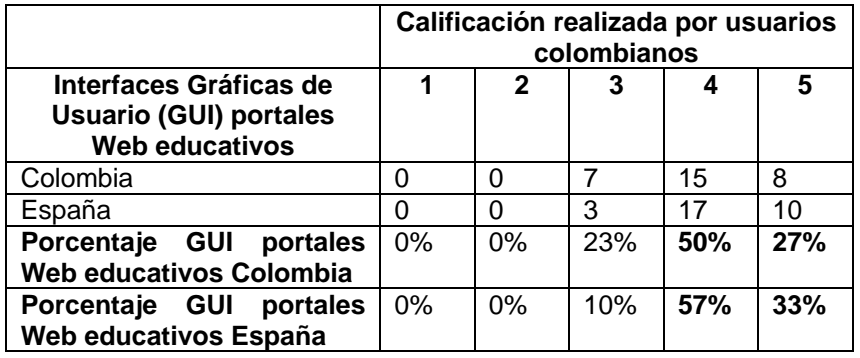

El 77% de los usuarios encuestados, califica que la cantidad de información textual mostrada en los portales Web educativos colombianos es alta, mientras que el 90% de los usuarios encuestados, califica que la cantidad de información textual mostrada en los portales Web educativos de España es alta, lo cual quiere decir que España es una cultura de mas bajo contexto del mensaje que Colombia.

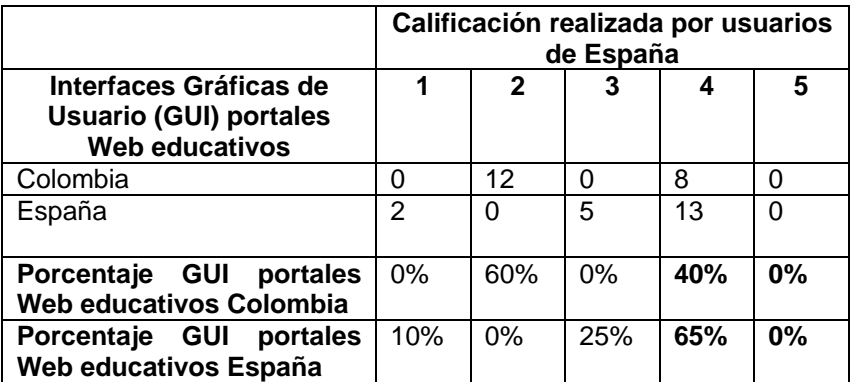

El 65% de los usuarios encuestados, califica que la cantidad de información textual mostrada en los portales Web educativos de España es alta, mientras que el 40% de los usuarios encuestados, califica que la cantidad de información textual mostrada en los portales Web educativos colombianos es alta, lo cual quiere decir que España es una cultura de mas bajo contexto del mensaje que Colombia.

#### **Preguntas respecto al contenido**

Califique si el contenido del portal se muestra en su lenguaje nativo.

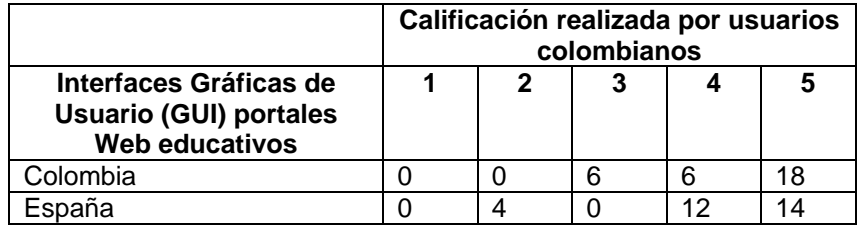

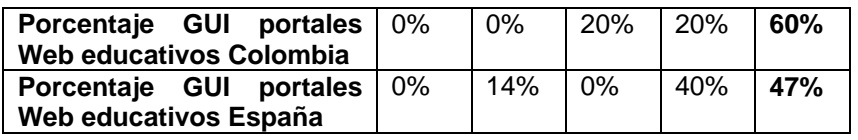

El 60% de los usuarios encuestados, califica que el contenido de los portales Web educativos colombianos se muestra en su lenguaje nativo y el 47% de los usuarios encuestados, califica que el contenido de los portales Web educativos de España se muestra en su lenguaje nativo. La diferencia no es tan notoria, lo cual quiere decir que los lenguajes que se muestran tanto en los portales Web educativos de Colombia como de España son entendibles para usuarios de Colombia.

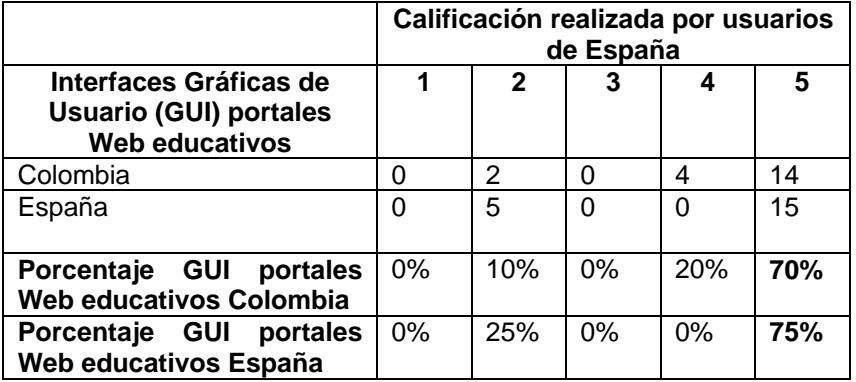

El 75% de los usuarios encuestados, califica que el contenido de los portales Web educativos de España se muestra en su lenguaje nativo y el 70% de los usuarios encuestados, califica que el contenido de los portales Web educativos colombianos se muestra en su lenguaje nativo. La diferencia no es tan notoria, lo cual quiere decir que los lenguajes que se muestran tanto en los portales Web educativos de Colombia como de España son entendibles para usuarios de España.

Califique la combinación de lenguajes en las páginas del portal Web educativo.

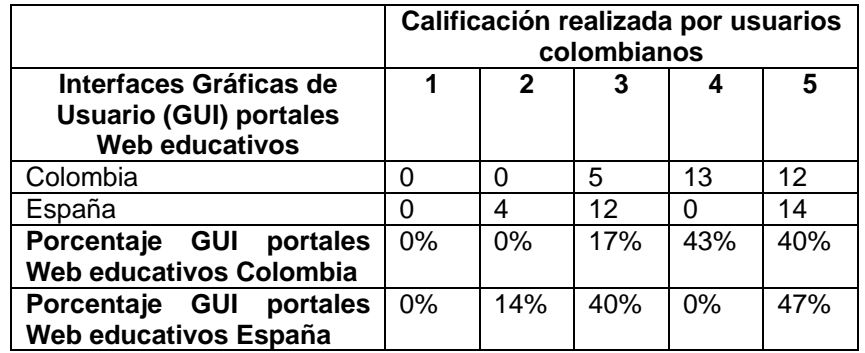

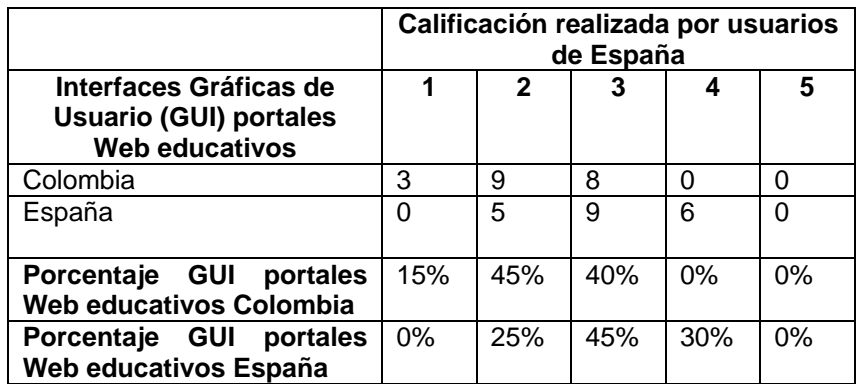

Qué tan entendible es el lenguaje que se muestra en el contenido del portal?

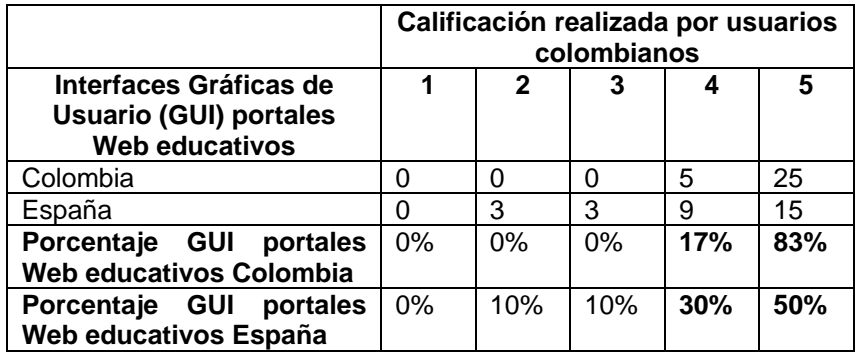

Para el 100% de los usuarios encuestados, el lenguaje que se muestra en los portales Web educativos colombianos es entendible y para el 80% de los usuarios encuestados, el lenguaje que se muestra en los portales Web educativos de España también es entendible. Teniendo en cuenta que la diferencia en porcentajes no es tan notoria, se puede decir que el lenguaje que se muestra tanto en los portales Web educativos de Colombia como de España es entendible por usuarios colombianos.

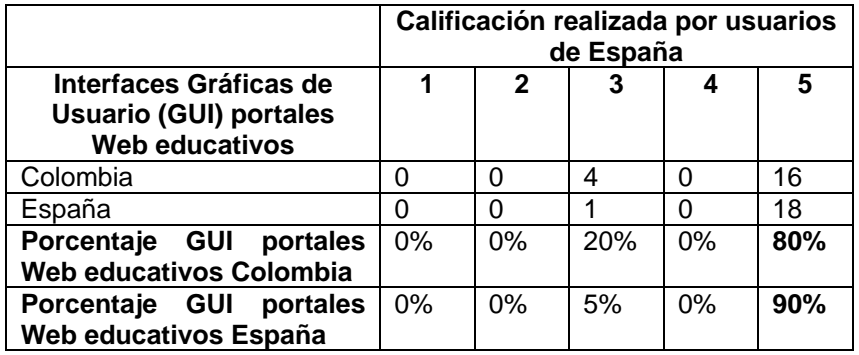

Para el 90% de los usuarios encuestados, el lenguaje que se muestra en los portales Web educativos de España es entendible y para el 80% de los usuarios encuestados, el lenguaje que se muestra en los portales Web educativos colombianos también es entendible. Teniendo en cuenta que la diferencia en porcentajes no es tan notoria, se puede decir que el lenguaje que se muestra tanto en los portales Web educativos de Colombia como de España es entendible por usuarios de España.

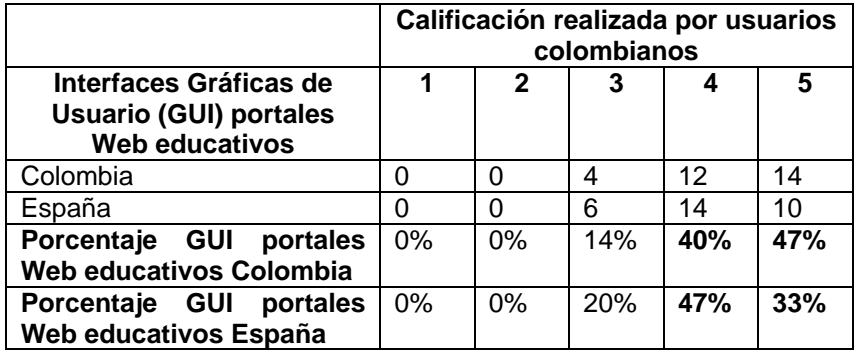

Según su criterio, qué tan visible se encuentra la información más importante del portal?

Para el 87% de los usuarios encuestados, la información mas importante de los portales Web educativos colombianos es muy visible y para el 80% de los usuarios encuestados, la información mas importante de los portales Web educativos de España es muy visible. Lo anterior quiere decir tanto en los portales Web educativos colombianos como de España, la información mas importante siempre se encuentra visible.

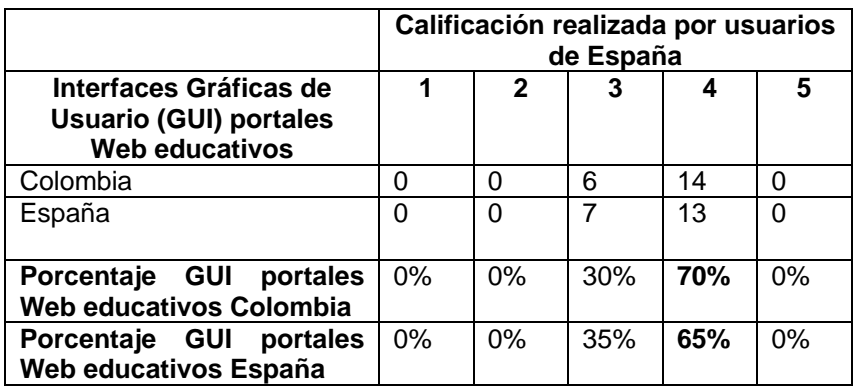

Para el 65% de los usuarios encuestados, la información mas importante de los portales Web educativos de España es visible y para el 70% de los usuarios encuestados, la información mas importante de los portales Web educativos colombianos es visible. Lo anterior quiere decir tanto en los portales Web educativos colombianos como de España, la información mas importante siempre se encuentra visible.

### **Preguntas respecto a la navegabilidad**

27.Qué tan entendible es el lenguaje utilizado en los elementos de navegación (enlaces, botones, etc.)?

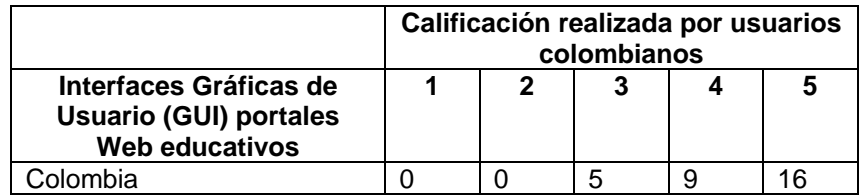

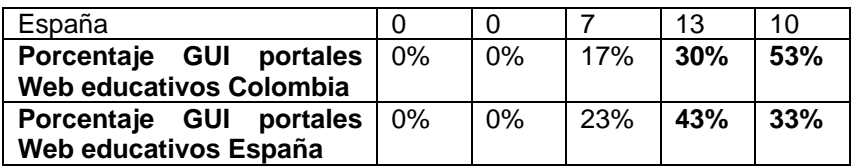

Para el 83% de los usuarios encuestados, el lenguaje utilizado en los elementos de navegación en los portales Web educativos colombianos es entendible y para el 76% de los usuarios encuestados, el lenguaje utilizado en los elementos de navegación en los portales Web educativos de España es entendible. Teniendo en cuenta que la diferencia en porcentajes no es tan notoria, se puede decir que el lenguaje utilizado en los elementos de navegación, tanto en los portales Web educativos de Colombia como de España es entendible por usuarios colombainos.

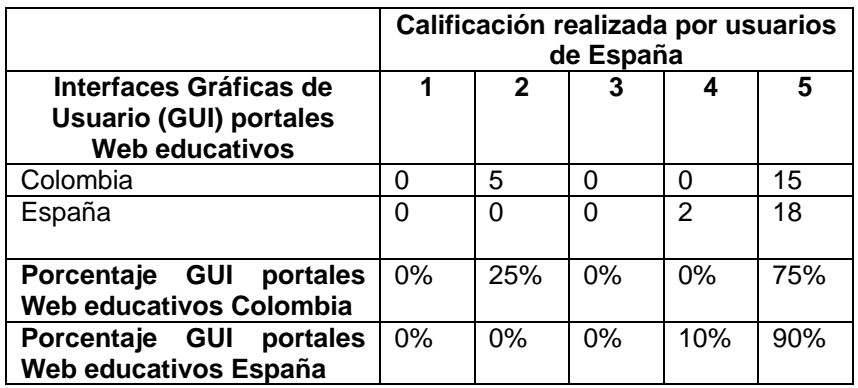

Para el 90% de los usuarios encuestados, el lenguaje utilizado en los elementos de navegación en los portales Web educativos de España es entendible y para el 75% de los usuarios encuestados, el lenguaje utilizado en los elementos de navegación en los portales Web educativos colombianos es entendible. Teniendo en cuenta que la diferencia en porcentajes no es tan notoria, se puede decir que el lenguaje utilizado en los elementos de navegación, tanto en los portales Web educativos de Colombia como de España es entendible por usuarios de España.

Qué tan entendibles son los gráficos de los elementos de navegación?

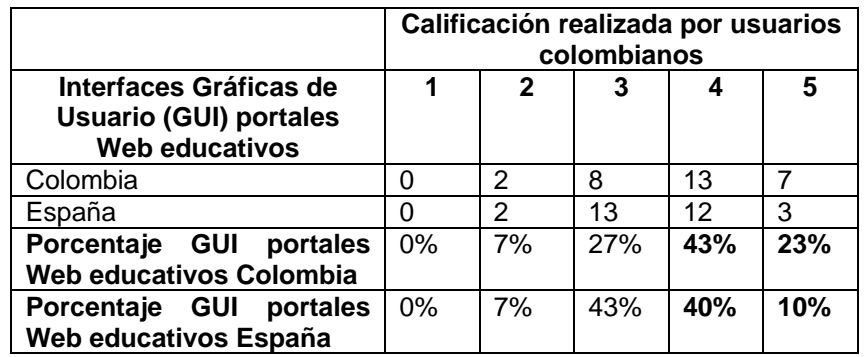

Para el 66% de los usuarios encuestados, los gráficos utilizados en los elementos de navegación en los portales Web educativos colombianos son entendibles, mientras que solo para el 50% de los

usuarios encuestados, los gráficos utilizados en los elementos de navegación en los portales Web educativos de España son entendibles.

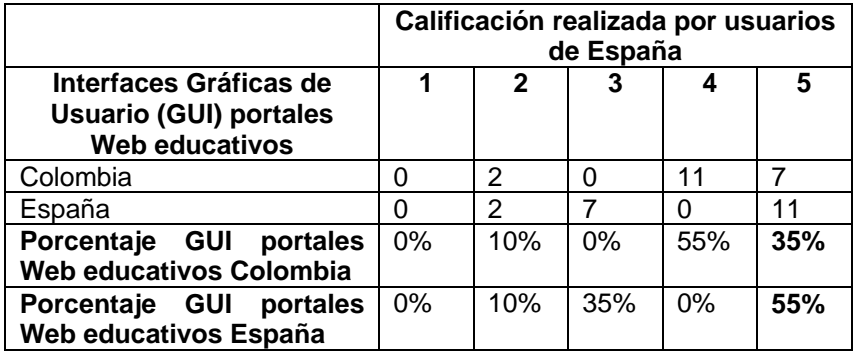

Para el 55% de los usuarios encuestados, los gráficos utilizados en los elementos de navegación en los portales Web educativos de España son entendibles, mientras que solo para el 35% de los usuarios encuestados, los gráficos utilizados en los elementos de navegación en los portales Web educativos colombianos son entendibles.

Qué tan visible es el módulo de búsqueda?

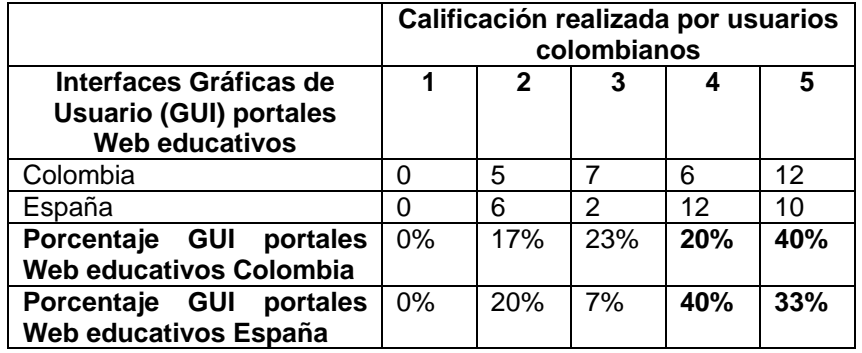

Para la mayoría de usuarios encuestados, el modulo de búsqueda es bastante visible, tanto en los portales Web educativos colombianos como de España.

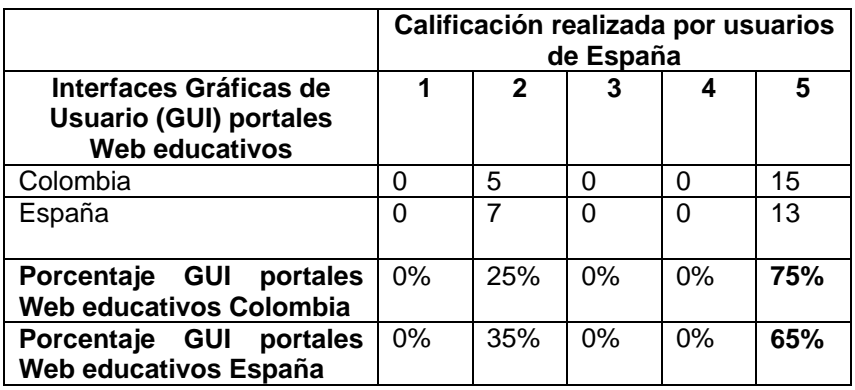

Para la mayoría de usuarios encuestados, el modulo de búsqueda es bastante visible, tanto en los portales Web educativos colombianos como de España.

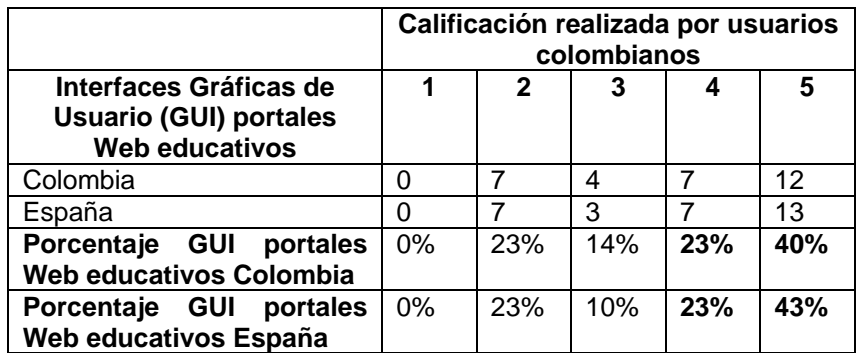

Califique, si en las páginas del portal se muestra un modulo de búsqueda?

Para la mayoría de usuarios encuestados, en las páginas, tanto en los portales Web educativos colombianos como de España, se muestra un modulo de búsqueda.

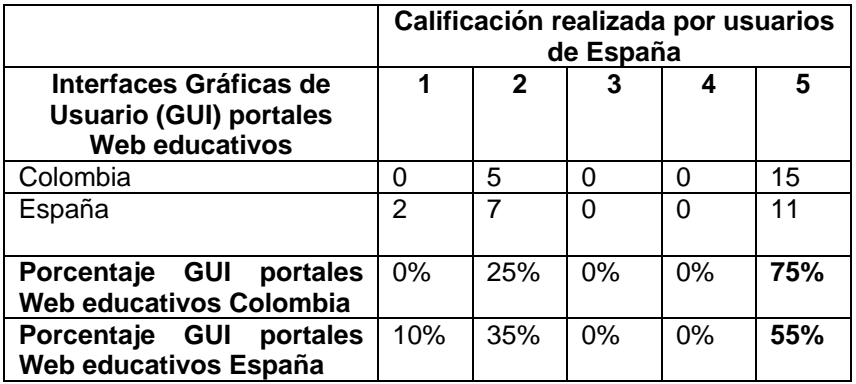

Para la mayoría de usuarios encuestados, en las páginas, tanto en los portales Web educativos colombianos como de España, se muestra un modulo de búsqueda.

Estando en alguna página del portal, tuvo problemas para regresar al inicio del portal o la página anterior?

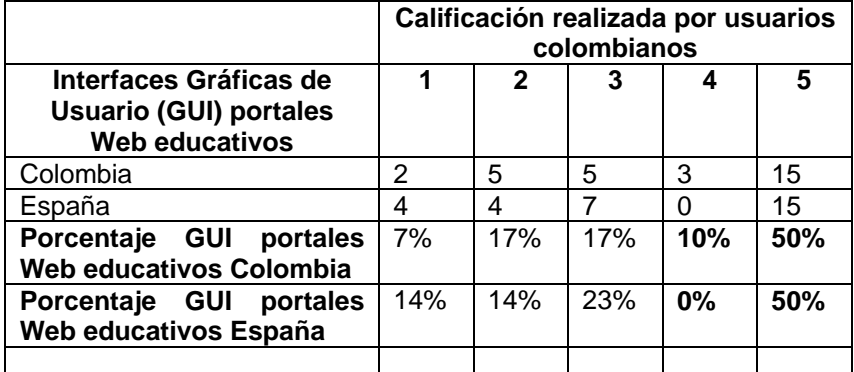

La mayoría de usuarios encuestados, manifestaron que tanto en los portales Web educativos colombianos como de España, tuvieron problemas para regresar al inicio del portal o la página anterior.

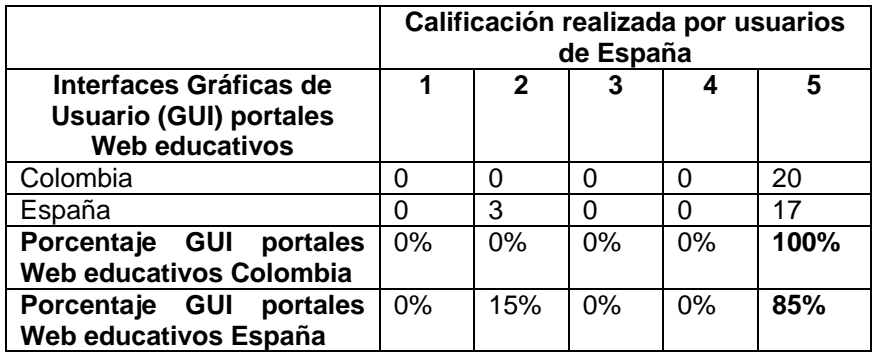

La mayoría de usuarios encuestados, manifestaron que tanto en los portales Web educativos colombianos como de España, tuvieron problemas para regresar al inicio del portal o la página anterior.

Algunos aspectos generales y de gran importancia obtenidos tras la realización del test se muestran en la siguiente tabla:

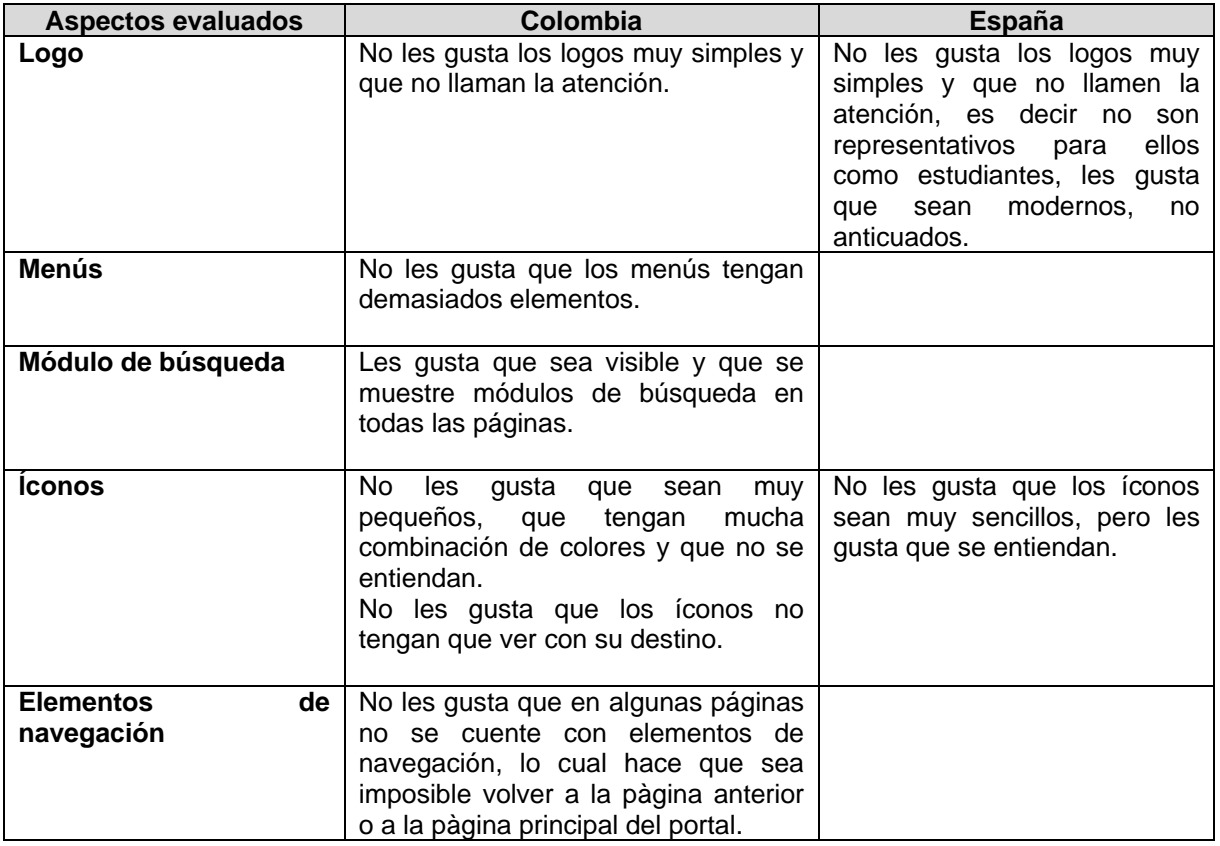

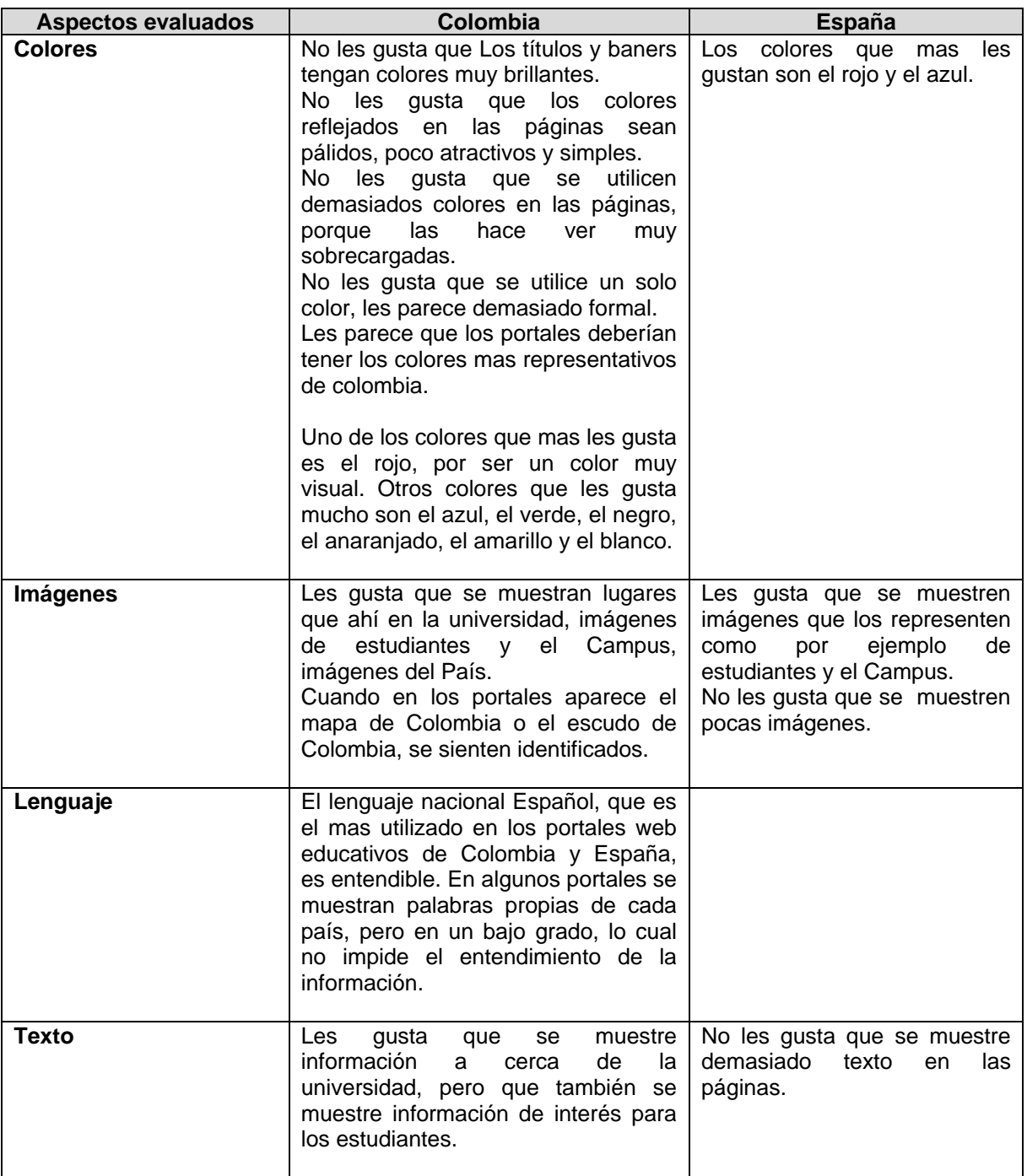

**Tabla 7**. Aspectos generales y de gran importancia obtenidos tras la realización del segundo test análisis cultural reflejado en portales Web educativos de Colombia y España.

Como conclusión de haber realizado éste test a usuarios colombianos y españoles, se tiene que los usuarios colombianos se sienten mas identificados y a gusto visitando portales de su país, al igual que los usuarios de España que se sienten mas identificados cuando visitan sus propios portales, además los resultados mostraron que por ser estudiantes tienen gustos y rechazos similares a los elementos de la interfaz gráfica de usuario, como los siguientes:

#### **Respecto al logo:**

No les gusta los logos muy simples y que no llamen la atención, es decir no son representativos para ellos como estudiantes, les gusta que sean modernos, no anticuados.

#### **Respecto a los íconos:**

No les gusta que sean muy pequeños y sencillos, que tengan mucha combinación de colores y que no se entiendan.

#### **Respecto a los colores:**

Los colores que mas les gustan son el rojo y el azul, seguidos del verde, negro, anaranjado, amarillo y blanco.

#### **Respecto a las imágenes:**

Les gusta que se muestren imágenes que los representen como por ejemplo de estudiantes y el Campus.

No les gusta que se muestren pocas imágenes.

#### **Respecto a la información:**

No les gusta que se muestre demasiado texto en las páginas. Les gusta que la información sea de interés para el estudiante.

Teniendo en cuenta estas similitudes en gustos y rechazos hacia las interfaces gráficas de usuario de sus portales web educativos, los gustos y rechazos particulares de cada grupo de estudiantes por país y además el estudio realizado a portales web educativos de colombia y España considerando variables culturales como: distancia al poder, trancendencia del individualismo, trascendencia de la masculinidad, aversión a la insertidumbre, lenguaje, contexto del mensaje, edad, estructura y ubicación de los elementos de la interfaz gráfica de usuario, se decidió plantear el siguiente prototipo de diseño de la interfaz gráfica de usuario para Colombia y España.

A continuación se detalla la explicación de la selección de cada elemento de ella:

Logo: El logo representa a la comunidad estudiantil de la universidad y además es novedoso.

Modulo de búsqueda: aunque según el estudio realizado a los portales web educativos de Colombia y España, el modulo de búsqueda por lo general siempre se ubica en la parte superior derecha, se decidió que debería ir en la parte superior centro para que fuera mas visible, pues los estudiantes consideran que éste debe ser de fácil acceso. Además puede llegar a ser muy usable tanto para culturas occidentales como orientales, que tienen un sistema de dirección de escritura totalmente opuesto.

Modulo de inicio de sesión: la ubicación de éste modulo se decidió colocar en la parte superior derecha y de forma alineada, para mayor comodidad de los usuarios, pues ellos están acostumbrados a observar ésta ubicación en éste modulo. Las palabras utilizadas en éste modulo son: usuario, contrasenya y entrar, pues según el estudio de los portales web educativos de Colombia y España estas son las palabras que mas se utilizan.

Menús: Las palabras de los items de los menús diseñados en la interfaz, se escogieron de tal manera que fueran sencillas, claras, dicientes y utilizadas en ambas culturas para que los usuarios se sintieran familiarizados.

Colores: se decidió escoger los colores amarillo, azul y rojo, para plasmarlos en el diseño de la interfaz porque:

1. El rojo y el azul son dos colores que los estudiantes tanto de Colombia como de España, les gustan mucho.

- 2. Algunos usuarios de Colombia manifestaron que seria bueno que en la interfaz se reflejara los colores representativos de Colombia, por lo que se decidió agregar el color amarillo, pues éste además de ser junto con el azul y el rojo los colores de la bandera nacional colombiana, también es uno de los colores que junto con el rojo forma parte de los símbolos nacionales mas importantes de España (la bandera y el escudo).
- 3. Además porque Colombia y España son dos culturas con un alto grado de trascendencia a la masculinidad y estos colores reflejan ésta variable.

Lenguaje: teniendo en cuenta que el lenguaje predominante para Colombia y España es el español, se decidió utilizar éste pero utilizando palabras que se utilizan mucho en España pero que para los colombianos son entendibles, como por ejemplo: alumnos, profesores, aquí. También se tuvo en cuenta que a la mayoría de estudiantes tanto de Colombia como de España, no les gusta que se presente demasiado texto, por lo que se hizo una estructura simétrica, de tal manera que se muestre mitad de contenido textual y la otra mitad de contenido gráfico.

Íconos:los íconos incluidos en la interfaz aunque poseen varios colores, son íconos con gráficos utilizados por la comunidad estudiantil y que además son dicientes. Además a algunos íconos se les agrego un nombre descriptivo, corto y sencillo al lado derecho o debajo de ellos para que mejorar el entendimiento.

Imágenes: teniendo en cuenta que Colombia y España son dos culturas que tienen un alto grado de distancia al poder, colectivismo y de trascendencia a la masculinidad, se escogieron imágenes que reflejarán éstas variables, pero teniendo en cuenta que en España la tendencia en el grado de éstas variables es menor. La variable contexto del mensaje, también se tuvo en cuenta en esta aspecto. Las imágenes reflejadas en la interfaz son de estudiantes y del campus de la universidad, pues los usuarios habían manifestado que ese tipo de imágenes les gustaria que se reflejarán en la interfaz gráfica de usuario. Para mostrar las imágenes en la interfaz gráfica de usuario se consideró la división simétrica.

### **ANEXO B10. ANALISIS DEL ÚLTIMO TEST DE ANALISIS CULTURAL REFLEJADO EN PROTOTIPO DE LA INTERFAZ GRÁFICA DE USUARIO DEL PORTAL WEB EDUCATIVO TEQUENDAMA**

### **ANALISIS DEL TEST DE ANALISIS CULTURAL REFLEJADO EN LA INTERFAZ GRÁFICA DE USUARIO DEL PORTAL WEB EDUCATIVO TEQUENDAMA**

Este test fue realizado a 30 estudiantes colombianos y a 20 estudiantes de España, con el objetivo de analizar que tan identificados se sienten con la interfaz gráfica de usuario del portal web educativo Tequendama.

Como resultado de éste test se obtuvo lo siguiente:

14.Qué tan adecuada le parece la ubicación de los menús?

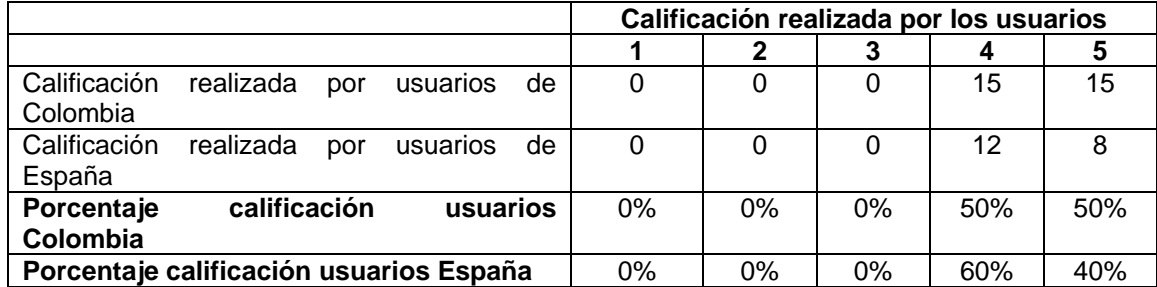

15.Qué tan adecuada le parece la ubicación del módulo de búsqueda?

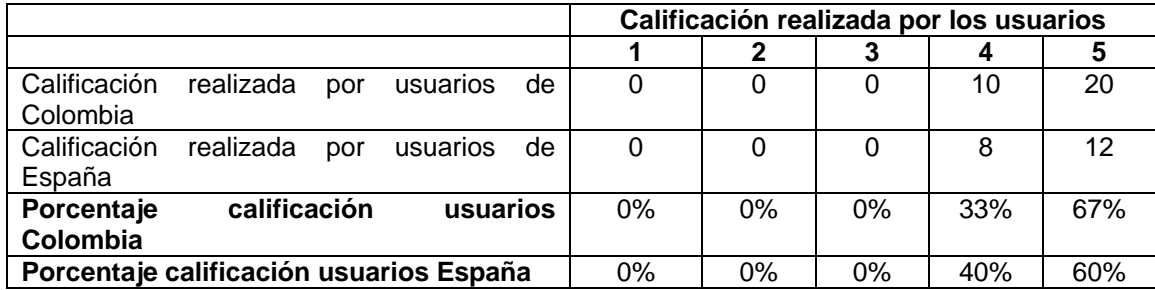

16.Qué tan adecuada le parece la ubicación del módulo inicio de sesión?

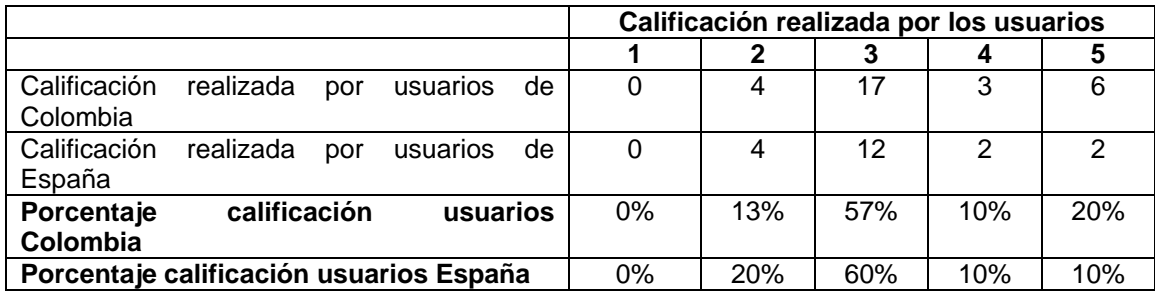

17.Qué tan a gusto o identificado se siente con la estructura del diseño y la organización de sus elementos?

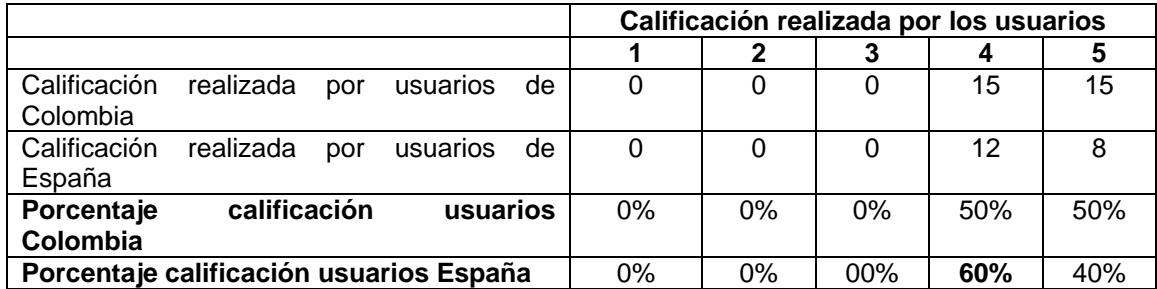

18.De acuerdo a su cultura tanto nacional como de estudiante, qué tan identificado se siente con los colores que se muestran en la interfaz gráfica?

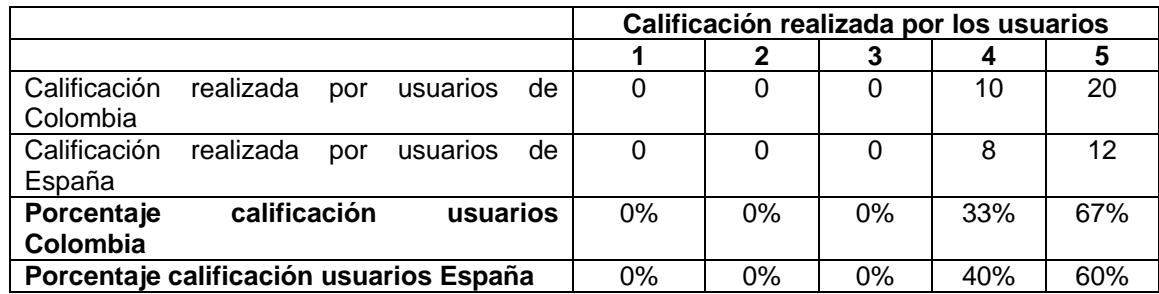

19.Usted como estudiante, le gustan o le parecen atractivos, los colores que se muestran en la interfaz gráfica?

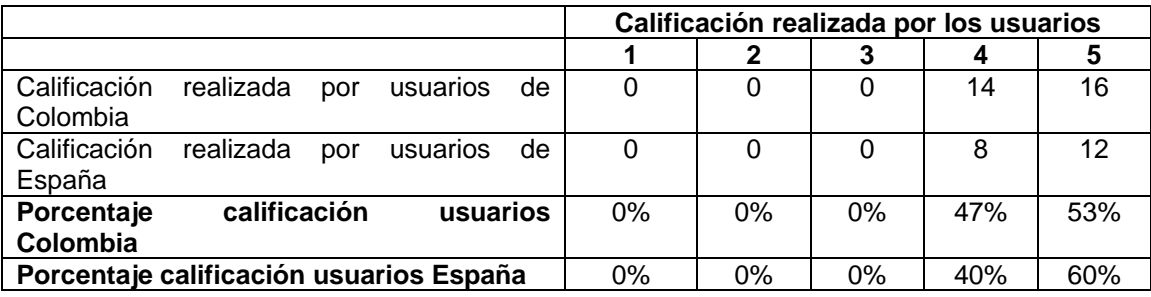

20.Qué tan identificado se siente con las imágenes que se muestran en la interfaz gráfica?

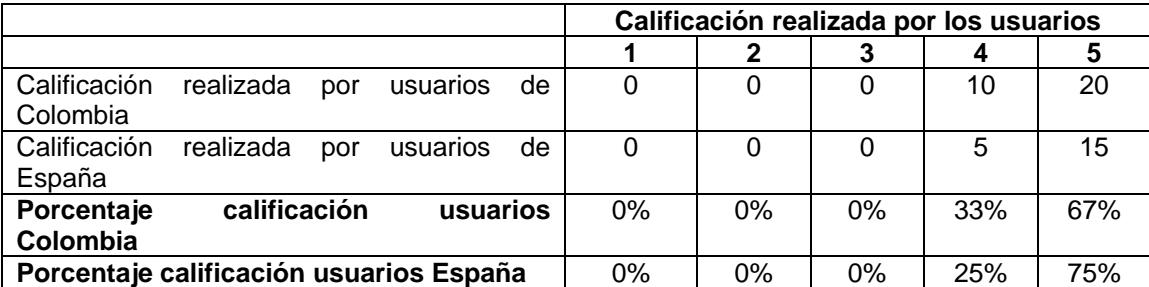

21.Las palabras que se utilizan en los menús son entendibles o dicientes?

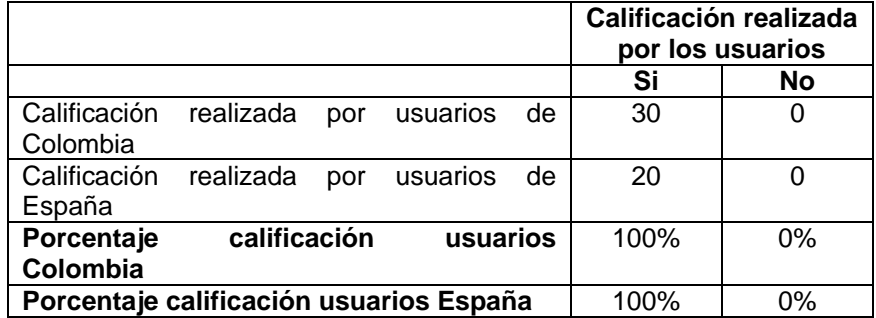

22.Las gráficos que se utilizan en los menús son entendibles?

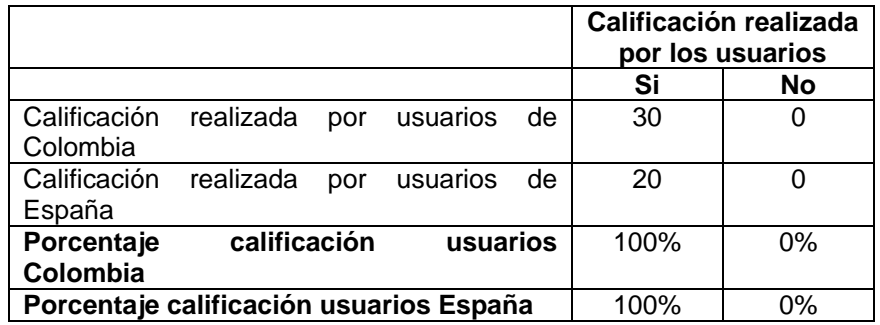

23.Qué tan a gusto se siente con la cantidad de información mostrada a través de imágenes en la interfaz gráfica de usuario?

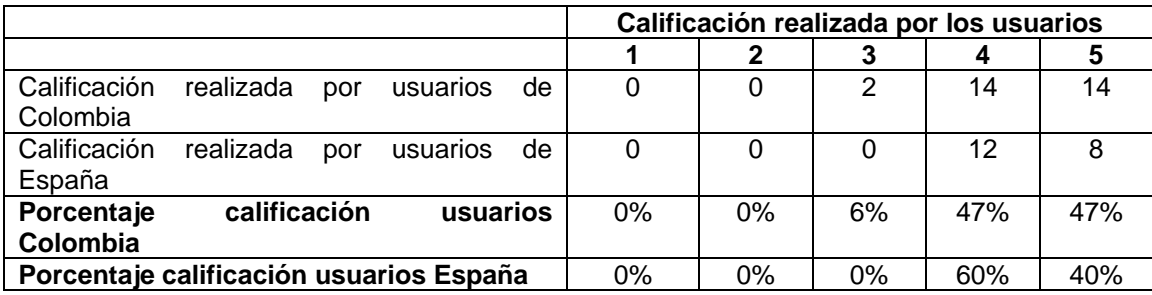

24.Qué tan a gusto se siente con la cantidad de información textual mostrada en la interfaz gráfica de usuario?

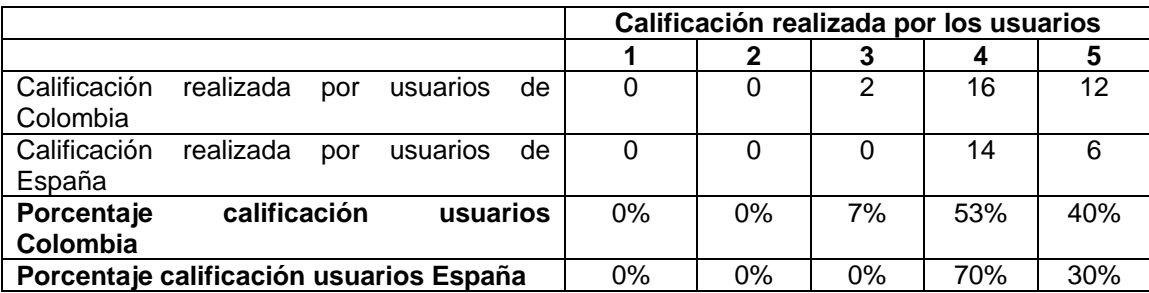

25.Qué tan entendible es el lenguaje que se muestra en la interfaz gráfica de usuario?

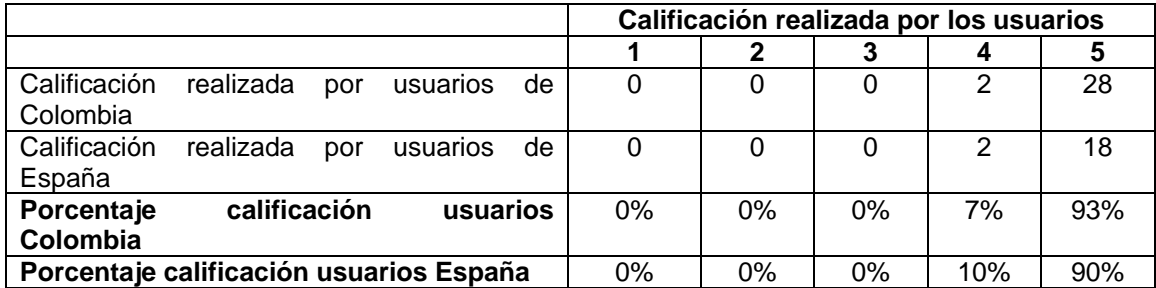

26.Qué tan entendible es el lenguaje utilizado en los elementos de navegación (botones e iconos atrás y adelante)?

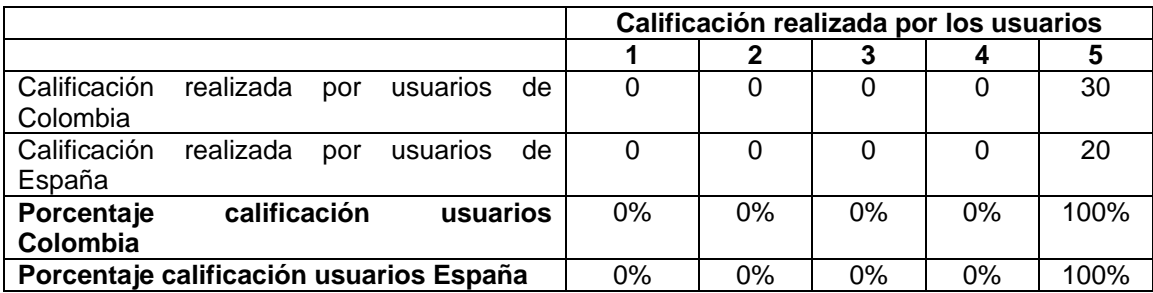

Algunos aspectos generales y de gran importancia obtenidos tras la realización del test se muestran en la siguiente tabla:

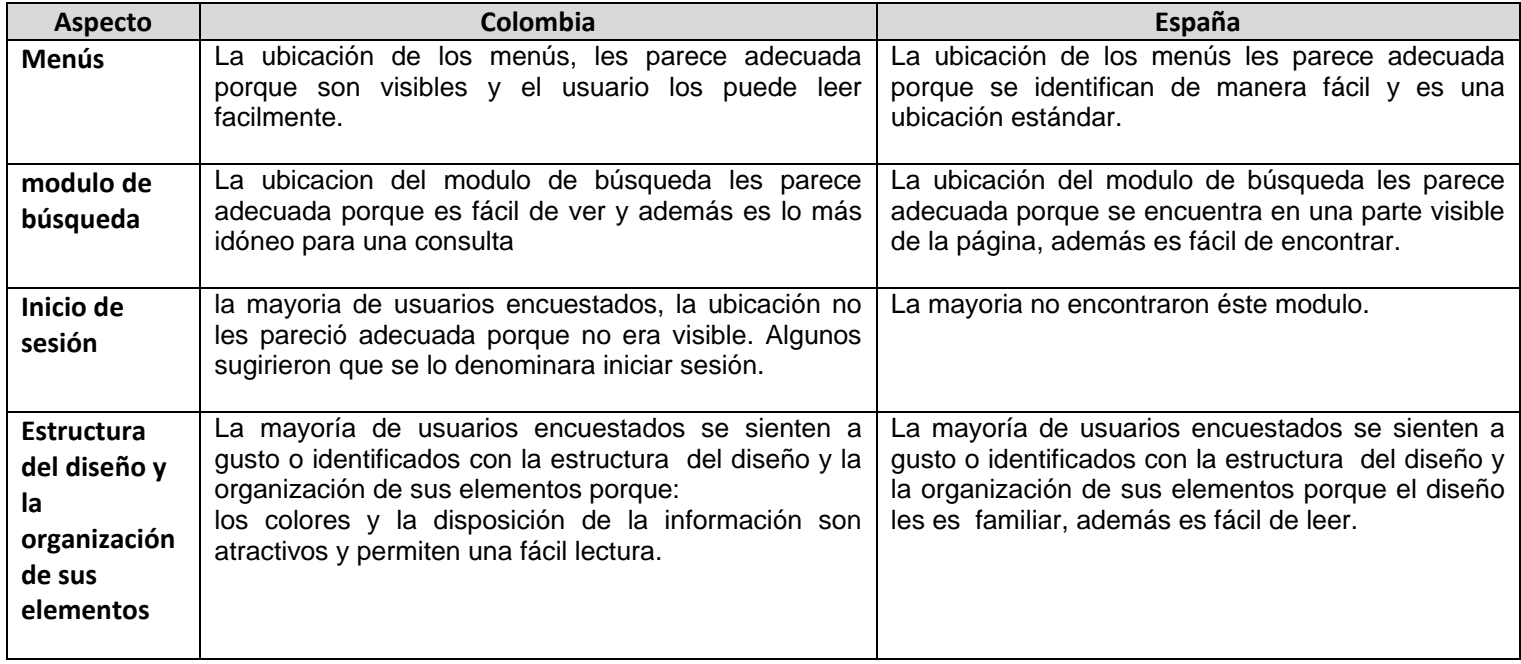

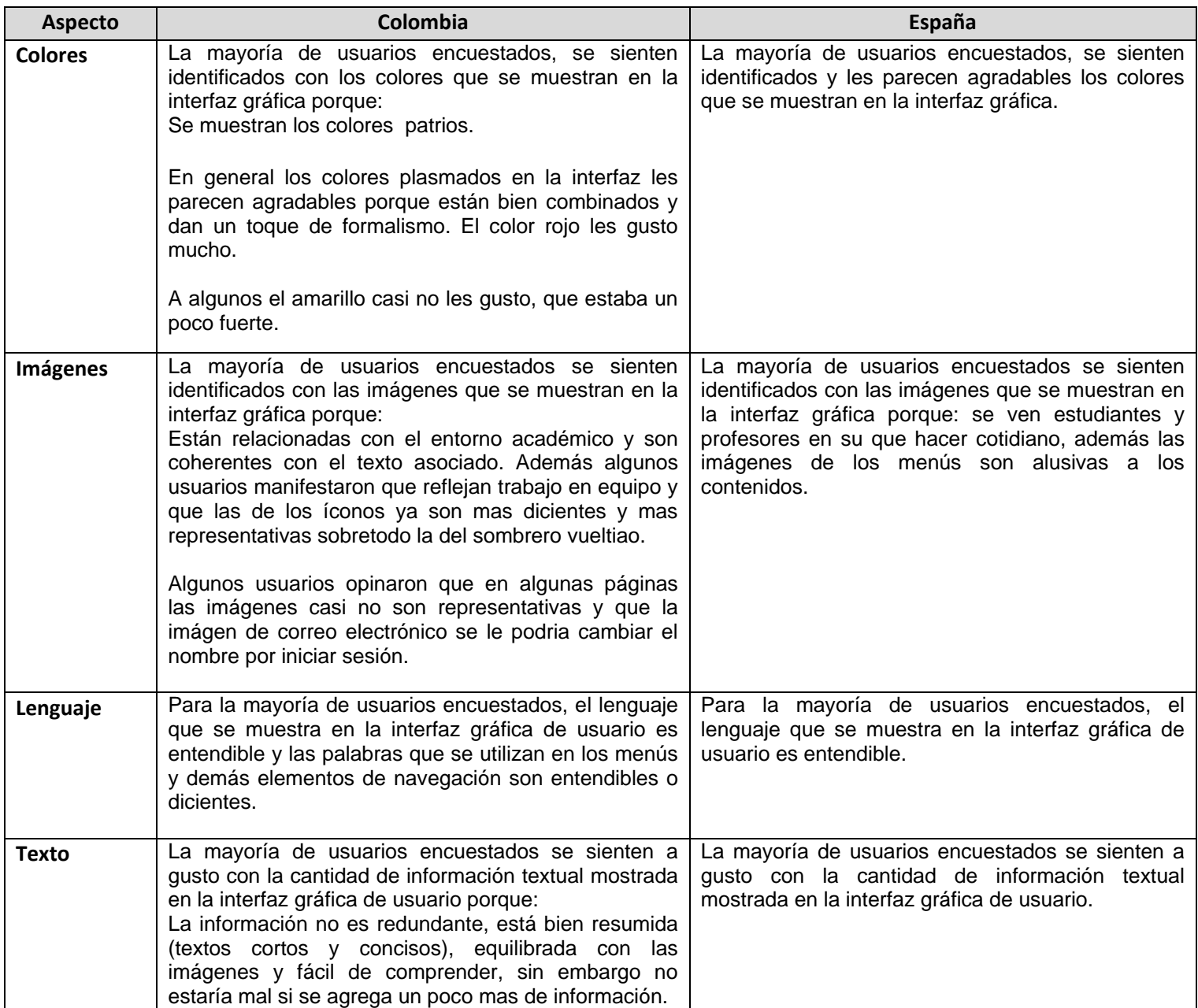

**Tabla 8.** Aspectos generales y de gran importancia obtenidos tras la realización del tercer test análisis cultural reflejado en portales Web educativos de Colombia y España

Como resultado de éste test mejoraron muchos aspectos como por ejemplo los degradados y el diseño de algunos íconos.

Los colores les siguieron gustando a la mayoria de usuarios tanto de Colombia como de España, sobretodo el rojo. Sin embargo es necesario corregir algunos detalles como los siguientes:

El modulo de inicio de sesión colocarlo mas visible, pues la mayoria de usuarios tanto de Colombia como de España no lo encontraron.

En algunas páginas como por ejemplo la de ciencias de la salud colocar imágenes mas representativas.

Respecto a las falencias encontradas se realizó los siguientes cambios a la interfaz gráfica de usuario del portal web educativo Tequendama:

El modulo de inicio de sesión se cambió por uno mas grande, ampliando la carta contenida en el, con el fin de que fuera mas visible.

Algunas imágenes se cambiaron por unas mas representativas, como por ejemplo la de la página de ciencias de la salud.

Como conclusión después de aplicar los dos test de análisis cultural al prototipo se pudo notar que las calificaciones en todos los aspectos evaluados mejoraron y que los usuarios tanto de Colombia como de España se sintieron identificados y a gusto con la interfaz diseñada.
## **ANEXO B11. ESTUDIO DE LA VARIABLE AMBIENTE (PROPUESTA EN EL MODELO LESCANT) A PORTALES WEB EDUCATIVOS DE COLOMBIA Y ESPAÑA**

En éste anexo se registra el estudio realizado a 20 portales web educativos de Colombia y 20 de España, teniendo en cuenta la variable Ambiente propuesta en el modelo LESCANT, la cual se relaciona con las distintas situaciones ambientales que pueden ser agradables o desagradables para las personas dependiendo de sus costumbres y culturas, pues dependiendo de las costumbres de las culturas, puede ser muy importante el entorno tanto de trabajo como de vida en la comunidad. Para éste trabajo de grado ésta variable se tomara teniendo en cuenta que es muy importante que los usuarios de portales web educativos que por lo general son personas jóvenes, se sientan en un ambiente propio y agradable cuando estén navegando en ellos. En la tabla 6 se muestra la lista de portales analizados en éste estudio.

Para identificar ésta variable en los portales Web educativos se tienen en cuenta los siguientes aspectos como son los gráficos, íconos, simbología de los colores, estructura del contenido los cuales permiten reflejar un ambiente agradable de acuerdo a la cultura.

Los aspectos evaluados para los portales web educativos de Colombia y España para ésta variable son:

- **1.** Estructura del diseño. orientación de la estructura La estructura de las páginas del portal web educativo tiende a ser horizontal (H) o vertical (V)
- **2.** Elementos de la interfaz gráfica del portal web educativo. En éste aspecto se han analizado los que generalmente cambian en el diseño de la interfaz gráfica de usuario, elementos como menús, sección de noticias, publicidad, enlaces externos, en las culturas colombiana y española, por lo general se ubican en la misma parte del diseño.

#### **Existencia y ubicación del Logotipo**

Se muestra el logotipo en la parte derecha superior Se muestra el logotipo en la parte izquierda superior Se muestra el logotipo en la parte central superior No se muestra

#### **Existencia y ubicación del eslogan**

Se muestra el eslogan en la parte derecha superior Se muestra el eslogan en la parte izquierda superior Se muestra el eslogan en la parte central superior No se muestra

## **Ubicación del modulo de búsqueda**

Izquierda superior Derecha superior Centro superior

- **3.** Gráficos y símbolos Se muestra o no gráficos y símbolos que reflejan la cultura.
- **4.** Colores Los colores utilizados reflejan o no una simbología propia de la cultura (bandera, escudo)

En los portales evaluados se observa lo siguiente:

Tanto los portales web educativos colombianos como españoles, tienden en su gran mayoría a tener una estructura del diseño horizontal, aunque algunos presentan un diseño tendiente a vertical o en la gran mayoría muestran mayor cantidad de información de arriba abajo, que de izquierda a derecha.

La gran mayoría de los portales web educativos colombianos y de España, muestran el logotipo en la parte izquierda superior de la página y por lo general es el escudo de la universidad, en muy pocos el logo se presenta de manera textual con el nombre de la universidad (algunos portales web educativos de España).

La gran mayoría de los portales web educativos Colombianos y de España, no muestran un eslogan que los identifique y los que si muestran uno, por lo general se encuentra ubicado en la parte central superior de la página (España) y en la parte derecha superior y central superior (Colombia).

Respecto al modulo de búsqueda, la gran mayoría de los portales web educativos colombianos y de España, lo ofrecen en la parte derecha superior, son muy pocos o casi un porcentaje cero que no contengan un modulo de búsqueda o que éste se muestre en la inferior derecha o izquierda. En la mayoría de portales analizados, el link buscar siempre está asociado con un caja de texto. En algunos portales de España, el modulo de búsqueda se muestra en la parte superior izquierda, pero también muy pocos

#### **Respecto a los gráficos y símbolos:**

En Colombia, los gráficos y símbolos son en la mayoría de portales alusivos a los símbolos del departamento al cual pertenecen. El escudo de la universidad siempre se muestra en la página principal del portal. En muy pocos portales se muestra los elementos simbólicos de la cultura colombiana en general. Para que la interfaz gráfica de usuario de los portales web educativos sea entendida y agradable por toda la cultura colombiana, en las páginas del portal, sobretodo en la principal, se debería incluir elementos que sean simbólicos para la cultura colombiana en general, como por ejemplo: la bandera de Colombia, el escudo, también se deben incluir gráficos de la comunidad estudiantil: estudiantes, docentes, directivos, entre otros. Éste aspecto si es muy tenido en cuenta en los portales web educativos colombianos observados.

En España, la mayoría de portales no se muestra elementos simbólicos de la cultura española en general, se muestran por lo general los símbolos de la universidad, como por ejemplo el escudo de la universidad y a veces se muestran gráficos que representan la comunidad estudiantil o imágenes de interés para los estudiantes, pero son muy pocos. El escudo de la universidad siempre se muestra en la página principal del portal. Para que la interfaz gráfica de usuario de los portales web educativos sea entendida y agradable por toda la cultura española, en las páginas del portal, sobretodo en la principal, se debería incluir elementos que sean simbólicos para la cultura española en general, como por ejemplo: la bandera de España, el escudo, también se deben incluir gráficos de la comunidad estudiantil: estudiantes, docentes, directivos, entre otros.

#### **Respecto a los colores:**

En la mayoría de portales Web educativos de Colombia, los colores que se reflejan son alusivos a la bandera del departamento al que pertenecen y en ocasiones, se reflejan los que pertenecen a la escudo de la universidad. En algunos portales se observa que las páginas no poseen la misma combinación de colores como por ejemplo: la Corporación Universitaria Minuto de Dios. Pero es importante resaltar que a pesar de que los colores predominantes en los portales no son tonos muy vivos son agradables para la comunidad estudiantil. Los colores utilizados en la página principal del portal se deben utilizar en las demás páginas, para que el usuario se sienta familiarizado con el portal, además se deberían plasmar los colores que son alusivos a elementos simbólicos de la cultura colombiana en general, como por ejemplo: la bandera de Colombia, el escudo.

En la mayoría de portales Web educativos de España, los colores que se reflejan son alusivos al escudo de la universidad, además son colores muy claros que pueden llegar a ser no tan agradables para la comunidad estudiantil, se debería incluir colores de los principales símbolos de la cultura española, que son colores vivos y agradables para estudiantes en general. En general para la mayoría de portales analizados, los colores y la estructura del diseño se mantienen para todas las páginas del portal, ésto es muy importante, pues así el usuario se siente familiarizado con el sitio.

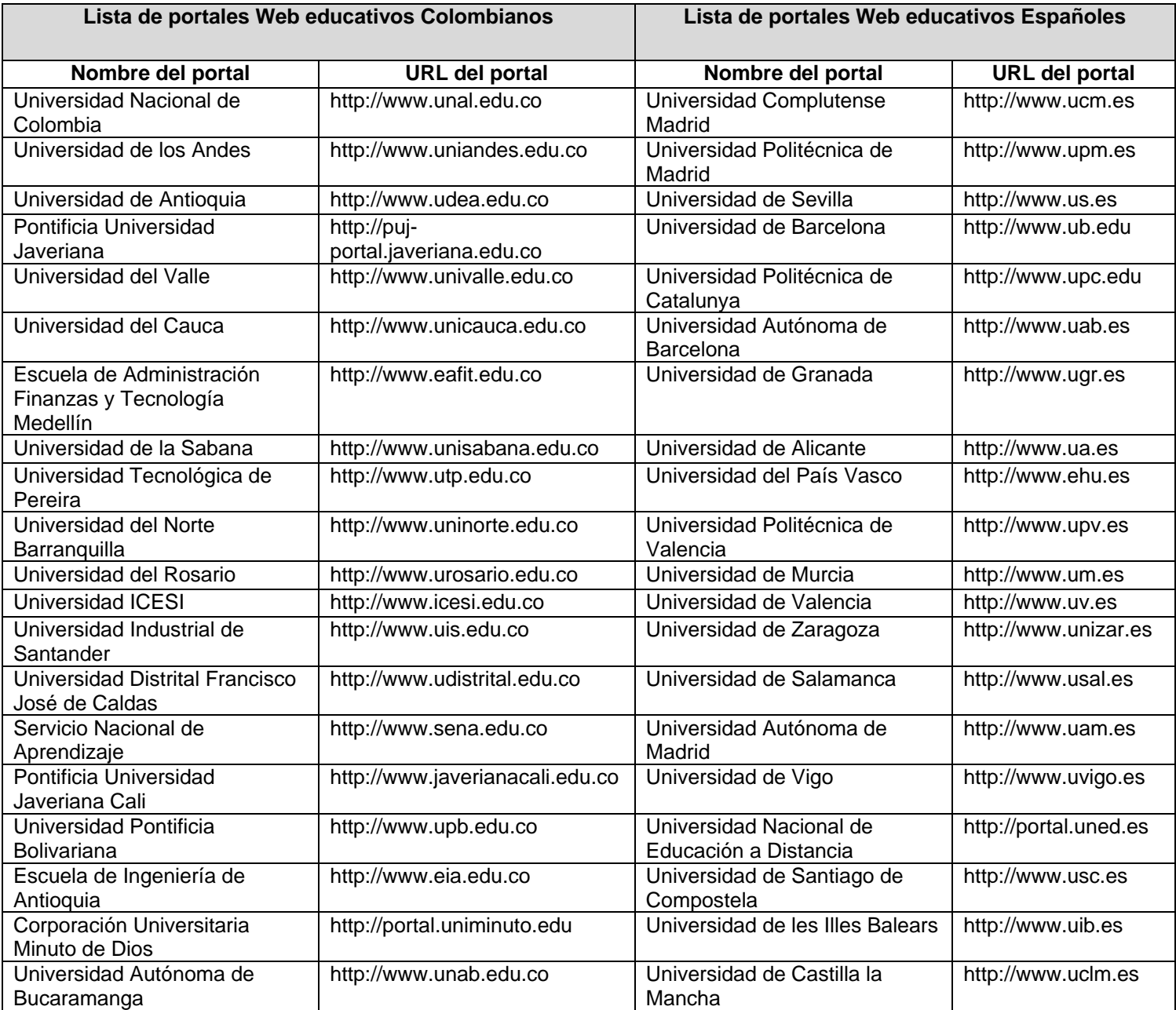

**Tabla 9.** Portales Web educativos de Colombia y España utilizados para estudios importantes en del caso de estudio.

## **ANEXO C – PLANTILLAS FASES MODELO MODIT**

En éste anexo se muestran las plantillas que ofrece el modelo MODIT, para registrar los datos de cada una de las actividades planteadas en un menor tiempo.

## **ANEXO C1. ASIGNACIÓN DE ROLES Y FUNCIONES AL EQUIPO DE TRABAJO**

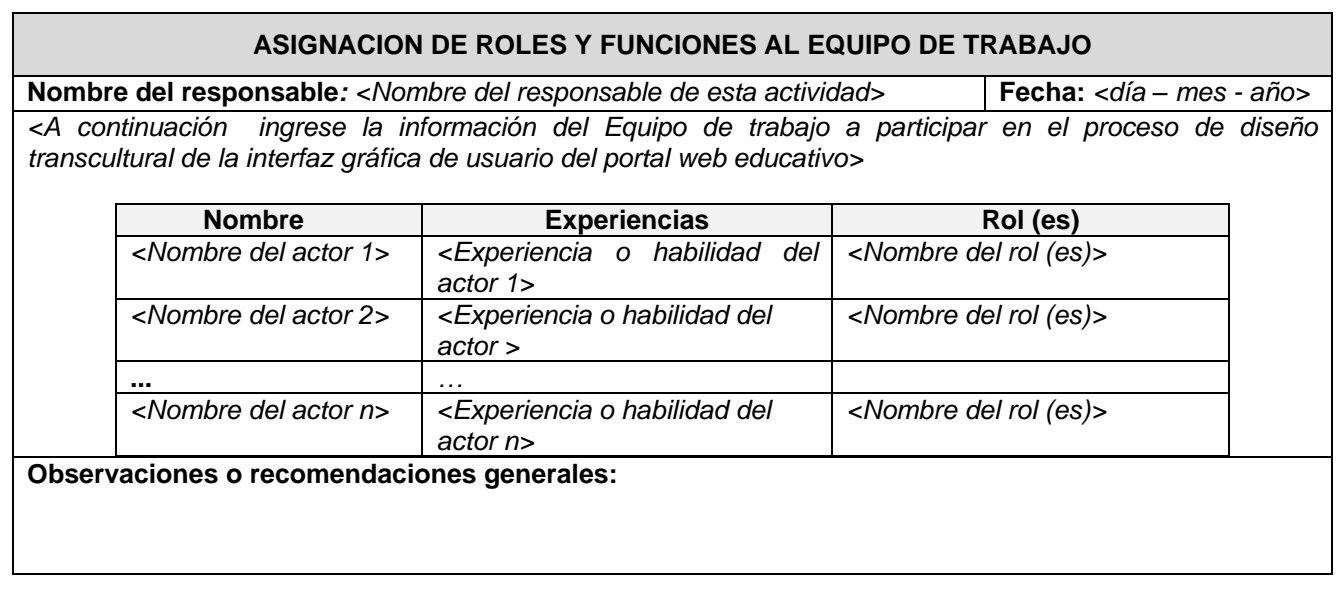

**Tabla 10**. Plantilla asignación de roles y funciones al equipo de trabajo.

## **ANEXO C2. RIESGOS Y POSIBLE PLAN DE CONTINGENCIA**

En éste anexo se muestra la plantilla de identificación de los posibles riesgos, es importante tener en cuenta criterios para clasificar los riesgos como es la probabilidad de ocurrencia y el impacto que puedan causar en las actividades del proceso de diseño transcultural de la interfaz gráfica de usuario del portal Web educativo. Los criterios mencionados pueden tomar los valores de alto, medio o bajo y de acuerdo a éstos valores se priorizan los riesgos.

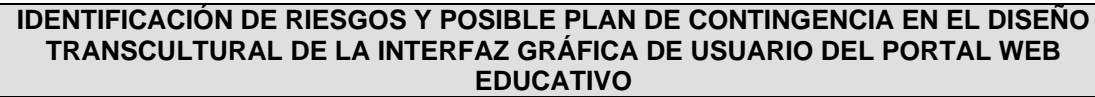

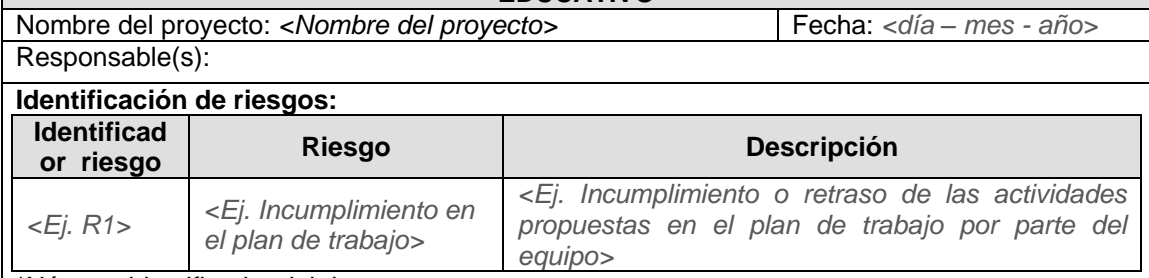

\*Número identificador del riesgo.

**Análisis de riesgos:** para realizar el análisis de riesgos, se puede hacer un análisis cualitativo y una matriz de probabilidad/impacto, para realizar posteriormente una descripción del plan de contingencia.

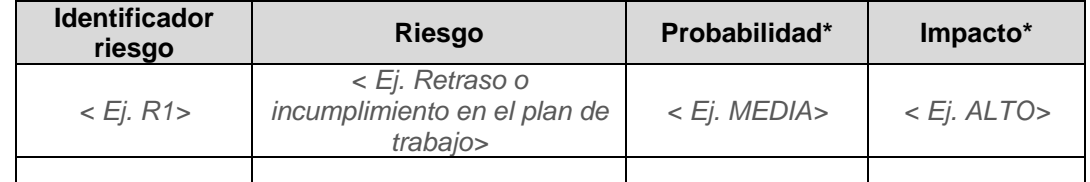

#### \*La probabilidad e impacto puede ser alto, medio o bajo. **Matriz de probabilidad/impacto.**

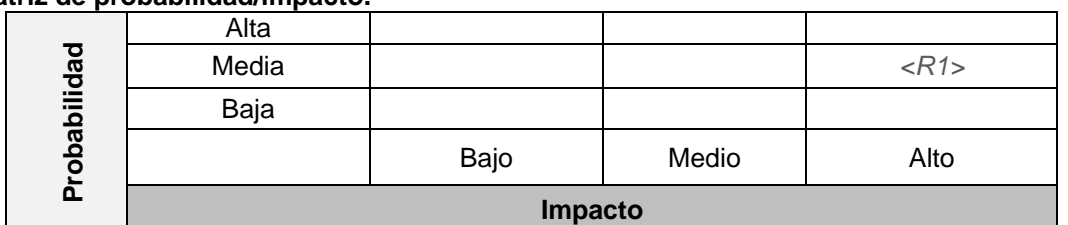

## **Plan de contingencia:**

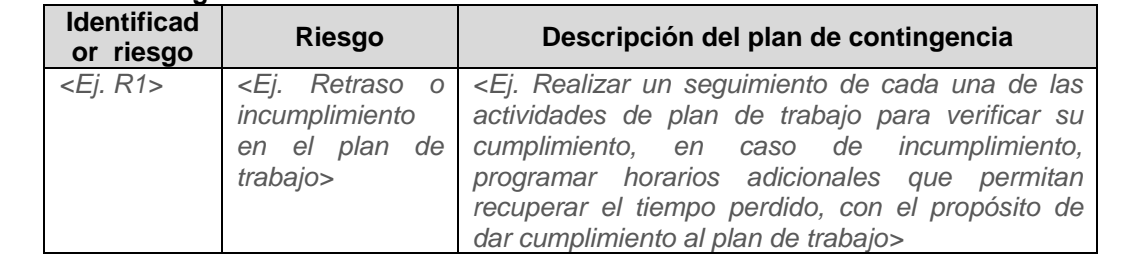

Observaciones y recomendaciones:

**Tabla 11**. Plantilla riesgos y posible plan de contingencia.

# **ANEXO C3. RECOLECCIÓN DE REQUERIMIENTOS FUNCIONALES Y NO FUNCIONALES**

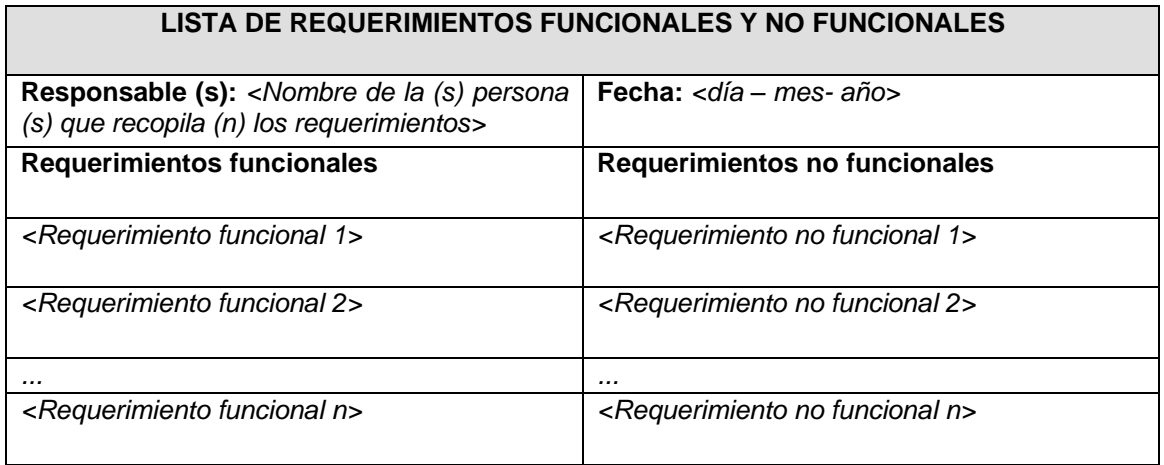

**Tabla 12**. Plantilla recolección de requerimientos funcionales y no funcionales.

# **ANEXO C4. ESTUDIO CULTURAL, UTILIZANDO VARIABLES CULTURALES**

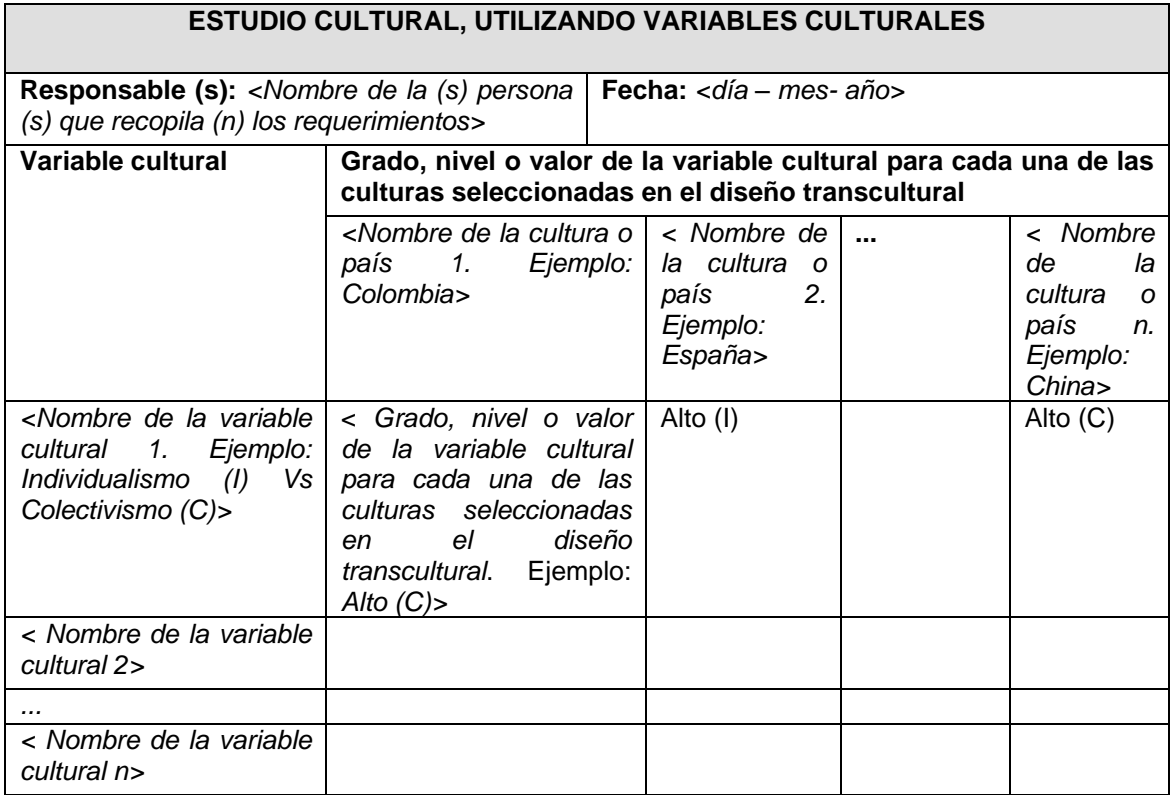

**Tabla 13**. Plantilla estudio cultural usando variables culturales.

**ANEXO C5. ANÁLISIS ETNOGRÁFICO DE LOS USUARIOS DE LAS CULTURAS DESTINO PARA EL DISEÑO TRANSCULTURAL DE LA INTERFAZ GRÁFICA DE USUARIO DEL PORTAL WEB EDUCATIVO**

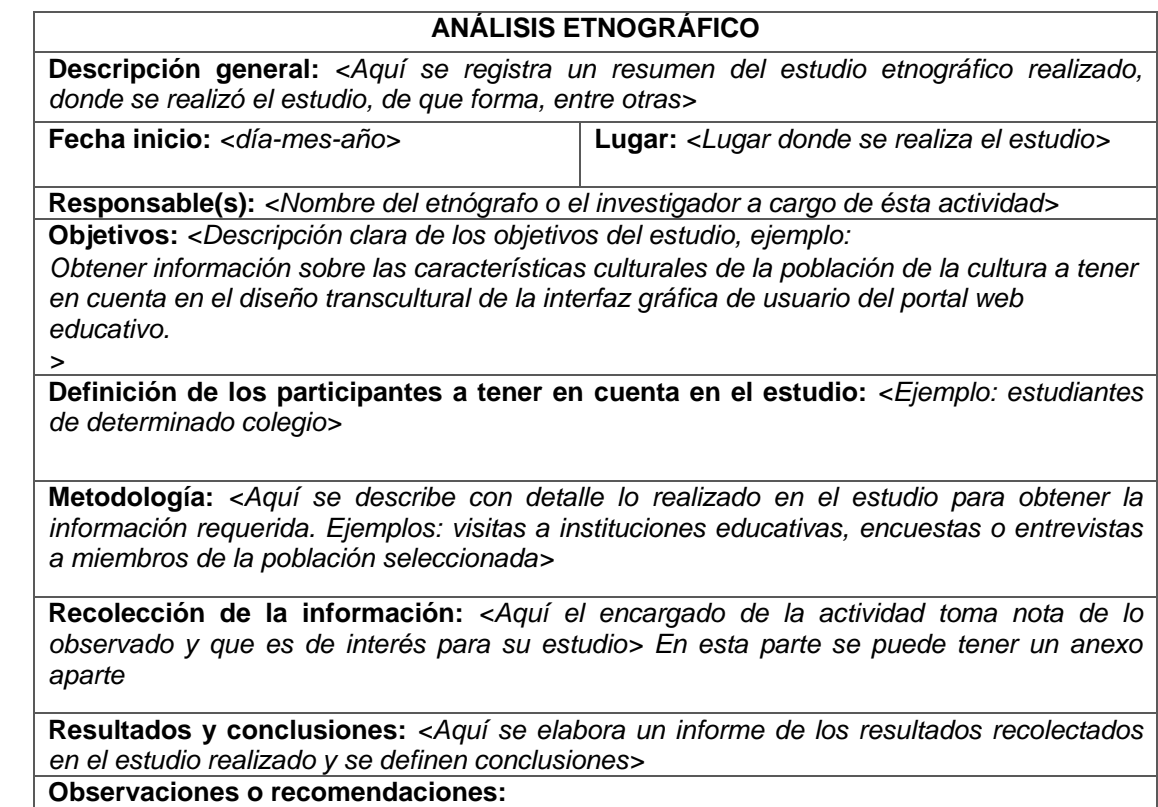

**Fecha de Entrega:** *<día-mes-año>*

**Tabla 14**. Plantilla análisis etnográfico de los usuarios de las culturas destino para el diseño transcultural de la interfaz gráfica de usuario del portal web educativo.

## **ANEXO C6. ANÁLISIS SOCIOLÓGICO DE LOS USUARIOS DE LAS CULTURAS DESTINO PARA EL DISEÑO TRANSCULTURAL DE LA INTERFAZ GRÁFICA DE USUARIO DEL PORTAL WEB EDUCATIVO**

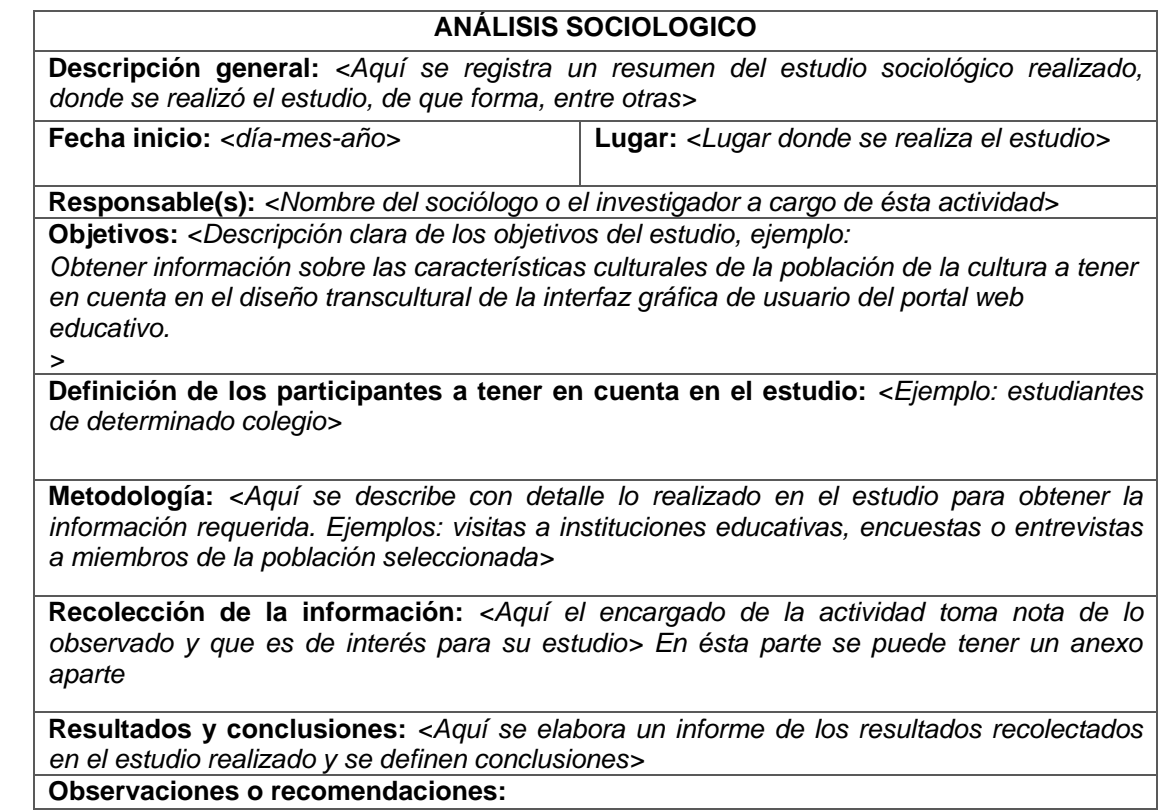

**Fecha de Entrega:** *<día-mes-año>*

**Tabla 15**. Plantilla análisis sociológico

## **ANEXO C7. DELIMITACIÓN DEL ALCANCE PARA EL DISEÑO TRANSCULTURAL DEL PORTAL WEB EDUCATIVO**

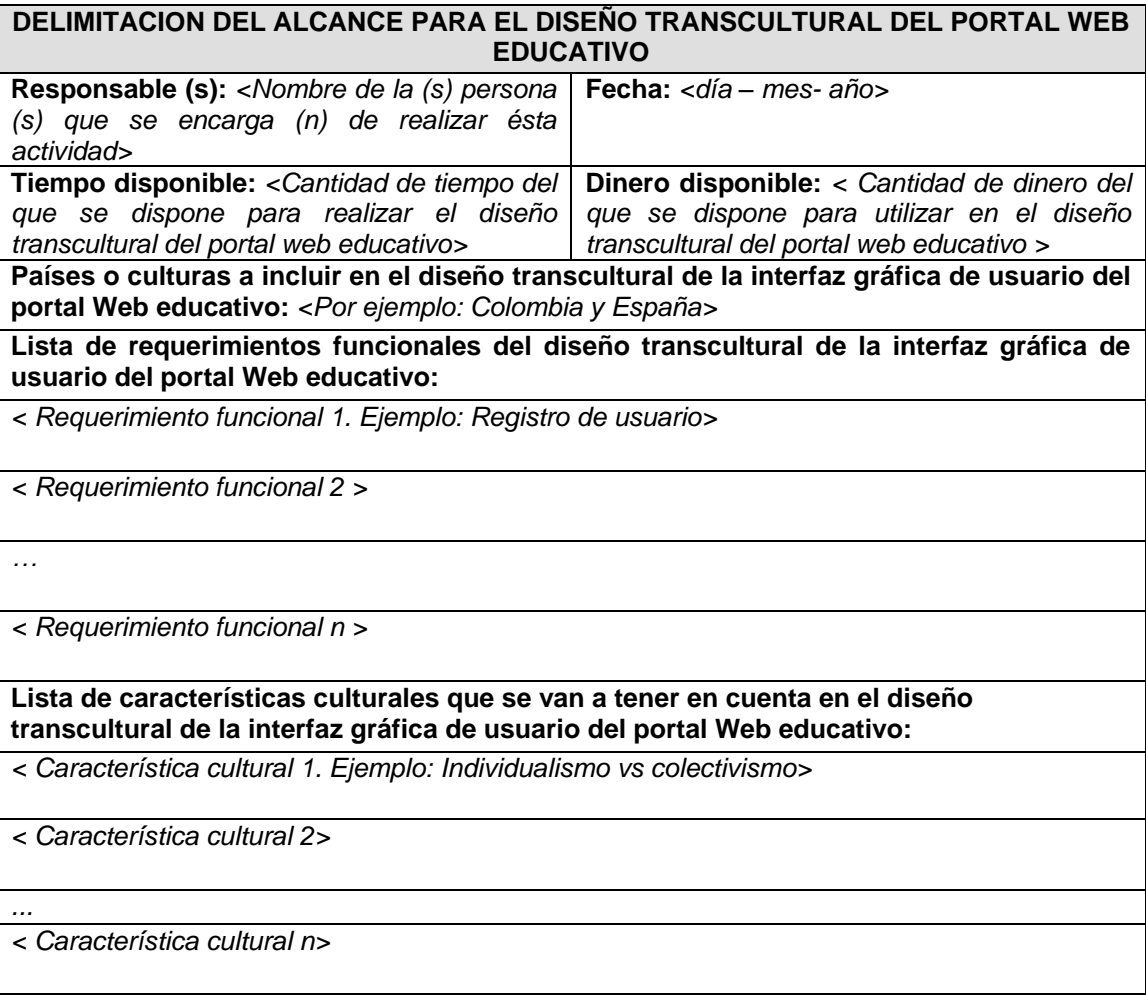

**Tabla 16**. Plantilla delimitación del alcance para el diseño transcultural del portal web educativo.

## **ANEXO C8. ESTRUCTURA Y ORGANIZACIÓN DE LA INFORMACIÓN DE LA INTERFAZ GRÁFICA DE USUARIO**

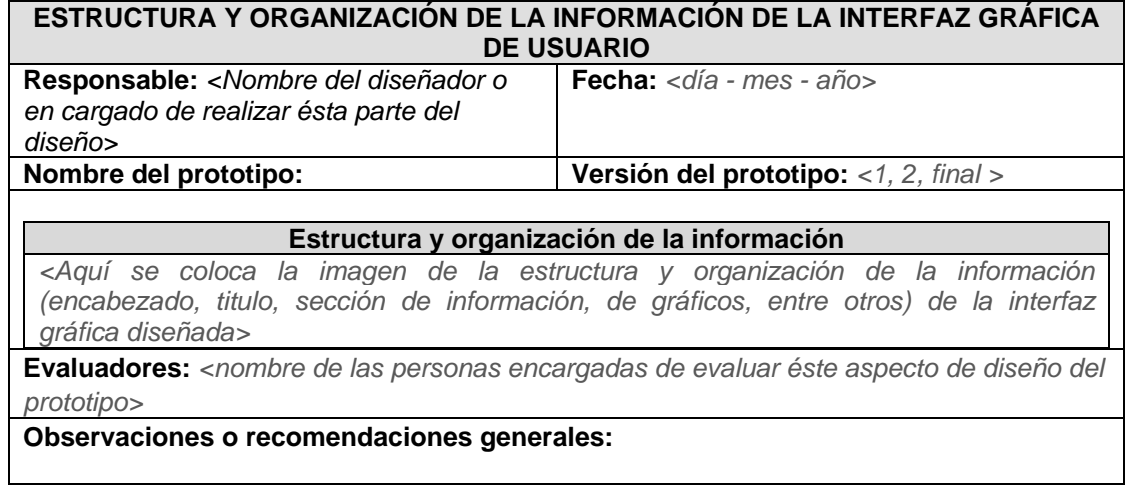

**Tabla 17**. Plantilla estructura y organización de la información de la interfaz gráfica de usuario.

## **ANEXO C9. ELEMENTOS DE NAVEGABILIDAD A CONSIDERAR EN EL PROCESO DE DISEÑO TRANSCULTURAL DEL PORTAL WEB EDUCATIVO**

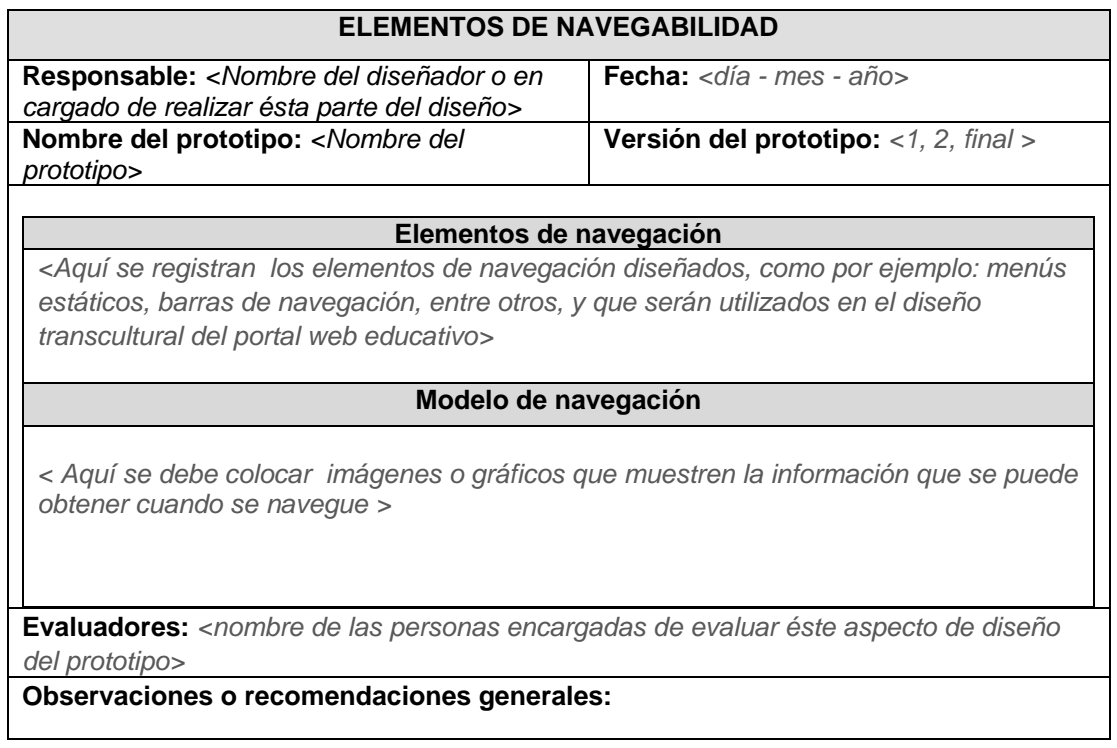

**Tabla 18**. Plantilla elementos de navegabilidad a considerar en el proceso de diseño transcultural del portal web educativo

# **ANEXO C10. PROTOTIPO DE LA INTERFAZ GRÁFICA DE USUARIO**

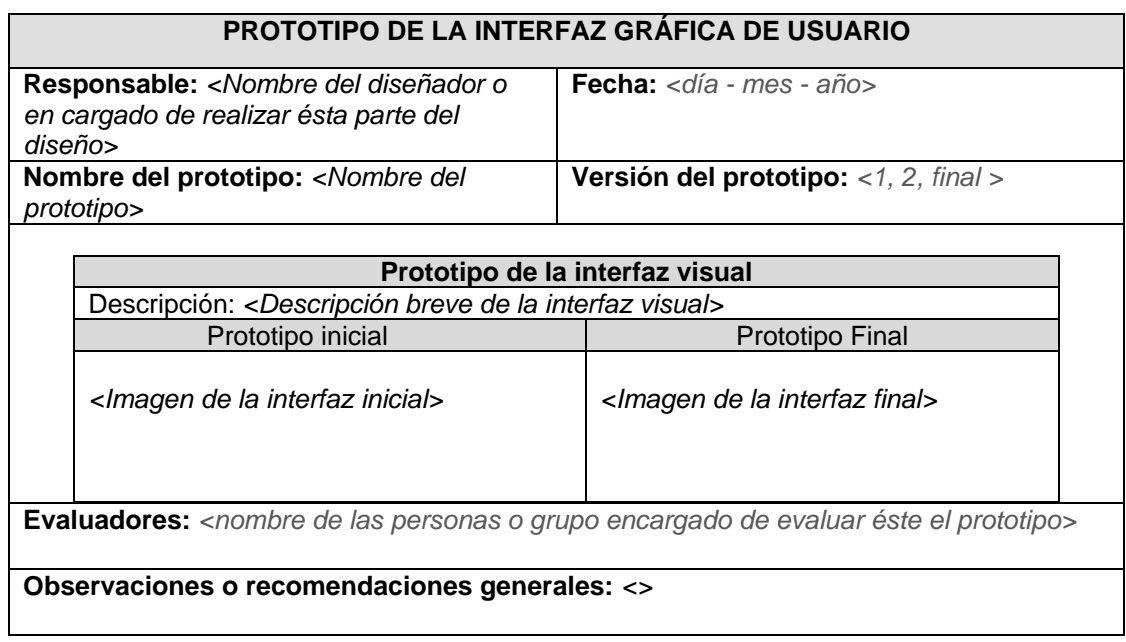

**Tabla 19**. Plantilla prototipo de la interfaz gráfica de usuario.

**ANEXO C11. ADAPTACIÓN DE LAS VARIABLES CULTURALES DE LA CULTURA A ASPECTOS CULTURALES QUE SE DEBEN TENER EN CUENTA PARA EL DISEÑO DE UNA INTERFAZ GRÁFICA DE USUARIO DE UN PORTAL WEB EDUCATIVO**

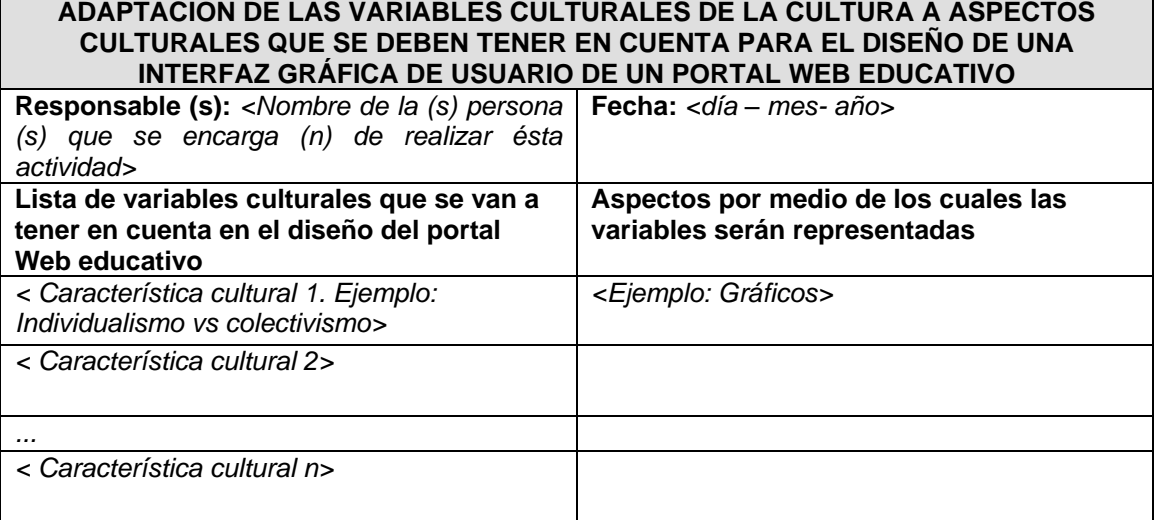

Tabla 20. Plantilla adaptación de las variables culturales de la cultura a aspectos culturales que se deben tener en cuenta para el diseño de una interfaz gráfica de usuario de un portal web educativo

## **ANEXO D – ESTUDIOS DE PORTALES WEB EDUCATIVOS**

### **ANEXO D1. ESTUDIO DE PORTALES WEB EDUCATIVOS A NIVEL INTERNACIONAL**

#### **ESTUDIO DE PORTALES WEB EDUCATIVOS A NIVEL INTERNACIONAL**

Para obtener lineamientos para el diseño transcultural se observaron 60 portales web educativos tomados del ranking mundial [25] correspondientes a las regiones de Latinoamérica, Europa y Asia. Los aspectos evaluados dentro de estos portales web educativos fueron:

- *1.* Estructura del diseño. La estructura de las páginas del portal web educativo tiende a ser horizontal (H) o vertical (V)
- **2.** Direccionalidad de la escritura.
- **3.** Elementos de la interfaz gráfica del portal web educativo como logotipo, inicio de sesión de correo, modulo de búsqueda y menús. Especialmente se observó la ubicación en el diseño de las interfaces gráficas de usuario de los portales Web educativos.
- **4.** Colores*.* Cuales son los colores predominantes en las interfaces gráficas de usuario de los portales Web educativos.
- **5.** Imágenes. Que tipo de imágenes se muestran y que representan.

A continuación se muestra la lista de portales analizados para cada región:

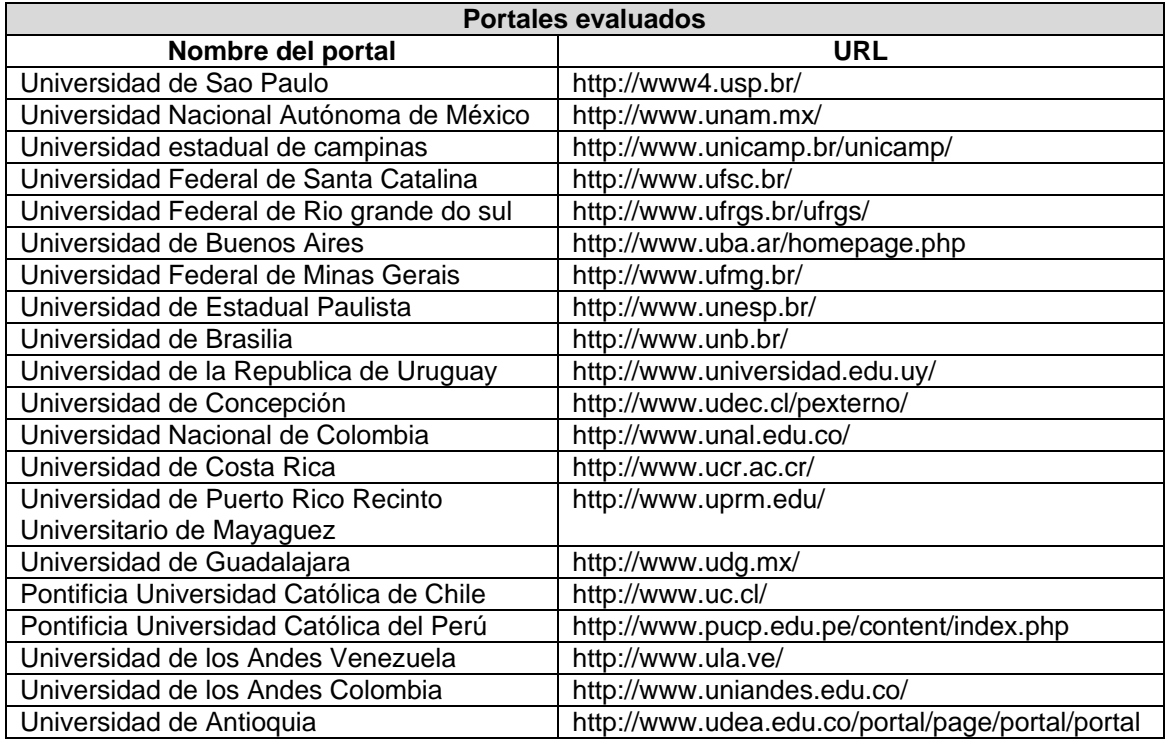

### **Portales de Latinoamérica**

**Tabla 21**. **Portales** Web educativos Latinoamérica analizados.

## **Portales de Europa**

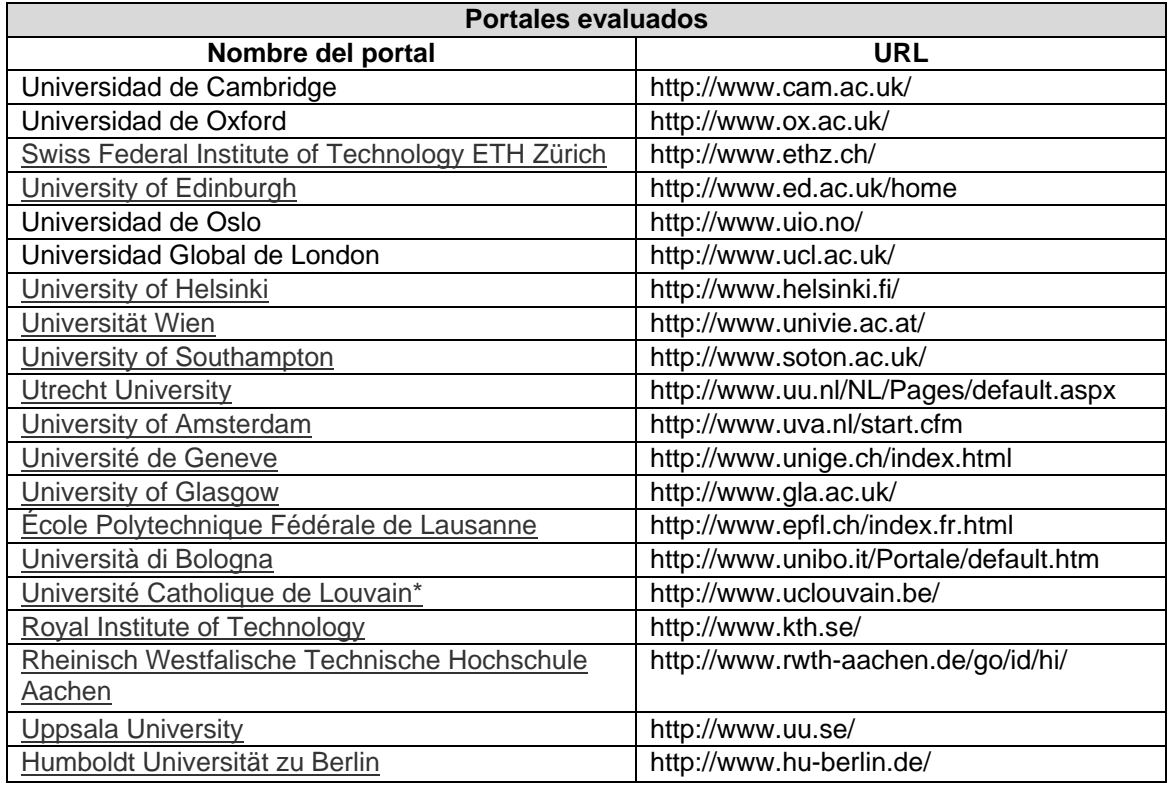

**Tabla 22**. Portales Web educativos Europa analizados.

## **Portales de Asia**

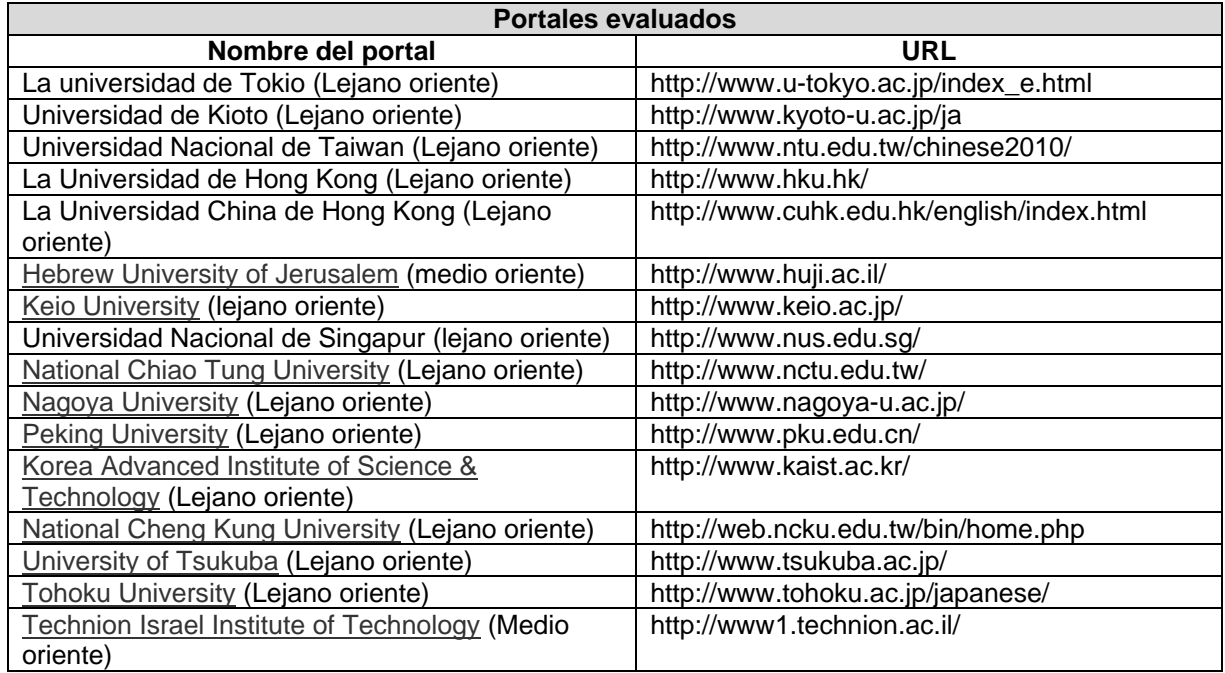

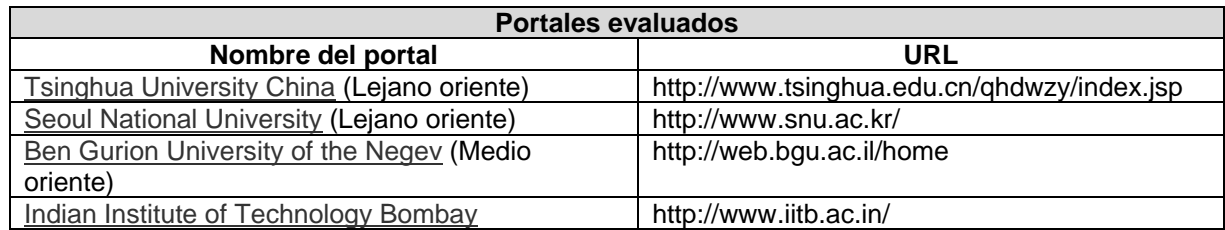

**Tabla 23**. Portales Web educativos Asia analizados.

En la siguiente tabla se muestra el resumen del análisis de los portales Web educativos para cada región.

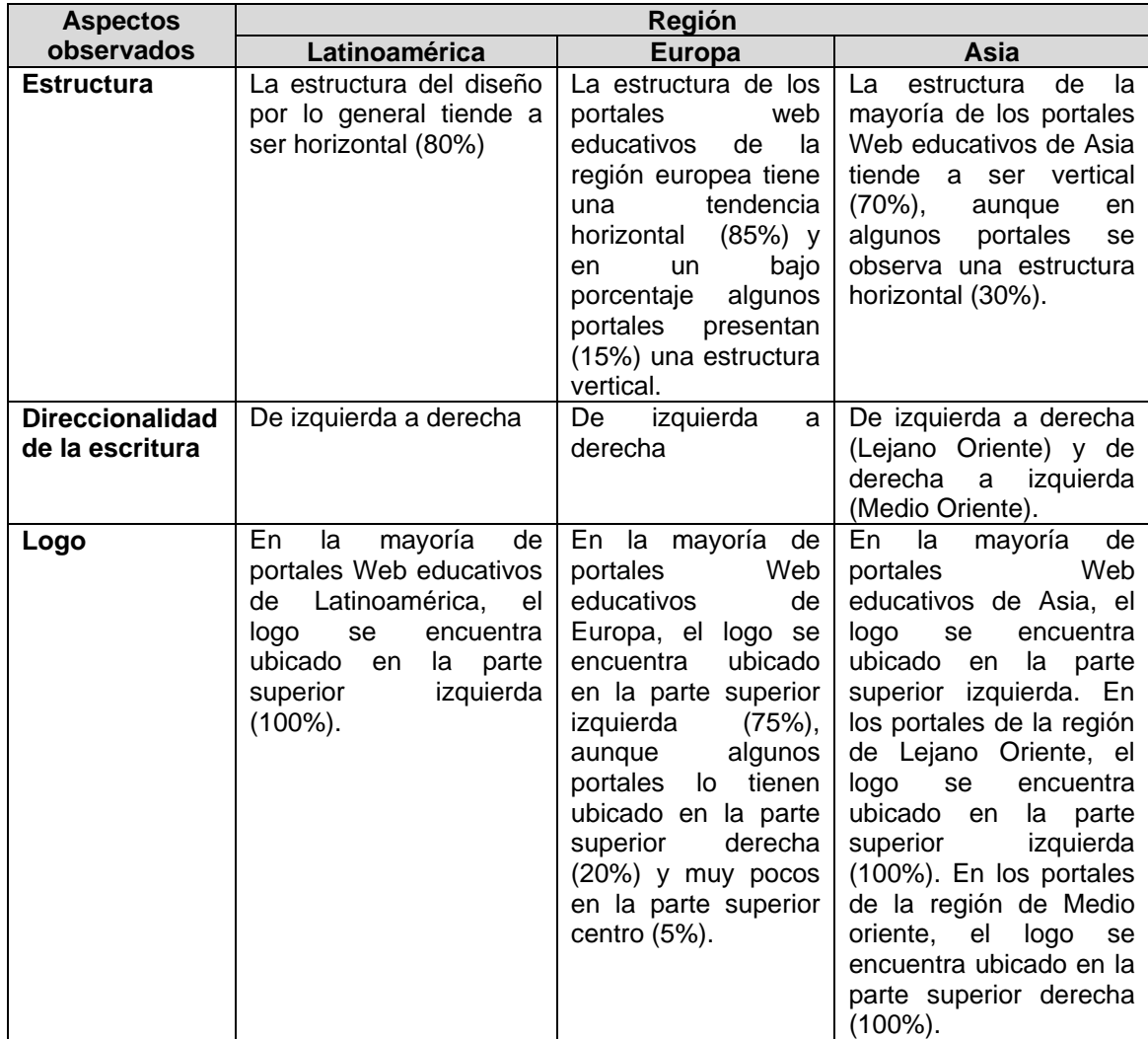

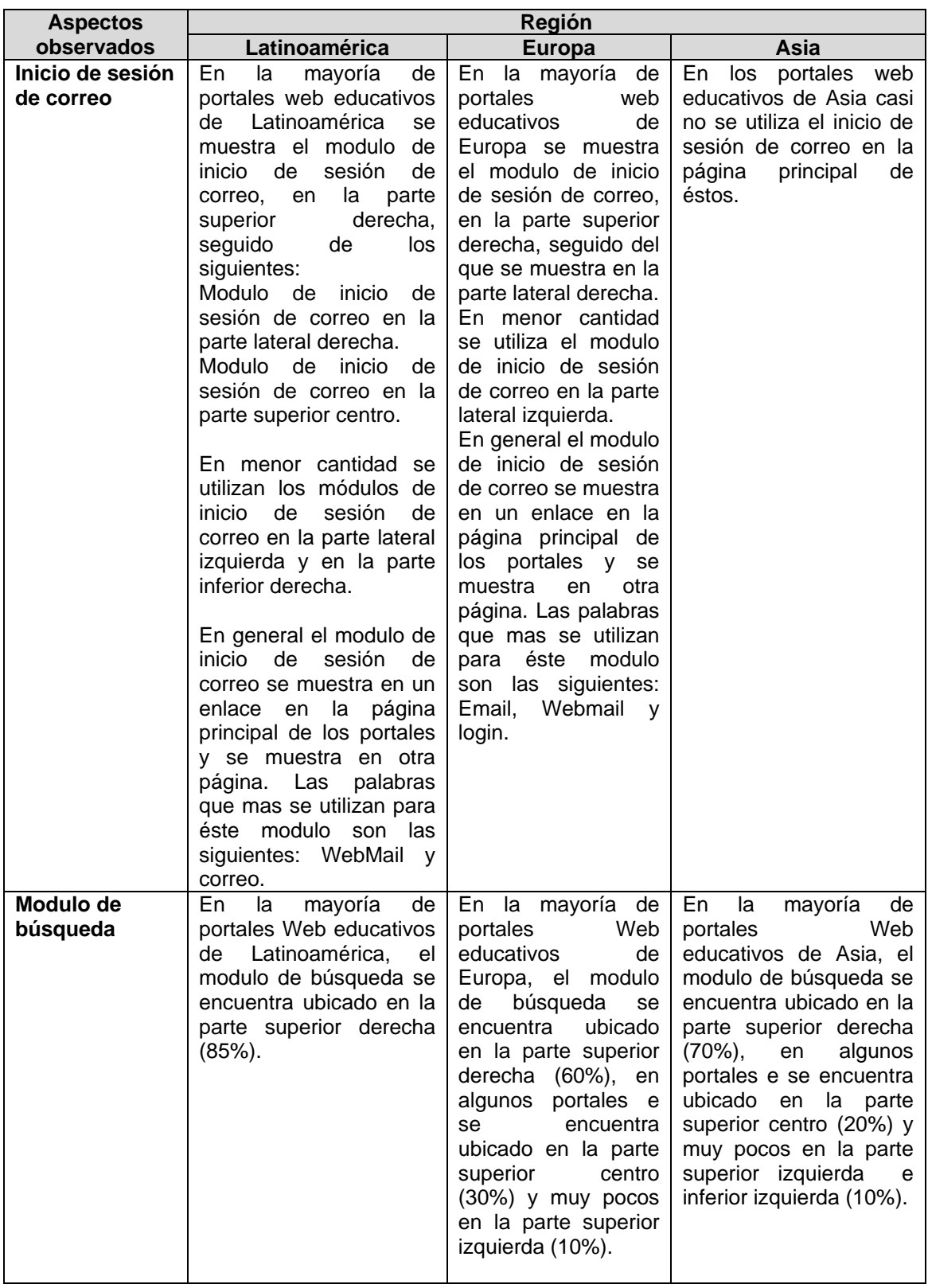

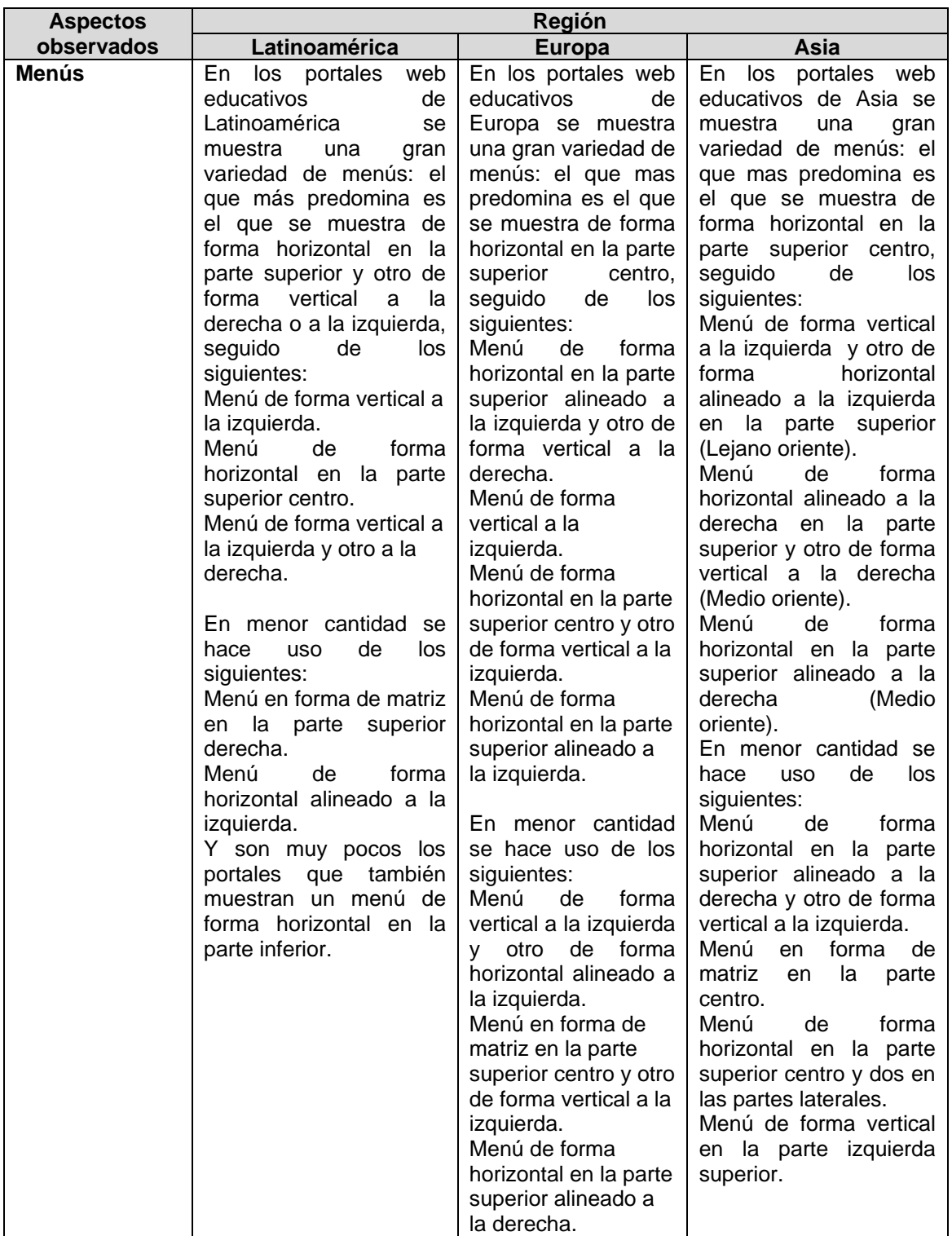

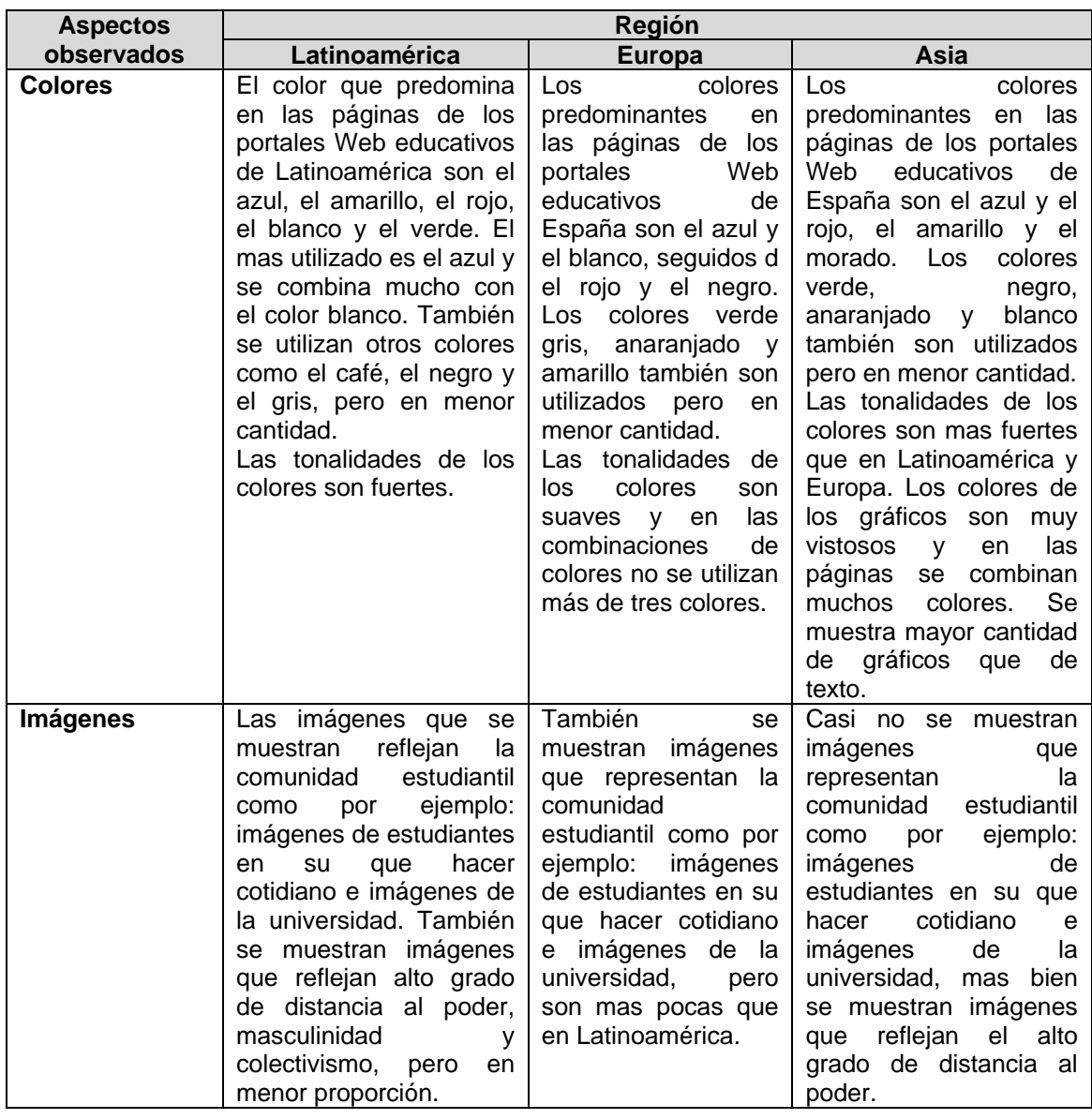

**Tabla 24.** Resumen del análisis de los portales Web educativos para cada región.

## **ANEXO D2. ESTUDIO DE LAS VARIABLES CULTURALES EN PORTALES WEB EDUCATIVOS DE COLOMBIA Y ESPAÑA**

## **ESTUDIO DE LAS VARIABLES CULTURALES EN PORTALES WEB EDUCATIVOS DE COLOMBIA Y ESPAÑA**

A continuación se muestra el resultado del estudio de las variables culturales para 20 portales web educativos de Colombia y España, éstos valores son sacados teniendo en cuenta los porcentajes máximos y mínimos que predominan en los aspectos evaluados para cada variable. Este estudio se hizo con el fin de corroborar información recopilada y como parte de una actividad a realizar para aplicar el modelo MODIT, pues debido a que no era posible realizar totalmente el estudio etnográfico o sociológico de las culturas Colombia y España, se optó por éste estudio. Los portales analizados son los que se muestran en la tabla 6.

### **Variable Distancia del poder**

Esta variable hace referencia a la desigualdad que existe entre los miembros de una sociedad, los aspectos evaluados dentro de los portales web educativos de Colombia y España para ésta variable son:

- **1.** Información jerárquica de la universidad. Presentación del organigrama (Donde se muestra la principal relación de ésta variable cultural: subordinado-jefe).
- **2.** Fotos del personal de la universidad.
- **3.** Puestos: puestos de las miembros importantes de la universidad y con la cual se puede hacer contacto.
- **4.** Rango de prestigio de la universidad. Posición con otras universidades, mención del prestigio o fama de la universidad.
- **5.** Empresas u otras instituciones financieras vinculadas al portal.

#### **Colombia**

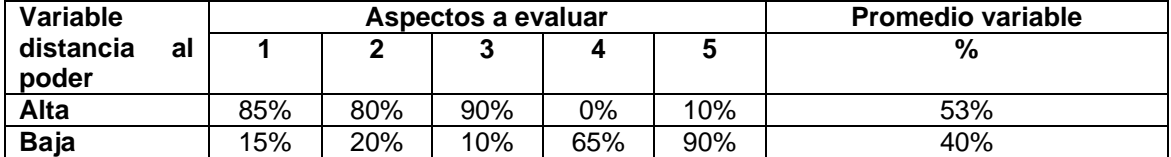

#### **España**

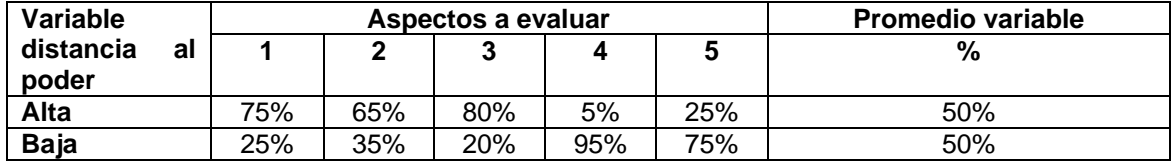

La distancia al poder en las culturas de Colombia y España, tiene una tendencia alta, pero teniendo Colombia un grado de distancia al poder mas alto que España.

## **Variable trascendencia del individualismo**

Esta variable estudia la relación existente entre un individuo y otro dentro de una misma nación. Los aspectos evaluados dentro de los portales web educativos de Colombia y España son:

- *1.* Comunicación en línea: presencia o ausencia de comunicación entre los miembros del portal, espacio de mensajes, foros, email.
- *2.* Boletín de noticias: publicación de noticias de trabajos en equipo.
- *3.* Imágenes de identidad: fotos de grupos estudiantiles, imágenes de identidad estudiantil.
- *4.* Enlaces Web: enlaces a otros portales web educativos de la ciudad o país.

#### **Colombia**

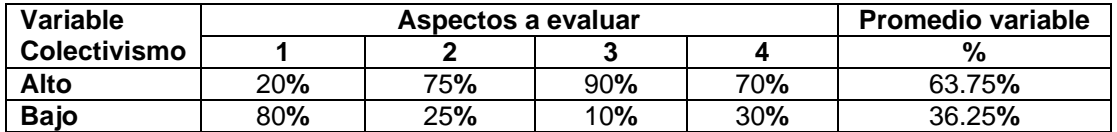

#### **España**

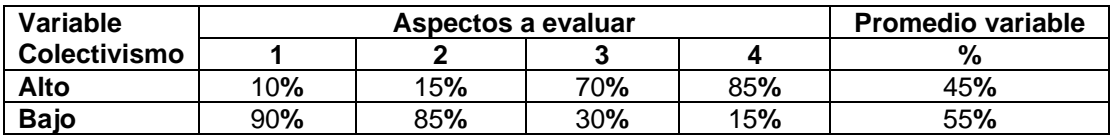

La trascendencia del individualismo en la cultura de Colombia es baja y en España se muestra la tendencia del individualismo alta.

#### **Variable alcance da la masculinidad**

Esta variable evalúa la relación que existe entre los roles que desempeñan ambos sexos en la sociedad.

*1.* Terminología del lenguaje: se utilizan palabras o frases del género masculino para hacer referencia a ambos géneros (femenino, masculino).

2. Imágenes mujeres hombres: El contenido de los elementos gráficos refleja más la presencia del hombre o la mujer .

**3.** Desempeño de géneros: Desempeño de los cargos más relevantes de la universidad: realizados por mujeres o por hombres.

**4.** Resultados de competencias y meritos, prestigio a nivel de calidad de la universidad.

#### **Colombia**

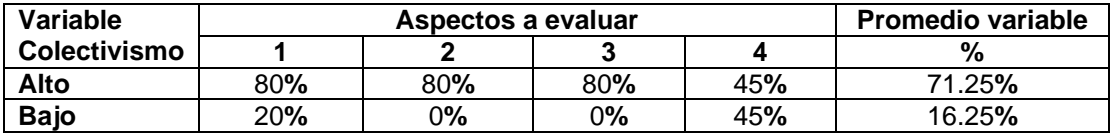

#### **España**

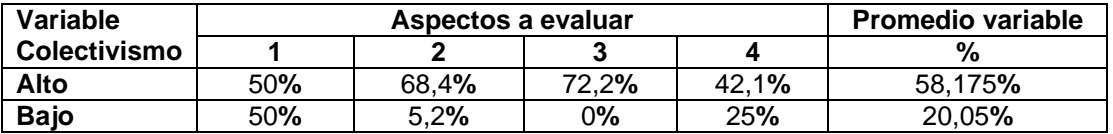

La alcance de la masculinidad en las culturas de Colombia y España, tiene una tendencia alta, pero teniendo Colombia un grado de alcance de la masculinidad mayor que en España.

#### **Variable Aversión a la incertidumbre**

La aversión a la incertidumbre es la medida en que los miembros de una cultura se sienten atemorizados por situaciones inciertas o desconocidas. Cuando se siente temor es alto el valor a al incertidumbre. La aversión a la incertidumbre, también se relaciona con las formas de tratar con los conflictos, incluyendo el control de la agresión y la expresión de los sentimientos. Los aspectos evaluados dentro en los portales web educativos de Colombia y España para ésta variable son:

- **1.** Jerarquía del personal de la universidad. Se muestra jerarquía de mando entre el personal de la universidad o no.
- **2.** Guía de navegación. Botones de navegación (inicio, atrás, adelante, arriba, abajo), links de navegación, mapa de navegación y ventanas de contenido en nuevas páginas. Dependiendo del grado de incertidumbre, el usuario puede sentir temor a perderse o no en el portal.
- **3.** Comunicación entre los miembros del portal, lo cual favorece la generación de grupos.
- *4.* Pago en línea. El portal posee el servicio de pago en línea para la matricula o no.

### **Colombia**

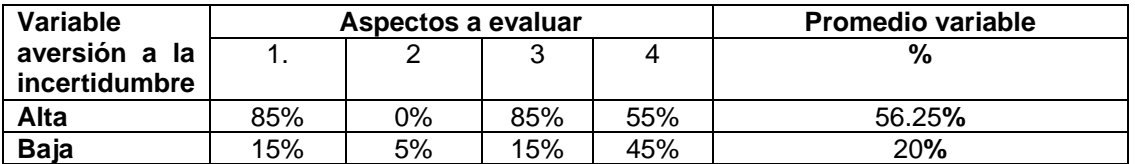

#### **España**

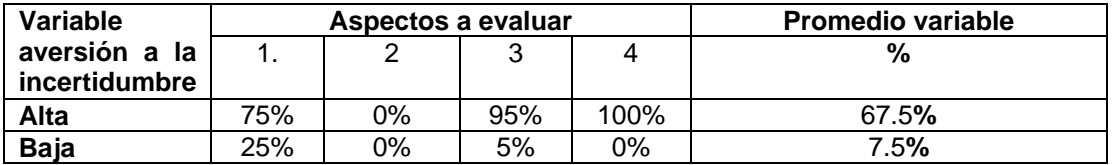

La aversión a la incertidumbre en las culturas de Colombia y España, tiende a ser alta, pero España tiene un grado de incertidumbre mayor que Colombia.

#### **Variable lenguaje**

La interpretación y sentido de las frases, ideas o palabras juega un papel muy importante en la comunicación, más aun si el mensaje se quiere transmitir a otra cultura. En éste caso de estudio para Colombia y España, ésta variable se puede ver reflejada en las palabras o frases de las páginas de los portales web educativos de Colombia y España, teniendo en cuenta características como por ejemplo: direccionalidad del texto, idioma utilizado, utilización de palabras propias de cada cultura, y además teniendo es cuenta que los usuario de los portales web educativos es su mayoría son jóvenes en edades promedio entre los 17- 26 años.

Esta variable se observa y se califica de manera conjunta para todos los portales analizados.

- **1.** Lenguaje utilizado: Lenguaje de la cultura nacional.
- **2.** Palabras Nacional: Palabras típicas o populares de la cultura nacional.

**3.** Palabras juveniles: Palabras propias teniendo en cuenta los usuarios jóvenes.

## **Colombia**

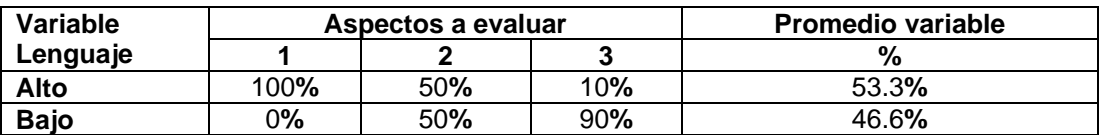

### **España**

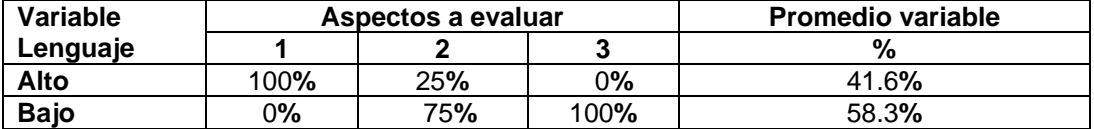

De acuerdo a los resultados obtenidos en el estudio de la variable Lenguaje en los portales web educativos de Colombia y España se puede observar que el lenguaje que más se utiliza es el lenguaje universal español además en los resultados se muestra un bajo grado en el uso de las palabras propias nacionales y juveniles ésto permite aproximar que en los portales educativos de ambos países no se refleja la jerga popular de cada uno de ellos.

Dentro del análisis de la variable el lenguaje se tuvo en cuenta la direccionalidad del texto reflejada en los portales web educativos de Colombia y España y el resultado del análisis de cada uno de ellos muestra una direccionalidad de izquierda a derecha.

Algunos de portales web educativos analizados de Colombia y España además de estar escritos en el idioma español también son traducidos a otros idiomas en el caso de los portales de Colombia al idioma Ingles y los de España en idiomas como Catalá, Chino, Euskara, Gallego y valencia en éstas traducciones se pudo observar que la traducción es solo al texto no se adaptan colores iconos, gráficos a las demás culturas para las cuales se hace la traducción.

#### **Variable Contexto del mensaje**

Esta variable hace referencia a la cantidad de información que está en una comunicación dada, el aspecto evaluado dentro de los portales web educativos de Colombia y España para ésta variable es:

*1. Tipo de información reflejada en el portal.* Mayor cantidad de texto, mayor cantidad de imágenes o hay un balance entre la cantidad de texto e imágenes mostradas en el portal.

#### **Colombia**

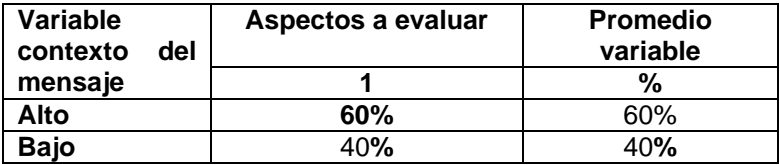

# **España**

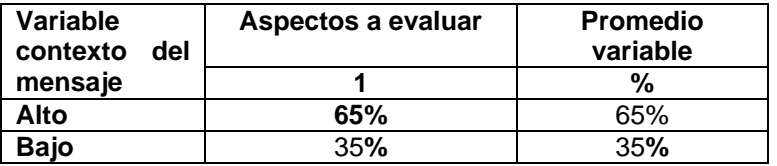

En los portales web educativos de Colombia el valor de la variable de contexto del mensaje, es mas alto que en los de España.

## **REFERENCIAS**

[1] M. María del Pino, "Los equipos multiculturales en la empresa multinacional: un modelo explicativo de sus resultados ," Tesis doctoral, Universidad de Las Palmas de Gran Canaria, 2003. [2] "The cultural variables for development of model of culture," [Online]. Disponible en:

http://www.tulips.tsukuba.ac.jp/limedio/dlam/B16/B1698740/5.pdf. [Visitada Noviembre 2008]

[3] D. Fernando,"Pluralismo Cultural y Liderazgo," [Online]. Disponible en: [http://www.scribd.com/doc/21667573/Pluralismo-Cultural-y-Liderazgo.](http://www.scribd.com/doc/21667573/Pluralismo-Cultural-y-Liderazgo) [Visitada Noviembre 2008] [4] O. Castro, "Como afecta el contexto cultural en la administración de los negocios internacionales," *Daena: International Journal of Good Conscience*, vol. 3, no. 1, pp. 679-700, Marzo 2008. [Online]. Disponible en:

http://www.spentamexico.org/revista/volumen3/numero1/3(1)%20679-700\_2008.pdf. [Visitada Septiembre 2009]

[5] Sun Developer Network, "Architecture, Design and Testing Sun Software Product Internationalization Taxonomy," *Sun Developer Network*, 2008. [Online]. Disponible en: http://developers.sun.com/dev/gadc/des\_dev/i18ntaxonomy/roadmap.html. [Visitada Noviembre 2008].

[6] M. Adrián and R. Thelma, "Patrones culturales en los sitios de internet de hoteles: Comparación entre hoteles con operaciones en México y Estados Unidos," Tesis profesional, Universidad de las Américas Puebla, Puebla, México, 2007.

[7] G. Ildefonso. *Marketing croscultural*. Editorial ESIC, [E-book] Disponible e-book.

[8] "Negociación intercultural y Marketing Internacional. Patrones culturales y mercados," [Online]. Disponible en: [http://www.reingex.com/77.asp.](http://www.reingex.com/77.asp) [Visitada Noviembre 2008]

[9] ["La Tierra](http://www.tutiempo.net/Tierra/) : Asia y todos sus países," [Online]. Disponible en: http://www.tutiempo.net/Tierra/asia.html. [Visitada Noviembre 2008]

[10] "Idiomas del Mundo," [Online]. Disponible en: [http://www.conciencia](http://www.conciencia-animal.cl/páginas/temas/temas.php?d=1171)[animal.cl/páginas/temas/temas.php?d=1171.](http://www.conciencia-animal.cl/páginas/temas/temas.php?d=1171) [Visitada Noviembre 2008]

[11] "Lenguas y religiones en Europa," [Online]. Disponible en: [http://www.voyagesphotosmanu.com/lenguas\\_religiones\\_europa.html.](http://www.voyagesphotosmanu.com/lenguas_religiones_europa.html) [Visitada Noviembre 2008]

[12] ["lenguas del mundo,](http://prometeo5.nireblog.com/post/2008/03/05/lenguas-del-mundo)" [Online]. Disponible en: [http://prometeo5.nireblog.com/post/2008/03/05/lenguas-del-mundo.](http://prometeo5.nireblog.com/post/2008/03/05/lenguas-del-mundo) [Visitada Noviembre 2008].

[13] P. Guillermo, "Metodología para el desarrollo de aplicaciones en la plataforma: Linux PDA Tesis de Pregrado, Universidad Anáhuac, Mexico, 2005.

[14] A. Alejandro, "Generadores de Interfaces de Usuario: QT Designer, NetBeans y Windows Forms Designer," [Online]. Disponible en: http://www.di-mare.com/adolfo/cursos/2007-1/pp-GenGUI.pdf. [Visitada Septiembre 2010].

[15]" Comparativa de Frameworks Web," [Online]. Disponible en: [http://www.javahispano.org/contenidos/archivo/100/frameworks\\_web.pdf.](http://www.javahispano.org/contenidos/archivo/100/frameworks_web.pdf) [Visitada Septiembre 2010].

[16] "Nuevas Características en Joomla," [Online]. Disponible en: [http://ayuda.joomlaspanish.org/index.php?option=com\\_content&task=view&id=204&Itemid=91.](http://ayuda.joomlaspanish.org/index.php?option=com_content&task=view&id=204&Itemid=91)

[Visitada Septiembre 2010].<br>[17] *i* .Qué [17] "¿Qué es Joomla?," [Online]. Disponible en: [http://ayuda.joomlaspanish.org/index2.php?option=com\\_content&do\\_pdf=1&id=46.](http://ayuda.joomlaspanish.org/index2.php?option=com_content&do_pdf=1&id=46) [Visitada Septiembre 2010]

[18] Alejandro Floría Cortés, "Recopilación de Métodos de Usabilidad Introducción," *sidar.org*, Feb. 10, 2000. [Online]. Disponible:

[http://www.sidar.org/recur/desdi/traduc/es/visitable/Herramientas.htm.](http://www.sidar.org/recur/desdi/traduc/es/visitable/Herramientas.htm) [Accedido Jun. 15, 2009].

[19] Manual de técnicas de Evaluación y testing de usabilidad, *webusable.com*. [Online]. http://webusable.com/useTechniques\_C.htm#conceptos. [Accedido Jun. 28, 2009].

[20] A. Pacheco, M. Tibaquirá, "Marco de referencia para la creación y consolidación de comunidades virtuales en la Universidad del Cauca," Tesis de pregrado, Universidad del Cauca, Cauca, Colombia, 2008.

[21] R. Ronda. "Revisión de técnicas de arquitectura de información", *nosolousabilidad.com,* Ene. 5, 2007. [Online]. Disponible en: http://www.nosolousabilidad.com/articulos/tecnicas\_ai.htm. [Visitada Noviembre 2008].

[22] "Wireframing Y Prototipos Para Websites: Mejores Herramientas Para Diseñar Tu Sitio Web," [Online]. Disponible en:

[http://www.masternewmedia.org/es/2010/06/12/wireframing\\_y\\_prototipos\\_para\\_websites\\_mejores\\_](http://www.masternewmedia.org/es/2010/06/12/wireframing_y_prototipos_para_websites_mejores_herramientas.htm) [herramientas.htm.](http://www.masternewmedia.org/es/2010/06/12/wireframing_y_prototipos_para_websites_mejores_herramientas.htm) [Visitada Noviembre 2008]

[23] T. Juan Carlos, "Aplicación eficaz de la imagen en los entornos educativos basados en la web," Tesis de Pregrado, Universidad Politécnica de Catalunya, Catalunya, España, 2006.

[24] K. Douglas, L. James and H. Jason. *The Design of Sites Patterns for creating Winning Web Sites*. Segunda edición: 2009. [E-book] Disponible e-book.

[25] "Ranking web de Universidades del mundo" [Online]. Disponible: http://www.webometrics.info/about\_rank\_es.html. [Visitada Noviembre 2009].